www.philips.com/welcome

60PFL8708

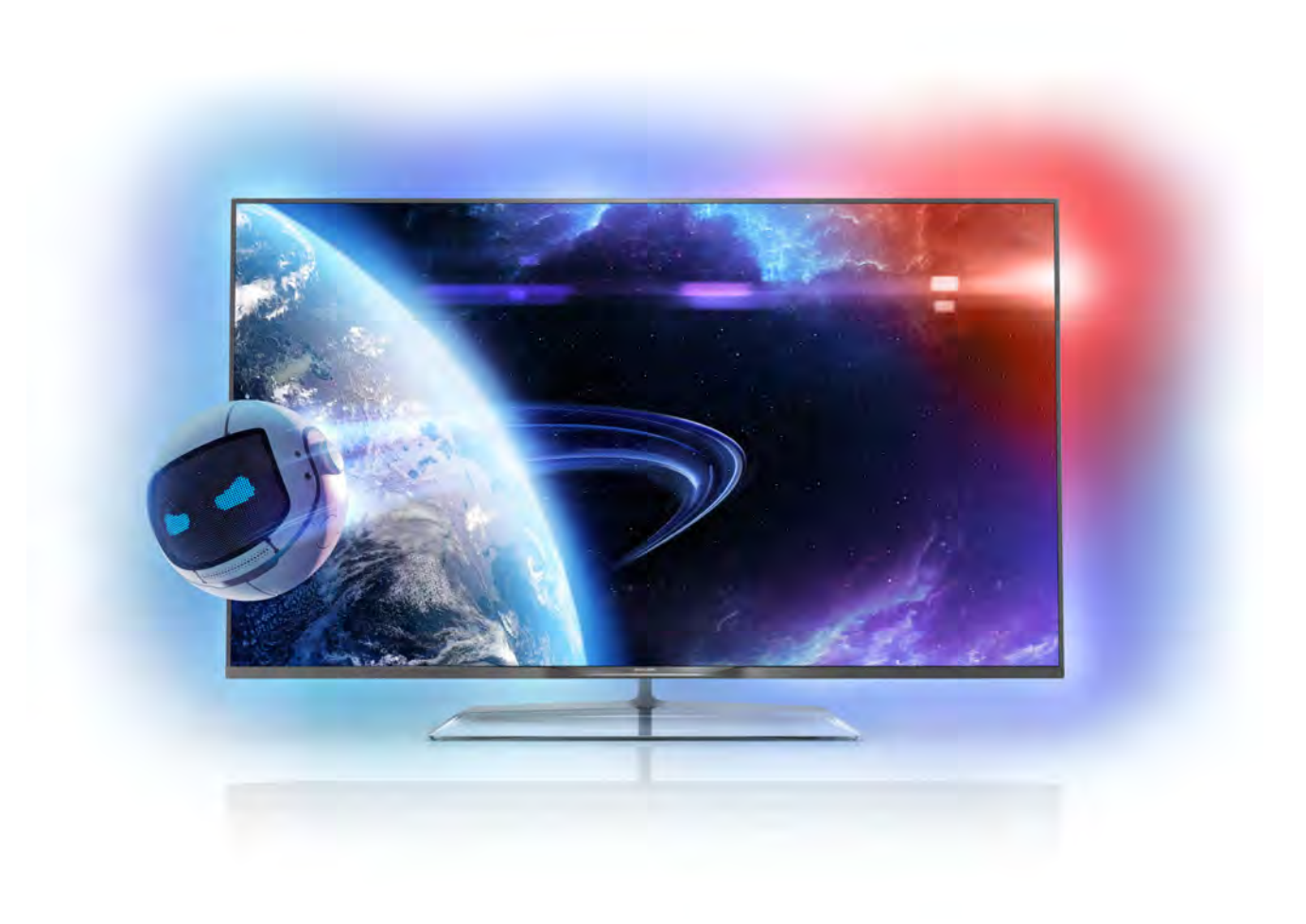

# Lámhleabhar

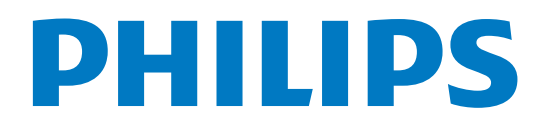

## Ábhar

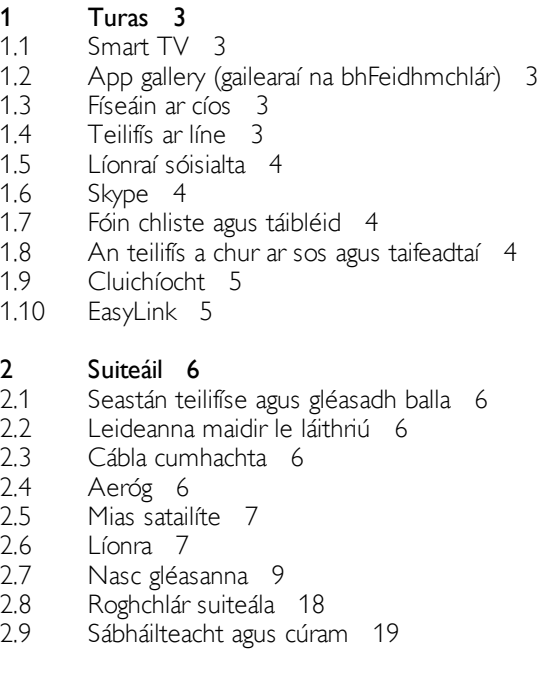

#### 3 Teilifís 22

- 3.1 Cas air 22
- 3.2 3.3 Cianrialtán 22
- 3.4 Cainéil teilifíse 26 Eolaire teilifíse 35
- 3.5 Athraigh go gléasanna 36
- 3.6 Fotheidil agus teangacha 37
- 3.7 Uaineadóirí agus clog 38
- 3.8 Socruithe pictiúr 39
- 3.9 Socruithe fuaime 43
- 3.10 Socruithe Ambilight 45
- 3.11 Rochtain uilíoch 46

#### 4 Cainéil satailíte 48

- 4.1 Ag féachaint ar chainéil satailíte 48
- 4.2 Liosta cainéal satatilíte 48
- 4.3 Cainéil Satailíte Ceanán 48
- 4.4 Cainéil satailíte a ghlasáil 49
- 4.5 Suiteáil saitilíte 50

#### 5 3D 55

- 5.1 Na rudaí a bheidh ag teastáil uait 55
- 5.2 Do spéaclaí fulangacha 3D 55
- 5.3 Ag féachaint ar 3D 55
- 5.4 Féachaint 3D is fearr 55
- 5.5 Rabhadh sláinte 56

#### 6 Smart TV 57

- 6.1 Roghchlár Baile 57
- 6.2 Feidhmchláir Smart TV 57
- 6.3 Físeáin, grianghraif nó ceol 60
- 6.4 Ilseomra 63
- 6.5 Cuir teilifís ar sos 64
- 6.6 6.7 Taifeadadh 64 Feidhmchlár MyRemote 65

#### 7 Skype 71

7.1 Céard é iTV? 71

- 7.2 Tosaigh Skype 71
- 7.3 Teagmhálaithe 72
- 7.4 Ag déanamh glao ar Skype 73
- 7.5 Creidmheas Skype 74
- 7.6 Socruithe Skype 75
- 7.7 Sínigh amach: 75
- 7.8 Téarmaí Úsáide 75

#### 8 Cluichí 76

- 8.1 Cluiche a imirt 76
- 8.2 Cluichí dhá imreoir 76

#### 9 Sonraíochtaí teilifíse 77

- 9.1 Comhshaol 77
- 9.2 Cumhacht 78
- 9.3 Glacacht 78
- 9.4 Taispeáint 78
- 9.5 Fuaim 78
- 9.6 9.7 Ilmheáin 78
- 9.8 Nascacht 79 Toisí agus meáchain 79

#### 10 Bogearraí teilifíse 80

- 10.1 Leagan bogearraí 80
- 10.2 Nuashonrú bogearraí 80
- 10.3 Bogearraí foinse oscailte 80
- 10.4 Ceadúnas foinse oscailte 80

#### 11 Tacaíocht 81

- 11.1 Cláraigh 81
- 11.2 Ag úsáid Cabhair agus Cuardach 81
- 11.3 Cabhair ar líne 81
- 11.4 Cúram Custaiméirí 81

#### 12 Cóipchearta agus ceadúnais 82

- 12.1 HDMI 82
- 12.2 Dolby 82
- 12.3 DTS 2.0 + Digital Amach™ 82
- 12.4 Skype 82
- 12.5 DLNA Certified<sup>®</sup> 82 DivX Certified<sup>®</sup> 82
- 12.6 Microsoft 82
- 12.7
- 12.8 12.9 Wi-Fi Alliance 82
- 12.10 Bogearraí MHEG 83 Trádmharcanna eile 83

## Innéacs 84

## 1 Turas

## 1.1 Smart TV

Nasc an Philips Smart LED TV leis an Idirlíon agus bain triail as taithí nua teilifíse. Is féidir leat nasc sreinge a dhéanamh le do ródaire nó is féidir leat nascadh gan aon sreang le Wi-Fi.

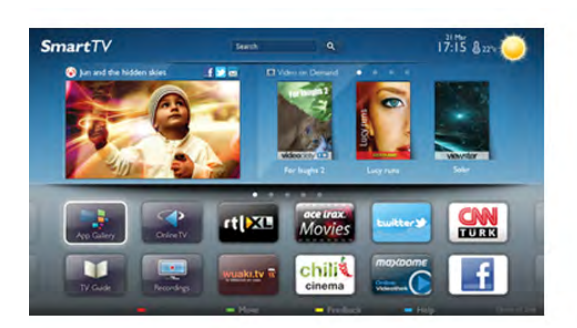

Nuair atá an teilifís nasctha le do líonra baile, is féidir le fón cliste grianghraf a thaispeáint ar an teilifís, is féidir leat físeáin atá stóráilte ar do ríomhaire a sheinnt nó an teilifís a rialú le do tháibléad.

Nuair atá do theilifís nasctha leis an Idirlíon, is féidir leat féachaint ar fhíseán ar cíos ó shiopa físeán ar líne, an t-eolaire teilifíse ar líne a léamh nó an clár teilifíse is ansa leat a thaifeadadh ar Dhiosca Crua USB. Bainfidh tú níos mó taitnimh as feidhmchláir Smart TV mar go bhfuil gach cineál seirbhís siamsaíochta agus chaoithiúil iontu.

In Cabhair, brúigh **Dealain List** agus cuardaigh Smart TV chun tuilleadh eolais a fháil.

## $\overline{12}$ App gallery (gailearaí na bhFeidhmchlár)

Oscail App gallery (gailearaí na bhFeidhmchlár)i Smart TV chun na feidhmchláir a bhrabhsáil, ar bailiúchán de láithreáin ghréasáin iad atá curtha in oiriúint don teilifís.

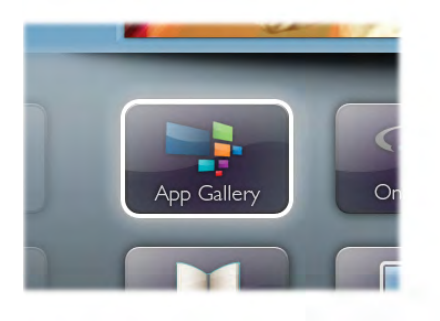

Aimsigh an Feidhmchlár d'fhíseáin YouTube, nuachtán náisiúnta, albam grianghraf ar líne, Facebook, Twitter, srl . Tá Feidhmchláir ann chun físeán a fháil ar cíos ó shiopa físeán ar líne agus chun féachaint ar chláir a chaill tú. Mura bhfaighidh tú a bhfuil uait san App gallery (gailearaí na bhFeidhmchlár), bain triail as an nGréasán Domhanda agus bí ag scimeáil ar an Idirlíon ar an teilifís.

In Cabhair, brúigh **en List** agus cuardaigh App gallery (gailearaí na bhFeidhmchlár) chun tuilleadh eolais a fháil.

## 1.3 Físeáin ar cíos

Ní gá duit an baile a fhágáil chun féachaint ar fhíseán ar cíos. Díreach faigh an scannán is nua ar cíos ó do shiopa físeán réigiúnach ar líne.

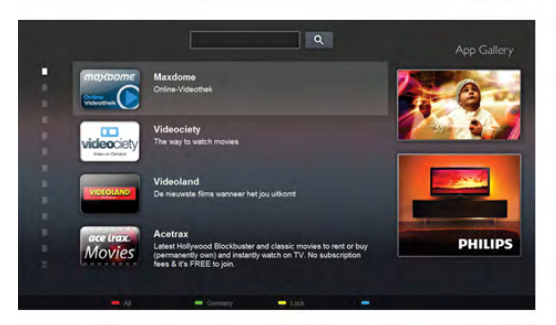

Tosaigh Smart TV agus cuir Feidhmchlár an tsiopa físeán ar leathanach tosaigh Smart TV.

Oscail Feidhmchlár an tsiopa físeán, cruthaigh do chuntas pearsanta féin, roghnaigh an scannán agus brúigh Seinn. Níl aon útamáil le híoslódáil, is féidir leat féachaint ar an scannán láithreach\*.

In Cabhair, brúigh **Dealacha List** agus cuardaigh Físeáin ar cíos chun tuilleadh eolais a fháil.

\* Ag brath ar sheirbhís fís-sruthaithe an tsiopa físeán atá i gceist.

## 1.4 Teilifís ar líne

Ligeann Feidhmchláir Teilifís ar líne Smart TV (teilifís sruthaithe) duit féachaint ar chlár teilifíse atá díreach caillte agat nó féachaint ar chlár nuair a fheileann sé is fearr duit. Bí ag faire amach don lógó craoltóra san App gallery (gailearaí na bhFeidhmchlár).

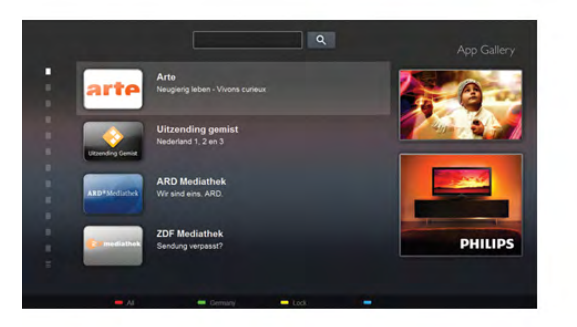

In Cabhair, brúigh **an List** agus cuardaigh Teilifís ar líne chun tuilleadh eolais a fháil.

## 1.5 Líonraí sóisialta

Ní gá duit dul chuig do ríomhaire chun teachtaireachtaí do chara a sheiceáil. Oscail Smart TV, roghnaigh leathanach do líonra sóisialta agus seol teachtaireacht ar ais díreach ón áit a bhfuil tú i do shuí.

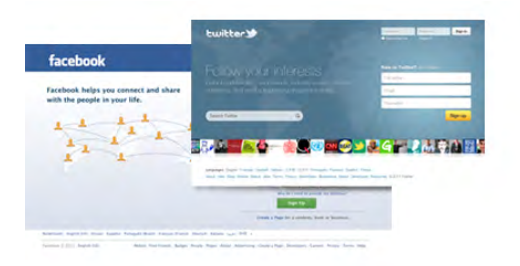

Tacaíonn Smart TV leis na líonraí sóisialta Facebook agus Twitter.

In Cabhair, brúigh **· List** agus cuardaigh App gallery (gailearaí na bhFeidhmchlár) chun tuilleadh eolais a fháil.

## $\overline{16}$ Skype

Is féidir leat glaonna físeáin a dhéanamh ar do theilifís in aisce le Skype™.

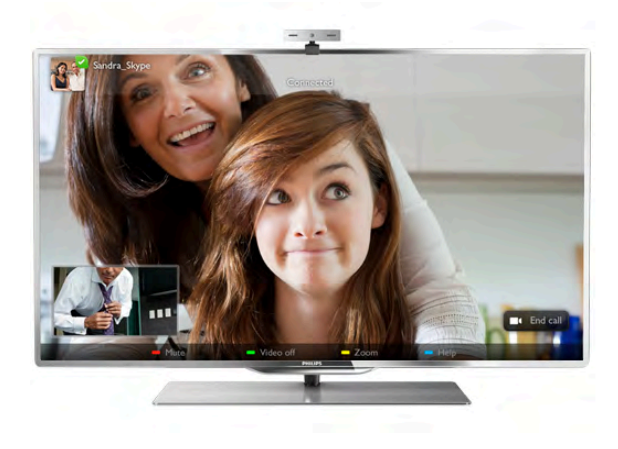

Is féidir leat glaoch ar do chairde áit ar bith ar domhan agus iad a fheiceáil ar an scáileán. Teastaíonn ceamara a bhfuil micreafón ionsuite ann agus nasc maith don Idirlíon chun glao físe a dhéanamh. Tá ceamara agus micreafón ionsuite ag roinnt teilifíseanna de chuid Philips.

In Cabhair, brúigh **an List** agus cuardaigh Skype chun tuilleadh eolais a fháil.

## 1.7 Fóin chliste agus táibléid

Íoslódáil an feidhmchlár Philips MyRemote ó shiopa feidhmchlár d'fhóin chliste nó do thaibléid chun d'fhón cliste nó do thaibléad a úsáid mar chianrialtán teilifíse nó mar do rialaitheoir meán.

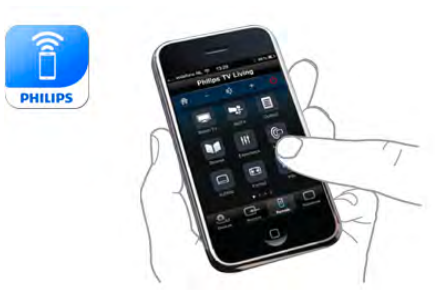

Oibrigh do theilifís ó d'fhón cliste nó do thaibléad, athraigh an cainéal nó athraigh an airde fuaime. Is féidir leat d'fhón nó do thaibléad a úsáid chun grianghraif, ceol nó físeáin a sheoladh ó do ríomhaire go dtí do theilifís leis an bhfeidhmchlár MyRemote. Agus nuair atá an feidhmchlár MyRemote ar thaibléad agat, is féidir leat an t-eolaire teilifíse a fháil, léamh faoi na cláir teilifíse agus an teilifís a athrú go dtí cainéal eile díreach le brú cnaipe amháin. Tá an feidhmchlár MyRemote ar fáil don iOS agus d'Android.

In Cabhair, brúigh **en List** agus cuardaigh feidhmchlár MyRemote chun tuilleadh eolais a fháil.

## 1.8 An teilifís a chur ar sos agus taifeadtaí

Má nascann tú Diosca Crua USB, is féidir leat craoladh a chur ar sos agus a thaifeadadh ó chainéal teilifíse digití.

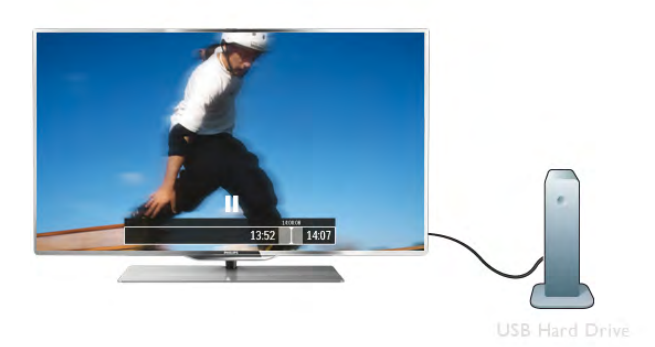

Cuir do theilifís ar sos agus freagair an fón, nó díreach bíodh briseadh agat i rith cluiche. Stórálann an teilifís an craoladh ar an Diosca Crua USB agus is féidir leat féachaint air arís ar ball. Nuair atá Diosca Crua USB nasctha agat, is féidir leat craoltaí digiteacha a thaifeadadh freisin. Is féidir leat iad a thaifeadadh nuair atá tú ag féachaint ar chlár nó clár atá le craoladh sa todhchaí a sceidealú.

In Cabhair, brúigh **en List** agus cuardaigh Cuir teilifís ar sos nó Taifeadadh chun tuilleadh eolais a fháil.

## 1.9 Cluichíocht

Má roghnaíonn tú consól cluiche sa roghchlár Baile, athraíonn an teilifís go huathoibríoch go dtí na socruithe is fearr a fheileann do chluichíocht.

Má imríonn tú cluiche il-imreora a bhfuil scáileáin roinnte ann, is féidir leat an teilifís a shocrú chun gach scáileán a thaispeáint mar scáileán iomlán ag an am céanna. Beidh gach imreoir in ann díriú ansin ar a chluiche féin.

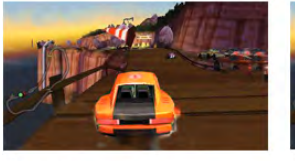

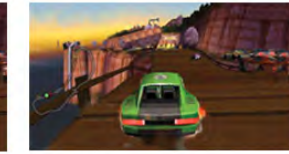

Player 2

Baineann an teilifís úsáid as teicneolaíocht 3D chun an dá scáileán a thaispeáint. Teastaíonn spéaclaí 3D ón dá imreoir chun cluiche dhá imreoir a imirt le dhá scáileán iomlán.

In Cabhair, brúigh **is List** agus cuardaigh Consól cluiche nó Cluichí dhá imreoir chun tuilleadh eolais a fháil.

## 1.10 EasyLink

Is féidir leat gléas nasctha, cosúil le seinnteoir Diosca Blu-ray, a oibriú le cianrialtán na teilifíse nuair atá EasyLink agat. Baineann EasyLink úsáid as HDMI CEC chun cumarsáid a dhéanamh leis na gléasanna nasctha.

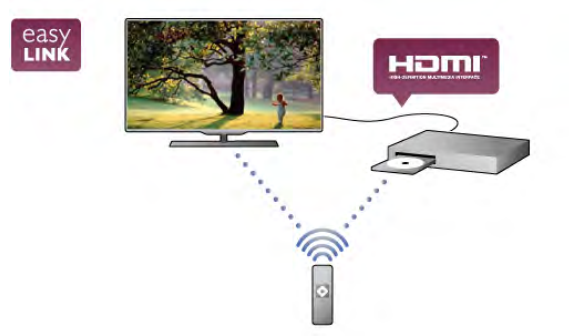

In Cabhair, brúigh **EasyLink and List agus cuardaigh EasyLink** chun tuilleadh eolais a fháil.

## $\overline{2}$ Suiteáil

## $2.1$ Seastán teilifíse agus gléasadh balla

## Seastán teilifíse

Is féidir leat treoracha gléasta na teilifíse a fháil sa Treoir Mhearthosaithe a tháinig leis an teilifís. Is féidir leat an treoir seo a íoslódáil ó www.philips.com sa chás gur chaill tú í. Úsáid uimhir chineáil táirge na teilifíse chun cuardach a dhéanamh don Treoir Mearthosaithe atá le híoslódáil.

## Gléasadh balla

Tá do theilifís ullamh freisin do bhrac ghléasadh balla atá oiriúnach le VESA (díoltar as féin é).

Bain úsáid as an gcód VESA seo a leanas nuair atá an gléasadh balla á cheannach agat . . .

#### VESA MIS-F 200x200,M8

Chun an brac a fheistiú go daingean, úsáid fad scriú mar a thaispeántar sa léaráid.

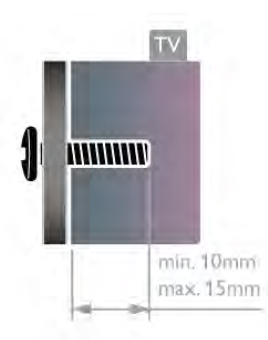

#### Rabhadh

Teastaíonn scileanna sainiúla chun an teilifís a ghléasadh ar an mballa agus ní ceart d'aon duine ach pearsanra atá cáilithe tabhairt faoi. Ba cheart go gcomhlíonfadh gléasadh balla na teilifíse caighdeáin sábháilteachta atá bunaithe ar mheáchan na teilifís. Léigh na réamhchúraim sábháilteachta freisin sula suífidh tú an teilifís.

Ní ghlacann TP Vision Netherlands B.V. le haon fhreagracht as gléasadh míchuí ná aon ghléasadh a mbeidh tionóisc nó gortú mar thoradh air.

## $\overline{22}$ Leideanna maidir le láithriú

• Cuir an teilifís in áit nach bhfuil an solas ag lonrú go díreach ar an scáileán.

• Ísligh an solas sa seomra chun na dálaí is fearr a fháil don éifeacht Ambilight.

• Socraigh an teilifís suas le 15 cm ón mballa.

• Is é an fad is fearr le bheith ag féachaint ar an teilifís uaidh ná trí oiread méid fhiarthrasna an scáileáin. Nuair atá tú i do shuí, ba cheart go mbeadh do shúile ar an leibhéal céanna le lár an scáileáin.

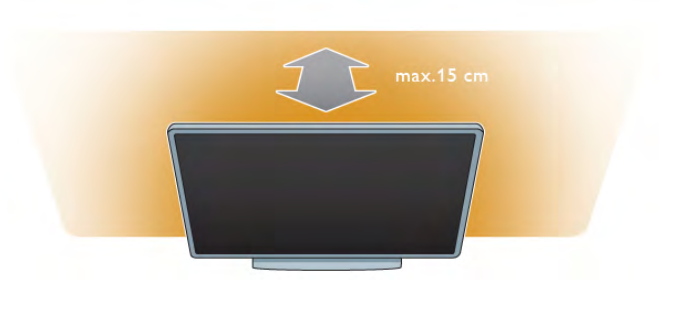

## 2.3 Cábla cumhachta

Cuir an cábla cumhachta isteach i soicéad POWER na teilifíse. Bí cinnte go bhfuil an cábla cumhachta curtha isteach go daingean sa teilifís.

Bí cinnte gur féidir leat rochtain a fháil i gcónaí ar an bpluga cumhachta sa soicéad balla.

Nuair atá an cábla cumhachta á dínascadh agat, tarraing an pluga i gcónaí, ná tarraing an cábla go deo.

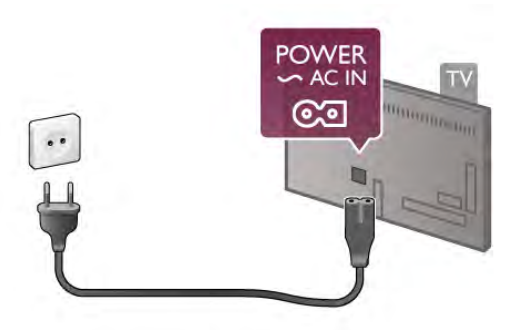

D'ainneoin go bhfuil tomhaltas cumhachta an-íseal ag an teilifís seo nuair atá sé ar fuireachas, bain amach an cábla cumhachta chun fuinneamh a shábháil mura mbeidh an teilifís in úsáid ar feadh tréimhse fada.

In Cabhair, brúigh **e List** agus cuardaigh Fuireachas chun tuilleadh eolais a fháil maidir leis an gcaoi an teilifís a chasadh air agus as.

## $\overline{2.4}$ Aeróg

Aimsigh an nasc aeróige ar chúl na teilifíse. Cuir isteach cábla na haeróige go daingean i soicéad **Aeróg<sup>-</sup>T**.

Is féidir leat d'aeróg féin a nascadh nó nasc a dhéanamh le comhartha aeróige ó chóras dáilte aeróige (atá coitianta i réigiúin áirithe). Úsáid nascóir aeróige IEC Coax 75 Ohm RF.

Úsáid an nasc aeróige seo do chomharthaí ionchuir DVB-T agus DVB-C.

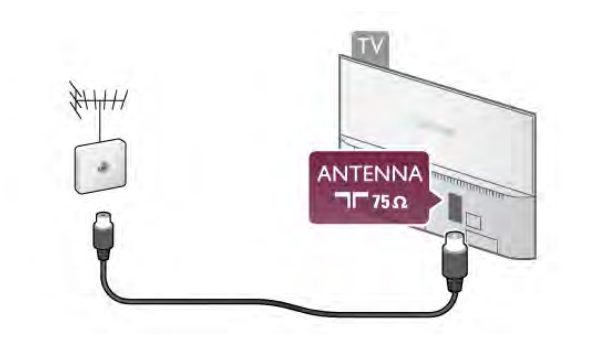

## $\overline{2.5}$ Mias satailíte

Aimsigh an nasc satailíte den chineál-F ar chúl na teilifíse. Ceangail an cábla ó do mhias satailíte - nó do scoilteoir Unicable - leis an nasc seo.

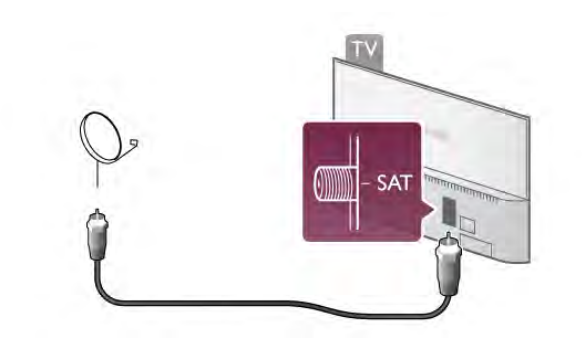

## $\overline{2.6}$ Líonra

## Nasc gan sreang

#### Na rudaí a bheidh ag teastáil uait

Teastaíonn ródaire gan sreang uait chun an teilifís a nascadh gan sreang leis an Idirlíon. Úsáid nasc ardluais (leathanbhanda) don Idirlíon.

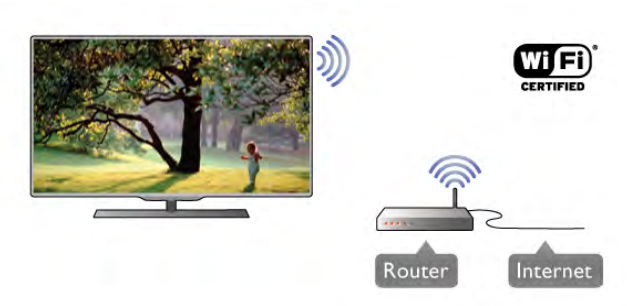

#### Comhroinnt comhad

Is féidir leis an teilifís comhaid ar ghléasanna eile ar do líonra gan sreang a aimsiú agus a oscailt, cosúil le do ríomhaire nó do ghléas NAS. Is féidir leat ríomhaire a úsáid a bhfuil Microsoft Windows XP, Vista nó Windows 7 air, Mac OSX nó córas oibriúcháin atá bunaithe ar Linux.

#### Bogearraí freastalaí meán

Nuair atá bogearraí freastalaí meán ar do ríomhaire agat, is féidir leat do ghrianghraif, ceol agus físeáin atá stóráilte ar do ríomhaire a oscailt ar scáileán do theilifíse.

Úsáid leagan de na bogearraí freastalaí meán a eisíodh le gairid, cosúil le Windows Media Player 11, Twonky™ nó rud éigin eile cosúil leis\*.

Suiteáil na bogearraí ar do ríomhaire agus socraigh suas é chun do chomhaid meán a roinnt leis an teilifís. Léigh treoirleabhar na mbogearraí freastalaí meán chun tuilleadh eolais a fháil. Chun do chomhaid a oscailt ar an teilifís, ní mór don bhogearraí freastalaí meán a bheith ar siúl ar do ríomhaire.

\* In Cabhair, brúigh **\* List** agus cuardaigh Bogearraí freastalaí meán, tacaithe chun forbhreathnú a fháil ar na bogearraí freastalaí meán atá tacaithe.

#### Déan an nasc

Lean céimeanna 1 go 5.

Céim 1 - Bí cinnte go bhfuil ródaire do líonra gan sreang casta air.

Céim 2 - Brúigh  $\bigcap$  agus roghnaigh  $\bigotimes$  Suiteáil agus brúigh OK.

Céim 3 - Roghnaigh Nasc le líonra agus brúigh OK.

Céim 4 - Roghnaigh Gan Sreang agus brúigh OK.

Céim 5 - Roghnaigh Scan chun scanadh do do líonra gan sreang. Má tá ródaire agat le WPS (Suiteáil Cosanta Wi-Fi), is féidir leat WPS a roghnú. Déan do rogha agus brúigh OK.

#### - Scanadh

Roghnaigh Scanadh chun scanadh do do líonra gan sreang (do ródaire gan sreang). D'fhéadfadh an teilifís roinnt líonraí gan sreang a aimsiú i do chomharsanacht.

#### - WPS

Má tá WPS ag do ródaire, is féidir leat nascadh go díreach don ródaire gan scanadh. Téigh go dtí an ródaire, brúigh an cnaipe WPS agus téigh ar ais go dtí an teilifís taobh istigh de 2 nóiméad. Ansin brúigh Nasc chun an nasc a dhéanamh. Má tá gléasanna i do líonra gan sreang a úsáideann an córas criptithe slándála WEP, ní féidir leat WPS a úsáid. Má chaitheann tú an cóid pin WPS a úsáid chun nascadh, roghnaigh Scanadh in áit WPS.

Céim 6 - Sa liosta líonraí a aimseofar, roghnaigh do líonra gan sreang agus brúigh OK.

Mura bhfuil do líonra sa liosta mar go bhfuil ainm an líonra i bhfolach (chas tú as craoladh SSID an ródaire), roghnaigh Iontráil de Láimh chun ainm an líonra a chur isteach tú féin.

Céim 7 - Ag brath ar an gcineál ródaire atá agat, is féidir leat d'eochair criptithe a chur isteach anois (WEP, WPA nó WPA2). Má tá an eochair criptithe don líonra seo curtha isteach agat cheana, is féidir leat Ar Aghaidh a roghnú chun an nasc a dhéanamh láithreach.

Má thacaíonn do ródaire le WPS nó le WPS pin, is féidir leat WPS, WPS pin nó Caighdeánach a roghnú. Déan do rogha agus brúigh OK.

#### - Caighdeánach

Roghnaigh Caighdeánach chun an eochair criptithe (pasfhocal, pasfhrása nó eochair slándála) a chur isteach de láimh. Is féidir leat an méarchlár ar an gcianrialtán a úsáid chun an eochair criptithe a chur isteach. Nuair atá an eochair curtha isteach agat, brúigh Nasc.

#### - WPS pin

Chun nasc daingnithe WPS a dhéanamh le cód PIN, roghnaigh WPS pin agus brúigh OK. Scríobh síos an cód PIN a thaispeánfar a mbeidh ocht n-uimhir ann agus cuir isteach i mbogearraí an ródaire ar do ríomhaire é. Téigh ar ais go dtí an teilifís agus brúigh Nasc. Téigh go dtí treoirleabhar an ródaire chun fáil amach cá bhfuil an cód PIN le hiontráil i mbogearraí an ródaire.

Céim 8 - Taispeánfar teachtaireacht nuair a éireoidh leis an nasc.

#### Cumraíocht líonra

Má theipeann ar an nasc, is féidir leat socrú DHCP an ródaire a sheiceáil. Ba cheart socrú an DHCP a athrú go Air.

Mar rogha air sin, más ardúsáideoir tú agus má tá uait do líonra a shuiteáil le seolachán IP statach, athraigh socrú na teilifíse go IP Statach.

Chun socrú na teilifíse a athrú go IP Statach, brúigh  $\bigoplus$  agus roghnaigh  $\clubsuit$  Suiteáil agus brúigh OK. Roghnaigh Socruithe líonra > Cumraíocht líonra > IP Statach. Nuair atá IP Statach roghnaithe sa roghchlár agat, is féidir leat an seoladh IP agus socruithe riachtanacha eile a athrú in Cumraíocht IP Statach sa roghchlár céanna.

#### Fadhbanna líonra

#### Níor aimsíodh an líonra gan sreang nó tá sé díchumtha

•Tá oighinn micreathonnacha, fóin DECT nó gléasanna eile Wi-Fi 802.11b/g/n i do chomharsanacht in ann cur isteach ar an líonra gan sreang.

•Bí cinnte go ligeann na ballaí dóiteáin i do líonra rochtain ar nasc gan sreang na teilifíse.

•Mura n-oibreoidh an líonra gan sreang i gceart i do theach, bain triail as an líonra sreangaithe a shuiteáil.

#### Ní oibríonn an tIdirlíon

• Má tá an nasc don ródaire ag obair i gceart, seiceáil nasc an ródaire don Idirlíon.

#### Tá an ríomhaire agus an nasc Idirlín mall

•Féach i dtreoirleabhar úsáideora do ródaire gan sreang chun eolas a fháil maidir le raon laistigh, ráta aistrithe nó fachtóirí eile a bhaineann le caighdeán an chomhartha.

• Úsáid nasc Idirlín ardluais (leathanbhanda) do do ródaire.

## Nasc sreangaithe

#### Na rudaí a bheidh ag teastáil uait

Teastaíonn ródaire líonra chun an teilifís a nascadh leis an Idirlíon. Úsáid ródaire a bhfuil nasc ardluais (leathanbhanda) aige don Idirlíon.

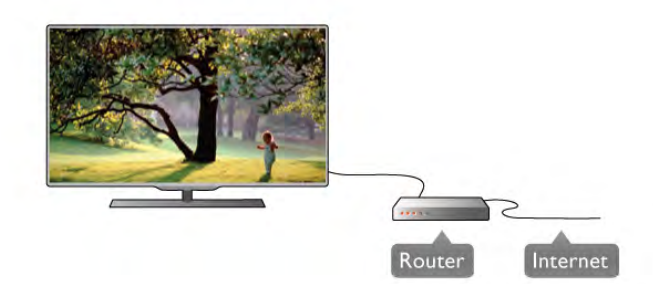

#### Suiteáil

#### Lean céimeanna 1 go 5.

1 - Nasc an ródaire leis an teilifís le cábla líonra (cábla Ethemet\*\*).

- 2 Bí cinnte go bhfuil an ródaire casta air.
- $3$  Brúigh  $\hat{\mathbf{T}}$  agus roghnaigh  $\hat{\mathbf{X}}$  Suiteáil agus brúigh OK.
- 4 Roghnaigh Nasc le líonra agus brúigh OK.
- 5 Roghnaigh Sreangaithe agus brúigh OK.

Déanann an teilifís cuardach leanúnach don nasc líonra. Taispeánfar teachtaireacht nuair a éireoidh leis an nasc.

#### Cumraíocht líonra

Má theipeann ar an nasc, is féidir leat socrú DHCP an ródaire a sheiceáil. Ba cheart DHCP a shocrú do Air.

Mar rogha air sin, más ardúsáideoir tú agus má tá uait do líonra a shuiteáil le seolachán IP statach, athraigh socrú na teilifíse go IP Statach.

Chun socrú na teilifíse a athrú go IP Statach, brúigh  $\bigoplus$  agus roghnaigh  $\clubsuit$  Suiteáil agus brúigh OK.

Roghnaigh Socruithe líonra > Cumraíocht líonra > IP Statach. Nuair atá IP Statach roghnaithe sa roghchlár, is féidir leat an seoladh IP agus socruithe riachtanacha eile a shocrú iCumraíocht IP Statach sa roghchlár céanna.

#### Comhroinnt comhad

Is féidir leis an teilifís comhaid ar ghléasanna eile ar do líonra gan sreang a aimsiú agus a oscailt, cosúil le do ríomhaire. Is féidir leat ríomhaire a úsáid a bhfuil Microsoft Windows XP, Vista nó Windows 7 air, Mac OSX nó córas oibriúcháin atá bunaithe ar Linux.

#### Bogearraí freastalaí meán

Nuair atá bogearraí freastalaí meán ar do ríomhaire agat, is féidir leat do ghrianghraif, ceol agus físeáin atá stóráilte ar do ríomhaire a oscailt ar scáileán do theilifíse.

Úsáid leagan de na bogearraí freastalaí meán a eisíodh le gairid, cosúil le Windows Media Player 11, Twonky™ nó rud éigin eile cosúil leis\*.

Suiteáil na bogearraí ar do ríomhaire agus socraigh suas é chun do chomhaid meán a roinnt leis an teilifís. Léigh treoirleabhar na mbogearraí freastalaí meán chun tuilleadh eolais a fháil. Ní mór do na bogearraí freastalaí meán a bheith ar siúl ar do ríomhaire chun do chomhaid a oscailt ar an teilifís.

\* In Cabhair, brúigh **· List** agus cuardaigh Bogearraí freastalaí meán, tacaithe chun forbhreathnú a fháil ar na bogearraí freastalaí meán atá tacaithe.

\*\*Chun rialacháin EMC a chomhlíonadh, úsáid cábla Ethernet FTP Cat. 5E díonta.

## Socruithe líonra

Chun na socruithe Líonra a oscailt, brúigh  $\bigoplus$  agus roghnaigh Suiteáil agus brúigh OK.

Roghnaigh socruithe Líonra agus brúigh OK.

#### Socruithe líonra amhairc

Tá gach socrú líonra reatha ar taispeáint anseo. An seoladh IP agus MAC, neart an chomhartha, luas, modh criptithe, srl.

#### Cineál líonra

Athraíonn sé socrú an líonra do Sreangaithe nó Gan Sreang.

#### Cumraíocht líonra

Athraíonn sé socrú chumraíocht an líonra do DHCP & IP Uathoibríoch nó IP Statach.

#### Cumraíocht IP Statach

Má tá IP Statach socraithe, is féidir leat gach socrú IP statach riachtanach a shocrú anseo.

#### Rindreálaí Meán Digiteach - DMR

Chun glacadh le comhaid ilmheáin ó fhóin chliste nó táibléid, athraigh an DMR do Air.

#### Wi-Fi Miracast

Chun tuilleadh eolais faoi Wi-Fi Miracast a fháil, brúigh **Eist** agus déan cuardach do Wi-Fi Miracast™.

#### Naisc Wi-Fi Miracast

Chun tuilleadh eolais faoi Wi-Fi Miracast a fháil, brúigh **Eist** agus déan cuardach do Wi-Fi Miracast™.

#### Scáileán cliste Wi-Fi

Chun tuilleadh eolais faoi Wi-Fi a fháil, brúigh **Eist** agus déan cuardach do Feidhmchlár MyRemote, Scáileán Cliste Wi-Fi.

#### Ainm an líonra teilifíse

Má tá níos mó ná teilifís amháin i do líonra, is féidir leat na teilifíseanna a athainmniúanseo.

#### Glan cuimhne Idirlín

Glanann tú gach comhad Idirlín atá stóráilte ar do theilifís le Glan cuimhne Idirlín. Glanann tú clárú do Philips Smart TV agus do shocrú rátála tuismitheoirí, do logálacha do d'fheidhmchlár siopa físeán, gach ceanán feidhmchláir Smart TV, leabharmharcanna agus stair Idirlín. Ta feidhmchláir MHEG idirghníomhacha in ann 'fianáin', mar a thugtar orthu, a shábháil ar do theilifís freisin. Glanfar na comhaid sin freisin.

## 2.7 Nasc gléasanna

#### Treoir maidir le nascacht

Nasc gléas leis an teilifís i gcónaí leis an nasc is airde caighdeáin atá ar fáil. Anuas air sin, úsáid cáblaí ar chaighdeán maith chun a chinntiú go n-aistreofar pictiúir agus fuaimeanna go maith.

Má tá cabhair ag teastáil uait chun roinnt gléasanna a nascadh leis an teilifís, is féidir leat cuairt a thabhairt ar threoir nascachta Philips TV. Tugann an treoir eolas maidir leis an gcaoi nascadh agus maidir leis na cáblaí atá le húsáid.

#### Téigh go dtí www.connectivityguide.philips.com

#### Aeróg

Má tá Bosca bairr (glacadóir digiteach) nó Taifeadán agat, nasc cáblaí na haeróige chun comhartha na haeróige a rith tríd an mBosca bairr agus/nó an Taifeadán i dtosach sula n-iontrálfaidh sé an teilifís. Ar an gcaoi sin, is féidir leis an aeróg agus an Bosca bairr cainéil bhreise fhéideartha a sheoladh go dtí an Taifeadán le haghaidh a dtaifeadta.

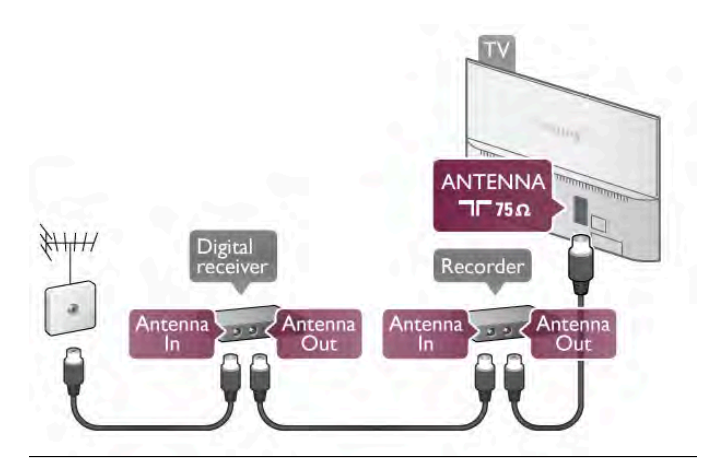

#### **HDMI**

#### HDMI CEC

Bíonn an caighdeán pictiúir agus fuaime is fearr ann le nasc HDMI. Bíonn na comharthaí físeáin agus fuaime araon le chéile in aon chábla HDMI amháin. Úsáid cábla HDMI le haghaidh comharthaí teilifíse Ardghléine (HD). Úsáid cábla HDMI Ardluais chun an t-aistriú comhartha is fearr a fháil agus ná húsáid cábla HDMI níos faide ná 5 m.

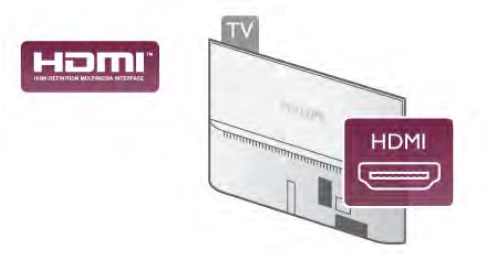

#### EasyLink HDMI CEC

Má tá do ghléasanna nasctha le HDMI agus má tá EasyLink acu, is féidir leat iad a oibriú le cianrialtán teilifíse. Ní mór EasyLink HDMI CEC a chasadh air ar an teilifís agus ar an ngléas nasctha. In Cabhair, brúigh **en List** agus cuardaigh EasyLink HDMI CEC chun tuilleadh eolais a fháil faoin gcaoi EasyLink a úsáid.

#### DVI go HDMI

Úsáid cuibheoir DVI go HDMI mura bhfuil ag do ghléas ach nasc DVI. Úsáid ceann de na naisc HDMI agus cuir cábla Fuaime Clé/Deas (mion-seac 3.5 mm) isteach san AUDIO IN VGA/DVI le haghaidh fuaime, ar chúl na teilifíse.

#### Cosaint ar chóipeáil

Tacaíonn cáblaí DVI agus HDMI le HDCP (Cosaint Ábhar Digiteach Ard-Leitheadbhanda). Is comhartha chosaint ar chóipeáil HDCP a chuireann cosc ar chóipeáil ábhar ó dhiosca DVD nó Diosca Blu-ray. Tagraítear dó fresin mar DRM (Bainistíocht Ceart Digiteach).

#### HDMI ARC

Tá HDMI ARC (Cainéal Fillte Fuaime) ag gach ceann de na naisc HDMI ar an teilifís.

Má tá an nasc HDMI ARC ag an ngléas freisin, ar gnách gur Córas Amharclainne Baile (HTS) é, nasc le haon cheann de na naisc HDMI ar an teilifís seo é. Ní chaithfidh an cábla fuaime breise a sheolann fuaim na teilifíse go dtí an HTS a bheith agat nuair atá nasc HDMI ARC ann. Tá an dá chomhartha sa nasc HDMI ARC.

Is féidir leat aon nasc HDMI ar an teilifís seo a úsáid chun an HTS a nascadh ach níl ARC ar fáil ach do 1 gléas/nasc ag aon uair amháin.

Sa chás gur fearr leat ARC a chasadh as ar na naisc HDMI, brúigh  $\bigtriangleup$  agus roghnaigh  $\bigtriangleup$  Suiteáil agus brúigh OK. Roghnaigh Socruithe teilifíse > Fuaim > Ardroghanna > HDMI ARC.

#### Y Pb Pr

Is nasc ar ardchaighdeán Físchomhartha Comhpháirteanna YPbPr. Is féidir an nasc YPbPr a úsáid do chomhartha teilifíse ardghléine (HD). Chomh maith leis na comharthaí Y, Pb agus Pr, cuir isteach na comharthaí Fuaim Chlé agus Fuaim Dheas le haghaidh fuaime.

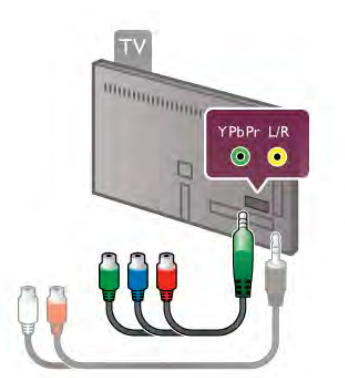

Úsáid an cábla cuibheora YPbPr chun do ghléas a nascadh. Meaitseáil na dathanna nascóra YPbPr (uaine, gorm, dearg) leis na plugaí cábla nuair a nascann tú.

Úsáid cábla cuibheora Fuaime Clé/Deas go mion-seac (3.5mm) (ní chuirtear ar fáil é) má tá fuaim ag do ghléas freisin.

#### SCART

Nasc ar ardchaighdeán é SCART. Is féidir an nasc SCART a úsáid le haghaidh comharthaí físe CVBS agus RGB ach ní féidir é a úsáid le haghaidh comharthaí teilifíse Ardghléine (HD). Bíonn idir comharthaí físe agus fuaime i gceist leis an nasc SCART.

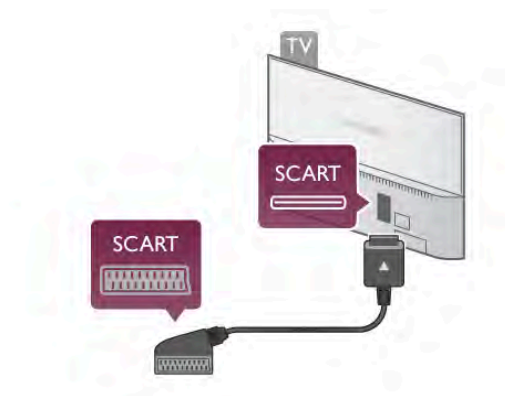

Úsáid an cábla cuibheora SCART atá curtha ar fáil chun do ghléas a nascadh.

#### Fuaim Amach - Optúil

Nasc fuaime ar ardchaighdeán é Fuaim Amach - Optúil. Tá an nasc optúil seo in ann 5.1 cainéal fuaime a iompar. Mura bhfuil aon nasc HDMI ARC ag do ghléas fuaime, ar gnách gur Córas Amharclainne Baile é (HTS), is féidir leat an cábla fuaime seo a nascadh le nasc Fuaim Isteach - Optúil ar an HTS. Seolfaidh an cábla Fuaime seo fuaim na teilifíse go dtí an HTS.

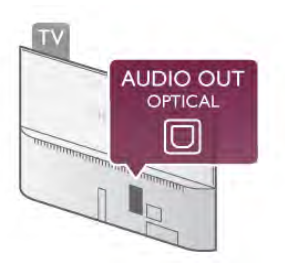

Is féidir leat cineál an chomhartha fuaime amach a shocrú chun dul in oiriúint do chumais fuaime do Chóras Amharclainne Baile.

In Cabhair, brúigh **en List** agus cuardaigh socruithe Fuaim Amach chun tuilleadh eolais a fháil.

Mura mbeidh an fhuaim ag meaitseáil an fhís ar an scáileán, is féidir leat an sioncronú fuaime go físe a choigeartú. In Cabhair, brúigh **East** List agus cuardaigh sioncronú Fuaime go Físe chun tuilleadh eolais a fháil.

#### EasyLink

Is féidir leat gléas nasctha a oibriú le cianrialtán na teilifíse le EasyLink. Baineann EasyLink úsáid as HDMI CEC\* chun cumarsáid a dhéanamh leis an gléasanna nasctha. Ní mór do na gléasanna a bheith in ann tacú le HDMI CEC agus ní mór dóibh a bheith nasctha le nasc HDMI.

*\* Rialú Leictreonaic Tomhaltóra*

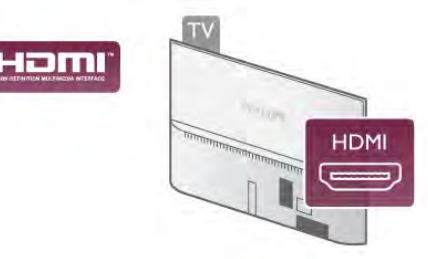

#### Suiteáil EasyLink

Tagann an teilifís le EasyLink casta air. Bí cinnte go bhfuil na socruithe HDMI CEC suiteáilte i gceart ar na gléasanna EasyLink atá nasctha. Tá an seans ann nach n-oibreoidh EasyLink le gléasanna ó bhrandaí eile.

#### HDMI CEC ar bhrandaí eile

Tá ainmneacha éagsúla ag feidhmiúlacht HDMI CEC ar bhrandaí éagsúla. Seo roinnt samplaí: Anynet, Aquos Link, Bravia Theatre Sync, Kuro Link, Simplink agus Viera Link. Níl gach branda comhoiriúnach go hiomlán le EasyLink.

Is lena n-úinéirí faoi seach ainmneacha branda HDMI CEC .

#### Gléasanna a oibriú

Chun gléas atá nasctha le HDMI a oibriú agus é a shuiteáil le EasyLink, roghnaigh an gléas - nó a ghníomhaíocht - sa liosta de naisc teilifíse. Brúigh  $\overline{\text{F}}$  SOURCE, roghnaigh gléas atá nasctha le nasc HDMI agus brúigh OK.

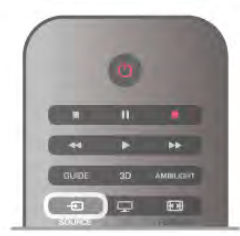

Chomh luath is a bheidh an gléas roghnaithe, is féidir le cianrialtán na teilifíse an gléas a rialú. Mar sin féin, ní chuirtear ar aghaidh chuig an ngléas na heochracha  $\bigoplus$  (Baile) agus  $\mathfrak{m}$ OPTIONS agus roinnt méaracha tipiciúla teilfíse eile, cosúil le Ambilight.

Mura mbeidh an eochair atá ag teastáil uait ar fáil ar chianrialtán na teilifíse, is féidir leat an eochair a roghnú sa roghchlár

Roghanna. Brúigh *III* OPTIONS agus roghnaigh **De Rialtáin** ar an mbarra roghchláir. Roghnaigh an eochair gléis atá ag teastáil uait ar an scáileán agus brúigh OK.

Tá an seans ann nach mbeidh roinnt méaracha gléis an-sainiúil ar fáil sa roghchlár Rialtáin.

#### Socruithe EasyLink

Tagann an teilifís le gach socrú EasyLink casta air. Is féidir leat aon socrú EasyLink a chasadh as go neamhspleách.

#### EasyLink

Chun EasyLink a chasadh as ar fad, brúigh  $\bigcap$  agus roghnaigh Suiteáil agus brúigh OK.

Roghnaigh Socruithe teilifíse > Socruithe ginearálta >  $EasyLink$  > EasyLink. Roghnaigh As agus brúigh OK.

#### Cianrialtán EasyLink

Má theastaíonn uait go mbeidh cumarsáid idir gléasanna ach níl tú ag iarraidh iad a oibriú le cianrialtán na teilifíse, is féidir leat cianrialtán EasyLink a chasadh as leis féin. I roghchlár socruithe EasyLink, roghnaigh Cianrialtán EasyLink agus roghnaigh As.

#### Nasc Pixel Plus

D'fhéadfadh a bpróiseáil chaighdeán pictiúir féin a bheith ag roinnt gléasanna, leithéidí seinnteoir DVD nó Diosca Blu-ray. Chun droch-chaighdeán pictiúir mar thoradh ar thrasnaíocht le próiseáil na teilifíse a sheachaint, ba cheart próiseáil pictiúr na ngléasanna seo a díchumasú. Tagann an teilifís le Pixel Plus link casta air agus díchumasaíonn sé próiseáil caighdeán pictiúr gléasanna Philips a nascadh leis an teilifís le gairid. Chun Pixel Plus link a chasadh as, roghnaigh Pixel Plus link i roghchlár socruithe EasyLink agus roghnaigh As.

#### Uathathrú fotheideal

Má sheinneann tú DVD nó Diosca Blu-ray ar sheinnteoir diosca Philips a thacaíonn le fotheidil, is féidir leis an teilifís na fotheidil a bhogadh suas. Beidh fotheidil le feiceáil beag beann ar an bhformáid Pictiúir a roghnaíonn tú. Tagann an teilifís le hUathathrú fotheideal casta air.

Chun Uathathrú fotheideal a chasadh as, roghnaigh Uathathrú fotheideal i roghchlár socruithe EasyLink agus roghnaigh As.

## Comhéadan Coiteann CAM

#### $Cl<sup>+</sup>$

Tá an teilifís seo réidh do Rochtain Choinníollach CI+.

Is féidir leat féachaint ar scothchláir HD, cosúil le scannáin agus cláir spóirt atá curtha ar fáil ag craoltóirí teilifíse digití i do réigiún le CI+. Scrobhann craoltóir teilifíse na cláir seo agus díscrobhann modúl CI+ réamhíoctha iad. Cuireann craoltóirí teilifíse digití an modúl CI+ seo (Modúl Rochtana Coinníollaí - CAM) ar fáil nuair a liostálann tú lena scothchláir. Bíonn leibhéal an-ard cosaint cóipe ag na cláir sin.

Déan teagmháil le craoltóir teilifíse digití le haghaidh tuilleadh eolais maidir le téarmaí agus coinníollacha.

In Cabhair, brúigh **an List** agus cuardaigh Comhéadan Coiteann CAM chun tuilleadh eolais a fháil faoin gcaoi CAM a nascadh.

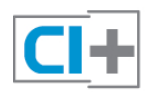

#### CAM

#### Cuir isteach modúl CAM

Cas as an teilifís sula gcuirfidh tú CAM isteach. Beidh an modh ceart chun an CAM a chur isteach le feiceáil ar an gCAM. Má chuireann tú isteach mícheart é, d'fhéadfá damáiste a dhéanamh don CAM agus don teilifís.

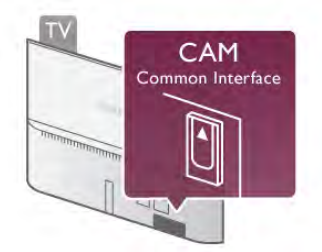

Úsáid an sliotán don Chomhéadan Coiteann chun an cárta CAM a chur isteach\*. Cuir isteach an CAM go deas réidh go dtí nach bhfuil sé in ann dul níos faide agus fág sa sliotán go buan é. D'fhéadfadh sé roinnt nóiméad a thógáil sula ngníomhachtófar an CAM. Má bhaintear amach an CAM, díghníomhachtófar an tseirbhís craolacháin ar an teilifís.

\* Glacann an Comhéadan Coiteann le cárta ríomhaire (PCMCIA) a gcuireann tú cárta cliste isteach ann. Ba cheart go gcuirfeadh an craoltóir teilifíse an dá chárta ar fáil.

Má tá CAM curtha isteach agus má tá na táillí liostála íoctha (tá bealaí nasctha in ann a bheith éagsúil), is féidir leat féachaint ar an gcraoladh teilifíse. Is do do theilifís féin go heisiach an CAM atá curtha isteach.

#### Socruithe CAM

Chun pasfhocail nó cóid PIN a shocrú don chraoladh teilifíse CAM, brúigh  $\bigcap$  agus roghnaigh  $\bigcirc$  Suiteáil agus brúigh OK. Roghnaigh Socruithe cainéil > Comhéadan coiteann. Roghnaigh craoltóir teilifíse CAM agus brúigh OK.

## Bosca bairr STB

Úsáid 2 cábla aeróige chun an aeróg a nascadh leis an mBosca bairr (ar glacadóir digiteach é) agus an teilifís.

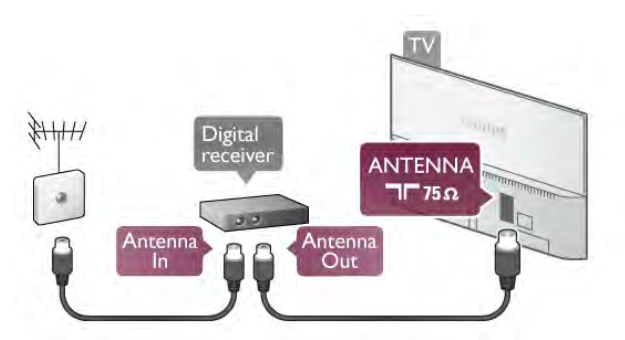

In aice leis na naisc aeróige, cuir isteach cábla HDMI chun an Bosca bairr a nascadh leis an teilifís. Mar rogha air sin, is féidir leat cábla SCART a úsáid mura bhfuil aon nasc HDMI ag an mBosca bairr.

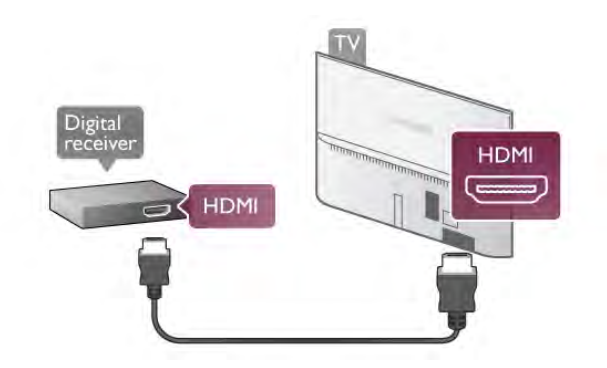

#### Cas as an t-amadóir

Cas as an t-uaineadóir uathoibríoch seo mura n-úsáideann tú ach cianrialtán an bhosca bhairr amháin. Mura ndéanfaidh tú é seo, casfaidh an teilifís as go huathoibríoch tar éis tréimhse 4 huaire gan aon eochair a bheith brúite ar chianrialtán na teilifíse.

Chun an t-uaineadóir Casadh as a chasadh as, brúigh  $\bigcap$  agus roghnaigh  $\clubsuit$  Suiteáil agus brúigh OK. Roghnaigh Socruithe teilifíse  $>$  Socruithe ginearálta  $>$  Cas as amadóir agus athraigh an barra sleamhnáin go 0.

## Glacadóir satailíte

Nasc cábla na méise aeróige leis an nglacadóir Satailíte.

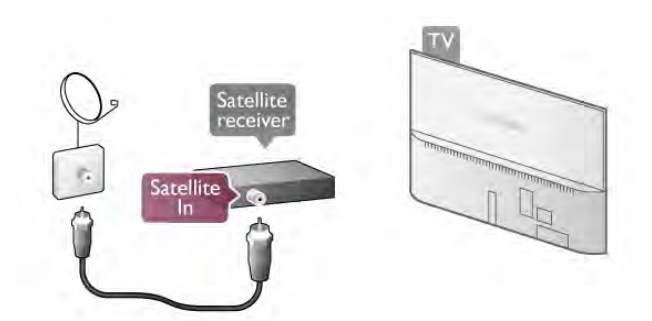

In aice leis an nasc aeróige, cuir isteach cábla HDMI chun an gléas a nascadh leis an teilifís. Mar rogha air sin, is féidir leat cábla SCART a úsáid mura bhfuil aon nasc HDMI ag an ngléas.

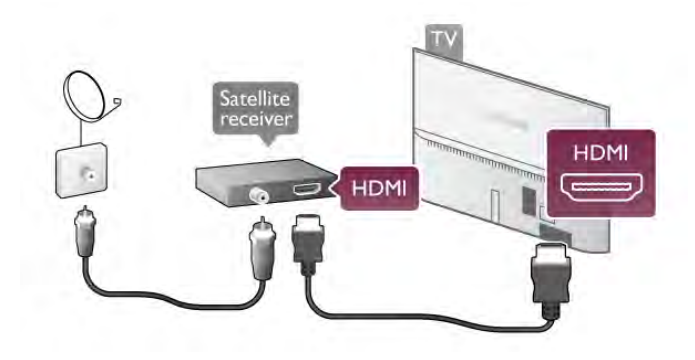

#### Cas as an t-amadóir

Díghníomhachtaigh an t-uaineadóir Casadh as mura núsáideann tú ach cianrialtán an ghlacadóra Satailíte amháin. Mura ndéanfaidh tú é seo, casfaidh an teilifís as go huathoibríoch tar éis tréimhse 4 huaire gan aon eochair a bheith brúite ar chianrialtán na teilifíse.

Chun é a díghníomhachtú, brúigh  $\bigoplus$  agus roghnaigh  $\bigoplus$ Suiteáil agus brúigh OK. Roghnaigh Socruithe teilifíse > Socruithe ginearálta > Cas as

amadóir agus athraigh an barra sleamhnáin go 0.

## Córas Amharclainne Baile (HTS)

#### Nasc

Úsáid an cábla HDMI chun Córas Amharclainne Baile (HTS) a nascadh leis an teilifís. Is féidir leat Philips Soundbar a nascadh nó HTS a bhfuil seinnteoir diosca ionsuite aige.

Mar rogha air sin, is féidir leat cábla SCART a úsáid mura bhfuil aon nasc HDMI ag an ngléas.

#### HDMI ARC

Má tá nasc HDMI ARC ag do Chóras Amharclainne Baile, is féidir leat aon nasc HDMI ar an teilifís a úsáid chun nascadh. Soláthraíonn gach nasc HDMI ar an teilifís an comhartha Cainéal Fillte Fuaime (ARC). Ach nuair a bheidh an Córas Amharclainne Baile nasctha agat, ní féidir leis an teilifís ach an comhartha ARC a sheoladh go dtí an nasc HDMI seo. Ní theastaíonn uait an cábla fuaime breise a nascadh nuair atá HDMI ARC ann. Bíonn an dá chomhartha ann sa nasc HDMI ARC.

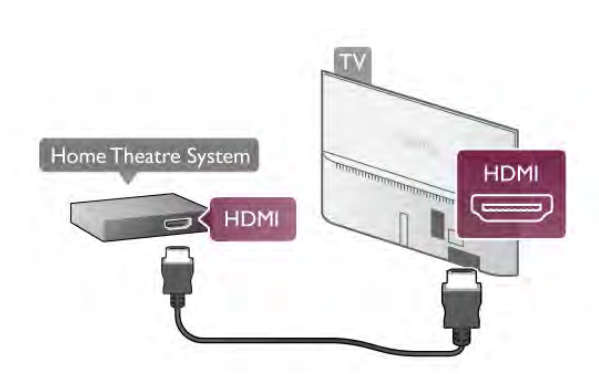

Mura bhfuil aon nasc HDMI ARC ag an gCóras Amharclainne Baile, úsáid cábla fuaime optúil chun fuaim na teilifíse a sheoladh go dtí an Córas Amharclainne Baile.

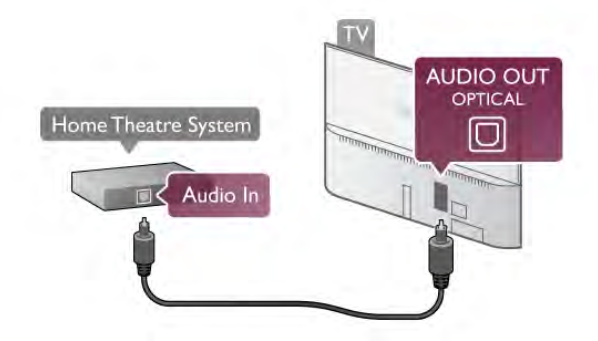

Sioncronú fuaime go físe (sionc)

Mura mbeidh an fhuaim ag meaitseáil an fhís ar an scáileán, is féidir leat moill a shocrú ar an gcuid is mó de Chórais Amharclainne Baile DVD chun go mbeidh an fhuaim agus an fhís ag meaitseáil a chéile. Nuair nach mbíonn siad ag meaitseáil, bíonn sé le tabhairt faoi deara nuair a bhíonn daoine ag caint, agus tá an abairt críochnaithe acu sula stopann a liopaí ag bogadh nó an bealach eile thart.

In Cabhair, brúigh **en List** agus cuardaigh sioncronú Fuaime **go Físe** chun tuilleadh eolais a fháil.

#### Socraithe d'Fhuaim Amach

#### Moill ar Fhuaim Amach

Nuair atá Córas Amharclainne Baile (HTS) nasctha leis an teilifís, ba cheart go mbeadh an pictiúr ar an teilifís agus an fhuaim ón HTS sioncronaithe. Nuair nach mbíonn siad ag meaitseáil, bíonn sé le tabhairt faoi deara nuair a bhíonn daoine ag caint, agus tá an abairt críochnaithe acu sula stopann a liopaí ag bogadh, nó an bealach eile thart.

Sioncronú uathoibríoch fuaime go físeBíonn an sioncronú fuaime go físe sioncronaithe go huathoibríoch leis na Córais Amharclainne Baile is nua ó Philips, agus bíonn sé i gcónaí ceart.

#### Moill sionc Fuaime

I gcás roinnt Córas Amharclainne Baile, tá an seans ann go mbeidh ort an mhoill sionc Fuaime a mhionathrú chun an fhuaim a shioncronú leis an bhfís. Ardaigh an luach moille ar an gCóras Amharclainne Baile go dtí go meaitseálann an pictiúr agus an fhuaim. D'fhéadfadh luach moille de 180ms a bheith ag teastáil. Léigh treoir úsáideora an Chórais Amharclainne Baile. Beidh ort an mhoill ar Fhuaim amach ar an teilifís a chasadh as nuair atá luach moille socraithe ar an gCóras Amharclainne Baile.

Chun an mhoill ar Fhuaim amach a chasadh as . . .

1 - Brúigh  $\bigoplus$  agus roghnaigh  $\bigotimes$  Suiteáil agus brúigh OK. 2 - Roghnaigh Socruithe teilifíse > Fuaim > Ardsocruithe > Moill ar Fhuaim Amach.

3 - Roghnaigh As agus brúigh OK.

4 - Brúigh  $\sum$ , arís agus arís eile más gá, chun an roghchlár a dhúnadh.

#### Seach-chur Fuaim Amach

Murar féidir leat moill a shocrú ar an gCóras Amharclainne Baile, is féidir leat an teilifís a shocrú chun an fhuaim a shioncronú. Is féidir leat seach-chur a shocrú a dhéanann cúiteamh don mhéid ama atá ag teastáil ón gCóras Amharclainne Baile chun fuaim phictiúr na teilifíse a phróiseáil. Is féidir leat an luach a shocrú i gcéimeanna 5ms. Is -60ms an socrú is airde. Ba cheart an socrú Moill ar Fhuaim Amach a chasadh air.

Chun an fhuaim ar an teilifís a shioncronú. . .

1 - Brúigh  $\bigoplus$  agus roghnaigh  $\bigoplus$  Suiteáil agus brúigh OK. 2 - Roghnaigh Socruithe teilifíse > Fuaim > Ardsocruithe > Seach-chur Fuaim Amach.

3 - Úsáid an barra sleamhnáin chun an seach-chur fuaime a shocrú agus brúigh OK.

4 - Brúigh  $\triangle$ , arís agus arís eile más gá, chun an roghchlár a dhúnadh.

#### formáid Fuaim Amach

Má tá Córas Amharclainne Baile agat a bhfuil an cumas aige fuaim ilchainéil a phróiseáil, leithéidí Dolby Digital, DTS® nó a macasamhail, athraigh an socrú don fhormáid Fuaim Amach go Ilchainéal. Ligeann an socrú Ilchainéal don teilifís an comhartha fuaime ilchainéil comhbhrúite a sheoladh ó chainéal teilifíse nó seinnteoir nasctha go dtí an Córas Amharclainne Baile. Má tá Córas Amharclainne Baile agat nach bhfuil próiseáil fuaime ilchainéil aige, roghnaigh Steiréó.

Chun an fhormáid Fuaim Amach a shocrú. . .

- 1 Brúigh  $\bigcap$  agus roghnaigh  $\bigotimes$  Suiteáil agus brúigh OK.
- 2 Roghnaigh Socruithe teilifíse > Fuaim > Ardsocruithe > Formáid Fuaim Amach.
- 
- 3 Roghnaigh Ilchainéal nó Steiréó.

4 - Brúigh  $\Rightarrow$ , arís agus arís eile más gá, chun an roghchlár a dhúnadh.

#### Leibhéaladh Fuaim Amach

Úsáid an socrú leibhéaladh Fuaime Amach chun airde fuaime (treise) na teilifíse agus an Chórais Amharclainne Baile a leibhéaladh nuair a athraíonn tú ó cheann amháin go ceann eile. Is féidir le difríochtaí i bpróiseáil fuaime a bheith in n-údar do dhifríochtaí in airde fuaime.

Chun an difríocht san airde fuaime a leibhéaladh . . .

1 - Brúigh  $\bigcap$  agus roghnaigh  $\bigotimes$  Suiteáil agus brúigh OK.

2 - Roghnaigh Socruithe teilifíse > Fuaim > Ardsocruithe > Leibhéaladh Fuaim Amach.

3 - Má tá an difríocht san airde fuaime mór, roghnaigh Níos Mó. Má tá an difríocht san airde fuaime beag, roghnaigh Níos Lú.

4 - Brúigh  $\triangle$ , arís agus arís eile más gá, chun an roghchlár a dhúnadh.

Baineann leibhéaladh Fuaime Amach le comharthaí fuaime Fuaim Amach - Optúil agus HDMI-ARC araon.

#### Fabhtcheartú

#### Fuaim le torann ard

Má fhéachann tú ar fhíseán ó mhéaróg chuimhne USB nó ríomhaire nasctha, d'fhéadfadh an torann ó do Chóras Amharclainne Baile a bheith díchumtha. Bíonn an torann sin ann nuair atá DTS ag an gcomhad fuaime nó físeáin ach gan próiseáil fuaime DTS a bheith ag an gCóras Amharclainne Baile. Is féidir leat caoi a chur air sin trí fhormáid Fuaim Amach na teilifíse a athrú go Stéireó. Téigh go dtí Baile > Suiteáil > Socruithe teilifíse  $>$  Fuaim  $>$  Ardsocruithe  $>$  formáid Fuaim Amach

#### Níl aon fhuaim ann

Mura bhfuil tú in ann an fhuaim ó do theilifís a chloisteáil ar do Chóras Amharclainne Baile, déan seiceáil do na rudaí seo a leanas . . .

• Seiceáil ar nasc tú an cábla HDMI le nasc HDMI ARC ar an gCóras Amharclainne Baile. Is naisc HDMI ARC gach nasc HDMI ar an teilifís.

• Seiceáil an bhfuil an socrú HDMI ARC ar an teilifís casta Air. Téigh go dtí Baile > Suiteáil > Socruithe teilifíse > Fuaim > Ardsocruithe > HDMI ARC

## Seinnteoir Diosca Blu-ray

Úsáid cábla HDMI ardluais chun an seinnteoir Diosca Blu-ray a nascadh leis an teilifís.

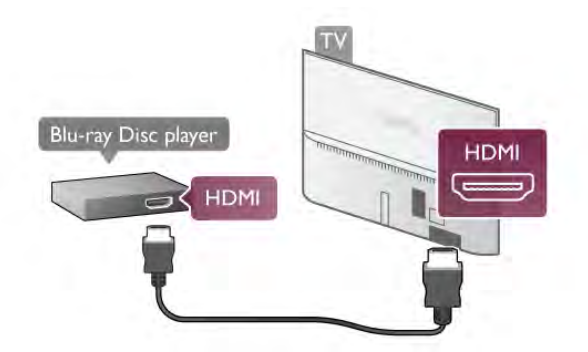

Má tá EasyLink HDMI CEC ag an seinnteoir Diosca Blu-ray, is féidir leat an seinnteoir a oibriú le cianrialtán na teilifíse . In Cabhair, brúigh **Deannachaigh EasyLink HDMI** CEC chun tuilleadh eolais a fháil.

## Seinnteoir DVD

Úsáid an HDMI cábla chun an seinnteoir DVD a nascadh leis an teilifís.

Mar rogha air sin, is féidir leat cábla SCART a úsáid mura bhfuil aon nasc HDMI ag an ngléas.

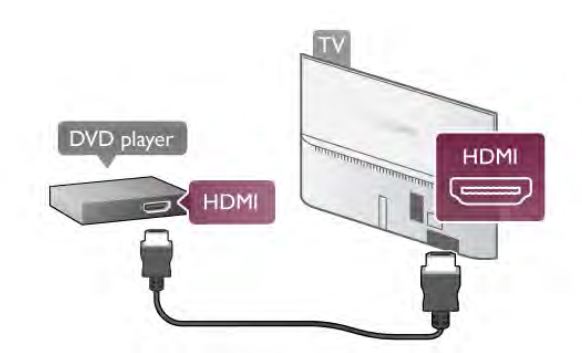

Má tá an seinnteoir DVD nasctha le HDMI agus má tá EasyLink HDMI CEC aige, is féidir leat an seinnteoir a oibriú le cianrialtán na teilifíse.

In Cabhair, brúigh **en List** agus cuardaigh EasyLink HDMI CEC chun tuilleadh eolais a fháil.

## Consól cluichí

#### HDMI

- Is féidir leat consól cluiche a nascadh leis an teilifís.
- Is féidir leat nasc HDMI, YPbPr nó SCART a úsáid.

Chun an caighdeán is fearr a fháil, úsáid cábla HDMI ardluais chun an consól cluiche a nascadh leis an teilifís.

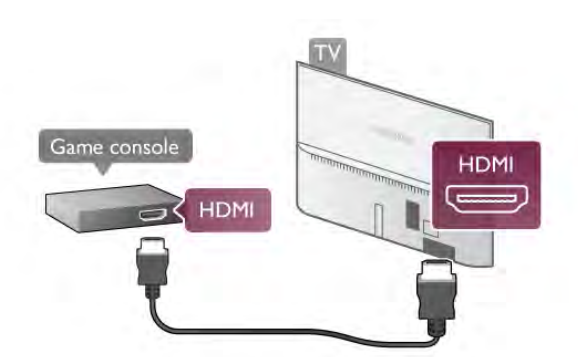

Má tá an consól cluiche nasctha le HDMI agus má tá EasyLink HDMI CEC aige, is féidir leat an consól cluiche a oibriú le cianrialtán na teilifíse.

#### Clé/Deas / Scart Fuaime Físeáin

Is féidir leat consól cluiche a nascadh leis an teilifís. Mura bhfuil ach aschur Físeáin (CVBS) agus Fuaime Clé/Deas ag do chonsól cluiche, úsáid cuibheoir Clé/Deas go Scart Fuaime Físeáin chun nascadh leis an nasc SCART.

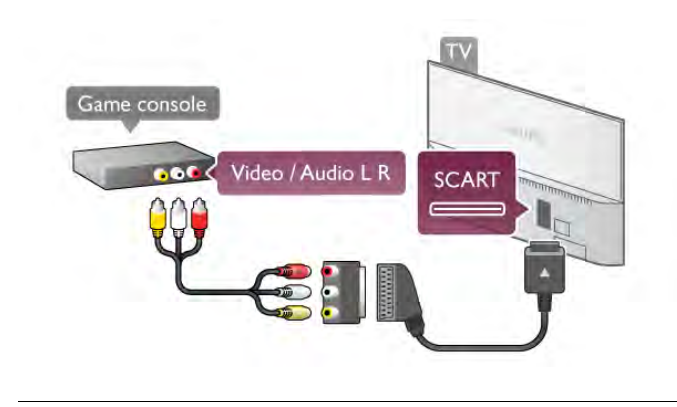

## Diosca Crua USB

#### Na rudaí a bheidh ag teastáil uait

Má nascann tú Diosca Crua USB, is féidir leat craoladh teilifíse a chur ar sos nó a thaifeadadh. Ní mór don chraoladh teilifíse a bheith ina chraoladh digiteach (craoladh DVB nó a mhacasamhail).

#### Craoladh a chur ar sos

Chun craoladh a chur ar sos, teastaíonn Diosca Crua uait atá comhoiriúnach le USB 2.0 agus a bhfuil ar a laghad 32GB spás ar an Diosca Crua.

#### Craoladh a thaifeadadh

Chun craoladh a thaifeadadh nó a chur ar sos, teastaíonn Diosca Crua uait a bhfuil ar a laghad 250GB spás ar an Diosca Crua.

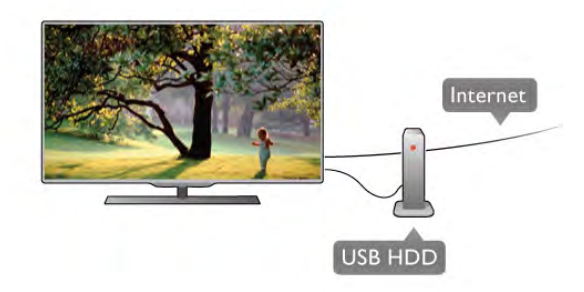

#### Eolaire teilifíse

Sula ndéanfaidh tú an cinneadh Diosca Crua USB a cheannach chun taifeadtaí a dhéanamh, seiceáil an féidir cainéil teilifíse digití a thaifeadadh i do thír.

Brúigh GUIDE ar an gcianrialtán. Má tá cnaipe Taifead ar leathanach treorach na teilifíse, is féidir leat cláir a thaifeadadh ó chainéil teilifíse digití.

In Cabhair, brúigh **Easain List** agus cuardaigh Diosca Crua USB, Suiteáil chun Diosca Crua USB a shuiteáil ar an teilifís seo.

#### Suiteáil

Sula féidir leat craoladh a chur ar sos nó a thaifeadadh, ní mór duit Diosca Crua USB a nascadh agus a fhormáidiú. Má theastaíonn uait craoladh a thaifeadadh le sonraí eolaire teilifíse ón Idirlíon, ní mór duit an nasc Idirlín a bheith suiteáilte ar do theilifís sula suiteálann tú an Diosca Crua USB.

1 - Nasc an Diosca Crua USB le ceann de na naisc USB ar an teilifís. Ná nasc gléas USB eile leis na poirt USB eile nuair atá tú i mbun formáidithe.

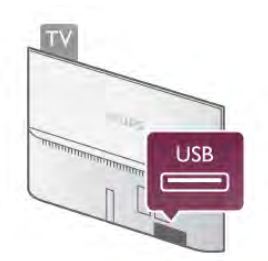

- 2 Cas air an Diosca Crua USB agus an teilifís.
- 3 Nuair atá an teilifís tiúináilte do chainéal teilifíse digití, brúigh p (Cur ar sos). Tosófar an formáidiú nuair a dhéanfar iarracht é a chur ar sos. Baineann formáidiú as gach comhad ón Diosca Crua USB nasctha.

Lean na treoracha ar an scáileán.

Nuair a bheidh an Diosca Crua USB formáidithe, fág nasctha go buan é.

#### Rabhadh:

Tá an Diosca Crua USB formáidithe go heisiach don teilifís seo agus ní féidir leat na taifeadtaí stóráilte a úsáid ar theilifís ná ar ríomhaire eile. Ná cóipeáil agus ná hathraigh comhaid taifeadtaí ar an Diosca Crua USB le haon fheidhmchlár ríomhaireachta. Truailleoidh sé sin do thaifeadtaí. Nuair a fhormáidíonn tú Diosca Crua USB eile, caillfear an méid a bhí ar an gceann roimhe sin. Beidh athfhormáidiú ag teastáil ó Dhiosca Crua USB atá suiteáilte ar do theilifís le haghaidh a úsáide le ríomhaire.

In Cabhair, brúigh **Deanacha** List agus cuardaigh Cuir teilifís ar sos nó Taifeadadh chun cainéil teilifíse a chur ar sos nó a thaifeadadh.

## Méarchlár nó luch USB

#### Méarchlár USB

Nasc méarchlár USB (den chineál USB-HID) chun téacs a chur isteach ar do theilifís.

Is féidir leat méarchlár agus luch a nascadh leis an teilifís. Úsáid ceann de na naisc USB ar an teilifís chun nascadh.

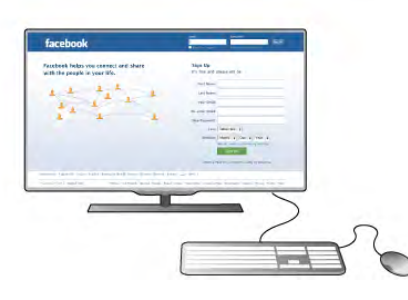

#### Suiteáil an méarchlár

Chun an méarchlár USB a shuiteáil, cas air an teilifís agus nasc an méarchlár USB le ceann de na naisc USB ar an teilifís. Nuair a aimsíonn an teilifís an méarchlár den chéad uair, is féidir leat leagan amach do mhéarchláir a roghnú agus tástáil a dhéanamh air.

Má roghnaíonn tú leagan amach méarchlár Coireallach nó Gréigis i dtosach, is féidir leat leagan amach méarchláir Laidin a roghnú mar rogha tánaisteach.

Chun leagan amach an mhéarchláir a athrú ina dhiaidh sin, brúigh  $\bigcap$  agus roghnaigh  $\bigotimes$  Suiteáil agus brúigh OK. Roghnaigh Socruithe teilifíse > Socruithe ginearálta > Luch agus méarchlár USB > Socruithe méarchláir agus brúigh OK.

#### Méaracha chun cainéil a athainmniú

- $-$  Iontráil  $\leftarrow$  = OK
- Cúlspás $\leftarrow$  = scrios an carachtar roimh an gcursóir
- $-$  Méaracha saighde  $=$  bogadh laistigh de réimse téacs

- Chun athrú idir leaganacha amach méarchláir sa chás go bhfuil leagan amach tánaisteach socraithe, brúigh na heochracha Alt + Shift ag an am céanna .

#### Méarcha d'Fheidhmchláir Smart TV agus do leathanaigh Idirlín - Tab agus Shift Tab  $=$  Ar Aghaidh agus Siar

- **Home**  $=$  scrollaigh go dtí barr an leathanaigh
- $End =$  scrollaigh go dtí bun an leathanaigh
- Page  $Up = t$ éigh leathanach amháin suas
- $-$  Page Down = téigh leathanach amháin síos
- $+ =$  zúmáil isteach
- $=$   $z$ úmáil amach
- $*$   $=$  cuir in oiriúint don leithead

In Cabhair, brúigh **Eist** agus cuardaigh luch USB, chun luch USB a nascadh.

#### Nasc

Is féidir leat Luch USB (den chineál USB-HID) a nascadh chun leathanaigh a nascleanúint ar an Idirlíon.

Is féidir leat naisc a roghnú agus a chliceáil níos éasca ar leathanach Idirlín.

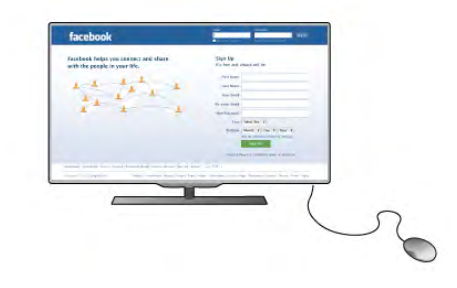

#### Nasc an luch

Cas air an teilifís agus nasc an luch USB le ceann de na naisc USB ar an teilifís. Is féidir leat an luch USB a nascadh freisin le méarchlár USB nasctha.

#### Cliceanna lucha

- Cléchliceáil  $=$  OK
- Deaschliceáil = Siar $\triangle$

Is féidir leat an roth scrolla a úsáid chun leathanaigh a scrolláil suas agus síos.

In Cabhair, brúigh **· List** agus cuardaigh méarchlár USB, chun méarchlár USB a nascadh.

#### Luas

Is féidir leat luas na luiche, luas na luiche ag bogadh ar an scáileán a athrú.

Chun an luas a athrú. . .

- 1 Brúigh  $\bigcap$ , roghnaigh  $\bigotimes$  Suiteáil agus brúigh OK.
- 2 Roghnaigh Socruithe teilifíse agus brúigh OK.

3 - Roghnaigh Socruithe ginearálta > Luas pointeora agus luiche agus brúigh OK.

4 - Brúigh na saigheada ▲ (Suas) nó ▼ (Síos) chun na luas a ardú nó a ísliú.

5 - Brúigh an saighead  $\blacktriangleright$  (Deas) chun an luas atá socraithe agat a thástáil.

6 - Brúigh an saighead < (Clé) chun filleadh ar an socrú sin. Is féidir leat an socrú a athrú arís.

7 - Brúigh OK chun an socrú a stóráil agus chun dúnadh.

8 - Brúigh  $\triangle$ , arís agus arís eile más gá, chun an roghchlár a dhúnadh.

## Méaróg USB

Is féidir leat féachaint ar ghrianghraif nó do cheol agus físeáin a sheinnt ó mhéaróg USB nasctha.

Cuir isteach méaróg chuimhne USB i gceann de na naisc USB ar an teilifís nuair atá an teilifís casta air.

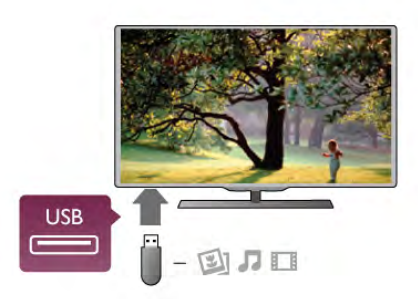

Aimsíonn an teilifís an méaróg USB agus osclaíonn sé liosta a thaispeánann a bhfuil air.

Mura dtaispeántar liosta na n-ábhar go huathoibríoch, brúigh **E** SOURCE, roghnaigh USB agus brúigh OK.

Chun éirí as a bheith ag féachaint ar ábhar ón mhéaróg USB, brúigh  $\Box$  Teilifís nó roghnaigh gníomhaíocht eile. Chun an mhéaróg USB a dínascadh, is féidir leat an mhéaróg USB a tharraingt amach am ar bith.

In Cabhair, brúigh **Deannacha** Liosta agus cuardaigh Físeáin, grianghraif agus ceol, chun féachaint ar nó chun éisteacht le hábhar ó mhéaróg chuimhne USB.

## Ceamara grianghraif

Chun féachaint ar ghrianghraif atá stóráilte ar do cheamara grianghraf digiteach, is féidir an ceamara a nascadh go díreach leis an teilifís.

Úsáid ceann de na naisc USB ar an teilifís chun nascadh. Cas air an ceamara tar éis duit an nasc a dhéanamh.

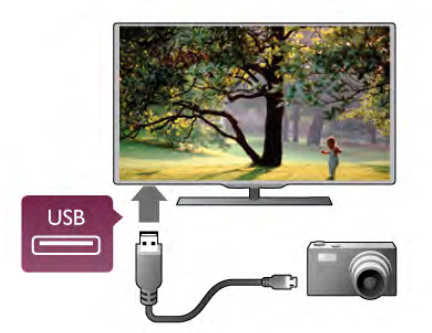

Mura dtaispeántar liosta na n-ábhar go huathoibríoch, brúigh **E** SOURCE, roghnaigh USB agus brúigh OK.

Tá an seans ann go mbeidh ort do cheamara a shocrú chun an t-ábhar atá air a aistriú le PTP (Protacál Aistrithe Pictiúr). Léigh treoirleabhar úsáideora an cheamara grianghraf digiteach.

In Cabhair, brúigh **· List** agus cuardaigh Físeáin, grianghraif agus ceol chun tuilleadh eolais a fháil faoin gcaoi féachaint ar ghrianghraif.

## Camthaifeadán

Is féidir leat nasc HDMI, YPbPr nó SCART a úsáid chun do chamthaifeadán a nascadh. Mura bhfuil ach aschur Fís (CVBS) agus Fuaim Clé/Deas ag do chamthaifeadán, úsáid cuibheoir Físe Fuaime Clé/Deas go SCART chun nascadh leis an nasc SCART.

Chun an caighdeán is fearr a fháil, úsáid cábla HDMI chun an camthaifeadán a nascadh leis an teilifís.

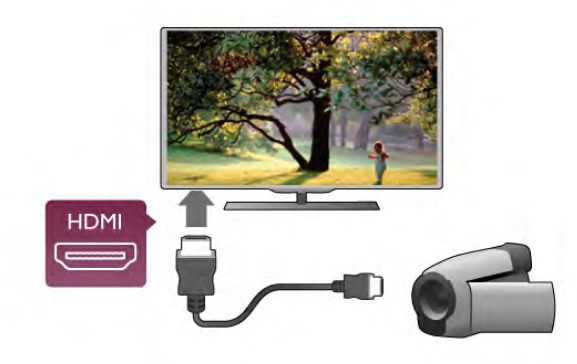

Nó úsáid cuibheoir SCART chun an camthaifeadán a nascadh leis an teilifís.

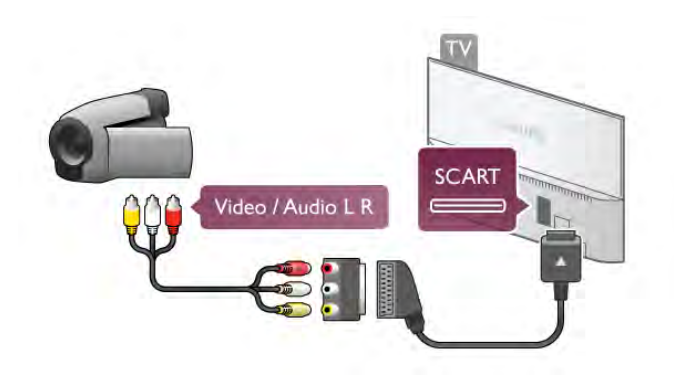

## Ríomhaire

Is féidir leat do ríomhaire a nascadh leis an teilifís agus an teilifís a úsáid mar mhonatóir ríomhaire.

#### Le HDMI

Úsáid cábla HDMI chun an ríomhaire a nascadh leis an teilifís.

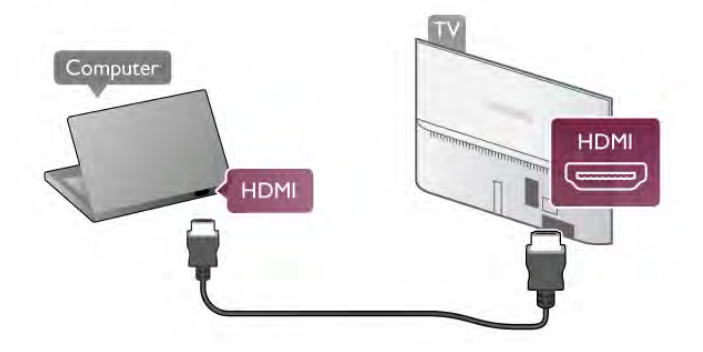

#### DVI go HDMI

Mar rogha air sin, is féidir leat cuibheoir DVI go HDMI a úsáid chun an ríomhaire a nascadh le HDMI agus cábla fuaime Clé/Deas le AUDIO IN - L/R ar chúl na teilifíse.

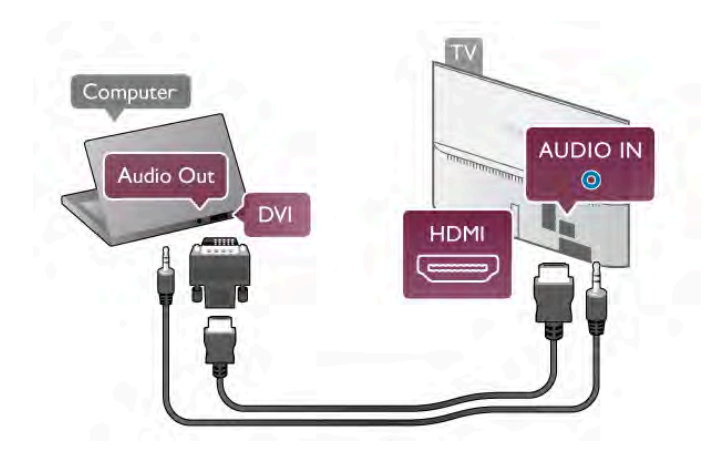

#### An socrú is fearr don mhonatóir

Má chuirtear do ríomhaire isteach sa roghchlár Foinse (liosta nasc) mar ghléas den chineál Ríomhaire, socraítear an teilifís don socrú is fearr Ríomhaire go huathoibríoch.

Má úsáideann tú do ríomhaire chun féachaint ar scannáin nó cluichí a imirt, b'fhéidir go mbeidh uait socrú na teilifíse a athrú ar ais go dtí an socrú is fearr chun féachaint ar chláir teilifíse nó cluichíochta.

Chun an teilifís a athrú go dtí an socrú is fearr de láimh. . .

1 - Brúigh  $\bigoplus$ , roghnaigh  $\bigotimes$  Suiteáil agus brúigh OK.

2 - Roghnaigh Socruithe teilifíse > Pictiúr > Cluiche nó ríomhaire agus brúigh OK.

3 - Roghnaigh Cluiche (do chluichíocht) nó roghnaigh As (chun féachaint ar scannán) agus brúigh OK.

4 - Brúigh  $\triangle$ , arís agus arís eile más gá, chun an roghchár a dhúnadh. Ná déan dearmad an socrú Cluiche nó ríomhaire a athrú ar ais go Ríomhaire nuair a éiríonn tú as an imirt cluiche.

#### Formáid pictiúir - Neamhscálaithe

Anuas air sin, is féidir leat socrú an fhormáid pictiúir a athrú go Neamhscálaithe - mód taispeána sainiúil picteilín ar phicteilín (d'fhéadfadh barraí dubha a bheith le feiceáil).

1 - Brúigh *HIOPTIONS* agus roghnaigh *HI Roghanna* sa roghchlár.

2 - Roghnaigh Formáid pictiúir > Neamhscálaithe agus brúigh OK.

In Cabhair, brúigh **en List** agus cuardaigh Taifigh taispeána chun forbhreathnú a fháil ar na taifigh ríomhaire atá tacaithe.

## Cluasáin

Is féidir leat cluasáin a nascadh leis an nasc  $\{ \}$  ar an teilifís. Mion-seac 3.5mm an nasc. Is féidir leat airde fuaime na gcluasán a athrú leo féin.

Chun an airde fuaime a athrú. . .

1 - Brúigh *III* OPTIONS agus roghnaigh **in Pictiúr agus fuaim** sa roghchlár.

2 - Brúigh v (síos) agus roghnaigh Airde fuaime na gcluasán agus brúigh OK.

3 - Brúigh  $\blacktriangle$  (suas) nó  $\nabla$  (síos) chun an airde fuaime a athrú. 4 - Brúigh  $\triangle$ , arís agus arís eile más gá, chun an roghchlár a dhúnadh.

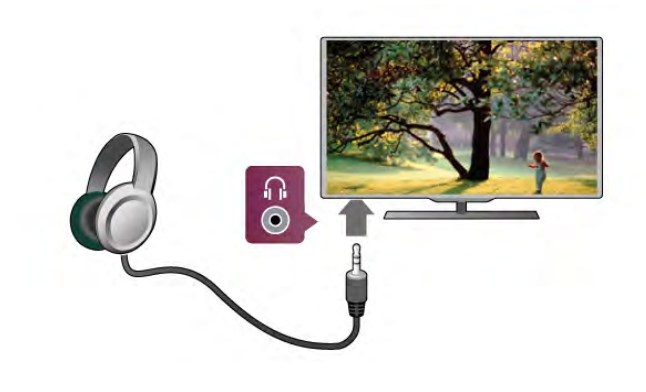

## $2.8$ Roghchlár suiteála

## Socruithe Mearphictiúir

Is féidir leat do bhunroghanna pictiúr a réiteach i gcúpla céim shimplí le socruithe Mearphictiúir. Stóráltar na socruithe a dhéanann tú faoin stíl Pictiúir - Pearsanta. Is féidir leat filleadh ar na roghanna pictiúir atá déanta agat má athraíonn siad. Is féidir leat socrú pictiúir roghnaithe a shocrú do gach gníomhaíocht teilifíse nó do gach gléas atá nasctha ina gceann agus ina gceann.

Chun filleadh ar an socrú pictiúir is fearr leat agus tú ag breathnú ar chainéal teilifíse, brúigh *III* OPTIONS, roghnaigh Fictiúr agus fuaim sa roghchlár, roghnaigh Stíl pictiúir agus roghnaigh Pearsanta.

Chun socrú Mearphictiúir a shocrú . . .

1 - Brúigh  $\bigcap$ , roghnaigh gníomhaíocht nó gléas nasctha (nó a nasc) agus brúigh OK.

2 - Brúigh  $\bigcap$  arís, roghnaigh  $\bigotimes$  Suiteáil agus brúigh OK. 3 - Roghnaigh Socruithe Mearphictiúir agus brúigh OK. Téigh trí na céimeanna go dtí an deireadh. Beidh do shocruithe pearsanta i bhfeidhm anois don ghníomhaíocht nó don nasc.

In Cabhair, brúigh **an List** agus cuardaigh Stíl pictiúir chun tuilleadh eolais a fháil.

## Socruithe teilifíse

Is féidir leat gach socrú Pictiúir, 3D, Fuaime agus Ambilight a shocrú sa roghchlár Socruithe teilifíse. Tá réimse socruithe sa roghchlár Socruithe ginearálta, leithéidí Teanga roghchláir, Uaineadóir codlata, Uaineadóir Casta as, Rochtain choinníollach agus míreanna eile nach iad.

In Cabhair, brúigh **List** agus cuardaigh an topaic nó an socrú atá uait.

## Cuardaigh cainéil

In Cabhair, brúigh **DeannachaighCainéal**, nuashonrú nó Cainéil, athshuiteáil, chun tuilleadh eolais a fháil.

## Socruithe cainéil

#### Teangacha

In Cabhair, brúigh **en List** agus cuardaigh Teanga fuaime nó Fotheidil chun tuilleadh eolais a fháil.

#### Rochtain uilíoch

In Cabhair, brúigh **Deannachaigh an Cabhair**, brúigh **List** agus cuardaigh Rochtain uilíoch chun tuilleadh eolais a fháil faoin gcaoi an teilifís a réiteach dóibh siúd a bhfuil lagú amhairc nó éisteachta orthu.

#### Suiteáil cainéil

In Cabhair, brúigh **· List** agus cuardaigh Nuashonrú cainéal uathoibríoch nó Teachtaireacht nuashonraithe cainéal. Cuardaigh Suiteáil láimhe freisin chun cainéil analógacha a shuiteáil nó DVB chun an nasc aeróige a athrú.

#### Glas leanaí

In Cabhair, brúigh **e List** agus cuardaigh Glas leanaí chun tuilleadh eolais a fháil.

## Cuardaigh satailít

In Cabhair, brúigh **en List** agus cuardaigh Suiteáil satailíte chun tuilleadh eolais a fháil.

## Socruithe satailíte

#### Teangacha

In Cabhair, brúigh **Deanga List** agus cuardaigh Teanga fuaime nó Fotheidil chun tuilleadh eolais a fháil.

#### Suiteáil cainéil

In Cabhair, brúigh **en List** agus cuardaigh Satailít, nuashonrú cainéal uathoibríoch nó Satailít, teachtaireacht nuashonraithe cainéal nó Satailít, roghanna nuashonruithe uathoibríocha chun tuilleadh eolais a fháil.

#### Glas leanaí

In Cabhair, brúigh **en List** agus cuardaigh Satailít, glas cainéil chun tuilleadh eolais a fháil.

## Nasc le líonra

In Cabhair, brúigh **· List** agus cuardaigh Líonra, gan sreang nó Líonra, sreangaithechun tuilleadh eolais a fháil.

## Socruithe líonra

In Cabhair, brúigh **Easain List** agus cuardaigh Líonra, gan sreang chun tuilleadh eolais a fháil.

## Nuashonraigh bogearraí

In Cabhair, brúigh **Deanachaigh an List** agus cuardaigh Bogearraí, nuashonrú Idirlín nó Bogearraí, nuashonrú USB, chun tuilleadh eolais a fháil.

## Socruithe bogearra

In Cabhair, brúigh **· List** agus cuardaigh Bogearraí, leagan reatha chun tuilleadh eolais a fháil.

## Féach ar léiriúcháin

Is féidir leat breathnú ar roinnt físeán taispeána faoi ghnéithe do theilifíse a bhaineann le caighdeán an phictiúir le Féach ar shamplaí sa roghchlár Suiteáil.

#### Rialú gníomhach

Déanann an teilifís monatóireacht ar chaighdeán an phictiúir atá ag teacht isteach, ar an leibhéal gluaisne sa phictiúr, ar radhairc níos gile nó níos dorcha agus ar na coinníollacha solais i do sheomra. Déanann an teilifís coigeartú ar an bpictiúr chun críche na feidhmíochta is fearr i bhfianaise na luachanna sin.

## $\overline{29}$

## Sábháilteacht agus cúram

## Sábháilteacht

#### Léigh

Léigh agus tuig gach treoir sábháilteachta sula n-úsáidfidh tú an teilifís. Má tharlaíonn díobháil mar nár leanadh treoracha, ní bheidh feidhm ag an mbaránta.

#### Baol turrainge leictrí nó tine!

• Ná bíodh an teilifís nochtaithe go deo do bháisteach ná uisce. Ná cuir coimeadán a bhfuil leacht iontu, cosúil le vásaí, in aice leis an teilifís. Má dhoirtear leachtanna ar nó sa teilifís, dínasc an teilifís ón asraon cumhachta láithreach. Déan téagmháil le Consumer Care chun go seiceálfaí an teilifís sula n-úsáidfí í.

• Ná nocht an teilifís, an cianrialtán ná na ceallraí go deo do theas iomarcach. Ná cuir in aice le coinnle ar lasadh nó lasracha gan chosaint iad, ná in aice le foinsí teasa iad, lena n-áirítear teas díreach na gréine.

• Ná cuir aon rud isteach sna sliotáin aeraithe go deo, ná sna hoscailtí eile ar an teilifís.

• Ná cuir rudaí troma go deo ar an seolán cumhachta.

• Ná bíodh aon neart á imirt ar na plugaí cumhachta. Tá plugaí cumhachta scaoilte in ann a bheith ina n-údar do stuáil nó do thine. Bí cinnte nach mbeidh aon straidhn ar an seolán cumhachta nuair a sclóineann tú scáileán na teilifíse. • Chun an teilifís a dínascadh ó bpríomhchumhacht, ní mór pluga cumhachta na teilifíse a dínascadh. Nuair atá an chumhacht a dínascadh agat, tarraing an pluga cumhachta i gcónaí, ná tarraing an seolán go deo. Bí cinnte go bhfuil rochtain iomlán agat ar an bpluga cumhachta, an seolán cumhachta agus ar an soicéad asraoin i gcónaí.

#### Baol gortuithe nó díobháil don teilifís!

• Teastaíonn beirt chun teilifís atá níos troime ná 25 cileagram nó 55 punt a ardú agus a iompar.

• Má ghléasann tú an teilifís ar sheastán, ná húsáid ach an seastán a thagann leis. Bíodh an seastán daingnithe don teilifís go teann. Cuir an teilifís ar dhromchla réidh, cothrom atá in ann glacadh le meáchan na teilifíse agus an seastáin.

• Nuair atá sé gléasta ar an mballa, bí cinnte go bhfuil an gléasadh balla in ann meáchan na teilifíse a iompar go sábháilte. Ní ghlacann TP Vision Netherlands B.V. le haon fhreagracht as gléasadh balla míchuí a mbeidh tionóisc, gortú nó damáiste mar thoradh air.

• Is as gloine atá píosaí den táirge déanta. Láimhseáil go cúramach é chun gortú nó damáiste a sheachaint.

#### Baol damáiste don teilifís!

Sula nascfaidh tú an teilifís leis an asraon cumhachta, cinntigh go bhfuil an voltas cumhachta ag meaitseáil an luach atá priontáilte ar chúl na teilifíse. Ná nasc an teilifís go deo leis an asraon cumhachta má tá voltas éagsúil ann.

#### Baol gortuithe do pháistí!

Lean na réamhchúraim seo chun nach mbeidh an teilifís ina údar gortuithe do pháistí má thiteann sé ón seastán:

• Ná cuir an teilifís go deo ar dhromchla atá clúdaithe le

héadach nó le hábhar eile ar féidir é a tharraingt. • Bí cinnte nach bhfuil aon chuid den teilifís ag gobadh amach

thar imeall an dromchla gléasta.

• Ná cuir an teilifís go deo ar throscán ard, cosúil le leabhragán, gan an troscán agus an teilifís araon a bheith daingnithe don bhalla nó do thaca feiliúnach.

• Labhair le leanaí faoi na contúirtí a bhaineann le bheith ag dreapadóireacht ar throscán chun dul chomh fada leis an teilifís.

#### An baol a bhaineann le ceallraí a shlogadh!

D'fhéadfadh ceallraí atá cosúil le boinn airgid a bheith sa chianrialtán agus d'fhéadfadh leanaí óga iad a shlogadh go héasca. Ná bíodh leanaí in ann rochtain a fháil ar na ceallraí seo go deo.

#### Baol róthéite!

Ná cuir an teilifís go deo in áit a bhfuil an spás cúng ann. Bíodh spás 20 ceintiméadar nó 4 orlach ar a laghad timpeall na teilifíse i gcónaí le haghaidh aeraithe. Bí cinnte nach gclúdaíonn cuirtíní nó rudaí eile sliotáin aeraithe na teilifíse.

#### Stoirmeacha tintrí

Dínasc an teilifís ón asraon cumhachta agus ón aeróg roimh stoirmeacha tintrí. Ná leag do lámh go deo ar aon phíosa den teilifís, den seolán cumhachta nó de chábla na haeróige i rith stoirmeacha tintrí.

#### Baol damáiste éisteachta!

Ná húsáid cluasáin ar feadh tréimhsí fada nuair a bhíonn an fhuaim an-ard agat.

#### Teochtaí ísle

Má iompraítear an teilifís nuair atá an teocht níos lú ná 5°C nó 41°F, díphacáil an teilifís agus fan go dtí go mbeidh teocht an tseomra bainte amach ag an teilifís sula nascfaidh tú an teilifís leis an asraon cumhachta.

#### Stoirmeacha tintrí

Dínasc an teilifís ón asraon cumhachta agus ón aeróg roimh stoirmeacha tintrí. Ná leag do lámh go deo ar aon phíosa den teilifís, den seolán cumhachta nó de chábla na haeróige i rith stoirmeacha tintrí.

#### Baol damáiste éisteachta!

Ná húsáid cluasáin ar feadh tréimhsí fada nuair a bhíonn an fhuaim an-ard agat.

#### Teochtaí ísle

Má iompraítear an teilifís nuair atá an teocht níos lú ná 5°C nó 41°F, díphacáil an teilifís agus fan go dtí go mbeidh teocht an tseomra bainte amach ag an teilifís sula nascfaidh tú an teilifís leis an asraon cumhachta.

## Cúram scáileáin

• Ná bíodh aon rud i dteagmháil leis an scáileán agus ná húsáid aon rud chun an scáileán a bhrú, a chuimilt nó a bhualadh.

• Bain amach pluga na teilifíse sula nglanann tú í.

• Glan an teilifís agus an fráma le ceirt bhog thais agus cuimil go séimh í. Seachain teagmháil leis na LEDanna Ambilight ar chúl na teilifíse. Ná húsáid substaintí cosúil le halcól, ceimicigh nó glantóirí tí ar an teilifís.

• Chun dífhoirmithe agus téaltú na ndathanna a sheachaint, glan suas braonta uisce chomh tapaidh agus is féidir.

• Seachain íomhánna cónaitheacha a mhéid is mó is atá tú in ann. Íomhánna a fhanann ar an scáileán ar feadh tréimhsí fada iad íomhánna cónaitheacha. Áirítear le híomhánna cónaitheacha roghchláir ar an scáileán, barraí dubha, taispeáintí ama, srl. Má chaitheann tú íomhánna cónaitheacha a úsáid, laghdaigh codarsnacht agus gile an scáileán chun damáiste don scáileán a sheachaint.

## Teocht agus bogthaise

Tá sé in ann tarlú go hannamh, ag brath ar theocht agus ar bhogthaise, go mbeidh mion-comhdhlúthú ar an taobh istigh d'aghaidh ghloine na teilifíse (ar roinnt múnlaí). Chun é seo a chosc, ná nocht an teilifís do sholas díreach na gréine, do theas ná do an-bhogthaise. Má bhíonn comhdhlúthú ann, imeoidh sé leis féin tar éis don teilifís a bheith air ar feadh roinnt uaireanta. Ní dhéanfaidh taise an bhogthaise aon dochar don teilifís agus ní bheidh sé ina údar mífheidhme.

## 3 Teilifís

## 3.1 Cas air

## Cas air agus as

Bí cinnte gur phlugáil tú isteach an príomhsheolán cumhachta ar chúl na teilifíse sula gcasfaidh tú air an teilifís.

Má tá an solas táscaire casta as, brúigh an eochair bheag  $\bigcirc$  ar thaobh na láimhe deise ar chúl na teilifíse chun an teilifís a chur ar fuireachas - lasfaidh an táscaire.

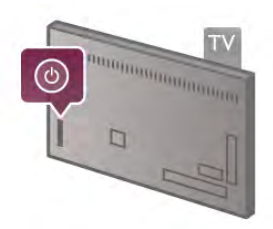

Nuair atá an teilifís ar fuireachas, brúigh  $\bigcup$  ar an gcianrialtán chun an teilifís a chasadh air. Mar rogha air sin, is féidir leat an eochair CH+, CH- agus  $\bigcap$  a úsáid chun an teilifís a chasadh air.

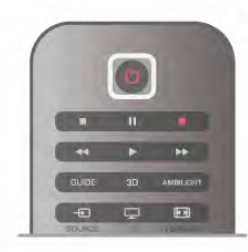

#### **Mearthosach**

Chun an teilifís a chasadh air níos tapúla ná mar is gnáth, is féidir leat an an teilifís a shocrú in mód Mearthosach. In Cabhair, brúigh **Deanain List** agus cuardaigh Mearthosach chun tuilleadh eolais a fháil.

#### Athraigh go dtí fuireachas

Chun an teilifís a athrú go dtí fuireachas, brúigh  $\bigcirc$  ar an gcianrialtán.

#### Cas as

Chun an teilifís a chasadh as, brúigh an eochair bheag  $\bigcirc$  ar thaobh na láimhe deise ar chúl na teilifíse. Ní bheidh an solas táscaire air. Tá an teilifís nasctha leis an bpríomhlíonra i gcónaí, ach tomhaltaíonn sé fuinnimh íseal. Chun an teilifís a chasadh as ar fad, dínasc an pluga cumhachta.

Nuair a dínascann tú an pluga cumhachta, tarraing an pluga cumhachta i gcónaí, ná tarraing an seolán. Bí cinnte go bhfuil rochtain iomlán agat ar an bpluga cumhachta, ar an seolán cumhachta agus ar an soicéad asraoin i gcónaí.

## **Mearthosach**

Is féidir leis an teilifís tosú níos tapúla ná mar is gnáth le Mearthosach. Má tá Mearthosach gníomhachtaithe, feicfidh tú an pictiúr teilifíse tar éis roinnt soicind nuair a chasann tú an teilifís air ó fhuireachas.

Tá an teilifís in ann cuimhneamh ar an ngnás féachana teilifíse laethúil atá agat. Gníomhachtóidh Mearthosach go huathoibríoch roinnt ama sula a chasann tú air an teilifís de ghnáth, rud a fhágann go mbeidh tú in ann í a chasadh air go tapaidh. Mar rogha air sin, is féidir leat suas le 3 fráma ama seasta a roghnú in aghaidh an lae inar féidir leat an teilifís a chasadh air go tapaidh.

Nuair a athraíonn tú an teilifís ar ais go fuireachas, fanann Mearthosach i bhfeidhm go dtí go dtagann deireadh leis an bhfráma ama atá socraithe agat.

#### Gníomhachtaigh

Chun gníomhachtú an Mhearthosaigh a shocrú, brúigh  $\biguparrow$  agus roghnaigh  $\clubsuit$  Suiteáil agus brúigh OK chun an roghchlár Socraigh a oscailt.

Roghnaigh Socruithe teilifíse > Socruithe ginearálta > Mearthosach > Gníomhachtú. Is féidir leat Uathoibríoch nó De Láimh a roghnú.

#### - Uathoibríoch

Roghnaigh Uathoibríoch chun Mearthosach a ghníomhachtú go huathoibríoch. Cuimhneoidh an teilifís ar do ghnás féachana agus gníomhachtóidh sé Mearthosach i rith na bhfrámaí ama sin. Is féidir leis an teilifís suas le 4 fráma ama a mhairfidh ar feadh 1 uair a shocrú le hUathoibríoch.

#### - De Láimh

Roghnaigh De Láimh chun Mearthosach a ghníomhachtú i rith 3 fráma ama seasta in aghaidh an lae. Mar shampla, is féidir leat fráma ama a shocrú ar maidin, ceann eile ag am nóin agus ceann tráthnóna. Is féidir leat féin an tréimhse ama a shocrú do gach fráma ama.

Má athraítear Mearthosach go De Láimh, is féidir leat moill Fuireachais a roghnú freisin. Is féidir leat an teilifís a shocrú chun Mearthosach a choinneáil gníomhach ar feadh tréimhse áirithe tar éis duit an teilifís a athrú go fuireachas le moill Fuireachais. Is féidir leat an mhoill suas le 1 uair a shocrú ag eatraimh de 15 nóiméad.

#### Sonraí

ní mór do chlog na teilfíse a bheith ag obair i gceart chun Mearthosach a ghníomhachtú.

Ní féidir le gníomhachtú Mhearthosach a bheith níos faide ná fráma ama 4 uair.

Méadaíonn Mearthosach tomhaltas fuinnimh i rith fuireachais.

## Forbhreathnú ar na heochracha

#### Barr

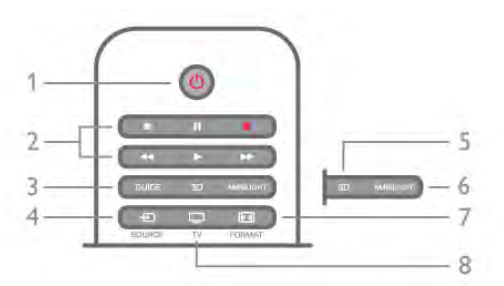

#### 1 -  $\bigcup$  Fuireachas

Chun an teilifís a chasadh air nó ar ais go fuireachas.

- 2 Méaracha athsheanma agus taifeadta
- Seinn  $\blacktriangleright$ , chun athsheinnt
- Cuir ar sos II, chun athsheinnt a chur ar sos
- Stop  $\blacksquare$ , chun athsheinnt a stopadh
- Cúlchas <</a>4, chun cúlchasadh
- Mearchas **>>**, chun mearchasadh
- $\bullet$  Taifead  $\bullet$ , chun taifead anois

#### 3 - GUIDE

Chun an t-eolaire teilifíse a oscailt nó a dhúnadh.

#### 4 - **F** SOURCE

Chun an liosta nasc a oscailt nó a dhúnadh.

#### 5 - 3D

Chun an roghchlár 3D a oscailt nó a dhúnadh.

#### 6 - AMBILIGHT

Chun Ambilight a chasadh air nó as, agus chun Ambilight a chasadh air ar fuireachas.

#### 7 - FFH FORMAT

Chun an roghchlár Formáid a oscailt nó a dhúnadh.

#### 8 - TV

Chun athrú ar ais do chainéil.

#### Lár

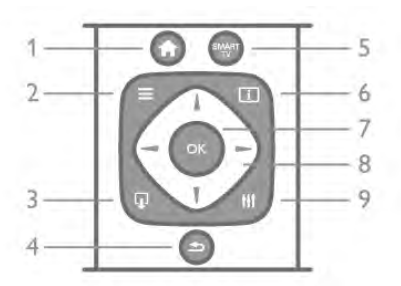

#### 1 -  $\biguparrow$  Baile

Chun an roghchlár Baile a oscailt nó a dhúnadh.

#### $2 - \equiv$  LIST

Chun an liosta cainéal nó do liosta grianghraf, ceoil nó físeán a oscailt nó a dhúnadh.

#### $3 -$

Chun feidhmchlár teilifíse idirghníomhach a fhágáil, leithéidí Hbb TV.

#### $4 - 5$  Siar

Chun dul ar ais go dtí an cainéal deireanach a roghnaigh tú. Chun roghchlár a dhúnadh gan aon socrú a athrú. Chun dul ar ais go dtí an leathanach Idirlín Smart TV roimhe sin. 5 - SMART TV

Chun leathanach tosaigh Smart TV a oscailt.  $6 - 1$  INFO

Chun Eolas a oscailt nó a dhúnadh.

- 7 Eochair OK
- Chun roghnú a dhearbhú.

#### 8 - Eochracha saighde

Chun dul suas, síos, ar chlé nó ar dheas.

#### 8 - HI OPTIONS

Chun an roghchlár Roghanna a oscailt nó a dhúnadh.

#### Bun

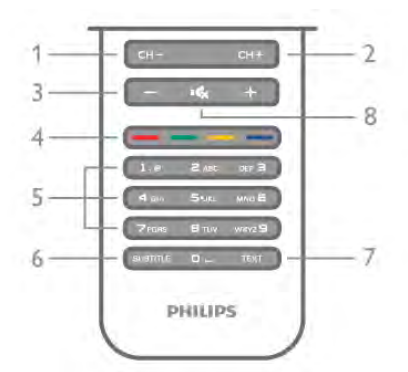

1 - CH-, Cainéal - / Leathanach roimhe sin

Chun athrú go dtí an cainéal roimhe sin sa liosta cainéal, an leathanach Téacs roimhe sin nó an chaibidil roimhe sin ar dhiosca.

2 - CH+, Cainéal + / An Chéad Leathanach eile

Chun athrú go dtí an chéad chainéal eile sa liosta cainéal, an chéad leathanach Téacs eile nó an chéad chaibidil ar dhiosca.  $3 -$  Fuaim - agus  $+$ 

Chun airde na fuaime a athrú.

#### 4 - **\*\*\* Méaracha dathanna**

Roghnú díreach roghanna. Eochair ghorm **\*\*** eolas air sin atá roghnaithe agus nasc díreach do Chabhair.

#### 5 - Méaracha uimhreacha agus eochaircheap téacs

Chun cainéal teilifíse a roghnú go díreach nó chun téacs a chur isteach.

#### 6 - FOTHEIDEAL

Chun fotheidil a chasadh air, as nó air nuair atá sé gan fuaim.

#### 7 - TÉACS

Chun Téacs a oscailt nó a dhúnadh.

#### 8 - m, Gan Fuaim

Chun an fhuaim a chasadh as, nó chun í a chasadh air arís.

## Méarchlár

#### Forbhreathnú

#### Qwerty agus Azerty

Forbhreathnú ar mhéarchlár Qwerty / Azerty.\*

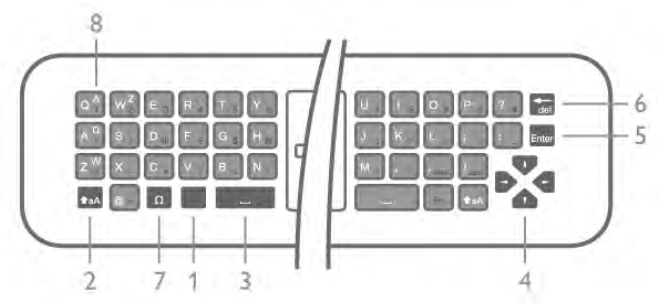

1 - Eochair feidhme - Chun uimhir nó carachtar poncaíochta a chlóscríobh.

2 -  $\triangle$ aA Iomlaoid - Chun litreacha a chlóscríobh i gcás uachtair.

3 - y Spásbharra

- 4 Saigheada nascleanúna.
- 5 Iontráil Chun an téacs a chur tú isteach a dhearbhú.

6 - Cúlspás - Scriosann sé an carachtar roimh an gcursóir téacs.  $7 - \Omega$  Carachtar speisialta - Chun an méarchlár ar an scáileán a oscailt chun litreacha a bhfuil aicinn orthu nó siombailí a roghnú. 8 - Litreacha Azerty - Na litreacha atá ar fáil má athraítear leagan amach an mhéarchláir go Azerty sa roghchlár Suiteáil.

\* Tá méarchlár Qwerty / Azerty nó Qwerty / Coireallach ar do chianrialtán, ag brath ar do réigiún.

#### Qwerty agus Coireallach

Forbhreathnú ar mhéarchlár Qwerty / Coireallach.\*

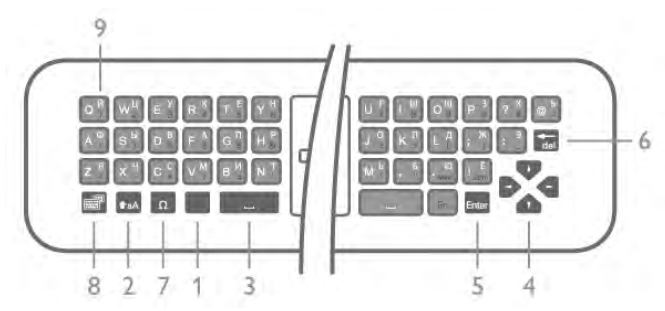

1 - Eochair feidhme - Chun uimhir nó carachtar poncaíochta a chlóscríobh.

2 -  $\triangle$ aA Iomlaoid - Chun litreacha a chlóscríobh i gcás uachtair.

#### 3 - y Spásbharra

4 - Saigheada nascleanúna.

5 - Iontráil - Chun an téacs a chur tú isteach a dhearbhú.

6 - Cúlspás - Scriosann sé an carachtar roimh an gcursóir téacs.  $7 - \Omega$  Carachtar speisialta - Chun an méarchlár ar an scáileán a

oscailt chun litreacha a bhfuil aicinn orthu nó siombailí a roghnú. 8 - **i Lasc don mhéarchlár Coireallach** - Chun athrú go dtí

an méarchlár Coireallach nó ar ais go Qwerty.

9 - Litir Choireallach - Litreacha atá ar fáil má athraítear an méarchlár go Coireallach.

\* Tá méarchlár Qwerty / Azerty nó Qwerty / Coireallach ar do chianrialtán, ag brath ar do réigiún.

#### Téacs a scríobh

Is féidir leat an méarchlár ar chúl an chianrialtáin a úsáid chun téacs a scríobh in aon réimse téacs ar an scáileán. Athraigh an méarchlár i do threo chun eochracha an chianrialtáin a ghníomhachtú. Beir ar an gcianrialtán le do dhá láimh agus úsáid do dhá ordóg chun clóscríobh.

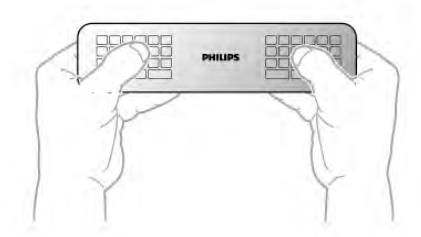

#### Cuir isteach téacs

Nuair atá uait téacs a chur isteach i réimse téacs ar an scáileán, roghnaigh réimse téacs agus tosaigh ag clóscríobh. Brúigh Iontráil chun an téacs a dhearbhú.

#### Cás uachtair agus cás íochtair

Chun litir i gcás uachtair a chlóscríobh, brúigh an eochair  $\alpha$ (Iomlaoide)  $\biguparrow$  aA díreach sula gclóscríobhann tú an litir. Chun roinnt litreacha a chlóscríobh i gcás uachtair, brúigh agus coinnigh síos an eochair  $\triangle$ aA agus tú i mbun clóscríofa. Chun an méarchlár a athrú go cás uachtair, brúigh an eochair  $\triangle$ aA ar feadh 2 soicind chun an méarchlár a athrú go mód cáis uachtair. Chun an méarchlár a athrú amach as cás uachtair, brúigh an eochair  $\triangle$ aA anís. Mura mbrúfar aon eochair ar feadh tréimhse 20 soicind, casann mód cáis uachtair as go huathoibríoch. Chomh maith leis sin, má bhrúnn tú eochair mhionathraithe eile, leithéid Fn nó  $\Omega$ , fágann tú mód cáis uachtair.

#### Uimhreacha agus carachtair poncaíochta

Chun uimhir nó carachtar poncaíochta a chlóscríobh, brúigh an eochair Fn díreach sula gclóscríobhann tú an uimhir nó an carachtar poncaíochta atá uait. Is féidir leat an mód Fn a chasadh air nó as díreach mar a dhéanann tú do mhód cáis uachtair.

#### Idirlíon

Is féidir leat an eochair Fn a úsáid chun www. nó .com a iontráil.

#### Litreacha a bhfuil aicinn orthu agus siombailí

Níl fáil ar litreacha a bhfuil aicinn orthu agus siombailí ar mhéarchlár do chianrialtáin. Chun a leithéid de charachtar a chlóscríobh, is féidir leat an méarchlár ar an scáileán a oscailt.

Chun an méarchlár ar an scáileán a oscailt, brúigh  $\Omega$ . Ar an méarchlár ar an scáileán, is féidir leat an carachtar atá uait a fháil. Athraigh leagan amach an mhéarchláir leis na heochracha dathanna. Brúigh OK chun carachtar a chur isteach. Imíonn an méarchlár ar an scáileán as amharc nuair a bhrúnn tú carachtar ar mhéarchlár an chianrialtáin.

Mar rogha air sin, is féidir leat carachtair speisialta a chur isteach le heochaircheap SMS/téacs an chianrialtáin ar aghaidh an chianrialtáin.

#### Méarchlár Qwerty, Azerty agus Coireallach

Is é QWERTY leagan amach caighdeánach mhéarchlár an chianrialtáin.

#### Méarchlár Azerty

Is féidir méarchlár an chianrialtáin a athrú go Azerty, ag brath ar an réigiún ina bhfuil tú. Tá na carachtair Azerty ar taispeáint ar bharr na n-eochracha ábhartha ar thaobh na láimhe deise. Chun leagan amach an mhéarchláir a athrú go Azerty, . . . 1 - Brúigh  $\bigcap$  agus roghnaigh  $\bigotimes$  Suiteáil agus brúigh OK chun an roghchlár Suiteáil a oscailt.

#### 2 - Roghnaigh Socruithe teilifíse > Socruithe ginearáltaMéarchlár cianrialtáin. 3 - Roghnaigh QWERTY nó AZERTY.

#### Méarchlár Coireallach

Is féidir méarchlár an chianrialtáin a athrú go carachtair Choireallacha ag brath ar an réigiún ina bhfuil tú. Tá na carachtair Choireallacha ar taispeáint ar bharr eochracha an mhéarchláir ar thaobh na láimhse deise. Chun carachtair Choireallacha a scríobh, brúigh  $\bigcirc$  ar an gcianrialtán. Brúigh  $\bigcirc$  chun athrú ar ais go Qwerty.

## Pointeoir

#### Maidir leis an bpointeoir

In áit na heochracha saighde a úsáid chun bogadh ar an scáileán, is féidir leat an pointeoir a úsáid. Is féidir leat an pointeoir - ar ciorcal gorm é - a bhogadh anonn is anall ar an scáileán teilifíse tríd an cianrialtán a bhogadh, díreach mar a bhogann tú an cursóir ar scáileán ríomhaireachta leis an luchóg.

Is féidir leat an pointeoir a úsáid chun Feidhmchláir Smart TV \* agus leathanaigh Idirlín ar an teilifís a nascleanúint. D'fhéadfadh roinnt Feidhmchláir Smart TV a bheith ann nach bhféadfaí pointeoir a úsáid leo. Nuair nach bhfuil fáil ar an bpointeoir, is féidir leat na heochracha saighde a úsáid chun bogadh ar an scáileán.

Is féidir leat luas an phointeora a athrú nó é a chasadh as mura bhfuil uait é a úsáid go deo.

\*Beidh fáil ar níos mó Feidhmchlár Smart TV de réir a chéile le haghaidh a n-úsáide leis an bpointeoir.

#### An pointeoir a úsáid

Nuair a osclaíonn leathanach tosaigh Smart TV, beidh an pointeoir i lár an scáileáin teilifíse.

Cuir d'ordóg ar an eochair OK - ná brúigh é - agus bog an cianrialtán ó chaol do láimhe, ní gá do lámh féin a bhogadh. Is féidir leat an eochair OK a scaoileadh agus an pointeoir a fhágáil san áit ina bhfuil sé. Is féidir leat an cianrialtán a bhogadh agus an pointeoir a fháil arís nuair a chuireann tú d'ordóg ar ais ar an eochair OK.

Nuair a bhrúnn tú eochair saighde chun bogadh, imíonn an pointeoir as amharc. Chun an pointeoir a fháil ar ais, cuir d'ordóg ar an eochair OK agus corraigh an cianrialtán ar feadh soicind.

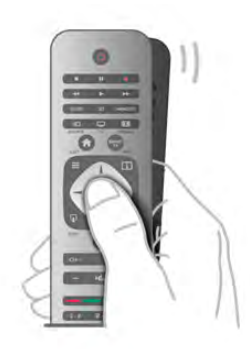

Nuair a ainlíonn tú an pointeoir thar nasc. . .

- 1 Lastar an pointeoir.
- 2 BrúighOK chun an nasc a oscailt.

Nuair a ainlíonn tú an pointeoir thar réimse téacs. . . Brúigh OK chun téacs a chur isteach.

#### Luas

Is féidir leat luas an phointeora, arb é an luas ag a mbogann an pointeoir ar an scáileán, a athrú.

Chun an luas a athrú. . .

- 1 Brúigh  $\bigcap$ , roghnaigh  $\bigotimes$  Suiteáil agus brúigh OK.
- 2 Roghnaigh Socruithe teilifíse agus brúigh OK.
- 3 Roghnaigh Socruithe ginearálta > Luas pointeora agus luiche agus brúigh OK.

4 - Brúigh na saigheada ▲ (Suas) nó ▼ (Síos) chun na luas a ardú nó a ísliú.

5 - Brúigh an saighead  $\blacktriangleright$  (Deas) chun an luas atá socraithe agat a thástáil.

6 - Brúigh an saighead < (Clé) chun filleadh ar an socrú sin. Is féidir leat an socrú a athrú arís.

7 - Brúigh OK chun an socrú a stóráil agus chun dúnadh.

#### Cas as

Má tá uait leathanaigh Smart TV agus Idirlín a nascleanúint le heochracha saighde amháin, is féidir leat an pointeoir a chasadh as.

Chun an pointeoir a chasadh as . . .

- 1 Brúigh  $\bigoplus$ , roghnaigh  $\bigotimes$  Suiteáil agus brúigh OK.
- 2 Roghnaigh Socruithe teilifíse agus brúigh OK.
- 3 Roghnaigh Socruithe ginearálta > Pointeoir an chianrialtáin agus roghnaigh As.

4 - Brúigh  $\overline{\mathbf{5}}$ , arís agus arís eile más gá, chun an roghchlár a dhúnadh.

## Braiteoir IR

Úsáideann cianrialtán na teilifíse RF (radaimhinicíocht) chun a orduithe a sheoladh chuig an an teilifís. Ní gá an cianrialtán a phointeáil i dtreo na teilifíse nuair atá RF ann.

Mar sin féin, tá an teilifís in ann glacadh freisin le horduithe ó chianrialtán a úsáideann IR (infridhearg) chun orduithe a sheoladh. Má úsáideann tú a leithéid de chianrialtán, bí cinnte i gcónaí go bpointeálann tú an cianrialtán i dtreo braiteoir infridhearg an chianrialtáin ar aghaidh na teilifíse.

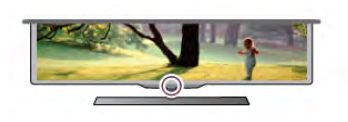

## Péireáil

Úsáideann an cianrialtán seo radaimhinicíocht (RF) chun a orduithe a sheoladh chuig an teilifís. I gcodarsnacht le cianrialtáin a úsáideann comharthaí infridhearg, is féidir leat orduithe a sheoladh leis an gcianrialtán seo gan pointeáil i dtreo na teilifíse.

Mar nach bhfuil gá an cianrialtán a phointeáil, tá sé éasca an méarchlár ar an gcúl a úsáid nó orduithe a sheoladh ó sheomra eile - airde na fuaime nó cainéil a athrú. Chomh maith leis sin, tá an teilifís in ann tú a chur ar an eolas nuair atá cumhacht cheallra an chianrialtáin íseal.

#### An cianrialtán a phéireáil

Chun go mbeidh an cianrialtán in ann cumarsáid leis an teilifís, ba cheart an teilifís agus an cianrialtán araon a bheith péireáilte lena chéile. Nuair a péireáilfear den chéad uair iad, ní féidir leat an cianrialtán a úsáid chun teilifís eile a rialú.

Nuair a chuir tú tús le suiteáil na teilifíse, thug an teilifís cuireadh duit an eochair OK a bhrú, agus leis sin, rinneadh an phéireáil. Nuair a chasann tú as an teilifís, stóráiltear an phéireáil. Is féidir suas le 5 chianrialtán a phéireáil leis an teilifís seo.

#### Péireáil arís

Is féidir leat cianrialtán eile a phéireáil leis an teilifís seo. Ní mar a chéile an modh péireála i gcás cianrialtán atá péireáilte le teilifís eile cheana féin seachas cianrialtán nár péireáileadh fós.

#### • Tá an cianrialtán péireáilte le teilifís eile

Chun an phéireáil a dhéanamh, beir ar an gcianrialtán gar do lógó Philips (thart ar 10cm uaidh) agus brúigh na heochracha **Execute de la compartada de la compartada de la compartada de la construction de la construction de la construction de la construction de la construction de la construction de la construction de la construction de la cons** péireáil, beidh teachtaireacht ann.

#### • Níl an cianrialtán péireáilte fós

Chun an phéireáil a dhéanamh, beir ar an gcianrialtán gar do lógó Philips (thart ar 10cm uaidh) agus brúigh OK. Má éiríonn le péireáil, beidh teachtaireacht ann.

#### Do mhiondíol

Chun teilifís nua - nár péireáileadh fós - a phéireáil le cianrialtán atá péireáilte cheana féin le teilifís eile, beir ar an gcianrialtán gar do lógó Philips (thart ar 10cm uaidh) agus brúigh na heochracha **Exemple an Dearg agus Exemple Gorm ag an am céanna.** Má éiríonn le péireáil, beidh teachtaireacht ann.

## Ceallraí

Cuirfidh an teilfís ar an eolas tú nuair a bheidh cumhacht cheallraí an chianrialtáin íseal.

Chun na ceallraí a athsholáthar, oscail raca na gceallraí ar thaobh an mhéarchláir den chianrialtán.

1 - Úsáid bior fiacal nó rud beag, maol eile agus brúigh an cnaipe beag oscailte a bhfuil cruth cearnóige air chun an clúdach a oscailt.

2 - Brúigh an luamhán beag in aice leis an bhfáiscín gorm chun an fáiscín a scaoileadh.

3 - Athsholáthar na seancheallraí le 2 cheallra alcaileacha den chineál AAA-LR03-1.5V. Bí cinnte go luífidh na deirí + agus de na ceallraí isteach i gceart.

4 - Brúigh an fáiscín gorm go dtí go gcliceálann sé.

5 - Cuir clúdach na gceallraí ar ais agus brúigh é go dtí go gcliceálann sé.

Leag síos an cianrialtán ar feadh 15 soicind nó mar sin chun an pointeoir a chalabrú.

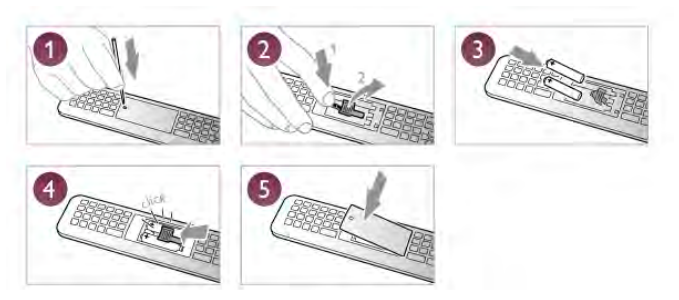

Bain amach na ceallraí mura mbeidh siad in úsáid agat ar feadh tréimhse fada.

Diúscair ceallraí de réir na dtreoracha atá tugtha maidir le deireadh úsáide.

In Cabhair, brúigh **en List** agus cuardaigh Deireadh úsáide chun tuilleadh eolais a fháil.

## Glanadh

Tá bratú scrabhadh-fhriotaíoch ar do chianrialtán.

Chun an cianrialtán a ghlanadh, úsáid ceirt bhog thais. Ná húsáid substaintí cosúil le halcól, ceimicigh ná glantóirí tí nó an cianrialtán.

## 3.3 Cainéil teilifíse

## Ag breathnú ar chainéil teilifíse

#### Cainéil a athrú

Chun féachaint ar chainéil teilifíse, brúigh  $\Box$  TV. Tiúinfidh an teilfís go dtí an cainéal teilifíse ar fhéach tú air an uair dheireanach a raibh tú ag féachaint ar an teilifís.

Mar rogha air sin, brúigh **fa** chun an roghchlár Baile a oscailt agus roghnaigh Féach ar teilifís agus brúigh OK.

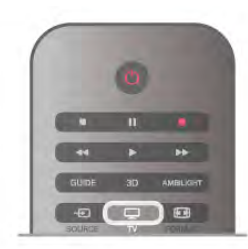

#### Cainéil a athrú

Chun cainéil a athrú, brúigh CH+ nó CH-. Má tá uimhir an chainéil ar ar eolas agat, cuir isteach an uimhir leis na

heochracha uimhreach. Brúigh OK tar éis duit an uimhir a chur isteach chun an cainéal a athrú.

Chun athrú ar ais go dtí an cainéal a bhí tiúináilte cheana féin, brúigh  $\blacktriangle$ .

#### Chun athrú go cainéal ó liosta cainéal

Agus tú ag féachaint ar chainéal teilifíse, brúigh  $\equiv$  LIST chun liosta na gcainéal a oscailt. Roghnaigh liosta sa ró táb.

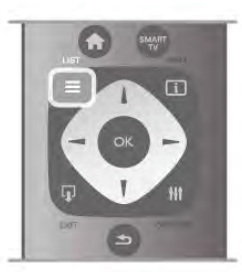

I liosta cainéal, téigh go dtí cainéal teilifíse nó stáisiún raidió. Nuair atá a dheilbhín roghnaithe agat, brúigh OK chun athrú go dtí cainéal teilifíse nó chun éisteacht leis an stáisiún raidió. D'fhéadfadh roinnt leathanach cainéal a bheith sa liosta cainéal. Chun féachaint ar an gcéad leathanach eile nó ar an leathanach roimhe sin, brúigh CH- nó CH+.

Chun na liostaí cainéal a dhúnadh gan an cainéal a athrú, brúigh  $\equiv$  LIST arís.

#### Cainéil raidió

Má tá craolachán digiteach ar fáil, suiteáltar stáisiúin raidió digiteacha le linn suiteála. Athraigh go cainéal raidió díreach ar an gcaoi chéanna is a athraíonn tú go cainéal teilifíse. Is iondúil go lonaíonn suiteáil cainéal cábla (DVB-C) stáisiúin raidió ó uimhir cainéil 1001 ar aghaidh.

#### Roghanna ar chainéil

Agus tú ag féachaint ar chainéal teilifíse, bíonn roinnt roghanna ar fáil, ag brath ar an gcineál cainéil (analóg nó digiteach) a bhfuil tú ag féachaint air nó ar na socruithe atá athraithe agat ar an teilifís.

#### Oscail na roghanna

Agus tú ag féachaint ar chainéal teilifíse, brúigh *III* OPTIONS agus roghnaigh an táb **III Options** ar an mbarra roghchláir.

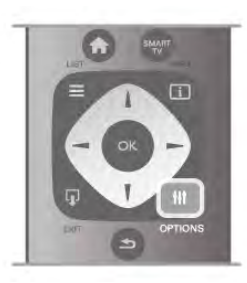

#### Rochtain uilíoch

Nuair atá rochtain uilíoch casta air, is féidir leat roinnt roghanna a shocrú dóibh siúd a bhfuil lagú amhairc nó éisteachta orthu. In Cabhair, brúigh **en List** agus cuardaigh Rochtain uilíoch chun tuilleadh eolais a fháil.

#### Roghnú físe

Tá cainéil teilifíse digiteacha in ann comharthaí il-fhíse(craoltaí ilfhotha) a thairiscint, uillinneacha ceamara éagsúla a thabhairt den eachtra chéanna nó cláir éagsúla a thaispeáint ar aon chainéal teilifíse amháin. Taispeánann an teilifís teachtaireacht má tá a leithéid de chainéil teilifíse ar fáil.

#### Fotheidil

Cas Fotheidil air nó Fotheidil as leis an rogha seo. Roghnaigh Air i rith balbhaithe chun fotheidil a thaispeáint díreach nuair atá an fhuaim balbhaithe le  $\mathbf{K}$ .

#### Teanga fotheideal

I gcás craolta digitigh, is féidir leat teanga fotheideal atá ar fáil a roghnú ar bhonn sealadach mura bhfuil aon cheann de na teangacha ab fhearr leat ar fáil.

In Cabhair, brúigh **en List** agus cuardaigh Fotheidil chun tuilleadh eolais a fháil.

#### Teangacha fuaime

I gcás craolta digitigh, is féidir leat teanga fuaime a roghnú ar bhonn sealadach mura bhfuil aon cheann de na teangacha ab fhearr leat ar fáil.

In Cabhair, brúigh **en List** agus cuardaigh Teangacha fuaime chun tuilleadh eolais a fháil.

#### Dual I-II

Má tá dhá theanga fuaime ag comhartha fuaime, ach níl aon tásc teanga ag teanga amháin - nó ag an dá theanga, beidh an rogha seo ar fáil.

#### Comhéadan coitianta

Má tá scothábhar réamhíoctha ar fáil ó CAM, is féidir leat socraithe an tsoláthróra a shocrú leis an rogha seo.

#### Hbb TV ar an gcainéal seo

Is féidir leat leathanaigh HbbTV ó chainéal a bhfuil HbbTV air a bhlocáil.

In Cabhair, brúigh **en List** agus cuardaigh HbbTV chun tuilleadh eolais a fháil.

#### Stádas

Roghnaigh Stádas chun féachaint ar eolas teicniúil faoin gcainéal (más analóg nó digiteach é) nó faoin ngléas nasctha a bhfuil tú ag féachaint air.

#### Liostaí cainéil

#### Na liostaí cainéil

Sna liostaí cainéil, is féidir leat gach cainéal teilifíse agus raidió atá suiteáilte a aimsiú.

In aice leis an liosta cainéal Gach cainéal, a bhfuil gach cainéal atá suiteáilte ann, is féidir leat liosta Ceanáin a shocrú suas, féachaint ar na stáisiúin Raidió atá suiteáilte nó na cainéil atá díreach curtha leis an liosta a fheiceáil i Nua.

#### Chun athrú go cainéal ó liosta cainéal

Agus tú ag féachaint ar chainéal teilifíse, brúigh  $\equiv$  LIST chun na liostaí a oscailt.

Roghnaigh ceann de na liostaí cainéal.

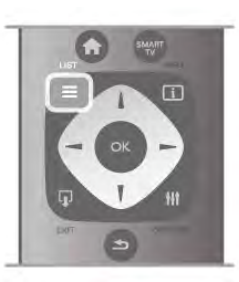

I liosta cainéal, téigh go dtí cainéal nó go stáisiún raidió. Brúigh OK nuair atá an deilbhín roghnaithe agat chun athrú go dtí an cainéal nó éisteacht leis an stáisiún raidió.

D'fhéadfadh roinnt leathanach cainéal a bheith sa liosta cainéal. Chun féachaint ar an gcéad leathanach eile nó ar an leathanach roimhe sin, brúigh CH- nó CH+.

Chun na liostaí cainéal a dhúnadh gan an cainéal a athrú, brúigh  $\equiv$  LIST arís.

#### Marcáil mar shár-rogha

Sa liosta cainéal Gach cainéal, is féidir leat aon chainéal a shocrú mar shár-rogha.

Téigh go dtí an cainéal sa liosta agus brúigh **· Marcáil mar** shár-rogha. Cuirfear an cainéal leis an liosta Ceanáin cainéil.

#### Roghanna liosta cainéal

Ag brath ar an liosta cainéal ar an scáileán, brúigh **tit** OPTIONS chun na roghanna seo a leanas a roghnú:

- Digiteach / Analóg
- Saor / Scrofa
- Glasáil nó Díghlasáil

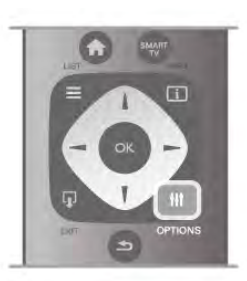

#### Logónna cainéal

Is féidir leis an teilifís logónna na gcainéal a thaispeáint i roinnt tíortha. Mura bhfuil uait na logónna a bheith le feiceáil, is féidir leat iad a chasadh as.

Chun Lógónna cainéal a chasadh as . . .

1 - Brúigh  $\bigoplus$ , roghnaigh  $\bigotimes$  Suiteáil agus brúigh OK.

2 - Roghnaigh Socruithe teilifíse > Socruithe ginearálta > Lógónna cainéal agus brúigh OK.

3 - Roghnaigh As agus brúigh OK.

4 - Brúigh  $\triangle$ , arís agus arís eile más gá, chun an roghchlár a dhúnadh.

#### Cainéil a athainmniú

Is féidir leat na cainéil i liosta na gcainéal a athainmniú.

1 - Roghnaigh an cainéal a bhfuil uait é a athainmniú i gceann de liostaí na gcainéal - Gach ceann, Ceanáin, Raidió nó Nua. 2 - Brúigh **an Athainmnigh**, Is féidir leat téacs a chur isteach le méarchlár an chianrialtáin nó an méarchlár ar an scáileán a oscailt.

#### Le méarchlár an chianrialtáin

Chun carachtar a scriosadh, cuir an cursóir díreach taobh thiar den charachtar agus brúigh # del.

Chun carachtar a chur isteach, brúigh an carachtar ar an méarchlár.

Nuair atá tú réidh, brúigh Iontráil chun Déanta a roghnú. Brúigh Iontráil arís chun an t-athainmniú a chríochnú. Chun tuilleadh eolais a fháil faoin gcaoi an méarchlár a úsáid,

brúigh **Eacainte LIST** agus déan cuardach do Cianrialtán, méarchlár.

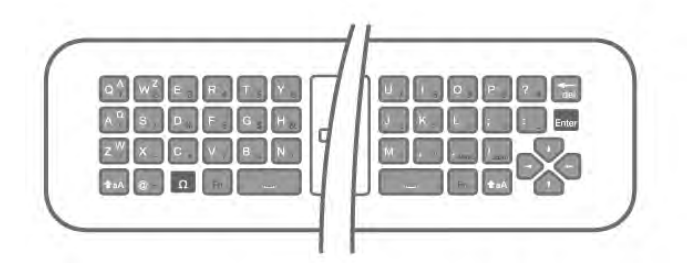

#### Leis an méarchlár ar an scáileán.

Chun an méarchlár ar an scáileán a oscailt, cuir an cursóir sa réimse téacs ainm agus brúigh OK.

Chun an carachtar roimh an gcursóir a scriosadh, brúigh Cúlspás.

Chun carachtar a chur isteach, roghnaigh an carachtar leis na heochracha saighde agus brúigh  $\overrightarrow{OK}$ .

Chun litreacha i gcás uachtair a roghnú, brúigh **\*.**.

Chun uimhreacha nó carachtair speisialta a roghnú, brúigh **...** Nuair atá tú réidh, brúigh  $\blacktriangle$  chun an méarchlár ar an scáileán a dhúnadh.

Chun an t-athainmniú a chríochnú, roghnaigh Déanta agus brúigh OK.

#### Ord na gcainéal a athrú

Is féidir leat cainéil a athordú - a suíomh a athrú- i liosta na gCeanán.

In Cabhair, brúigh **Deanachaigh Cainéil ceanáin** chun tuilleadh eolais a fháil.

#### Cainéil ceanán

Is féidir leat liosta cainéal ceanán a chruthú nach bhfuil ann ach na cainéil a bhfuil tú ag iarraidh féachaint orthu. Nuair atá an liosta cainéal Ceanán roghnaithe agat, ní fheicfidh tú ach na cainéil ceanán nuair a ghluaiseann tú trí na cainéil.

#### Cruthaigh do liosta cainéal Ceanán

 $1$  - Agus tú ag féachaint ar chainéal teilifíse, brúigh  $\equiv$  LIST chun na liostaí cainéal a oscailt.

#### 2 - Roghnaigh Ceanáin.

3 - Má tá an liosta folamh, iarrfaidh an teilifís ort tosú ag cur cainéal leis an liosta anois. Brúigh OK.

4 - Úsáid na méaracha saighde chun cainéal a roghnú agus brúigh OK chun ceanán a dhéanamh as an gcainéal sin. Beidh an t-ord ina mbeidh na cainéil sa liosta ceanán ag brath ar an ord ina gcuireann tú isteach iad.

5 - Brúigh **Déanta** chun roghnú na gcainéal is ansa leat a chríochnú.

#### Ceanáin a chur isteach nó a bhaint as

Chun cainéil ceanán a chur leis an liosta cainéal Ceanán nó iad a bhaint as, oscail an liosta agus brúigh **III OPTIONS**, roghnaigh Cuir le/Bain as Ceanáin agus brúigh OK.

Úsáid na méaracha saighde chun cainéal a roghnú agus brúigh OK chun é a chur leis an liosta ceanán nó é a bhaint as.

#### Athordaigh

Is féidir leat cainéil a athordú -a suíomh a athrú- sa liosta cainéal Ceanáin.

1 - I liosta na gcainéal Ceanáin, roghnaigh an cainéal a bhfuil uait

- é a shuíomh a bhogadh.
- 2 Brúigh Bog.

3 - Úsáid na méaracha saighde chun an cainéal a chur san áit atá uait. Mar rogha air sin, is féidir leat an suíomh nua a chur isteach go díreach leis na méaracha uimhreacha.

4 - Brúigh OK chun an suíomh a dhearbhú. Nó brúigh Cealaigh chun an t-athrú a chur ar ceal.

Is féidir leat cainéal eile a roghnú agus an rud céanna a dhéanamh.

#### Cuir ceanáin leis an liosta nó bain as iad i liostaí cainéal eile

Is féidir leat cainéil agus stáisiúin raidió a mharcáil mar shárroghanna ó na liostaí cainéal Gach Ceann, Raidió agus Nua. Sna liostaí sin, roghnaigh cainéal a bhfuil uait é a chur leis an liosta ceanán agus brúigh **· Marcáil mar shár-rogha**. Marcálfar an cainéal le réalta  $\bigstar$  agus cuirfear leis an liosta cainéal Ceanán é.

Chun cainéal a dímharcáil, roghnaigh an cainéal in aon liosta cainéal agus brúigh **Dímharcáil mar shár-rogha**. Bainfear an cainéal ón liosta cainéal Ceanán.

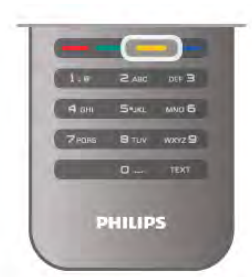

#### Glas leanaí

Chun cosc a chur ar leanaí ó bheith ag féachaint ar chainéal nó ar chlár, is féidir leat cainéil a ghlasáil nó cláir a bhfuil rátáil aoise orthu a ghlasáil.

#### Cainéal a ghlasáil

Is féidir leat cainéal a ghlasáil chun cosc a chur ar leanaí féachaint air. Ní mór duit an Cód glais leanaí a chur isteach chun féachaint ar chainéal atá glasáilte.

Chun cainéal a ghlasáil agus tú ag féachaint ar chainéal teilifíse,  $b$ rúigh  $\equiv$  LIST chun liostaí na gCainéal a oscailt. In aon liosta, roghnaigh an cainéal a bhfuil uait é a ghlasáil, brúigh  $\mathsf{H}$ 

OPTIONS agus roghnaigh Glasáil cainéal. I liosta cainéal, bíonn cainéal glasáilte marcáilte le glas $\mathbf{\hat{n}}$ .

Chun cainéal a díghlasáil, roghnaigh an cainéal atá glasáilte agus roghnaigh Díghlasáil cainéal. Beidh ort an cód glais leanaí a chur isteach.

Ní féidir leat cláir a ghlasáil ó ghléasanna nasctha.

#### Rátáil tuismitheoirí

Tá rátáil ag roinnt craoltóirí digiteacha ar a gcláir. Nuair atá an rátáil cothrom le nó níos airde ná an rátáil atá socraithe agat d'aois do linbh, glasfar an clár.

Chun féachaint ar chlár atá glasáilte, ní mór duit an cód glais leanaí a chur isteach. Socraítear an rátáil aoise tuismitheoirí do gach cainéal.

#### Rátáil aoise a shocrú

Brúigh **f** agus roghnaigh **&** Suiteáil agus brúigh OK. Roghnaigh Socruithe cainéil > Glas leanaí > Rátáil tuismitheoirí.

Chun rátáil aoise a roghnú, ní mór duit do chód glais leanaí 4 digit a chur isteach ar dtús. Mura bhfuil aon chód glais leanaí socraithe, is féidir leat an cód a shocrú anois.

Nuair a chuirtear isteach an cód, is féidir leat an rátáil aoise a roghnú. Nuair atá an rátáil cothrom le nó níos airde ná an rátáil atá socraithe agat d'aois do linbh, glasfar an clár. Iarrfaidh an teilifís ort an cód chun an clár a díghlasáil a chur isteach. I gcás roinnt oibreoirí, ní chuireann an teilifís glas ach ar chláir a bhfuil rátáil níos airde orthu.

#### An cód a shocrú nó a athrú

Chun an cód a shocrú nó chun an cód glais Leanaí atá ann faoi láthair a athrú, brúigh  $\biguparrow\hspace{-0.15cm}f$ , roghnaigh  $\bigdownarrow\hspace{-0.15cm}f$  Suiteáil agus brúigh OK.

Roghnaigh Socruithe cainéil > Glas leanaí > Athraigh cód. Cuir isteach an cód atá ann faoi láthair agus ansin cuir isteach an cód nua faoi dhó. Tá an cód nua socraithe

#### An bhfuil do chód dearmadtha agat?

Má tá do chód chun díghlasáil dearmadtha agat, glaoigh ar Chúram Custaiméirí i do thír. Aimsigh an uimhir teileafóin ar an gcáipéisíocht a tháinig leis an teilifís nó téigh go dtí www.philips.com/support.

## Suiteáil cainéil

#### Cainéil a nuashonrú

#### Nuashonrú uathoibríoch

Má fhaigheann tú cainéil dhigiteacha, is féidir leat an teilifís a shocrú chun an liosta a nuashonrú leis na cainéil nua. Mar rogha air sin, is féidir leat nuashonrú cainéal a thosú tú féin.

#### Nuashonrú cainéal uathoibríoch

Déanann an teilifís nuashonrú ar na cainéil uair amháin sa lá ag a 6 r.n. agus stórálann sé cainéil nua. Stóráiltear cainéil nua sa liosta Gach Cainéal ach sa liosta Cainéil Nua freisin. Baintear as cainéil atá folamh.

Má aimsítear cainéil nua nó má dhéantar nuashonrú ar chainéil nó má bhaintear as iad, taispeánfar teachtaireacht nuair a chasfar air an teilifís. Ní mór don teilifís a bheith ar fuireachas chun cainéil a nuashonrú go huathoibríoch.

Chun an teachtaireacht a thaispeántar nuair a chastar air an teilifís a chasadh as, brúigh  $\biguparrow$ , roghnaigh  $\bigcirc$  Suiteáil agus brúigh OK.

Roghnaigh Socruithe cainéil agus brúigh OK.

Roghnaigh Suiteáil cainéal > Teachtaireacht nuashonraithe  $cainéal$  > Off.

Chun an Nuashonrú cainéal uathoibríoch a chasadh as, brúigh f a, roghnaigh  $\ddot{\bullet}$  Suiteáil agus brúigh OK.

Roghnaigh Socruithe cainéil agus brúigh OK. Roghnaigh Suiteáil cainéal > Nuashonrú cainéal uathoibríoch > As.

#### Cuir tús le nuashonrú

Chun nuashonrú a thosú tú féin, brúigh  $\bigoplus$ , roghnaigh  $\bigoplus$ Suiteáil agus brúigh OK.

Roghnaigh Cuardaigh cainéal agus brúigh OK.

Roghnaigh Nuashonraigh cainéil agus lean na treoracha ar an scáileán. D'fhéadfadh an nuashonrú roinnt nóiméad a thógáil.

Déantar an Nuashonrú cainéal uathoibríoch i roinnt tíortha nuair atáthar ag féachaint ar an teilifís nó uair ar bith nuair atá an teilifís ar fuireachas.

#### Cainéil nua

Bíonn sé éasca na cainéil nua a cuireadh leis an liosta le Nuashonrú cainéal uathoibríoch a aimsiú sa liosta cainéal Nua. Stóráiltear na cainéil chéanna nua freisin sa liosta cainéal Gach cainéal nó Raidió.

Coinnítear cainéil nua sa liosta cainéal Nua ar an gcoinníoll nach marcálann tú iad mar shár-rogha nó nach dtiúnann tú iad.

In Cabhair, brúigh **en List** agus cuardaigh Cainéil ceanáin chun cainéil a mharcáil mar cheanáin.

#### Athshuiteáil cainéal

Is féidir leat cuardach a dhéanamh do chainéil agus iad a athshuiteáil agus gach Socrú teilifíse eile a fhágáil díreach mar a bhí. Mar rogha air sin, is féidir leat suiteáil iomlán nua teilifíse a dhéanamh.

Má tá cód glais leanaí socraithe, beidh ort an cód seo a chur isteach sular féidir leat cainéil a athshuiteáil.

#### Athshuiteáil cainéal

Chun na cainéil a athshuiteáil leo féin . . .

1 - Brúigh  $\bigcap$ , roghnaigh  $\bigotimes$  Suiteáil agus brúigh OK.

2 - Roghnaigh Déan cuardach do chainéil > Athshuiteáil cainéil agus brúigh OK.

3 - Roghnaigh Aeróg (DVB-T) nó Cábla (DVB-C). D'fhéadfadh roinnt nóiméad a bheith i gceist leis an gcuardach cainéal. Lean na treoracha ar an scáileán.

#### Suiteáil iomlán

Chun suiteáil iomlán teilifíse a dhéanamh arís. . .

1 - Brúigh  $\bigcap$ , roghnaigh  $\bigotimes$  Suiteáil agus brúigh OK.

2 - Roghnaigh Socruithe teilifíse > Socruithe ginearálta > Athshuiteáil teilifís agus brúigh OK. D'fhéadfadh roinnt nóiméad a bheith i gceist. Lean na treoracha ar an scáileán.

#### Socruithe monarchan

Athraíonn Socruithe monarchan an teilifís ar ais go dtí na Socruithe teilifíse a bhí ann ag an tús don phictiúr, don fhuaim agus do Ambilight.

Chun athrú ar ais go dtí na socruithe Monarchan a bhí ann ag an tús. . .

1 - Brúigh  $\bigcap$ , roghnaigh  $\bigotimes$  Suiteáil agus brúigh OK.

2 - Roghnaigh Socruithe teilifíse > Socruithe ginearálta > Socruithe monarchan agus brúigh OK.

3 - Brúigh OK chun dearbhú.

4 - Brúigh  $\triangle$ , arís agus arís eile más gá, chun an roghchlár a dhúnadh.

#### Cóipeáil liosta cainéal

#### Réamheolas

Is do dhíoltóirí agus do shainúsáideoirí amháin atá Cóipeáil liosta cainéal beartaithe. Níl Cóipeáil liosta cainéal ar fáil i roinnt tíortha ach amháin do chóipeáil cainéal satailíte.

Is féidir leat na cainéil atá suiteáilte ar theilifís amháin a chóipeáil go dtí teilifís Philips eile den déanamh céanna le Cóipeáil liosta cainéal. Seachnaíonn tú cuardach cainéal fada trí liosta cainéal atá réamhshainithe a uaslódáil le Cóipeáil liosta cainéal.

#### Coinníollacha

• Is ón raon bliana céanna an dá teilifís.

• Tá an cineál crua-earraí céanna ag an dá teilifís. Féach ar an gcineál crua-earraí ar chlár chineál na teilifíse ar chúl na teilifíse. Go hiondúil, is Q . . . LA a bhíonn ann

• Tá leaganacha bogearraí ag an dá theilifís atá comhoiriúnach.

#### Leagan reatha

Is féidir leat leagan reatha bhogearraí na teilifíse a sheiceáil le Eolas faoin mbogearraí reatha i Suiteáil > Socruithe bogearraí.

#### Cóipeáil liosta cainéal

#### Liosta cainéal a chóipeáil

1 - Cas air an teilifís a bhfuil a cainéil suiteáilte uirthi. Cuir isteach gléas cuimhne USB.

- $2$  Brúigh  $\bigcap$ , roghnaigh  $\bigotimes$  Suiteáil agus brúigh OK.
- 3 Roghnaigh Socruithe teilifíse > Socruithe ginearálta >

Cóipeáil liosta cainéal > Cóipeáil go dtí USB agus brúigh OK. Chun an liosta cainéal a chóipeáil ón teilifís seo, d'fhéadfadh sé tarlú go n-iarrfaí ort an Cód glais leanaí a chuir tú isteach i rith na suiteála a chur isteach.

4 - Nuair atá an chóipeáil déanta, bain amach an gléas cuimhne USB.

Is féidir leat an liosta cainéal atá cóipeáilte a uaslódáil anois go dtí teilifís Philips eile.

#### Uaslódáil liosta cainéal

#### Liosta cainéal atá cóipeáilte a uaslódáil

Ní mór duit modh éagsúil a úsáid chun liosta cainéal a uaslódáil ag brath ar do theilfís a bheith suiteáilte cheana féin nó gan a bheith suiteáilte.

#### Go dtí teilifís nach bhfuil suiteáilte fós

1 - Cuir isteach an pluga cumhachta chun an tsuiteáil a thosú agus roghnaigh teanga agus tír. Is féidir leat gabháil thar Déan cuardach do chainéil. Críochnaigh an tsuiteáil.

2 - Cuir isteach an gléas cuimhne USB a bhfuil liosta cainéal na teilifíse eile air.

**3** - Chun uaslódáil an liosta cainéal a thosú, brúigh  $\hat{\mathbf{m}}$ , roghnaigh **S** Suiteáil agus brúigh OK.

4 - Roghnaigh Socruithe teilifíse > Socruithe ginearálta > Cóipeáil liosta cainéal > Cóipeáil go dtí teilifís agus brúigh OK. D'fhéadfadh sé tarlú go n-iarrfaí ort Cód glais leanaí na teilifíse seo a chur isteach.

5 - Cuirfidh an teilfís ar an eolas tú má chóipeáiltear an liosta cainéal go dtí an teilifís go rathúil. Bain amach an gléas cuimhne USB.

#### Go dtí teilifís atá suiteáilte cheana féin

1 - Fíoraigh socrú tíre na teilifíse. (Chun an socrú seo a fhíorú, brúigh  $\hat{\mathbf{n}}$ , roghnaigh  $\hat{\mathbf{z}}$  Suiteáil agus brúigh OK. Roghnaigh Déan cuardach do chainéil > Athshuiteáil cainéil agus brúigh OK. Brúigh  $\Rightarrow$  agus ina dhiaidh sin Cealaigh chun deireadh a chur leis an gCuardach do chainéil.)

Má tá an tír ceart, téigh ar aghaidh go dtí céim 2.

Mura bhfuil an tír ceart, ní mór duit athshuiteáil a thosú. Chun an athshuiteáil a thosú, brúigh  $\bigoplus$ , brúigh  $\bigoplus$  Suiteáil agus

brúigh OK. Roghnaigh Socruithe teilifíse > Socruithe ginearálta > Athshuiteáil teilifís > OK. Roghnaigh an tír cheart

agus gabh thar Déan cuardach do chainéil. Críochnaigh an

tsuiteáil. Nuair atá tú réidh, téigh ar aghaidh go céim 2. 2 - Cuir isteach an gléas cuimhne USB a bhfuil liosta cainéal na teilifíse eile air.

**3** - Chun uaslódáil an liosta cainéal a thosú, brúigh  $\biguparrow$ , roghnaigh  $\clubsuit$  Suiteáil agus brúigh OK.

4 - Roghnaigh Socruithe teilifíse > Socruithe ginearálta > Cóipeáil liosta cainéal > Cóipeáil go dtí teilifís agus brúigh OK. D'fhéadfadh sé tarlú go n-iarrfaí ort Cód glais leanaí na teilifíse seo a chur isteach.

5 - Cuirfidh an teilfís ar an eolas tú má chóipeáiltear an liosta cainéal go dtí an teilifís go rathúil. Bain amach an gléas cuimhne USB.

#### DVB-T nó DVB-C

#### Glacacht DVB-T nó DVB-C

Má tá glacacht DVB-T agus DVB-C ar fáil i do thír agus má tá an teilifís seo in ann glacadh le DVB-T agus DVB-C do do thír, tá ceann amháin acu nó an ceann eile roghnaithe agat i rith suiteáil na gcainéal.

Má tá uait an socrú DVB a athrú chun suiteáil nua cainéal a thosú, brúigh  $\bigoplus$ , roghnaigh  $\bigotimes$  Suiteáil agus brúigh OK. Roghnaigh Socruithe cainéil agus brúigh OK. Roghnaigh Suiteáil cainéil > Nasc aeróige > Aeróg (DVB-T) nó Cábla (DVB-C) agus brúigh OK. Roghnaigh an socrú DVB atá uait.

#### Suiteáil cainéal DVB-C

Tá gach socrú DVB-C athraithe go uathoibríoch ar mhaithe le héascaíocht.

Más rud é gur thug do sholáthróir DVB-C luachanna sonracha DVB-C duit, ID an líonra nó minicíocht an líonra, cuir na luachanna sin isteach nuair a iarrann an teilifís ort i rith suiteála. D'fhéadfadh sé a bheith riachtanach an scanadh a choigeartú (scanadh iomlán nó tapaidh) nó cuir isteach ráta siombailí sonrach sa roghchlár Socraithe i rith na suiteála. Chun ráta Siombailí a shocrú, athraigh an ráta Siombailí go De Láimh ar dtús.

#### Coinbhleacht maidir le huimhreacha cainéal

D'fhéadfadh an uimhir cainéil chéanna a bheith ag cainéil teilifíse éagsúla (craoltóirí) i roinnt tíortha. Taispeánann an teilifís an liosta uimhreacha cainéal a bhfuil coinbhleachtaí ann i rith na suiteála. Ní mór duit an cainéal teilifíse a bhfuil uait é a shuiteáil ar uimhir cainéil a bhfuil roinnt cainéal teilifíse air a roghnú.

#### DVB-T + DVB-C

Más féidir leat ionchur aeróige DVB-T a úsáid ach ionchur DVB-C a úsáid freisin, is féidir leat do theilifís a réiteach do DVB-T agus DVB-C araon. Suiteáil córas amháin i ndiaidh an chórais eile leis na socruithe riachtanacha.

Nuair a bheidh an dá chóras suiteáilte, ní mór duit comhartha ionchur na haeróige ar an nasc **Aeróige** ar chúl na na teilifíse a athrú agus an teilifís a shocrú sa chóras cuí chun féachaint ar na cainéil atá suiteáilte ar an teilifís.

Chun an socrú DVB-T nó DVB-C a roghnú, féach thuas.

#### Socruithe DVB

#### Modh ráta siombail

Murar thug do sholáthróir cábla luach sonrach ráta siombaile duit chun na cainéil teilifíse a shuiteáil, fág an socrú don mhód ráta Siombaile ar Uathoibríoch.

Má fuair tú luach ráta siombaile sonrach, roghnaighDe Láimh. Mar sin féin, d'fhéadfadh an luach a fuair tú a bheith i liosta réamhshainithe na rátaí siombaile cheana féin. Roghnaigh Rátaí siombaile réamhshainithe chun fáil amach an bhfuil do luach ar fáil go huathoibríoch.

#### Rátaí siombail réamhshainithe

Nuair atá an socrú Uathoibríoch i bhfeidhm don mhód ráta Siombaile, bainfidh an teilifís úsáid as 1 de na rátaí siombaile réamhshainithe atá in úsáid ag formhór na soláthróirí cábla i do thír.

#### Ráta siombail 1

Nuair atá an socrú De Láimh i bhfeidhm don mhód ráta Siombaile, is féidir leat an luach ráta siombaile a fuair tú ó do sholáthróir cábla a chur isteach anseo. Úsáid na heochracha uimhreach chun an luach a chur isteach.

#### Ráta siombaile 2

Nuair atá an socrú De Láimh i bhfeidhm don mhód ráta Siombaile, is féidir leat an dara luach ráta siombaile a fuair tú ó do sholáthróir cábla a chur isteach anseo. Úsáid na heochracha uimhreach chun an luach a chur isteach.

#### Modh minicíochta líonra

Má tá sé ar intinn agat an modh tapaidh Mearscanadh a úsáid chun cainéil a chuardach sa scanadh Minicíochta, roghnaigh Uathoibríoch. Bainfidh an teilifís úsáid as 1 de na minicíochtaí líonra réamhshainithe (nó HC - cainéal frithinge) atá in úsáid ag an gcuid is mó de na soláthróirí cábla i do thír. Má fuair tú luach sonrach minicíocht líonra chun cainéil a chuardach, roghnaigh De Láimh.

#### Minicíocht líonra

Nuair atá an socru De Láimh i bhfeidhm don mhód minicíochta Líonra, is féidir leat an luach minicíochta líonra a fuair tú ó do sholáthróir cábla a chur isteach anseo. Úsáid na méaracha uimhriúla chun an luach a chur isteach.

#### Scanadh minicíochta

Roghnaigh an modh chun cuardach a dhéanamh do chainéil. Is féidir leat an modh níos tapúla Mearscanadh a roghnú agus na socruithe réamhshainithe atá á n-úsáid ag an gcuid is mó de na soláthróirí cábla i do thír a úsáid.

Má fhágann sé sin nach mbeidh aon chainéal suiteáilte nó má tá roinnt cainéal ar iarraidh, is féidir leat an modh Scanadh iomlán a úsáid. Bíonn níos mó ama ag teastáil ón modh sin chun cainéil a chuardach agus a shuiteáil.

#### Méid céime minicíochta

Déanann an teilifís cuardach do chainéil in eatraimh de 8MHz.

Má fhágann sé sin nach mbeidh aon chainéal suiteáilte nó má tá roinnt cainéal ar iarraidh, is féidir leat cuardach a dhéanamh in eatraimh níos lú de 1MHz. Má bhaintear úsáid as na heatraimh 1MHz, beidh níos mó ama ag teastáil chun cainéil a chuardach agus a shuiteáil.

#### Cainéil dhigiteacha

Má tá a fhios agat nach bhfuil do sholáthróir cábla ag tairiscint cainéal digiteach, ní fiú duit cuardach a dhéanamh do chainéil dhigiteacha. Roghnaigh As.

#### Cainéail analóige

Má tá a fhios agat nach bhfuil do sholáthróir cábla ag tairiscint cainéal analógach, ní fiú duit cuardach a dhéanamh do chainéil analógach.

Roghnaigh As.

#### Saor / Scrofa

Má tá suibscríbhinn agus CAM - Modúl Rochtana Coinníollaí agat le haghaidh seirbhísí teilifíse nach mór íoc astu, roghnaigh Saor + scrofa. Mura bhfuil suibscríbhinn agat chun cainéil nó seirbhísí teilifíse nach mór íoc astu a fháil, is féidir leat Cainéil in aisce amháin a roghnú.

In Cabhair, brúigh **an List** agus déan cuardach do CAM -Modúl Rochtana Coinníollaí chun tuilleadh eolais a fháil.

#### Caighdeán glacachta

Má fhaigheann tú cainéil dhigiteacha, is féidir leat caighdéan agus neart comhartha cainéil a sheiceáil.

Má tá d'aeróg féin agat, is féidir leat triail a bhaint as suíomh na haeróige a athrú chun an ghlacacht a fheabhsú. Athraigh go dtí cainéal chun caighdeán glacachta cainéil digitigh a sheiceáil.

Brúigh  $\bigoplus$ , roghnaigh  $\bigotimes$  Suiteáil agus brúigh OK. Roghnaigh Socruithe cainéil agus brúigh OK. Roghnaigh Suiteáil cainéil > Digiteach : tástáil glacachta agus brúigh OK.

Taispeánfar an mhinicíocht dhigiteach don chainéal seo. Má tá an ghlacacht lag, is féidir suíomh na haeróige a athrú. Chun caighdeán comhartha na minicíochta seo a sheiceáil arís, roghnaigh Cuardach agus brúigh OK.

Chun minicíocht dhigiteach shonrach a chur isteach tú féin, úsáid na heochracha digit ar an gcianrialtán. Mar rogha air sin, roghnaigh an mhinicíocht, lonnaigh na saigheada ar uimhir le < agus  $\blacktriangleright$  agus athraigh an uimhir le  $\blacktriangle$  agus  $\blacktriangleright$ . Chun an mhinicíocht a sheiceáil, roghnaigh Cuardach agus brúigh OK.

Má úsáideann tú DVB-C chun cainéil a fháil, beidh na roghanna Mód ráta siombailí agusRátaí siombailí réamhshainithe ar fáil. I gcás Mód ráta siombailí, roghnaigh **Uathoibríoch**, mura thug do sholáthróir cábla luach ráta siombailí sonrach duit. Úsáid na heochracha uimhreacha chun an luach ráta siombailí a chur isteach.

#### Suiteáil láimhe

Is féidir cainéil teilifíse analógacha a shuiteáil de láimh, cainéal i ndiaidh cainéil.

Chun cainéil teilifíse analógacha a shuiteáil de láimh, brúigh  $\bigcap$ , roghnaigh  $\clubsuit$  Suiteáil agus brúigh OK.

Roghnaigh Socruithe cainéil agus brúigh OK.

Roghnaigh Suiteáil cainéal > Analógach : suiteáil láimhe agus brúigh OK.

#### 1 - Córas

Chun an córas teilifíse a shocrú suas, roghnaigh Córas agus brúigh OK.

Roghnaigh do thír nó an chuid sin den domhan a bhfuil tú anois ann.

#### 2 - Aimsigh cainéal

Chun cainéal a aimsiú, roghnaigh Aimsigh cainéal agus brúigh OK. Roghnaigh Cuardaigh agus brúigh OK. Is féidir leat freisin minicíocht a chur isteach tú féin. Má tá an ghlacacht lag, brúigh Cuardaigh arís. Má tá uait an cainéal a stóráil, roghnaigh Déanta agus brúigh OK.

#### 3 - Míntiúnáil

Chun cainéal a mhíntiúnáil, roghnaigh Míntiúnáil agus brúigh OK. Is féidir leat an cainéal a mhíntiúnáil le  $\blacktriangle$  nó  $\blacktriangledown$ . Má tá uait an cainéal a aimsíodh a stóráil, roghnaigh Déanta agus brúigh OK.

#### 4 - Stóráil

Is féidir leat an cainéal a stóráil ar uimhir an chainéil reatha nó mar uimhir cainéil nua.

Roghnaigh Stóráil cainéal reatha nó Stóráil mar chainéal nua.

Is féidir leat na céimeanna seo a leanúint arís agus arís eile go dtí go bhfuil gach cainéal teilifíse analógach aimsithe agat.

## Formáid pictiúir

Má tá barraí dubha le feiceáil ag barr agus ag bun an phictiúir nó ar gach taobh de, is féidir leat an fhormáid pictiúir a choigeartú go formáid pictiúir a líonann an scáileán.

Agus tú ag féachaint ar chainéal teilifíse, brúigh FORMAT chun an roghchlár Formáid pictiúir a oscailt. Roghnaigh formáid ón liosta agus brúigh OK.

#### Formáidí pictiúir

Tá na formáidí seo a leanas ar fáil ag brath ar an bpictiúr atá ar an scáileán:

#### • Uathlíonadh

Méadaíonn sé an pictiúr go huathoibríoch chun an scáileán a líonadh. Is beag díchumadh pictiúir atá ann agus bíonn na fotheidil le feiceáil i gcónaí. Níl sé feiliúnach d'ionchur ó ríomhaire. Tá roinnt formáidí pictiúr foircneacha in ann barraí dubha a thaispeáint i gcónaí.

#### • Uathzúmáil

Zúmálann sé an pictiúr isteach go huathoibríoch chun an scáileán a líonadh a mhéid agus is féidir gan díchumadh. D'fhéadfadh barraí dubha a bheith le feiceáil. Níl sé feiliúnach d'ionchur ó ríomhaire.

#### • Sárzúmáil

Baineann sé na barraí dubha as ar thaobhanna craoltaí 4:3. Déantar coigeartú ar an bpictiúr chun an scáileán a líonadh.

#### Fairsingiú scannán 16:9

Déanann sé scálú ar an bpictiúr go formáid 16:9.

#### • Scáileán leathan

Síneann sé an pictiúr go formáid 16:9.

#### • Neamhscálaithe

Mód sainiúil d'ionchur HD nó ríomhaire. Taispeáint picteilín ar phicteilín. D'fhéadfadh barraí dubha a bheith le feiceáil i gcás pictiúr ó ríomhaire.

## Téacs

#### Leathanaigh téacs

#### Oscail Téacs

Chun Téacs a oscailt agus tú ag féachaint ar chainéil teilifíse, brúigh TEXT.

Chun téacs a dhúnadh, brúigh TEXT arís.

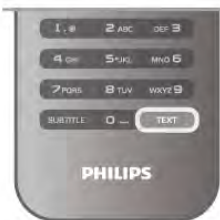

#### Roghnaigh leathanach téacs

Chun leathanach a roghnú…

• Cuir isteach uimhir an leathanaigh leis na heochracha

- uimhreacha.  $\cdot$  Brúigh  $\blacktriangleleft$  nó  $\blacktriangleright$
- 
- Brúigh A nó v.

• Brúigh eochair datha chun ábhar atá dathchódaithe a roghnú ag bun an scáileáin.

#### Foleathanaigh téacs

Tá roinnt foleathanach in ann a bheith ag leathanach téacs. Taispeántar uimhreacha na bhfoleathanach ar bharra in aice le huimhir an phríomhleathanaigh.

Chun foleathanach a roghnú, brúigh  $\blacktriangleleft$  nó  $\blacktriangleright$ .

#### Leathanaigh téacs T.O.P.

Tairgeann roinnt craoltóirí Téacs T.O.P. Chun leathanaigh Téacs T.O.P. a oscailt laistigh de Théacs, brúigh **III OPTIONS** agus roghnaigh Forbhreathnú ar T.O.P..

#### Leathanaigh ceanán

Déanann an teilifís liosta den 10 leathanach Téacs deireanacha a d'oscail tú. Is féidir leat iad a athoscailt sa cholún Leathanaigh Téacs Ceanán.

1 - In Téacs, roghnaigh an réalta ar bharr an scáileáin ar thaobh na láimhe clé chun colún na leathanach ceanán a thaispeáint.

2 - Brúigh ▼ nó ▲ chun uimhir leathanaigh a roghnú agus brúigh OK chun an leathanach a oscailt.

Is féidir leat an liosta a ghlanadh leis an rogha Glan leathanaigh ceanán.

#### Téacs a chuardach

Is féidir leat focal a roghnú agus Téacs a scanadh le haghaidh gach ásc den fhocal sin.

Oscail leathanach Téacs agus brúigh OK.

Roghnaigh focal nó uimhir leis na méaracha saighde.

Brúigh OK arís chun dul díreach go dtí an chéad ásc eile den fhocal nó den uimhir sin.

Brúigh OK arís chun dul go dtí an chéad ásc eile.

Chun deireadh a chur leis an gcuardach, brúigh  $\triangle$  go dtí nach bhfuil aon rud roghnaithe.

#### Téacs ó ghléas nasctha

Tá roinnt gléasanna nasctha a fhaigheann cainéil teilifíse in ann Téacs a thairgeadh freisin.

Chun Téacs a oscailt ó gléas nasctha, brúigh  $\bigoplus$ , roghnaigh an gléas agus brúigh OK.

Agus tú ag féachaint ar chainéal ar an ngléas, brúigh **tit** 

OPTIONS, roghnaigh Taispeáin méaracha gléis agus roghnaigh an eochair agus brúigh OK. Brúigh  $\Rightarrow$  chun na heochracha gléis a chur i bhfolach.

Chun Téacs a dhúnadh, brúigh  $\blacktriangle$  arís.

#### Téacs (Ríocht Aontaithe amháin)

Tairgeann roinnt craoltóirí teilifíse digití Téacs Digiteach nó teilifís idirghníomhach ar a gcainéil digiteacha teilifíse. Áirítear leis seo gnáth-Théacs a úsáidtear leis na méaracha uimhreacha, dathanna agus nascleanúna chun roghanna a dhéanamh agus chun bogadh.

Chun Téacs Digiteach a dhúnadh, brúigh  $\blacktriangle$ .

#### Roghanna téacs

In Téacs, brúigh **III OPTIONS** chun na rudaí seo a leanas a roghnú:

- Reoigh leathanach
- Déscáileán
- Forbhreathnú T.O.P.
- Méadaigh
- Nocht
- Timthriall foleathanach
- Ceil leathanaigh ceanán
- Glan leathanaigh ceanán
- Teanga

#### Reoigh leathanach

Chun rothlú uathoibríoch foleathanach a stopadh, brúigh **tit** OPTIONS agus roghnaigh Reoigh leathanach.

#### Déscáileán / Scáileán iomlán

Chun an cainéal teilifíse agus Téacs a thaispeáint in aice lena chéile, brúigh *III* OPTIONS agus roghnaigh Déscáileán. Roghnaigh Scáileán iomlán chun athrú ar ais go dtí an scáileán iomlán.

#### Forbhreathnú T.O.P.

Chun T.O.P. Téacsa oscailt, brúigh **III OPTIONS** agus roghnaigh Forbhreathnú T.O.P. .

#### Méadaigh

Chun an leathanach Téacs a mhéadú chun go mbeidh sé níos éasca é a léamh, brúigh **III OPTIONS** agus roghnaigh Méadaigh. Chun scrolláil síos an leathanach, brúigh v nó A.

#### Nocht

Chun eolas ar leathanach atá i bhfolach a thaispeáint arís, brúigh **III OPTIONS** agus roghnaigh Nocht.

#### Timthriall foleathanach

Chun gabháil trí fholeathanaigh i dtimthriall nuair atá siad ar fáil, brúigh *III* OPTIONS agus roghnaigh Timthriall foleathanach.

#### Teanga

Chun an grúpa carachtar a úsáideann Téacs chun téacs a thaispeáint i gceart a athrú, brúigh **III OPTIONS** agus roghnaigh Teanga.

#### Téacs a shuiteáil

#### Teanga théacs

Bíonn roinnt teangacha Téacs ar fáil ag roinnt craoltóirí teilifíse digití.

Chun do phríomhtheanga agus do theanga thánaisteach Téacs a shocrú, brúigh  $\bigcap$ , roghnaigh  $\bigotimes$  Suiteáil agus brúigh OK. Roghnaigh Socraithe cainéil agus roghnaigh Príomhthéacs nó Téacs Tánaisteach agus roghnaigh na teangacha Téacs atá uait.

#### Téacs 2.5

Má tá sé ar fáil, tairgeann Text 2.5 níos mó dathanna agus grafaicí níos fearr. Gníomhachtaítear Text 2.5 mar shocrú caighdeánach monarchan.

Chun é a chasadh as, brúigh  $\biguparrow$ , roghnaigh  $\biguparrow$  Suiteáil agus brúigh OK.

Roghnaigh Socruithe teilifíse > Roghanna > Text 2.5.

## Teilifís Idirghníomhach

#### Céard é iTV?

Cuireann roinnt craoltóirí digiteacha a ngnáthchlár teilifíse isteach le leathanaigh eolais nó siamsaíochta i gcás teilifíse idirghníomhaí. Ar roinnt leathanach, is féidir leat freagra a thabhairt do chlár nó vótáil, siopadóireacht ar líne a dhéanamh nó íoc as físeán-ar-éileamh.

#### HbbTV, MHEG, . . .

Baineann craoltóirí úsáid as córais idirghníomhacha éagsúla : HbbTV (Teilifís Leathanbhanda Craolta Hibridigh) nó iTV (Teilifís Idirghníomhach - MHEG). Tagraítear do Theilifís Idirghníomhach ó am go chéile mar Théacs Digiteach nó cnaipe Dearg. Ach is córas ar leith gach córas. Téigh go dtí láithreán gréasáin an chraoltóra chun tuilleadh eolais a fháil.

#### Na rudaí a bheidh ag teastáil uait

Ní féidir teilifís Idirghníomhach a fháil ach ar chainéil teilifíse digití. Chun leas a bhaint as na tairbhí iomlána a bhaineann le teilifís Idirghníomhach, teastaíonn nasc ardluais (leathanbhanda) Idirlín don teilifís.

#### HbbTV

Má thairgeann cainéal teilifíse leathanaigh HbbTV, ní mór duit HbbTV a chasadh air ar dtús i socruithe na teilifíse chun féachaint ar na leathanaigh.

1 - Brúigh  $\bigcap$  arís, roghnaigh  $\bigotimes$  Suiteáil agus brúigh OK.

2 - Roghnaigh Socruithe teilifíse agus roghnaigh Socruithe  $g$ inearálta > HbbTV agus brúigh OK.

3 - Roghnaigh Air agus brúigh OK.

4 - Brúigh  $\triangle$ , arís agus arís eile más gá, chun an roghchlár a dhúnadh.

Má tá uait rochtain ar leathanaigh HbbTV a sheachaint ar chainéal ar leith, is féidir leat na leathanaigh HbbTV a bhlocáil don chainéal sin amháin.

1 - Tiúin go dtí an cainéal a bhfuil uait na leathanaigh HbbTV a bhlocáil.

2 - Brúigh *III* OPTIONS agus roghnaigh HbbTV ar an gcainéal seo agus brúigh OK.

3 - Roghnaigh As agus brúigh OK.

#### Leathanaigh iTV

#### Oscail leathanaigh iTV

Tugann an chuid is mó de na cainéil a thairgeann HbbTV nó iTV cuireadh duit an eochair (dhearg) **a** bhrú nó an eochair OK chun a gclár idirghníomhach a oscailt.

#### Gluaiseacht ar leathanaigh iTV

Is féidir leat na méaracha saighde agus dathanna, na méaracha uimhreacha agus an eochair  $\blacktriangle$  a úsáid chun bogadh ar leathanaigh iTV. Is féidir leat na heochracha > (Seinn), II (Cuir ar sos) agus (Stop) a úsáid chun féachaint ar fhíseáin laistigh de leathanaigh iTV.

#### Téacs (Ríocht Aontaithe amháin)

Chun Téacs Digiteach a oscailt, brúigh  $\blacksquare$  $\blacksquare$ I $\blacksquare$ . Brúigh  $\spadesuit$ chun é a dhúnadh.

#### Leathanaigh iTV a dhúnadh

Insíonn an chuid is mó de leathanaigh iTV duit an eochair atá le húsáid chun dúnadh.

Chun dúnadh leathanach iTV a fórsáil, athraigh go dtí an chéad chainéal teilifíse eile agus athraigh ar ais.

## $\overline{34}$ Eolaire teilifíse

## Na rudaí a bheidh ag teastáil uait

Is féidir leat liosta de na cláir reatha agus iad siúd atá sceidealta ar do chainéil a fheiceáil leis an eolaire teilifíse. Taispeánfar cainéil analógacha agus dhigiteacha nó cainéil dhigiteacha amháin, ag brath ar cé as atá eolas (sonraí) an eolaire teilifíse ag teacht. Ní bhíonn eolas eolaire teilifíse ag gach cainéal.

Is féidir leis an teilifís eolas eolaire teilifíse a bhailiú do na cainéil atá suiteáilte ar an teilifís (m.sh na cainéil a fhéachann tú orthu le Féach ar Theilifís). Ní féidir leis an teilifís eolas eolaire teilifíse a bhailiú do chainéil a fhéachtar orthu le glacadóir digiteach.

## An Eolaire Teilifíse a Úsáid

Oscail an Eolaire Teilifíse

#### Oscail an t-eolaire teilifíse

Chun an t-eolaire teilifíse a oscailt, brúigh GUIDE. Brúigh GUIDE arís chun é a dhúnadh.

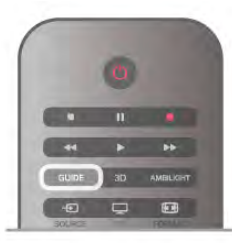

Déanann an teilifís scanadh ar gach cainéal teilifíse le haghaidh eolas cláir an chéad uair a osclaíonn tú an t-eolaire teilifíse. D'fhéadfadh sé seo roinnt nóiméad a thógáil. Stóráiltear sonraí an eolaire teilifíse sa teilifís.

#### Athraigh go clár

#### Athraigh go clár

Is féidir leat athrú go clár reatha ón eolaire teilifíse. Chun clár a roghnú, úsáid na méaracha saighde chun ainm an chláir a roghnú.

Gluais i dtreo na láimhe deise chun féachaint ar chláir atá sceidealaithe níos deireanaí an lá sin.

Chun athrú go dtí an clár (cainéal), roghnaigh an clár agus brúigh OK.

#### Féach ar shonraí cláir

Chun sonraí an chláir atá roghnaithe a fháil, brúigh **i** INFO.

#### Athraigh an lá

#### Athraigh an lá

Tá an t-eolaire teilfíse in ann cláir atá sceidealaithe do na laethanta atá romhainn a thaispeáint (uasmhéid de 8 lá). Má thagann eolas an eolaire teilifíse ón gcraoltóir, is féidir leat CH+ a bhrú chun sceideal ceann de na laethanta amach anseo a fheiceáil. Brúigh CH- chun filleadh ar an lá roimhe sin. Mar rogha air sin, is féidir leat **III OPTIONS** a bhrú agus Athraigh lá a roghnú.

Roghnaigh Lá Roimhe sin, Inniu nó An chéad lá eile agus brúigh OK, chun lá an sceidil a roghnú. Má thagann eolas an eolaire teilifíse ón Idirlíon, brúigh **\*\*** Roghnaigh lá.

#### Meabhrúchán a shocrú

#### Meabhrúchán a shocrú

Is féidir leat meabhrúcháin a shocrú chun foláireamh a thabhairt duit ar an scáileán go bhfuil clár ar tí tosú.

Chun meabhrúchán a shocrú, roghnaigh an clár sa sceideal agus brúigh an eochair dathanna atá ag Socraigh meabhrúchán. Marcálfar an clár le clog $\Theta$ .

Chun an meabhrúchán a chealú, brúigh an eochair datha atá ag Glan meabhrúchán .

Chun féachaint ar liosta na meabhrúchán atá socraithe agat san iomlán, brúigh an eochair datha atá ag Meabhrúcháin sceidealaithe.

#### Cuardaigh de réir seánra

#### Cuardaigh de réir seánra

Má tá an t-eolas ar fáil, is féidir leat cláir sceidealaithe a aimsiú de réir seánra cosúil le scannáin, spóirt, srl.

Chun cuardach a dhéanamh do chláir de réir seánra, brúigh **tit** OPTIONS agus roghnaigh Cuardaigh de réir seánra. Roghnaigh seánra agus brúigh OK. Taispeánfar liosta leis na cláir a aimsíodh.

## Taifeadtaí

Is féidir leat clár teilifíse a thaifead ón eolaire teilifíse, nó taifead a sceidealú. Chun na taifeadtaí a stóráil, nasc Diosca Crua USB leis an teilifís.

Chun tuilleadh eolas a fháil faoi Thaifeadadh, brúigh **Eist** agus déan cuardach do Thaifeadadh.

## Eolas maidir leis an eolaire teilifíse a fháil

Faigheann an t-eolaire teilifíse eolas (sonraí) ó chraoltóirí nó ón Idirlíon. D'fhéadfadh eolas eolaire teilifíse gan a bheith ar fáil i roinnt réigiún agus i gcás roinnt cainéal. Is féidir leis an teilifís eolas eolaire teilifíse a bhailiú do na cainéil atá suiteáilte ar an teilifís (m.sh na cainéil a fhéachann tú orthu le Féach ar theilifís). Ní féidir leis an teilifís eolas eolaire teilifíse a bhailiú do chainéil a fhéachtar orthu ó ghlacadóir digiteach nó díchódóir.

Is é an réamhshocrú atá ar an teilifís maidir le heolas ná Ón gcraoltóir.

Má thagann eolas an eolaire teilifíse ón Idirlíon, is féidir leis an eolaire teilifíse freisin na cainéil analógacha a liostáil in aice leis na cainéil dhigiteacha. Is féidir leat féachaint ar an gcainéal a bhfuil tú ag féachaint air ar scáileán beag nuair atá tú i roghchlár an eolaire teilifíse.

#### Eolas an eolaire teilifíse a shocrú

Má tá an teilifís nasctha leis an Idirlíon, is féidir leat an teilifís a shocrú chun eolas an eolaire teilifíse a fháil ón gcraoltóir. Chun eolas an eolaire teilifíse a shocrú, brúigh  $\hat{\mathbf{m}}$ , roghnaigh

Suiteáil agus brúigh OK.

Roghnaigh Socruithe teilifíse > Socruithe ginearálta > Eolaire teilifíse .

Roghnaigh Ón gcraoltóir nó Ón Idirlíon.

#### Taifeadtaí ar iarraidh

Nuair is cosúil go bhfuil roinnt taifeadtaí imithe ón liosta taifeadtaí, d'fhéadfadh eolas (sonraí) an eolaire teilifíse a bheith athraithe. Ní bhíonn taifeadtaí a dhéantar leis an socrú Ón gcraoltóirinfheicthe sa liosta má athraíonn tú an socrú go Ón Idirlíon nó an bealach eile thart. D'fhéadfadh an teilifís a bheith athraithe go Ón Idirlíon go huathoibríoch.

Chun na taifeadtaí a chur ar fáil sa liosta taifeadtaí, athraigh go dtí an socrú a bhí roghnaithe nuair a rinneadh na taifeadtaí.

## 3.5 Athraigh go gléasanna

## Liosta foinse

Sa liosta nasc - an roghchlár Foinse - is féidir leat na gléasanna atá nasctha leis an teilifís a aimsiú. Is féidir leat athrú go dtí gléas ón Roghchlár foinse seo.

#### Roghchlár foinse

Chun an Roghchlár foinse a oscailt, brúigh **+** SOURCE. Chun athrú go dtí gléas nasctha, roghnaigh an gléas leis na saigheada  $\blacktriangleleft$  (clé) nó  $\blacktriangleright$  (deas) agus brúigh OK. I gcás roinnt gléasanna (gléasanna HDMI-CEC), is féidir leat gníomhaíocht a roghnú go díreach sa liosta atá faoi dheilbhín an ghléis.

Roghnaigh an gléas agus roghnaigh an ghníomhaíocht agus brúigh OK.

Chun an roghchlár Foinse a dhúnadh gan athrú go dtí gléas, brúigh  $\bigoplus$  arís.

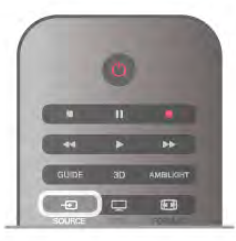

#### Brath uathoibríoch

Nuair a nascann tú gléas nua leis an teilifís, braitear an gléas go huathoibríoch agus cuirtear sa roghchlár Foinse é. Taispeántar an gléas mar dheilbhín (an cineál gléis) agus tá ainm aige. Mura bhfreagraíonn an cineál gléis leis an ngléas, m.sh. deir an teilifís gur seinnteoir é ach ní hea, is féidir leat an cineál a athrú. Chun cineál an ghléis a athrú, brúigh **· Cineál gléis** agus roghnaigh cineál a oireann don ghléas agus brúigh OK. Mura n-oireann an t-ainm don ghléas nó má tá uait d'ainm féin a thabhairt ar an ngléas, brúigh **\* Athainmnigh**. Úsáid eochaircheap an chianrialtáin chun ainm nua a chur isteach.

Cabhraíonn cineál gléis cuí leat chun an gléas a úsáid. Cinneann an cineál gléis stíl an phictiúir agus na fuaime, luachanna gléine, socruithe sainiúla nó an suíomh laistigh den roghchlár Foinse.

Nuair a nascann tú gléas nua leis an teilifís, beidh deilbhín an ghléis ar thosach an roghchláir Foinse.

Mura mbraithfidh an teilifís an gléas go huathoibríoch, roghnaigh an nasc a d'úsáid tú chun an gléas a nascadh agus athraigh cineál agus ainm an Ghléis.

#### Ainm agus deilbhín bunaidh

Chun deilbhín an ghléis a athrú ar ais go dtí an t-ainm agus an  $\overline{\text{c}}$ ineál deilbhín a bhí aige ag an tús, brúigh  $\overline{\text{H}}$  OPTIONS, roghnaigh an táb roghanna ar an mbarra roghchláir agus roghnaigh Ainm agus deilbhín bunaidh agus brúigh OK.

#### Naisc a scanadh
Chun gach nasc teilifíse a scanadh arís agus an roghchlár Foinse a nuashonrú, brúigh *III* OPTIONS, roghnaigh an táb Roghanna ar an mbarra roghchláir, roghnaigh Scanadh naisc agus brúigh OK.

# Ó fhuireachas

Nuair atá an teilifís ar fuireachas, is féidir leat gléas nasctha a chasadh air le cianrialtán do theilifíse.

## Seinn

Chun an seinnteoir diosca agus an teilifís a chasadh air ó fhuireachas agus tosú ag seinnt an diosca nó an chláir láithreach, brúigh  $\blacktriangleright$  (seinn) ar chianrialtán na teilifíse.

Ba cheart go mbeadh an gléas nasctha le cábla HDMI agus ba cheart go mbeadh HDMI CEC casta air ar an teilifís agus ar an ngléas araon.

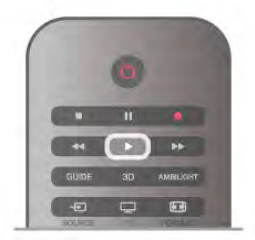

# Córas Amharclainne Baile

Is féidir leat do Chóras Amharclainne Baile a chasadh air chun éisteacht le diosca fuaime nó le cainéal raidió agus an teilifís a fhágáil ar fuireachas.

Chun an Córas Amharclainne Baile a chasadh air leis féin agus an teilifís a fhágáil ar fuireachas, brúigh  $\bigoplus$  SOURCE ar chianrialtán na teilifíse.

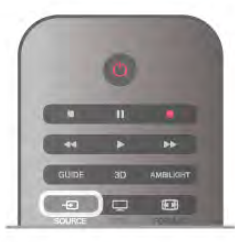

# EasyLink

Is féidir leat gléas nasctha a oibriú le cianrialtán na teilifíse le EasyLink. Úsáideann EasyLink HDMI CEC chun cumarsáid a dhéanamh leis na gléasanna nasctha. Ní mór do ghléasanna tacú le HDMI CEC agus a bheith nasctha le nasc HDMI.

In Cabhair, brúigh **EasyLink Chun** List agus cuardaigh EasyLink chun tuilleadh eolais a fháil.

# Fotheidil

# Cas fotheidil air

Chun an roghchlár Fotheideal a chasadh air, brúigh SUBTITLE. Is féidir leat fotheidil a chasadh Air nó As.

Chun fotheidil a thaispeáint nuair nach bhfuil an clár atá á chraoladh i do theanga - an teanga a shocraigh tú don teilifís, roghnaigh Uathoibríoch. Taispeánann an socrú seo fotheidil freisin nuair a chasann tú as an fhuaim le  $\mathbf{K}$ .

I gcás cainéal analógach, ní mór fotheidil a chur ar fáil in Téacs.

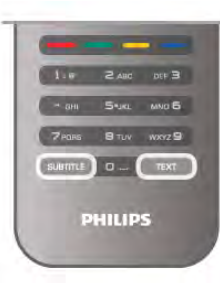

## Fotheidil do chainéil analógacha

I gcás cainéal analógach, ní mór duit fotheidil a chur ar fáil do gach cainéal de láimh.

1 - Athraigh go dtí cainéal agus brúigh Téacs chun Téacs a oscailt.

2 - Cuir isteach uimhir an leathanaigh a bhfuil na fotheidil orthu, 888 go hiondúil.

3 - Brúigh Téacs arís chun Téacs a dhúnadh.

Má roghnaíonn tú Air i roghchlár na bhFotheideal nuair atá tú ag féachaint ar chainéal analógach, taispeánfar fotheidil má tá siad ar fáil.

Chun fáil amach an cainéal analógach nó digiteach atá ann, athraigh go dtí an cainéal agus oscailStádas sa roghchlár Roghanna.

## Fotheidil do chainéil dhigiteacha

Ní gá fotheidil a shocrú do chainéil dhigiteacha sa roghchlár Téacs.

Is féidir le cainéil dhigiteacha roinnt teangacha fotheideal a thairiscint do chlár. Is féidir leat príomhtheanga fhotheideal agus teanga thánaisteach a shocrú d'fhotheidil. Má tá fotheidil ar fáil i gceann de na teangacha sin, taispeánfaidh an teilifís iad. Mura bhfuil aon cheann de na teangacha fotheideal is fearr leat ar fáil, is féidir leat teanga fotheideal eile atá ar fáil a roghnú.

Chun an phríomhtheanga fotheideal agus an teanga thánaisteach fotheideal a shocrú . . .

1 - Brúigh  $\bigoplus$ , roghnaigh Suiteáil agus brúigh OK.

2 - Roghnaigh Socruithe cainéil agus roghnaigh Teangacha > Príomhfhotheidil nó Fotheidil thánaisteacha agus brúigh OK. 3 - Roghnaigh teanga agus brúigh OK.

4 - Brúigh  $\triangle$ , arís agus arís eile más gá, chun an roghchlár a dhúnadh.

Chun teanga fotheideal a roghnú nuair nach bhfuil aon cheann de na teangacha is fearr leat ar fáil . . .

1 - Brúigh **III OPTIONS** 

2 - Roghnaigh Teanga fotheideal agus roghnaigh an teanga atá uait ar bhonn sealadach agus brúigh OK.

# Teanga fuaime

Is féidir le cainéil dhigiteacha teilifíse fuaim a chraoladh i gcás roinnt teangacha labhartha do chlár. Is féidir leat an phríomhtheanga fuaime agus an teanga thánaisteach fuaime is fearr leat a shocrú. Má tá fuaim ar fáil i gceann de na teangacha sin, athróidh an teilifís go dtí an fhuaim sin.

Mura bhfuil aon cheann de na teangacha fuaime is fearr leat ar fáil, is féidir leat teanga fuaime eile atá ar fáil a roghnú.

Chun an phríomhtheanga fuaime agus an teanga thánaisteach fuaime a shocrú . . .

1 - Brúigh  $\bigoplus$ , roghnaigh Suiteáil agus brúigh OK.

2 - Roghnaigh Socruithe cainéil agus roghnaigh Teangacha >

- Príomhfhuaim nó Fuaim thánaisteach agus brúigh OK.
- 3 Roghnaigh teanga agus brúigh OK.

4 - Brúigh  $\Rightarrow$ , arís agus arís eile más gá, chun an roghchlár a dhúnadh.

Chun teanga fuaime a roghnú nuair nach bhfuil aon cheann de na teangacha fuaime is fearr leat ar fáil. . .

#### 1 - Brúigh **III OPTIONS**

2 - Roghnaigh Teanga fuaime agus roghnaigh an teanga fuaime atá uait ar bhonn sealadach agus brúigh OK.

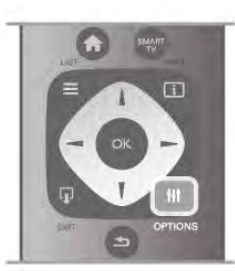

#### Teanga bhunaidh

Má tá teanga bhunaidh cláir nó scannáin ag cainéal digiteach, is féidir leat an teilifís a shocrú go huathoibríoch chun athrú go dtí an teanga fuaime sin. Athraigh Teanga Bhunaidh go Air chun féachaint ar scannán dubáilte ina theanga bhunaidh (má tá an teanga bhunaidh ar fáil).

Chun an Teanga bhunaidh a shocrú . . .

1 - Brúigh  $\bigcap$ , roghnaigh Suiteáil agus brúigh OK.

2 - Roghnaigh Socruithe cainéil agus roghnaigh Teangacha > Teanga bhunaidh agus brúigh OK.

3 - Roghnaigh Air nó As agus brúigh OK.

4 - Brúigh  $\triangle$ , arís agus arís eile más gá, chun an roghchlár a dhúnadh.

#### Teangacha fuaime dóibh siúd a bhfuil lagú éisteachta nó amhairc orthu

Craolann roinnt cainéal teilifíse digití fuaim speisialta agus fotheidil atá curtha in oiriúint dóibh siúd a bhfuil lagú éisteachta nó amhairc orthu.

In Cabhair, brúigh **Dealain an List agus cuardaigh Rochtain uilíoch** chun tuilleadh eolais a fháil.

# Teanga roghchláir

Chun teanga roghchláir agus teachtaireachtaí na teilifíse a athrú .

. . 1 - Brúigh  $\bigcap$ , roghnaigh  $\bigotimes$  Suiteáil agus brúigh OK.

- 2 Roghnaigh Socruithe teilifíse > Socruithe ginearálta > Teanga roghchláir agus brúigh OK.
- 3 Roghnaigh an teanga atá uait agus brúigh OK.

4 - Brúigh  $\triangle$ , arís agus arís eile más gá, chun an roghchlár a dhúnadh.

# $\frac{1}{3.7}$ Uaineadóirí agus clog

# Uaineadóir codlata

Is féidir leat an teilifís a shocrú chun athrú go dtí an staid fuireachais go huathoibríoch tar éis tréimhse ama shainiúil leis an amadóir codlata.

Chun an a shocrú, brúigh  $\bigoplus$ , roghnaigh  $\bigoplus$  Suiteáil agus brúigh OK.

Roghnaigh Socruithe teilifíse > Socruithe ginearálta > Uaineadóir codlata. Is féidir leat an t-am a shocrú ar feadh tréimhse chomh fada le 180 nóiméad in eatraimh de 5 nóiméad leis an mbarra sleamhnáin. Má shocraítear go 0 nóiméad é, castar an t-amadóir codlata as.

Tá an rogha agat i gcónaí do theilifís a chasadh as níos luaithe nó an t-amadóir a athshocrú i rith an chomhairimh síos.

# Clog

Chun an t-am a fháil, brúigh GUIDE chun an t-am a fháil san eolaire teilifíse.

I roinnt tíortha, ní sheolann craoltaí digiteacha eolas UTC - Am Uilíoch Lárnach. D'fhéadfaí neamhaird a dhéanamh d'Am Coigilte Sholas an Lae agus d'fhéadfadh an teilifís am mícheart a thaispeáint.

Chun clog na teilifíse a cheartú, brúigh  $\bigcap$ , roghnaigh  $\bigotimes$ Suiteáil agus brúigh OK.

Roghnaigh Socruithe teilifíse > Socruithe ginearálta > Clog agus roghnaigh Spleách ar an tír.

Roghnaigh Am coigilte sholas an lae agus roghnaigh an socrú cuí.

Chun an t-am agus an dáta a shocrú de láimh, roghnaigh De Láimh. Ansin roghnaigh Am nó Dáta.

Nuair a thaifeadann tú cláir le Smart TV, Taifeadadh, molaimid gan an t-am nó an dáta a athrú de láimh.

# Cas as an t-amadóir

Mura mbrúfaidh tú aon eochair ar an gcianrialtán i rith na tréimhse 4 huaire, nó mura bhfaigheann an teilifís aon chomhartha ionchuir ná orduithe ón gcianrialtán ar feadh 10 nóiméad, casann an teilifís as go huathoibríoch chun fuinneamh a shábháil.

Má úsáideann tú an teilifís mar mhonatóir nó má úsáideann tú glacadóir digiteach chun féachaint ar an teilifís (Bosca bairr - STB) agus mura n-úsáideann tú cianrialtán na teilifíse, ba cheart duit an socrú chun an gléas a chasadh as go huathoibríoch a díghníomhachtú.

Chun é a díghníomhachtú, brúigh  $\bigoplus$ , roghnaigh  $\bigoplus$  Suiteáil agus brúigh OK.

Roghnaigh Socruithe teilifíse > Socruithe ginearálta > Cas as amadóir agus athraigh an barra sleamhnáin go 0.

In Cabhair, brúigh **Ist** agus cuardaigh Sábháil fuinnimh chun tuilleadh eolais a fháil faoi shocruithe teilifíse atá báúil don timpeallacht.

# 3.8 Socruithe pictiúr

# • Stíl pictiúir

Chun an pictiúr a choigeartú go héasca, is féidir leat socrú réamhshainithe a roghnú le Stíl pictiúir.

1 - Agus tú ag breathnú ar chainéal teilifíse, brúigh **III OPTIONS** chun roghchlár na Roghanna a oscailt. 2 - Roghnaigh **Fig Pictiúr agus fuaim** ar an roghchlár agus roghnaigh Stíl pictiúir.

3 - Roghnaigh stíl agus brúigh OK.

Chomh maith leis sin is féidir leat socrú ar leith den Stíl pictiúir atá roghnaithe agat a athrú, cosúil le Gile nó Codarsnacht. Cuimhneoidh an teilfís ar na hathruithe a rinne tú.

## Stíl pictiúir a athrú

Chun Stíl pictiúir a athrú . . .

1 - Roghnaigh an stíl agus brúigh OK.

2 - Brúigh  $\bigstar$ , roghnaigh  $\bigstar$  Suiteáil agus brúigh OK.

3 - Roghnaigh Socruithe teilifíse, téigh go dtí an socrú agus athraigh é.

4 - Brúigh  $\triangleq$  chun an roghchlár a dhúnadh chun do shocrú a shábháil.

Chun dul ar ais go dtí na luachanna Stíl pictiúir bunaidh. . . 1 - Brúigh  $\bigcap$ , roghnaigh  $\bigotimes$  Suiteáil agus brúigh OK.

2 - Roghnaigh Socruithe teilifíse > Pictiúr > Stíl pictiúir agus roghnaigh an stíl a bhfuil tú ag iarraidh é a athshocrú. 3 - Brúigh **Mathshocraigh**. Tá an stíl athshocraithe.

In Cabhair, brúigh **Deanachaigh an List** agus cuardaigh Pictiúr chun socruithe pictiúr ar leith a athrú.

Is iad na Stíleanna pictiúir atá ar fáil. . .

• Pearsanta - Na roghanna atá déanta agat i Mear-socruithe pictiúir

- Gléineach Feiliúnach d'fhéachaint i rith an lae
- Nádúrtha Socruithe pictiúir nádúrtha
- Scannán Feiliúnach d'fhéachaint ar scannáin
- Coigilt fuinnimh Socruithe a choiglíonn fuinneamh
- Caighdeánach Gnáthchaighdeáin monarchan
- Grianghraf Feiliúnach d'fhéachaint ar ghrianghraif

#### Beoga

Má athraítear an Stíl Pictiúir ar ais go Gléineach gach uair a chasann tú air an teilifís, socrófar suíomh na teilifíse go Siopa. Socrú é seo a bhaineann le tionsncaimh shiopa.

Chun an teilifís a shocrú d'úsáid Baile . . .

1 - Brúigh  $\bigoplus$ , roghnaigh  $\bigotimes$  Suiteáil agus brúigh OK. 2 - Roghnaigh Socruithe teilifíse > Socruithe ginearálta >

Suíomh agus brúigh OK. 3 - Roghnaigh Baile agus brúigh OK.

4 - Brúigh  $\triangle$ , arís agus arís eile más gá, chun an roghchlár a dhúnadh.

# Roghchlár pictiúr

### Codarsnacht cúl solais

Is féidir leat codarsnacht an phictiúir a choigeartú le Codarsnacht cúl solais . Má tá tú ag féachaint ar phictiúir 3D, athraítear an socrú seo go codarsnacht cúl solais 3D.

Chun an chodarsnacht a athrú. . .

1 - Brúigh  $\bigoplus$ , roghnaigh  $\bigotimes$  Suiteáil agus brúigh OK. 2 - Roghnaigh Socruithe teilifíse > Pictiúr > Codarsnacht cúl solais.

3 - Brúigh  $\blacktriangleright$  (deas) agus athraigh an luach le  $\blacktriangle$  (suas) nó  $\blacktriangleright$  $(síos)$ 

4 - Brúigh  $\triangle$ , arís agus arís eile más gá, chun an roghchlár a dhúnadh.

### Dath

Is féidir leat sáithiú datha an phictiúir a athrú

le Dath.

- Chun an dath a athrú. . .
- 1 Brúigh  $\bigcap$ , roghnaigh  $\bigotimes$  Suiteáil agus brúigh OK.
- 2 Roghnaigh Socruithe teilifíse > Pictiúr > Dath.
- 3 Brúigh  $\blacktriangleright$  (deas) agus athraigh an luach le  $\blacktriangle$  (suas) nó  $\blacktriangleright$ (síos).

4 - Brúigh  $\triangle$ , arís agus arís eile más gá, chun an roghchlár a dhúnadh.

## Géire

Is féidir leat an leibhéal géire i mionsonraí an phictiúir a athrú le Géire.

Chun an ghéire a athrú. . .

1 - Brúigh  $\hat{\mathbf{H}}$ , roghnaigh  $\hat{\mathbf{W}}$  Suiteáil agus brúigh OK.

2 - Roghnaigh Socruithe teilifíse > Pictiúr > Géire.

3 - Brúigh  $\blacktriangleright$  (deas) agus athraigh an luach le  $\blacktriangle$  (suas) nó  $\nabla$ (síos).

4 - Brúigh  $\triangle$ , arís agus arís eile más gá, chun an roghchlár a dhúnadh.

#### Laghdú torainn

Is féidir leat leibhéal torann na híomhá a scagadh amach agus a laghdú le Laghdú torainn.

Chun an laghdú torainn a athrú. . .

1 - Brúigh  $\bigoplus$ , roghnaigh  $\bigotimes$  Suiteáil agus brúigh OK.

2 - Roghnaigh Socruithe teilifíse > Pictiúr > Laghdú torainn.

3 - Brúigh  $\blacktriangleright$  (deas) agus roghnaigh Uasmhéid, Meánmhéid, Íosmhéid nó As.

4 - Brúigh  $\triangle$ , arís agus arís eile más gá, chun an roghchlár a dhúnadh.

#### Laghdú déantáin MPEG

Is féidir leat na trasdulta digiteacha sa phictiúr a shlíomadh le Laghdú déantáin MPEG. Is mar bhloic bheaga nó mar chiumhaiseanna eangacha in íomhánna is minicí a fheictear déantáin MPEG.

Chun na déantáin MPEG a laghdú. . .

1 - Brúigh  $\bigcap$ , roghnaigh  $\bigotimes$  Suiteáil agus brúigh OK.

2 - Roghnaigh Socruithe teilifíse > Pictiúr > Laghdú déantáin MPEG.

3 - Brúigh  $\blacktriangleright$  (deas) agus roghnaigh Uasmhéid, Meánmhéid, Íosmhéid nó As.

4 - Brúigh  $\triangle$ , arís agus arís eile más gá, chun an roghchlár a dhúnadh.

## Perfect Pixel HD

#### Perfect Natural Motion

Is féidir leat an creathán gluaisne a bhíonn le feiceáil i scannáin ar an teilifís a laghdú le Perfect Natural Motion. Déanann Perfect Natural Motion aon ghluaiseacht mín agus líofa.

Chun an creathán gluaisne a athrú . . .

- 1 Brúigh  $\bigcap$ , roghnaigh  $\bigotimes$  Suiteáil agus brúigh OK.
- 2 Roghnaigh Socruithe teilifíse > Pictiúr > Perfect Pixel HD

> Perfect Natural Motion.

3 - Brúigh  $\blacktriangleright$  (deas) agus roghnaigh Uasmhéid, Meánmhéid, Íosmhéid nó As.

4 - Brúigh  $\triangle$ , arís agus arís eile más gá, chun an roghchlár a dhúnadh.

## Clear LCD

Is féidir leat géire gluaisne ar ardchaighdeán, leibhéal duibh níos fearr, ardchodarsnacht le híomhá chiúin agus saor ó chaochaíl agus uillinn amhairc níos mó a chasadh air le Clear LCD.

Chun é a chasadh air nó as . . .

- 1 Brúigh  $\bigoplus$ , roghnaigh  $\bigotimes$  Suiteáil agus brúigh OK.
- 2 Roghnaigh Socruithe teilifíse > Pictiúr > Perfect Pixel HD > Clear LCD.
- $3$  Brúigh  $\blacktriangleright$  (deas) agus roghnaigh Air nó As.

4 - Brúigh  $\blacktriangle$ , arís agus arís eile más gá, chun an roghchlár a dhúnadh.

## **Olltaifeach**

Casann tú géire ar ardchaighdeán air i gcás ciumhaiseanna línte agus imlínte le hOlltaifeach.

Chun é a chasadh air nó as . . . 1 - Brúigh  $\bigcap$ , roghnaigh  $\bigotimes$  Suiteáil agus brúigh OK.

- 2 Roghnaigh Socruithe teilifíse > Pictiúr > Perfect Pixel HD
- > Olltaifeach.
- $3$  Brúigh  $\blacktriangleright$  (deas) agus roghnaigh Air nó As.

4 - Brúigh  $\triangle$ , arís agus arís eile más gá, chun an roghchlár a dhúnadh.

## Codarsnacht fhoirfe

Is féidir leat an leibhéal ag a bhfeabhsaíonn an teilifís sonraí i limistéir dhorcha, láir agus gheala an phictiúir go huathoibríoch a shocrú le Codarsnacht fhoirfe.

Chun an leibhéal a athní

- 1 Brúigh  $\bigcap$ , roghnaigh  $\bigotimes$  Suiteáil agus brúigh OK.
- 2 Roghnaigh Socruithe teilifíse > Pictiúr > Perfect Pixel HD > Codarsnacht fhoirfe.

3 - Brúigh  $\blacktriangleright$  (deas) agus roghnaigh Uasmhéid, Meánmhéid, Íosmhéid nó As.

4 - Brúigh  $\triangle$ , arís agus arís eile más gá, chun an roghchlár a dhúnadh.

#### Cúl solas dinimiciúil

Is féidir leat an leibhéal ag ar féidir tomhaltas cumhachta a laghdú trí ghile an scáileáin a mhaolú a shocrú le Cúlsolas dinimiciúil. Roghnaigh é seo chun an tomhaltas cumhachta is fearr a fháil nó an pictiúr leis an ngile is fearr .

Chun an leibhéal a athrú . . .

- 1 Brúigh  $\bigoplus$ , roghnaigh  $\bigotimes$  Suiteáil agus brúigh OK.
- 2 Roghnaigh Socruithe teilifíse > Pictiúr > Perfect Pixel HD > Cúlsolas dinimiciúil.

3 - Brúigh  $\blacktriangleright$  (deas) agus roghnaigh Pictiúr is fearr, Cumhacht is fearr, Caighdeánach nó As.

4 - Brúigh  $\blacktriangle$ , arís agus arís eile más gá, chun an roghchlár a dhúnadh.

## Breisiú datha

Is féidir leat déine dathanna agus na sonraí i ndathanna geala a bhreisiú le Breisiú datha.

Chun an leibhéal a athrú.

- 1 Brúigh  $\bigoplus$ , roghnaigh  $\bigoplus$  Suiteáil agus brúigh OK.
- 2 Roghnaigh Socruithe teilifíse > Pictiúr > Perfect Pixel HD > Breisiú datha.

3 - Brúigh  $\blacktriangleright$  (deas) agus roghnaigh Uasmhéid, Meánmhéid, Íosmhéid nó As.

4 - Brúigh  $\triangle$ , arís agus arís eile más gá, chun an roghchlár a dhúnadh.

## Ardsocruithe

#### Braiteoir solais

Athraíonn an **Braiteoir solais** na socruithe pictiúr agus Ambilight go huathoibríoch go dtí coinníollacha solais an tseomra. Is féidir leat an Braiteoir solais a chasadh air nó as.

Chun é a chasadh air nó as . . . 1 - Brúigh  $\bigcap$ , roghnaigh  $\bigotimes$  Suiteáil agus brúigh OK.

#### 2 - Roghnaigh Socruithe teilifíse > Pictiúr > Ardsocruithe > Braiteoir solais.

 $3$  - Brúigh  $\blacktriangleright$  (deas) agus roghnaigh Air nó As.

4 - Brúigh  $\triangle$ , arís agus arís eile más gá, chun an roghchlár a dhúnadh.

### Gáma

Is féidir leat socrú neamhlíneach a shocrú do lonras agus codarsnacht pictiúr le Gáma. Is do shainúsáideoirí atá an socrú gáma dírithe.

Chun an leibhéal a athrú . . .

1 - Brúigh  $\bigcap$ , roghnaigh  $\bigotimes$  Suiteáil agus brúigh OK.

2 - Roghnaigh Socruithe teilifíse > Pictiúr > Ardsocruithe > Gáma.

3 - Brúigh  $\blacktriangleright$  (deas) agus athraigh an luach le  $\blacktriangle$  (suas) nó  $\blacktriangleright$ (síos).

4 - Brúigh  $\triangle$ , arís agus arís eile más gá, chun an roghchlár a dhúnadh.

## Teocht datha

Is féidir leat an pictiúr a athrú go teocht datha réamhshocraithe le Teocht datha nó Saincheaptha a roghnú chun socrú teochta a shocrú tú féin le Teocht datha shaincheaptha. Is do shainúsáideoirí atá Teocht datha agus Teocht datha shaincheaptha dírithe.

Chun socrú réamhshocraithe a roghnú. . .

1 - Brúigh  $\bigoplus$ , roghnaigh  $\bigotimes$  Suiteáil agus brúigh OK.

2 - Roghnaigh Socruithe teilifíse > Pictiúr > Ardsocruithe > Teocht datha.

3 - Brúigh  $\blacktriangleright$  (deas) agus roghnaigh Normálta, Teolaí nó Fionnuar. Roghnaigh Saincheaptha má tá uait teocht datha a shocrú tú féin.

4 - Brúigh  $\triangle$ , arís agus arís eile más gá, chun an roghchlár a dhúnadh.

## Teocht datha saincheaptha

Is féidir leat teocht datha a shocrú tú féin le Teocht datha saincheaptha. Chun teocht datha Shaincheaptha a shocrú, roghnaigh Saincheaptha i dtosach sa socrú Teocht datha chun an roghchlár Teocht datha shaincheaptha a chur ar fáil. Is do shainúsáideoirí atá an socrú Teocht datha saincheaptha dírithe.

Chun teocht datha shaincheaptha a shocrú . . .

1 - Brúigh  $\bigcap$ , roghnaigh  $\bigotimes$  Suiteáil agus brúigh OK.

2 - Roghnaigh Socruithe teilifíse > Pictiúr > Ardsocruithe >

- Teocht datha shaincheaptha.
- $3$  Brúigh  $\blacktriangleright$  (deas).

4 - Roghnaigh socrú leis na heochracha saighde. (Pointe bán é WP agus leibhéal duibhe é BL.)

5 - Brúigh OK chun socrú a dhearbhú. Is féidir leat ceann de na socruithe réamhshocraithe a roghnú leis an roghchlár seo freisin.

6 - Brúigh  $\triangle$ , arís agus arís eile más gá, chun an roghchlár a dhúnadh.

### Codarsnacht físe

Is féidir leat raon na codarsnachta físe a laghdú le Codarsnacht físe. Má tá tú ag breathnú ar phictiúir 3D, athraítear an socrú seo go codarsnacht físe 3D. Is do shainúsáideoirí atá na socruithe Codarsnacht físe agus Codarsnacht físe 3D dírithe .

Chun an leibhéal a athrú.

1 - Brúigh  $\bigcap$ , roghnaigh  $\bigotimes$  Suiteáil agus brúigh OK.

2 - Roghnaigh Socruithe teilifíse > Pictiúr > Ardsocruithe > Codarsnacht físe.

3 - Brúigh  $\blacktriangleright$  (deas) agus athraigh an luach le  $\blacktriangle$  (suas) nó  $\nabla$ (síos).

4 - Brúigh  $\triangle$ , arís agus arís eile más gá, chun an roghchlár a dhúnadh.

#### Gile

Is féidir leat leibhéal gile an chomhartha pictiúir a shocrú le Gile. Socrú é Gile atá dírithe ar shainúsáideoirí. Molaimid dóibh siúd nach sainúsáideoirí iad an gile a choigeartú leis an socrú Codarsnacht cúl solais.

Chun an leibhéal a athrú . . .

1 - Brúigh  $\bigoplus$ , roghnaigh  $\bigotimes$  Suiteáil agus brúigh OK.

2 - Roghnaigh Socruithe teilifíse > Pictiúr > Ardsocruithe > Gile.

3 - Brúigh  $\blacktriangleright$  (deas) agus athraigh an luach le  $\blacktriangle$  (suas) nó  $\blacktriangleright$ (síos).

4 - Brúigh  $\triangle$ , arís agus arís eile más gá, chun an roghchlár a dhúnadh.

## Braith leibhéal duibhe HDMI

Is féidir leat leibhéal duibhe comhartha HDMI isteach a shocrú go huathoibríoch le **brath leibhéal duibhe HDMI**. Ní mór brath leibhéal duibhe HDMI a bheith casta as i gcás socrú de láimh. Is do shainúsáideoirí atá an socrú brath leibhéal duibhe HDMI dírithe. Níl an socrú ar fáil ach sa roghchlár Pictiúr nuair atá foinse HDMI roghnaithe.

Chun é a chasadh air nó as . . .

1 - Brúigh  $\bigcap$ , roghnaigh  $\bigotimes$  Suiteáil agus brúigh OK.

2 - Roghnaigh Socruithe teilifíse > Pictiúr > Ardsocruithe > Brath leibhéal duibhe HDMI .

 $3$  - Brúigh  $\blacktriangleright$  (deas) agus roghnaigh Air nó As.

4 - Brúigh  $\Rightarrow$ , arís agus arís eile más gá, chun an roghchlár a dhúnadh.

## Rialú datha

Is féidir le saineolaí ISF atáirgeadh dathanna na teilifíse a chalabrú le Rialú datha. Sainsocrú ISF é rialú datha.

## Mód RGB amháin

Is féidir le saineolaí ISF an scáileán a athrú go dathanna RGB amháin le mód RGB amháin.

### Cluiche nó ríomhaire

Is féidir leat an teilifís a athrú go dtí an socrú pictiúir is fearr do chluichíocht nó don teilifís a úsáid mar mhonatóir ríomhaireachta. Tá socrú éagsúil ann do Chluiche nó do Ríomhaire. Má tá cineál ceart socraithe ag gléas sa roghchlár Source - consól Cluiche nó Ríomhaire - athraíonn an teilifís go huathoibríoch go dtí an socrú is fearr nuair a athraíonn tú go dtí an gléas. Má athraíonn tú an socrú de láimh, ná déan dearmad é a chasadh as nuair a athraíonn tú d'fhéachaint teilifíse nó do ghléas nasctha eile.

Chun an socrú a athrú de láimh. . .

1 - Brúigh  $\bigcap$ , roghnaigh  $\bigotimes$  Suiteáil agus brúigh OK. 2 - Roghnaigh Socruithe teilifíse > Pictiúr > Cluiche nó ríomhaire.

3 - Roghnaigh Cluiche, Ríomhaire nó As. Filltear go dtí na socruithe pictiúr chun féachaint ar theilifís leis an socrúAs. 4 - Brúigh  $\triangle$ , arís agus arís eile más gá, chun an roghchlár a dhúnadh.

### Formáid agus ciumhaiseanna

### Formáid pictiúir

Chun tuilleadh eolais a fháil faoi Fhormáid pictiúir, brúigh **\*\*\*** LIST agus déan cuardach do Fhormáid pictiúir.

#### Imill scáileáin

Is féidir leat an pictiúr a dhéanamh beagán níos mó chun ciumhaiseanna díchumtha a cheilt le Ciumhaiseanna scáileáin.

Chun na ciumhaiseanna a athrú . . .

- 1 Brúigh  $\bigcap$ , roghnaigh  $\bigotimes$  Suiteáil agus brúigh OK.
- 2 Roghnaigh Socruithe teilifíse > Pictiúr > Formáid agus
- ciumhaiseanna > Ciumhaiseanna scáileáin.

3 - Brúigh  $\blacktriangleright$  (deas) agus athraigh an luach le  $\blacktriangle$  (suas) nó  $\blacktriangleright$ (síos).

 $\overline{4}$  - Brúigh  $\overline{\triangle}$ , arís agus arís eile más gá, chun an roghchlár a dhúnadh.

## Aistriú pictiúir

Is féidir leat an pictiúr a bhogadh suas nó síos beagán ar an scáileán le **Bogadh pictiúir**. Mura bhfuil na fotheidil le feiceáil go hiomlán, is féidir leat an pictiúr a bhogadh suas chun go mbeifí in ann iad a léamh ina n-iomlán.

Chun an pictiúr a bhogadh . . .

1 - Brúigh  $\bigoplus$ , roghnaigh  $\bigotimes$  Suiteáil agus brúigh OK.

2 - Roghnaigh Socruithe teilifíse > Pictiúr > Formáid agus ciumhaiseanna > Bogadh pictiúir.

3 - Brúigh  $\blacktriangleright$  (deas) agus athraigh an luach le  $\blacktriangle$  (suas) nó  $\blacktriangleright$ (síos).

4 - Brúigh  $\triangle$ , arís agus arís eile más gá, chun an roghchlár a dhúnadh.

# Suíomh

Má tá an teilifís lonnaithe i siopa, is féidir leat an teilifís a shocrú chun meirge promóisin siopa a thaispeáint. Déanfar an stíl Pictiúir a athrú go Gléineach go huathoibríoch. Castar as an tamadóir Casadh As uathoibríoch.

Chun an teilifís a shocrú go Suíomh siopa. . .

1 - Brúigh  $\bigcap$ , roghnaigh  $\bigotimes$  Suiteáil agus brúigh OK. 2 - Roghnaigh Socruithe teilifíse > Socruithe ginearálta > Suíomh agus brúigh OK.

3 - Roghnaigh Siopa agus brúigh OK.

4 - Brúigh  $\triangle$ , arís agus arís eile más gá, chun an roghchlár a dhúnadh.

# Calabrúchán ISF

Bain an leas is fearr as do thaispeáint teilifíse HD le Calabrúchán ISF®. Is féidir leat iarraidh ar shaineolaí calabrúcháin ISF cuairt a thabhairt ar do theach agus an teilifís a shocrú go dtí an socrú pictiúir is fearr. Chomh maith leis sin, beidh an saineolaí in ann Calabrúchán ISF a shocrú d'Ambilight. Iarr ar do dhíoltóir Calabrúchán ISF a chur ar fáil do do theilifís.

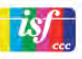

Stórálann agus glasálann an saineolaí Calabrúchán ISF na socruithe ISF mar 2 stíl pictiúir. Nuair a bheidh an Calabrúchán ISF déanta, brúigh *III* OPTIONS, roghnaigh Stíl pictiúir agus brúigh OK. Roghnaigh ISF Lá chun féachaint ar an teilifís nuair atá coinníollacha solais geala ann nó roghnaigh ISF Oíche do choinníollacha solais dorcha.

Is féidir Calabrúchán ISF a dhéanamh ar gach gníomhaíocht sa roghchlár Baile, cosúil le Féach ar theilifís nó ar seinnteoir Diosca Blu-ray nasctha.

Is iad na tairbhí a bhaineann le calabrúchán . . .

- soiléire agus géire pictiúir níos fearr
- sonraí níos fearr i gcodanna geala agus dorcha den íomhá
- dubhanna níos doimhne agus níos dorcha
- glaineacht agus cáilíocht níos fearr dathanna
- níos lú tomhaltais fuinnimh

#### Sainsocraithe pictiúir

Nuair atá ISF Lá nó ISF Oíche roghnaithe agus gan Calabrúchán ISF a bheith déanta fós ar an teilifís, tá roinnt sain-socruithe pictiúir ar fáil. Brúigh  $\bigtriangleup$ , roghnaigh  $\bigtriangleup$ Suiteáil agus brúigh OK. Roghnaigh Socruithe teilifíse > Pictiúr > Sain-socraithe ISF agus brúigh OK.

#### Socraithe stíl pictiúir a athshocrú

Chun stíl pictiúir a athshocrú go dtí na luachanna bunaidh a bhí aici, roghnaigh an stíl pictiúir a bhfuil uait í a athshocrú sa roghchlár OPTIONS. Ansin brúigh  $\biguparrow$ , roghnaigh  $\bigcirc$  Suiteáil agus brúigh OK. Roghnaigh Socruithe teilifíse > Pictiúr, roghnaigh Athshocraigh, brúigh OK agus dearbhaigh do rogha.

# 3.9 Socruithe fuaime

# Stíl fuaime

Is féidir leat socrú réamhshainithe a roghnú le Stíl fuaime chun an fhuaim a athrú go héasca.

Agus tú ag féachaint ar chainéal fuaime, brúigh **III OPTIONS** chun an roghchlár Roghanna a oscailt agus roghnaigh Stíl fuaime. Roghnaigh Stíl fuaime agus brúigh OK.

### Stíleanna fuaime

Is féidir leat athrú go héasca go dtí na socruithe is fearr do chaint (Nuacht) nó féachaint ar scannáin le Stíleanna fuaime. Chomh maith leis sin, is féidir leat socrú sainiúil atá ag Stíl fuaime atá roghnaithe agat a athrú, cosúil le Dord nó Tribil. Cuimhneoidh an teilfís ar na hathruithe atá déanta agat.

### Stíl fuaime a athrú

Chun Stíl fuaime a athrú. . .

- 1 Roghnaigh an stíl agus brúigh OK.
- 2 Brúigh  $\bigoplus$ , roghnaigh  $\bigotimes$  Suiteáil agus brúigh OK.

3 - Roghnaigh Socruithe teilifíse, téigh go dtí an socrú agus athraigh é.

4 - Brúigh  $\triangleq$  chun an roghchlár a dhúnadh chun do shocrú a shábháil.

Chun filleadh ar na luachanna bunaidh Stíl Fuaime . . .

1 - Brúigh  $\bigcap$ , roghnaigh  $\bigotimes$  Suiteáil agus brúigh OK.

2 - Roghnaigh Socruithe teilifíse > Fuaim > Stíl fuaime agus roghnaigh an stíl a bhfuil uait é a athshocrú.

3 - Brúigh **Mathshocraigh**. Tá an stíl athshocraithe.

In Cabhair, brúigh **en List** agus cuardaigh Fuaim chun socruithe fuaime ar leith a athrú.

Is iad na stíleanna Fuaime éagsúla . . .

- Pearsanta Na roghanna pearsanta atá déanta agat in Pearsantaigh pictiúr agus fuaime
- Bunaidh Caighdeán an mhonarchan
- Nuacht Feiliúnach do chaint
- Scannán Feiliúnach d'fhéachaint ar scannáin
- Cluiche Feiliúnach do chluichíocht
- Ceol Feiliúnach do cheol

# Socruithe fuaime

## Dord

Is féidir leat leibhéal ton íseal san fhuaim a athrú le Dord.

Chun an leibhéal a athrú .

- 1 Brúigh  $\bigoplus$ , roghnaigh  $\bigotimes$  Suiteáil agus brúigh OK.
- 2 Roghnaigh Socruithe teilifíse > Fuaim > Dord.
- **3** Brúigh  $\triangleright$  (deas) agus athraigh an luach le  $\blacktriangle$  (suas) nó  $\blacktriangledown$ (síos).
- 4 Brúigh  $\triangle$ , arís agus arís eile más gá, chun an roghchlár a dhúnadh.

#### Faoi thrí

Is féidir leat an leibhéal ton ard san fhuaim a athrú le Faoi Thrí.

Chun an leibhéal a athrú . . .

- 1 Brúigh  $\bigcap$ , roghnaigh  $\bigotimes$  Suiteáil agus brúigh OK.
- 2 Roghnaigh Socruithe teilifíse > Fuaim > Faoi Thrí.

3 - Brúigh  $\blacktriangleright$  (deas) agus athraigh an luach le  $\blacktriangle$  (suas) nó  $\nabla$ (síos).

4 - Brúigh  $\triangle$ , arís agus arís eile más gá, chun an roghchlár a dhúnadh.

### Modh imfhuaime

Is féidir leat éifeacht fuaime na gcallairí teilifíse a shocrú le Modh imfhuaime. Má roghnaíonn tú Imfhuaim iontach d'fhéachaint teilifíse 2D, athróidh an teilifís go hImfhuaim iontach 3D go huathoibríoch nuair a thosaíonn tú ag féachaint ar 3D. Mura bhfuil uait go n-athródh an teilifís go huathoibríoch, roghnaigh As in Uath-Imfhuaim 3D.

Chun an mhodh imfhuaime a shocrú. . .

- 1 Brúigh  $\bigoplus$ , roghnaigh  $\bigotimes$  Suiteáil agus brúigh OK.
- 2 Roghnaigh Socruithe teilifíse > Fuaim > Modh imfhuaime.
- 3 Brúigh  $\blacktriangleright$  (deas) agus roghnaigh Steiréó, Imfhuaim iontach
- nó imfhuaim iontach 3D.

4 - Brúigh  $\triangle$ , arís agus arís eile más gá, chun an roghchlár a dhúnadh.

### Uath-imfhuaim iontach 3D

Is féidir leat an teilifís a bhlocáil ó athrú go huathoibríoch go himfhuaim Iontach 3D nuair a athraítear an teilifís d'fhéachaint 3D le hUath-imfhuaim iontach 3D.

Chun é a chasadh air nó as . . .

1 - Brúigh  $\bigcap$ , roghnaigh  $\bigotimes$  Suiteáil agus brúigh OK.

2 - Roghnaigh Socruithe teilifíse > Fuaim > Uath-imfhuaim iontach 3D.

3 - Brúigh  $\blacktriangleright$  (deas) agus roghnaigh Air nó As. 4 - Brúigh  $\triangle$ , arís agus arís eile más gá, chun an roghchlár a dhúnadh.

#### Airde fuaime na gcluasán

Is féidir leat socrú ar leith a dhéanamh d'airde fuaime cluasán nasctha le hAirde fuaime na gcluasán.

Chun an airde fuaime a athrú. . .

1 - Brúigh *III* OPTIONS agus roghnaigh **in Pictiúr agus fuaim** sa roghchlár.

2 - Brúigh v (síos) agus roghnaigh Airde fuaime na gcluasán agus brúigh OK.

 $3 -$  Brúigh  $\blacktriangle$  (suas) nó  $\nabla$  (síos) chun an airde fuaime a athrú. 4 - Brúigh  $\Rightarrow$ , arís agus arís eile más gá, chun an roghchlár a dhúnadh.

### Monafónach/Steiréó

Is féidir leat an fhuaim a athrú go monafónach nó steiréó le Monafónach/Steiréó. Níl an socrú seo ar fáil ach nuair a fhéachann tú ar chainéal analógach. Tá an seans ann go mbeidh uait an fhuaim a athrú go monafónach má tá droch-chaighdeán ag comhartha steiréó digiteach a thagann leis an gcomhartha analógach.

Chun an fhuaim a athrú go monafónach nó go steiréó . . .

- 1 Brúigh  $\bigoplus$ , roghnaigh  $\bigotimes$  Suiteáil agus brúigh OK.
- 2 Roghnaigh Socruithe cainéal > Monafónach/Steiréó.

3 - Brúigh  $\blacktriangleright$  (deas) agus roghnaigh Monafónach nó Steiréó. 4 - Brúigh  $\Rightarrow$ , arís agus arís eile más gá, chun an roghchlár a dhúnadh.

Má tá tiúnóir satailíte ionsuite ag an teilifís agus má tá tú ag féachaint ar chainéal analógach ó shatailít, roghnaigh Socruithe satailíte sa roghchlár Suiteáil.

Ardsocruithe fuaime

#### Leibhéaladh fuaime uathoibríoch

Is féidir leat an teilifís a shocrú chun difríochtaí tobanna san airde fuaime a leibhéaladh le hUathleibhéaladh fuaime. Bíonn sé sin ag teastáil go hiondúil ag tús na bhfógraí nó nuair atá tú ag athrú cainéal.

Chun é a chasadh air nó as . . .

1 - Brúigh  $\bigcap$ , roghnaigh  $\bigotimes$  Suiteáil agus brúigh OK. 2 - Roghnaigh Socruithe teilifíse > Fuaim > Ardsocruithe > Uathleibhéaladh airde fuaime.

 $3$  - Brúigh  $\blacktriangleright$  (deas) agus roghnaigh Air nó As.

4 - Brúigh  $\Rightarrow$ , arís agus arís eile más gá, chun an roghchlár a dhúnadh.

## Callairí teilifíse

Is féidir leat fuaim na teilifíse a sheoladh chuig gléas fuaime nasctha - Córas Amharclainne Baile nó aimplitheoir fuaime. Roghnaíonn tú an áit a bhfuil uait fuaimna teilifíse a chloisteáil agus an chaoi í a rialú le Callairí teilifíse.

Má roghnaíonn tú As, casann tú as callairí na teilifíse go buan. Má roghnaíonn tú Air, beidh callain na teilifíse air i gcónaí. Is féidir leat ceann de na socruithe EasyLink a úsáid nuair atá gléas fuaime nasctha le HDMI CEC.

Má roghnaíonn tú EasyLink, seolann an teilifís fuaim na teilifíse go dtí an gléas fuaime. Casfaidh an teilifís as callairí na teilifíse nuair atá an gléas ag seinnt na fuaime.

Má roghnaíonn tú uath-thús EasyLink, casfaidh an teilifís an gléas fuaime air, seolfaidh sé fuaim na teilifíse chuig an ngléas agus casfaidh sé as callairí na teilifíse.

Nuair atá EasyLink nó uath-thús EasyLink roghnaithe, is féidir leat athrú go callairí teilifíse nó gléis i gcónaí sa roghchlár Pictiúir agus Fuaime.

Chun na callairí teilifíse a shocrú. . .

1 - Brúigh  $\bigcap$ , roghnaigh  $\bigotimes$  Suiteáil agus brúigh OK. 2 - Roghnaigh Socruithe teilifíse > Fuaim > Ardsocruithe > Callairí teilifíse.

3 - Brúigh  $\blacktriangleright$  (deas) agus roghnaigh Air, As, EasyLink nó uaththús EasyLink.

4 - Brúigh  $\triangle$ , arís agus arís eile más gá, chun an roghchlár a dhúnadh.

Chun callairí a athrú sa roghchlár Pictiúr agus Fuaime . . .

1 - Agus tú ag féachaint ar an teilifís, brúigh **III OPTIONS** agus roghnaigh **in Pictiúr agus fuaim.** 

2 - Roghnaigh Callairí agus roghnaigh Teilifís nó Aimplitheoir (gléasfuaime).

 $\overline{3}$  - Brúigh  $\overline{\triangle}$ , arís agus arís eile más gá, chun an roghchlár a dhúnadh.

### Clear sound

With Clear sound, feabhsaíonn tú an fhuaim do chaint. Feileann sé go breá do chláir nuachta. Is féidir leat an feabhas cainte a chasadh air nó as.

Chun é a chasadh air nó as . . .

1 - Brúigh  $\bigcap$ , roghnaigh  $\bigotimes$  Suiteáil agus brúigh OK.

2 - Roghnaigh Socruithe teilifíse > Fuaim > Ardsocruithe > Clear sound.

 $3$  - Brúigh  $\blacktriangleright$  (deas) agus roghnaigh Air nó As.

4 - Brúigh  $\Rightarrow$ , arís agus arís eile más gá, chun an roghchlár a dhúnadh.

## formáid Fuaim Amach

Is féidir leat comhartha fuaime amach na teilifíse a shocrú chun dul in oiriúint do na cumais próiseála fuaime atá ag do Chóras Amharclainne Baile le formáid Fuaim Amach. Chun tuilleadh eolais a fháil, brúigh **· LIST** agus déan

cuardach do Formáid Fuaim Amach.

# Leibhéaladh Fuaim Amach

Is féidir airde fuaime an Chórais Amharclainne Baile a leibhéaladh le hairde fuaime na teilifíse nuair a athraíonn tú ó cheann amháin go dtí an ceann eile le leibhéaladh Fuaim Amach.

Chun tuilleadh eolais a fháil, brúigh **\* LIST** agus déan cuardach do Leibhéaladh Fuaim Amach.

# HDMI ARC

Mura bhfuil Cainéal Fillte Fuaime (ARC) ag teastáil uait ar aon cheann de na naisc HDMI, is féidir leat an comhartha ARC a chasadh as.

Chun tuilleadh eolais a fháil, brúigh **LIST** agus déan cuardach do HDMI ARC.

#### Moill ar Fhuaim Amach

Má shocraíonn tú moill sionc Fuaime ar do Chóras Amharclainne Baile chun an fhuaim a shioncronú leis an bpictiúr, ní mór duit an mhoill ar Fhuaim amach ar an teilifís a chasadh as.

Chun tuilleadh eolais a fháil, brúigh **\* LIST** agus déan cuardach do Moill ar Fhuaim Amach.

### Seach-chur Fuaim Amach

Murar féidir leat moill a shocrú ar an gCóras Amharclainne Baile, is féidir leat moill a shocrú ar an teilifís le seach-chur Fuaim Amach.

Chun tuilleadh eolais a fháil, brúigh **EST** agus déan cuardach do Seach-chur Fuaim Amach.

# Lonnú na teilifíse

Mar chuid den chéad suiteáil, socraítear an socrú seo go Ar sheastán teilifíse nó Gléasta ar an mballa.

Má tá lonnú na teilifíse athraithe ó shin, athraigh an socrú seo dá réir chun an atáirgeadh fuaime is fearr a fháil.

1 - Brúigh  $\bigoplus$ , roghnaigh  $\bigotimes$  Suiteáil agus brúigh OK.

2 - Roghnaigh Socruithe teilifíse > Socruithe ginearálta > Lonnú teilifíse agus brúigh OK.

3 - Roghnaigh Ar sheastán teilifíse nó Gléasta ar an mballa agus brúigh OK.

4 - Brúigh  $\triangle$ , arís agus arís eile más gá, chun an roghchlár a dhúnadh.

# 3.10 Socruithe Ambilight

# Ambilight, air nó as

Brúigh AMBILIGHT ar an gcianrialtán chun roghchlár an mhóid Ambilight a oscailt. Is féidir leat Ambilight a chasadhAir nó As. Mar rogha air sin, is féidir leat an mód Ambilight is fearr leat a roghnú, Dinimiciúil nóStatach.

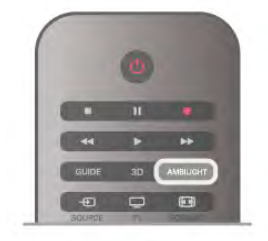

# Gile Ambilight

Is féidir leat leibhéal gile an Ambilight a shocrú le Gile.

Chun an leibhéal a athrú . . .

1 - Brúigh  $\bigcap$ , roghnaigh  $\bigotimes$  Suiteáil agus brúigh OK.

2 - Roghnaigh Socruithe teilifíse > Ambilight > Gile.

3 - Brúigh  $\blacktriangleright$  (deas) agus athraigh an luach le  $\blacktriangle$  (suas) nó  $\blacktriangleright$ (síos).

 $\dot{4}$  - Brúigh  $\dot{5}$ , arís agus arís eile más gá, chun an roghchlár a dhúnadh.

# Mód Ambilight

Is féidir le hAmbilight mód dinimiciúil nó statach a bheith aige. Leanann an teilifís dathanna na híomhá ar an scáileán le Dinimiciúil. Is féidir leat luas freagartha Ambilight a athrú. Tá dath seasmhach statach ag Ambilight le Statach. Is féidir leat dath statach Ambilight a chruthú tú féin. Roghnaigh an mód Ambilight is fearr leat ar dtús.

Chun mód Ambilight a roghnú . . .

- 1 Brúigh  $\bigoplus$ , roghnaigh  $\bigotimes$  Suiteáil agus brúigh OK.
- 2 Roghnaigh Socruithe teilifíse > Ambilight > Mód.
- 3 Roghnaigh Dinimiciúil, Statach nó As.

4 - Brúigh  $\triangle$ , arís agus arís eile más gá, chun an roghchlár a dhúnadh.

# Luas dinimiciúil

Is féidir leat an luas lena bhfreagraíonn Ambilight d'íomhánna ar an scáileán a athrú le Dinimiciúil. Athraigh an luas go Ligthe nó Dinimiciúil. Ní mór an mód Ambilight a bheith athraithe go Dinimiciúil sula mbeidh tú in ann an luas Dinimiciúil a athrú.

Chun an luas a athrú. . .

1 - Brúigh  $\bigoplus$ , roghnaigh  $\bigotimes$  Suiteáil agus brúigh OK.

2 - Roghnaigh Socruithe teilifíse > Ambilight > Dinimiciúil.

3 - Brúigh  $\blacktriangleright$  (deas) agus athraigh an luach le  $\blacktriangle$  (suas) nó  $\blacktriangleright$ (síos).

4 - Brúigh  $\triangle$ , arís agus arís eile más gá, chun an roghchlár a dhúnadh.

# Dath statach

Is féidir leat an dath statach Ambilight a shocrú tú féin le Statach. Is féidir leat dath a chruthú tú féin nó ceann amháin den dá sholas bán réamhshocraithe a roghnú. Ní mór an mód Ambilight a bheith athraithe go Statach sula mbeidh tú in ann dath statach a chruthú.

Chun dath a chruthú tú féin. . .

1 - Brúigh  $\bigoplus$ , roghnaigh  $\bigotimes$  Suiteáil agus brúigh OK.

2 - Roghnaigh Socruithe teilifíse > Ambilight > Statach agus brúigh OK.

3 - Roghnaigh Pailéad chun an dath a athrú. Roghnaigh Sáithiú chun déine an datha a athrú. Úsáid na saigheada chun roghnú agus athrú. Brúigh OK chun dearbhú.

4 - Más fearr leat ceann de na dathanna réamhshocraithe a

roghnú, roghnaigh Bán teolaí nóBán fionnuar agus brúigh OK. 5 - Roghnaigh Dún agus brúigh OK.

6 - Brúigh  $\triangle$ , arís agus arís eile más gá, chun an roghchlár a dhúnadh.

# Bán teolaí ISF

Is féidir leat iarraidh ar shaineolaí ISF dath statach Ambilight a chalabrú in aice le calabrú pictiúir ISF le Bán teolaí ISF. Ní mór bán teolaí ISF a bheith roghnaithe sa roghchlár mód Ambilight.

Chun an mód bán teolaí ISF a roghnú. . .

- 1 Brúigh  $\bigcap$ , roghnaigh  $\bigotimes$  Suiteáil agus brúigh OK.
- 2 Roghnaigh Socruithe teilifíse > Ambilight > Mód.
- 3 Roghnaigh Bán teolaí ISF.

4 - Brúigh  $\triangle$ , arís agus arís eile más gá, chun an roghchlár a dhúnadh.

Is féidir leis an saineolaí an dath statach a shocrú anois sa socrú bán teolaí ISF in Ardsocruithe.

# Ardsocruithe Ambilight

### Dath an bhalla

Is féidir leat tionchar balla daite ar na dathanna Ambilight a neodrú le Dath an bhalla. Roghnaigh dath an bhalla taobh thiar den teilifís agus cuirfidh an teilifís na dathanna Ambilight in oiriúint dó.

Chun dath an bhalla a roghnú . . .

1 - Brúigh  $\bigcap$ , roghnaigh  $\bigotimes$  Suiteáil agus brúigh OK.

2 - Roghnaigh Socruithe teilifíse > Ambilight > Ardsocruithe > Dath an bhalla.

3 - Roghnaigh an sampla datha a meaitseálann dath an bhalla taobh thiar den teilifís agus brúigh OK.

4 - Brúigh  $\triangle$ , arís agus arís eile más gá, chun an roghchlár a dhúnadh.

## Casadh as teilifíse

Is féidir leat Ambilight a shocrú chun casadh as láithreach nó dul in éag go mall nuair a chasann tú as an teilifís le Cas as teilifís. Tugann an dul in éag mall roinnt ama duit na gnáthshoilse a chasadh air.

Chun an casadh as teilifíse a roghnú. . .

1 - Brúigh  $\bigcap$ , roghnaigh  $\bigotimes$  Suiteáil agus brúigh OK.

2 - Roghnaigh Socruithe teilifíse > Ambilight > Ardsocruithe > Casadh as teilifíse.

3 - Roghnaigh Dul in éag go mall nó Casadh as láithreach.

4 - Brúigh  $\overline{\triangle}$ , arís agus arís eile más gá, chun an roghchlár a dhúnadh.

#### Modh solais tolglainne

Nuair atá an teilifís ar fuireachas, is féidir leat Ambilight a chasadh air agus éifeacht Solas tolglainne a chruthú i do sheomra. Níl an éifeacht Solas tolglainne ar fáil nuair atá Mearthosach gníomhachtaithe.

Chun Ambilight a chasadh air nuair atá an teilifís ar fuireachas, brúigh AMBILIGHT.

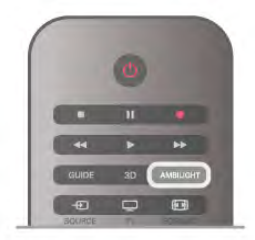

Chun scéim dathanna an tSolais tolglainne a athrú, brúigh AMBILIGHT arís.

Chun an Solas tolglainne a chasadh as, brúigh agus coinnigh síos AMBILIGHT ar feadh roinnt soicind.

Is féidir leat an scéim dathanna a shocrú suas freisin i roghchlár socruithe na teilifíse.

Nuair atá an teilifís casta air, brúigh  $\bigcap$ , roghnaigh  $\bigcirc$  Suiteáil agus brúigh OK.

Roghnaigh Socruithe teilifíse > Ambilight > Ardsocruithe > Atmasféar an tsolais tolglainne. Roghnaigh an scéim dathanna a bheidh ann nuair a thosóidh Solas tolglainne.

# 3.11 Rochtain uilíoch

# Cas air

Nuair atá rochtain uilíoch casta air, tá an teilifís socraithe le haghaidh úsáid daoine a bhfuil lagú éisteacht nó amhairc orthu.

#### Cas air

Mura chas tú Rochtain uilíoch air i rith na suiteála, is féidir leat é a chasadh air in Suiteáil.

Chun rochtain uilíoch a chasadh air, brúigh  $\bigoplus$ , roghnaigh Suiteáil agus brúigh OK.

Roghnaigh Socruithe teilifíse > Socruithe ginearálta > Rochtain uilíoch. Roghnaigh Air agus brúigh OK.

Nuair atá Rochtain uilíoch casta air in Suiteáil, cuirtear an rogha Rochtain uilíoch leis an roghchlár Roghanna.

# Lagú éisteachta

Craolann roinnt cainéal teilifíse digití fuaim agus fotheidil speisialta atá curtha in oiriúint dóibh siúd a bhfuil lagú éisteachta orthu. Nuair atá Lagú éisteachta casta air, athraíonn an teilifís go huathoibríoch go dtí an fhuaim agus na fotheidil oiriúnaithe, más ann dóibh. Ní mór duit Rochtain uilíoch a chasadh air sular féidir leat Lagú éisteachta a chasadh air.

#### Cas air

Chun Lagú éisteachta a chasadh air, brúigh *III OPTIONS*, roghnaigh Rochtain uilíoch agus brúigh OK. Roghnaigh Lagú éisteachta, roghnaigh Air agus brúigh OK.

Chun seiceáil an bhfuil teanga fuaime dóibh siúd a bhfuil lagú éisteachta orthu ar fáil, brúigh *III* OPTIONS, roghnaigh Teanga fuaime agus déan cuardach do theanga fuaime atá marcáilte le  $\mathfrak{P}_1$ 

Mura bhfuil Rochtain uilíoch sa roghchlár Options, cas air Rochtain uilíoch in Suiteáil.

In Cabhair, brúigh **· List** agus cuardaigh Rochtain uilíoch chun tuilleadh eolais a fháil.

# Lagú amhairc

# Cas air

Is féidir le cainéil teilifíse digití tráchtaireacht fuaime speisialta a chraoladh a chuireann síos air sin atá ar siúl ar an scáileán. Ní mór duit Cur síos fuaime a chasadh air ar dtús sula mbeidh tú in ann an fhuaim agus na héifeachtaí dóibh siúd a bhfuil lagú amhairc orthu a shocrú. Chomh maith leis sin, sula bhféadfá Cur síos fuaime a chasadh air, ní mór duit Rochtain uilíoch a chasadh air.

# Cur síos fuaime

Cuirtear tráchtaireacht tráchtaire leis an ngnáthfuaim nuair atá Cur síos fuaime casta air.

Chun an tráchtaireacht a chasadh air (má tá sé ar fáil) . . .

1 - Nuair atá Rochtain uilíoch casta air, brúigh *III* OPTIONS agus roghnaigh an táb Options sa mbarra roghchláir.

2 - Roghnaigh Cur síos fuaime agus brúigh OK.

3 - Roghnaigh Air agus brúigh OK.

Is féidir leat seiceáil an bhfuil tráchtaireacht fuaime ar fáil. Sa roghchlár Options, roghnaigh Teanga fuaime agus déan cuardach do theanga fuaime atá marcáilte le  $\mathbf{\mathcal{F}}$ .

# Callairí / Cluasáin

Is féidir leat an bealach a n-éisteoidh tú leis an tráchtaireacht fuaime a roghnú, ar challairí na teilifíse amháin, ar na cluasáin amháin nó ar an dá rud.

Chun na Callairí/Cluasáin a shocrú...

1 - Brúigh  $\bigcap$ , roghnaigh  $\bigotimes$  Suiteáil agus brúigh OK.

2 - Roghnaigh Socruithe cainéil > Teangacha > Cur síos

fuaime > Callairí/Cluasáin agus brúigh OK.

3 - Roghnaigh Callairí, Cluasáin nó Callairí + Cluasáin agus brúigh OK.

4 - Brúigh  $\blacktriangle$ , arís agus arís eile más gá, chun an roghchlár a dhúnadh.

# Fuaim mheasctha

Is féidir leat airde fuaime na gnáthfuaime a mheascadh leis an tráchtaireacht fuaime.

Chun an airde fuaime a mheascadh . . .

1 - Brúigh *III* OPTIONS agus roghnaigh an táb Options sa mbarra roghchláir.

2 - Roghnaigh Airde fuaime mheasctha agus brúigh OK.

3 - Úsáid na saigheada suas agus síos chun an barra sleamhnáin a shocrú.

4 - Brúigh OK chun dearbhú.

### Éifeacht fuaime

Is féidir éifeachtaí fuaime breise a bheith ar fáil le roinnt tráchtaireachta fuaime, cosúil le steiréó nó fuaimeanna ag dul in éag.

Chun Éifeachtaí fuaime a chasadh air (má tá siad ar fáil) . . . 1 - Brúigh  $\bigcap$ , roghnaigh  $\bigotimes$  Suiteáil agus brúigh OK.

2 - Roghnaigh Socruithe cainéil > Teangacha > Cur síos fuaime > Éifeachtaí fuaime agus brúigh OK.

3 - Roghnaigh Air nó As agus brúigh OK.

4 - Brúigh  $\triangle$ , arís agus arís eile más gá, chun an roghchlár a dhúnadh.

# **Caint**

Tá an tráchtaireacht fuaime in ann fotheidil a sholáthar do na focail a labhraítear.

Chun na fotheidil seo a chasadh air (má tá siad ar fáil) . . .

1 - Brúigh  $\bigoplus$ , roghnaigh  $\bigotimes$  Suiteáil agus brúigh OK. 2 - Roghnaigh Socruithe cainéil > Teangacha > Cur síos

fuaime  $>$  Caint agus brúigh OK.

3 - Roghnaigh Tuairisciúil (fuaim) nó Fotheidil agus brúigh OK. 4 - Brúigh  $\overline{\triangle}$ , arís agus arís eile más gá, chun an roghchlár a dhúnadh.

# Bíp eochrach

Tugann Bíp eochrach freagra fuaime gach uair a bhrúnn tú eochair ar an gcianrialtán. Ní athraíonn airde fuaime na bípe.

## Cas air

Chun Bíp eochrach a chasadh air, brúigh **III OPTIONS**, roghnaigh Rochtain uilíoch agus brúigh OK. Roghnaigh Bíp eochrach agus roghnaigh Air.

Mura bhfeicfidh tú Rochtain uilíoch sa roghchlár Roghanna, cas air Rochtain uilíoch in Suiteáil. In Cabhair, brúigh **en List** agus cuardaigh Rochtain uilíoch chun tuilleadh eolais a fháil.

# 4 Cainéil satailíte

# 4.1

# Ag féachaint ar chainéil satailíte

Chun féachaint ar chainéil satailíte, brúigh  $\bigcap$ , roghnaigh Satailít agus brúigh OK. Tiúnfaidh an teilifís go dtí an cainéal satailíte ar fhéach tú air go deireanach.

# Athraigh cainéal

Chun cainéil a athrú, brúigh CH+ nó CH-. Tiúnfaidh an teilifís go dtí an chéad chainéal eile sa liosta cainéal atá roghnaithe. Má tú uimhir an chainéil ar eolas agat, is féidir leat na heochracha uimhreach ar an gcianrialtán a úsáid. Brúigh  $\blacktriangle$  chun filleadh ar an gcainéal a bhí tiúnáilte cheana féin.

Is féidir leat freisin tiúnáil go dtí cainéal go díreach ón liosta cainéal Satailíte.

# $42$ Liosta cainéal satatilíte

# Maidir leis an liosta cainéal

Nuair atá an tsuiteáil satailíte déanta, cuirtear gach cainéal satailíte sa liosta cainéal. Is féidir leat féachaint ar liosta na gcainéal uile nó an liosta a scagadh chun na cainéil ceanáin a thaispeáint nó díreach na stáisiúin raidió amháin. Nó is féidir leat na cainéil a aimsiú atá curtha leis an liosta den chéad uair tar éis nuashonrú cainéal.

Is féidir leat tiúnáil go dtí cainéal go díreach ó liosta ar bith. Cinneann an liosta a roghnaíonn tú sa liosta cainéal na cainéil ar féidir leat iad a tiúnáil leis na heochracha CH+ agus CH-. Ní féidir leat ach cainéil ó liosta na gcainéal ceanán a athordú.

# Roghnaigh liosta cainéal

Cinneann an liosta a roghnaíonn tú sa liosta cainéal na cainéil ar féidir leat iad a tiúnáil leis na heochracha CH+ agus CH-.

Chun liosta cainéal a roghnú. . .

- 1 Brúigh  $\bigcap$ , roghnaigh Satailít agus brúigh OK.
- 2 Brúigh  $\equiv$  LIST chun an liosta cainéal a oscailt. Taispeántar an liosta agus beidh an cainéal reatha roghnaithe.

3 - Gabh suas chun Gach ceann a roghnú nó scagaire liosta Ceanáin, Radio, TV or New.

Ní thaispeántar na liostaí Raidió nó Nua ach amháin nuair atá stáisiúin raidió ar fáil nó nuair a aimsíodh cainéil nua le nuashonrú cainéal.

# Tiúnáil ón liosta cainéal

Chun tiúnáil go cainéal ó liosta cainéal . . .

1 - Sa liosta cainéal, roghnaigh  $\Box$  nó  $\&$  sa roghchlár chun an teilifís nó an liosta cainéal Satailíte a roghnú.

2 - Roghnaigh liosta - Gach ceann, Ceanáin, Raidió nó Nua.

3 - Roghnaigh cainéal in aon cheann de na liostaí agus brúigh

OK. Tiúinfaidh an teilifís go dtí an cainéal atá roghnaithe.

# Roghanna liosta cainéal

Chun na roghanna liosta cainéal ar an gcainéal reatha a fheiceáil.

. . 1 - Nuair atá liosta na gcainéal uile ar an scáileán, roghnaigh cainéal agus brúigh **III OPTIONS**.

2 - Roghnaigh an rogha atá uait agus brúigh OK.

Na roghanna atá ar fáil do chainéil satailíte. . .

• Satailít

Scag an liosta cainéal chun díreach cainéil a bhaineann le satailít ar leith a thaispeáint nó taispeáin cainéil gach satailít.

• Saor/Scrofa

Scag an liosta cainéal chun díreach na cainéil atá saor a fháil, díreach na cainéil scrofa nó an dá chineál. Bíonn cainéil scrofa marcáilte le heochair**E**.

## • Glasáil

Is féidir leat cainéal a ghlasáil. Roghnaigh cainéal sa liosta ar dtús, brúigh *III* OPTIONS agus roghnaigh Glasáil. Beidh ort an cód glais leanaí a bhfuil 4 uimhir ann a chur isteach. Bíonn cainéail glasáilte marcáilte le glas  $\hat{\mathbf{n}}$ .

# • Díghlasáil

Chun cainéal atá glasáilte a dhíghlasáil. Roghnaigh cainéal glasáilte sa liosta, brúigh **III OPTIONS** agus roghnaigh Díghlasáil. Beidh ort an cód glais leanaí a bhfuil 4 uimhir ann a chur isteach.

# Cóipeáil liosta cainéal

Is do dhíoltóirí agus do shainúsáideoirí atáCóipeáil liosta cainéal beartaithe. Is féidir leat na cainéil atá suiteáilte ar theilifís amháin a chóipeáil go dtí teilifís Philips eile den déanamh céanna le Cóipeáil liosta cainéal. Cóipeálfaidh Cóipeáil liosta cainéal cainéil trastíre agus satailíte araon.

Chun tuilleadh a fháil maidir le Cóipeáil liosta cainéal, brúigh

**Execute 15 LIST** agus déan cuardach do Cóipeáil liosta cainéal.

# 4.3 Cainéil Satailíte Ceanán

# Cainéil ceanán

Is féidir leat cainéil a mharcáil mar chainéil ceanán. Bailítear do chainéil satailíte ceanáin le chéile i liosta Ceanáin an liosta cainéal satailíte.

# Ag féachaint ar chainéil ceanán

Socraigh liosta cainéal ceanáin chun athrú go héasca idir na cáinéil a bhfuil uait féachaint orthu. Is féidir leat cainéil a athordú mar is mian leat sa liosta seo amháin.

Chun athrú díreach idir do chainéil ceanáin amháin le CH+ agus CH-, roghnaigh an liosta Ceanáin sa liosta cainéal agus dún an liosta cainéal arís.

Tá dhá liosta ceanán ann, ceann amháin do chainéil teilifíse agus ceann do chainéil satailíte.

# Socraigh do liosta cainéal ceanán

Chun liosta na gcainéal is fearr leat a chumadh. . .

1 - Agus tú ag féachaint ar chainéal, brúigh  $\equiv$  LIST chun an liosta cainéal a oscailt.

2 - Roghnaigh  $\Box$  do theilifís ar an roghchlár, nó  $\mathbb X$  do chainéil satailíte.

3 - Roghnaigh an liosta Ceanáin .

4 - Iarrfaidh an teilifís ort tosú ag cur cainéil leis an liosta láithreach. Brúigh OK. Chun go leor athordaithe a sheachaint níos deireanaí, roghnaigh na cainéil san ord a bhfuil siad uait sa liosta.

5 - Chun cainéal a chur leis an liosta cainéal ceanán, roghnaigh an cainéal agus brúigh OK. Is féidir leat cainéal eile a roghnú ansin chun é a chur leis an liosta ceanán.

6 - Brúigh **Déanta** chun críochnú.

# Cainéil ceanán a chur leis an liosta nó a bhaint as

Nuair atá do liosta cainéal ceanán cumtha agat, is féidir leat cainéil a chur leis an liosta nó a bhaint as ina gceann agus ina gceann. Nó is féidir leat an roghchlár Cuir leis/Bain ón liosta ceanán a úsáid chun roinnt cainéal a chur leis an liosta nó a bhaint as ag an am céanna.

### Cuir leis nó bain cainéal amháin as an liosta

Nuair atá an liosta cainéal Gach Ceann, Raidió nó Nua ar an scáileán, roghnaigh cainéal agus brúigh **\*\*** chun é a mharcáil nó a dhímharcáil mar cheanán. Cuirfear an cainéal leis an liosta Ceanán nó bainfear as é.

#### Roinnt cainéal a chur leis an liosta nó a bhaint as

Chun an roghchlár Cuir leis/Bain as an Liosta Ceanán a oscailt. .

1 - Roghnaigh cainéal nuair atá an liosta cainéal Ceanán ar an scáileán.

2 - Brúigh *III* OPTIONS agus roghnaigh Cuir leis/Bain as an liosta ceanán agus brúigh OK. Roghnaigh cainéal sa liosta seo a bhfuil gach cainéal ann agus brúigh OK chun an cainéal seo a mharcáil nó a dhímharcáil mar chainéal ceanáin. Ní gá duit na heochracha dathanna a úsáid. Roghnaigh an chéad chainéal eile atá le marcáil nó le dímharcáil.

3 - Brúigh **Déanta** chun críochnú. Cuirtear cainéil leis an liosta cainéal Ceanán nó baintear as iad.

# Ord na gcainéal ceanán a athrú

Ní féidir leat ach cainéil sa liosta Ceanán a athordú.

Chun cainéil a athordú . .

.

1 - I liosta na gcainéal Ceanán, roghnaigh an cainéal a bhfuil uait é a bhogadh sa liosta.

### $2$  - Brúigh  $\blacksquare$  Bog.

3 - Úsáid na heochracha saighde chun an cainéal a chur san áit atá uait. Mar rogha air sin, is féidir leat an suíomh nua a chur isteach go díreach leis na méaracha uimhreach.

4 - Brúigh OK chun an suíomh nua a dhearbhú nó brúigh Cealaigh. Is féidir leat cainéal eile a roghnú anois chun bogadh.

# 4.4 Cainéil satailíte a ghlasáil

# Cainéal a ghlasáil

Is féidir leat cainéal a ghlasáil chun nach mbeidh leanaí in ann breathnú air. Ní mór duit an cód glais leanaí a bhfuil 4 uimhir ann a chur isteach chun féachaint ar chainéal glasáilte.

Chun cainéal a ghlasáil . . .

1 - Agus tú ag féachaint ar chainéal, brúigh  $\equiv$  LIST chun an liosta cainéal a oscailt.

2 - In aon liosta cainéal, roghnaigh an cainéal a bhfuil uait é a ghlasáil, brúigh *ii OPTIONS* agus roghnaigh Glasáil cainéal. Marcáiltear cainéal glasáilte le glas  $\widehat{\mathbf{a}}$  sa liosta cainéal.

Chun cainéal a dhíghlasáil, roghnaigh cainéal glasáilte sa liosta cainéal agus roghnaigh Díghlasáil cainéal. Beidh ort an cód glais leanaí a chur isteach. Ní féidir clár a ghlasáil ó ghléas nasctha e.g. glacadóir digiteach nasctha.

# Úsáid rátáil aoise

Is féidir leat rátáil aoise a úsáid chun leanaí a stopadh ó bheith ag féachaint ar chlár nach bhfuil feiliúnach dá n-aois.

Tá rátáil aoise déanta ag roinnt craoltóirí digiteacha ar a gclár. Nuair atá rátáil aoise cláir cothrom le nó níos airde ná an aois atá socraithe agat mar rátáil aoise do do leanbh, glasálfar an clár. I gcás roinnt oibritheoirí, glasálann an teilifís cláir a bhfuil rátáil níos airde acu amháin.

Chun féachaint ar chlár atá glasáilte, ní mór duit an Cód glais leanaí a bhfuil 4 uimhir ann a chur isteach. Tá an rátáil aoise tuismitheoirí socraithe do gach cainéal.

#### Chun aois a shocrú. . .

1 - Brúigh  $\bigoplus$ , roghnaigh  $\bigotimes$  Suiteáil agus brúigh OK. 2 - Roghnaigh Socruithe satailíte > Glas leanaí > Rátáil

tuismitheora agus brúigh OK.

3 - Cuir isteach cód glais leanaí a bhfuil 4 uimhir ann. Mura bhfuil an cód socraithe agat fós, roghnaigh Socraigh cód agus brúigh OK. Cuir isteach cód glais leanaí a bhfuil 4 uimhir ann agus dearbhaigh. Is féidir leat rátáil aoise a shocrú anois. 4 - Socraigh aois do do leanbh agus brúigh OK.

5 - Brúigh  $\triangle$ , arís agus arís eile más gá, chun an roghchlár a dhúnadh.

Chun rátáil aoise tuismitheora a chasadh as, roghnaigh Gan aon aois mar shocrú aoise.

# Cód glais leanaí

Is féidir leat an cód glais leanaí a shocrú nó a athrú.

Chun an cód a shocrú nó a athrú . . .

1 - Brúigh  $\bigtriangleup$ , roghnaigh  $\bigtriangleup$  Suiteáil agus brúigh OK.

2 - Roghnaigh Socruithe satailíte > Glas leanaí > Socraigh cód nó Athraigh cód agus brúigh OK.

3 - Má tá an cód socraithe cheana féin, cuir isteach an cód glais leanaí atá ann faoi láthair agus ansin cuir isteach an cód nua faoi dhó.

Tá an cód nua socraithe.

#### An bhfuil do chód glais leanaí dearmadtha agat?

Má tá do chód dearmadtha agat, is féidir leat an cód reatha a scoitheadh agus ceann nua a chur isteach.

1 - Brúigh  $\hat{\mathbf{n}}$ , roghnaigh  $\hat{\mathbf{z}}$  Suiteáil agus brúigh OK.

2 - Roghnaigh Socruithe satailíte > Glas leanaí > Athraigh cód agus brúigh OK.

3 - Cuir isteach an cód scoite8888.

4 - Anois cuir isteach cód glais leanaí nua agus cuir isteach arís é chun é a dhearbhú.

# 4.5 Suiteáil saitilíte

# Maidir le suiteáil satailíte

Tá glacadóir satailíte DVB-S/DVB-S2 ionsuite ag an teilifís seo. Nasc an cábla ó do mhias satailíte go díreach leis an teilifís. Úsáid cábla comhaiseach atá feiliúnach do nascadh méise satailíte. Cinntigh go bhfuil do mhias satailíte ailínithe go foirfe sula dtosóidh tú an tsuiteáil.

#### Suas le 4 satailít

Is féidir leat suas le 4 satailít (4 LNBanna) a shuiteáil ar an teilifís seo. Roghnaigh díreach an líon satailítí ar mian leat iad a shuiteáil ag tús na suiteála. Éascóidh sé sin an tsuiteáil.

#### Unicable

Is féidir leat córas Unicable a úsáid chun an mhias aeróige a nascadh leis an teilifís. Roghnaigh má tá tú ag suiteáil satailítí do chóras Unicable, do 1 nó do 2 shatailít ag tús na suiteála.

#### MDU - Aonad Ilteaghais

Tacaíonn glacadóir satailíte na teilifíse seo le MDU ar na satailítí Astra agus le Digiturk ar shatailít Eutelsat. Ní thacaítear le MDU ar Türksat.

# Satailítí a shuiteáil

Is féidir leat do shatailítí a shuiteáil nuair atá an teilifís á suiteáil den chéad uair. Leanann suiteáil na satailíte suiteáil na gcainéal teilifíse. Mura mbíonn tú ach ag breathnú ar chainéil satailíte amháin, ní gá duit bacadh le suiteáil na gcainéal teilifíse. Is féidir leat suiteáil satailíte nua a thosú i gcónaí ón roghchlár Suiteáil.

Chun cainéil satailíte a shuiteáil . . .

1 - Brúigh  $\bigoplus$ , roghnaigh  $\bigotimes$  Suiteáil agus brúigh OK.

2 - Roghnaigh Déan cuardach do shatailít agus brúigh OK.

3 - Roghnaigh Suiteáil satailítí agus brúigh OK.

4 - Taispeánann an teilifís an socrú suiteála reatha. Má fhreagraíonn an socrú reatha leis an tsuiteáil satailíte atá uait, is féidir leat cuardach do shatailítí a thosú. Roghnaigh Cuardaigh agus brúigh OK. Gabh ar aghaidh go céim 5. Murab é an socrú reatha an socrú atá uait, roghnaigh Socruithe agus brúigh OK. Gabh ar aghaidh go céim 4b.

4b - Sa roghchlár Socruithe, roghnaigh an líon díreach satailítí a bhfuil uait iad a shuiteáil. Nó roghnaigh Unicable do 1 satailít nó Unicable do 2 shatailít má tá suiteáil Unicable in úsáid agat ag brath ar an líon satailítí a bhfuil uait iad a shuiteáil do Unicable. Roghnaigh an socrú atá uait agus brúigh OK. 4c - Má tá líon díreach na satailítí socraithe nó má tá na socruithe Unicable críochnaithe agat, roghnaigh Cuardach agus

brúigh OK. 5 - Déanfaidh an teilifís cuardach do na satailítí atá ar fáil nuair a bheidh do mhias aeróige ailínithe. D'fhéadfadh sé sin roinnt nóiméad a thógáil. Má aimsítear satailít, taispeánfar a hainm

agus a threise glactha ar an scáileán.

6 - Má tá pacáiste cainéal ar fáil d'aon cheann de na satailítí a aimsíodh, is féidir leat an pacáiste atá uait a roghnú.

7 - Chun cainéil na satailítí atá aimsithe a shuiteáil, roghnaigh Suiteáil agus brúigh OK. Taispeánfaidh an teilifís an líon cainéal agus stáisiún raidió a aimsíodh.

8 - Chun na socruithe satailíte, gach cainéal satailíte agus stáisiún raidió satailíte, roghnaigh Críochnaigh agus brúigh OK.

# Pacáistí cainéal

## Maidir le pacáistí cainéal

Is féidir le satailítí pacáistí cainéal a thairiscint a chuachann cainéil shaora agus a thairgeann sórtáil a fheileann do thír. Tairgeann roinnt satailítí pacáistí suibscríbhinne - cnuasach cainéal a n-íocann tú astu.

Má roghnaíonn tú pacáiste suibscríbhinne, d'fhéadfadh an teilifís iarraidh ort suiteáil Sciobtha nó Iomlán a roghnú. Roghnaigh Sciobtha chun cainéil an phacáiste amháin a shuiteáil nó roghnaigh Iomlán chun an pacáiste agus gach cainéal eile atá ar fáil a shuiteáil freisin. Molaimid suiteáil Sciobtha do phacáistí suibscríbhinne. Má tá satailítí breise agat nach bhfuil ina gcuid de do phacáiste suibscríbhinne, molaimid suiteáil Iomlán. Cuirtear gach cainéal suiteáilte sa liosta cainéal Gach Ceann.

#### Pacáiste cainéal a nuashonrú

Is féidir leat cainéil satailíte a bhí sa liosta cainéal satailíte ach atá ar iarraidh anois a thabhairt ar ais le Nuashonraigh pacáiste cainéal. Is é an t-oibritheoir satailíte a d'athraigh suíomh na gcainéal atá ar iarraidh ar an trasfhreagróir. Ní mór an teilifís a nuashonrú leis an leagan is deireanaí den phacáiste cainéal.

Chun an leagan is deireanaí den phacáiste cainéal a íoslódáil. . . 1 - Téigh go dtí láithreán gréasáin www.philips.com/support agus cuir isteach uimhir cineáil do theilifíse.

2 - Cliceáil ar Bogearraí agus tiománaithe agus déan cuardach don chomhad : satellite\_channel\_package.upg (nó .zip).

3 - Íoslódáil an comhad go dtí do ríomhaire agus cóipeáil an comhad go dtí fréamhfhillteán mhéaróg chuimhne USB, ní go dtí fillteán (dízipeáil an comhad ar dtús, más gá).

4 - Plugáil an mhéaróg chuimhne USB sa teilifís agus brúigh  $\bigcap$ , roghnaigh **&** Suiteáil agus brúigh OK.

5 - Roghnaigh Socruithe satailíte > Suiteáil cainéal > Nuashonraigh pacáiste cainéal agus brúigh OK.

6 - Cóipeálfaidh an teilifís an comhad agus iarrfaidh sí ort nuashonrú cainéal a thosú láithreach. Roghnaigh Tá agus brúigh OK. D'fhéadfadh sé sin roinnt nóiméad a thógáil. Má tá uait an nuashonrú cainéal a chur ar ceal, is féidir leat é a dhéanamh níos deireanaí le Suiteáil > Déan cuardach do shatailít > Nuashonraigh cainéil.

7 - Nuair atá an nuashonrú cainéal déanta, ba cheart go mbeadh na cainéil atá ar iarraidh ar ais san áit ina raibh siad ar an liosta cainéal satailíte.

# Suiteáil Unicable

# An córas Unicable

Is féidir leat córas Unicable a úsáid chun an mhias aeróige a nascadh leis an teilifís.

Baineann córas Unicable úsáid as cábla amháin chun an mhias satailíte a nascadh le gach glacadóir satailíte ina chóras. Is iondúil go mbaintear úsáid as Unicable i bhfoirgnimh árasán. Má bhaineann tú úsáid as córas Unicable, iarrfaidh an teilifís ort uimhir banda úsáideora agus minicíocht comhfhreagrach a shannadh i rith na suiteála. Is féidir leat 1 nó 2 satailít a shuiteáil le Unicable ar an teilifís seo.

Má thugann tú faoi deara go bhfuil roinnt cainéal ar iarraidh i ndiaidh suiteáil Unicable, tá an seans ann go ndearnadh suiteáil eile ag an am céanna ar an gcóras Unicable. Déan an tsuiteáil arís chun na cainéil atá ar iarraidh a shuiteáil.

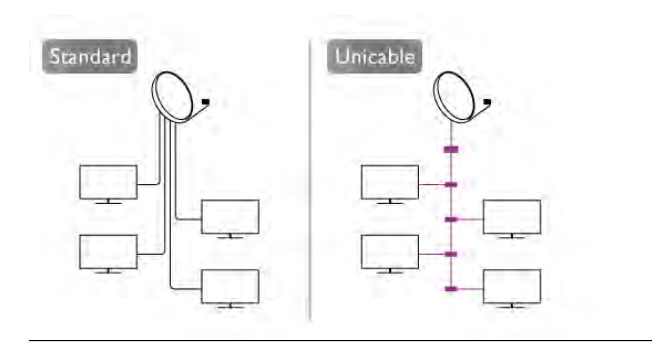

## Uimhir banda úsáideora

I gcóras Unicable, ní mór do gach glacadóir satailíte nasctha a bheith uimhrithe (e.g. 0, 1, 2 nó 3 etc.). Is féidir leat na bandaí úsáideora atá ar fáil agus a n-uimhir a fháil ar an lascbhosca Unicable. Giorraítear banda úsáideora go minic do UB. Tá lascbhoscaí Unicable ann a thairgeann 4 nó 8 bandaí úsáideora. Má roghnaíonn tú Unicable sna socruithe, iarrfaidh an teilifís ort an uimhir banda úsáideora uathúil dá ghlacadóir satailíte ionsuite a shannadh. Ní féidir an uimhir banda úsáideora chéanna a bheith ag glacadóir satailíte amháin is atá ag glacadóir satailíte eile sa chóras Unicable.

### Minicíocht banda úsáideora

Chomh maith leis an uimhir banda úsáideora uathúil, tá minicíocht an uimhir banda úsáideora atá roghnaithe ag teastáil ón nglacadóir satailíte ionsuite. Taispeántar na minicíochtaí sin den chuid is mó in aice leis an uimhir banda úsáideora ar lascbhosca Unicable.

# Cuir isteach satailít

Is féidir leat satailít bhreise a chur le do shuiteáil satailíte reatha. Ní dhéanann sé aon difríocht do na satailítí suiteáilte ná dá gcainéil. Mar sin féin, ní cheadaíonn roinnt oibritheoirí satailíte duit satailít a chur leis an liosta.

Ba cheart caitheamh leis an satailít bhreise mar rud breise. Ní hé do phríomhshuibscríbhinn satailíte é ná an phríomhshatailít a bhfuil a pacáiste cainéal á úsáid agat. Chuirfeá an 4ú satailít leis an liosta nuair atá 3 shatailít suiteáilte agat cheana féin. Má tá 4 shatailít suiteáilte agat cheana féin, d'fhéadfá breithniú a dhéanamh ar cheann a bhaint as chun go mbeifeá in ann satailít nua a shuiteáil.

## Socruithe

Mura bhfuil ach 1 nó 2 satailít suiteáilte agat, tá an seans ann nach ligfidh na socruithe suiteála reatha duit satailít bhreise a chur leis an liosta. Má chaitheann tú na socruithe suiteála a athrú, ní mór duit an tsuiteáil satailíte a athdhéanamh ina iomlán. Ní féidir leat Cuir satailít leis an liosta a úsáid má tá athrú socruithe ag teastáil.

- 2 Chun satailít a chur leis an liosta . .
- 1 Brúigh  $\bigoplus$ , roghnaigh  $\bigotimes$  Suiteáil agus brúigh OK.
- 2 Roghnaigh Déan cuardach do shatailít agus brúigh OK.

3 - Roghnaigh Cuir satailít leis an liostaagus brúigh OK. Tá na satailítí reatha ar taispeáint.

4 - Roghnaigh Cuir leis an liosta agus brúigh OK. Déanfaidh an teilifís cuardach do shatailítí nua.

5 - Má tá satailít amháin nó níos mó aimsithe ag an teilifís, roghnaigh Suiteáil agus brúigh OK. Suiteálann an teilifís cainéil na satailítí a aimsíodh.

6 - Chun na cainéil agus stáisiúin raidió a stóráil, roghnaigh Críochnaigh agus brúigh OK.

# Satailít a bhaint as

Is féidir leat satailít amháin nó níos mó a bhaint as ó do shuiteáil satailíte reatha. Baineann tú an tsatailít agus a cainéil as. Mar sin féin, tá roinnt oibritheoirí satailíte ann nach gceadaíonn baint as satailíte.

Chun satailítí a bhaint as .

- 1 Brúigh  $\bigoplus$ , roghnaigh  $\bigotimes$  Suiteáil agus brúigh OK.
- 2 Roghnaigh Déan cuardach do shatailít agus brúigh OK.

3 - Roghnaigh Bain satailít asagus brúigh OK. Taispeánfar na satailítí reatha.

4 - Úsáid na heochracha saighde chun an tsatailít a bhfuil uait í a bhaint as a roghnú.

5 - Brúigh OK chun satailít atá le baint as a mharcáil. Brúigh OK arís chun é a dhímharcáil.

6 - Roghnaigh Bain as, brúigh OK agus dearbhaigh. Baintear as na satailítí.

7 - Roghnaigh Amach agus brúigh OK chun Bain satailít as a dhúnadh .

# Cainéil a athordú agus a athainmniú

Is féidir leat cainéil satailíte a athordú agus a athainmniú.

### **Athordaigh**

Ní féidir leat ach cainéil a athordú sa liosta Ceanán. Chun tuilleadh eolais a fháil faoi chainéil satailíte a athordú, brúigh  $\blacksquare$ LIST agus déan cuardach do Satailít, cainéil a athordú.

#### Cainéil a athainmniú

Is féidir leat cainéil a athainmniú i liosta na gcainéal. 1 - Roghnaigh an cainéal a bhfuil uait é a athainmniú i gceann de liostaí na gcainéal - Gach ceann, Ceanáin, Raidió nó Nua. 2 - Brúigh **an Athainmnigh**. Is féidir leat téacs a chur isteach le méarchlár an chianrialtáin nó an méarchlár ar an scáileán a oscailt.

### Le méarchlár an chianrialtáin

Chun carachtar a scriosadh, cuir an cursóir díreach taobh thiar den charachtar agus brúigh # del.

Chun carachtar a chur isteach, brúigh an carachtar ar an méarchlár.

Nuair atá tú réidh, brúigh Iontráil chun Déanta a roghnú. Brúigh Iontráil arís chun an t-athainmniú a chríochnú. Chun tuilleadh eolais a fháil faoin gcaoi an méarchlár a úsáid, brúigh **Eastain Eagus déan cuardach do Cianrialtán, méarchlár.** 

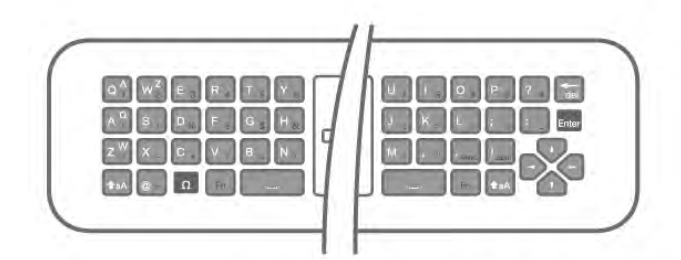

#### Leis an méarchlár ar an scáileán.

Chun an méarchlár ar an scáileán a oscailt, cuir an cursóir sa réimse téacs ainm agus brúigh OK.

Chun an carachtar roimh an gcursóir a scriosadh, brúigh Cúlspás.

Chun carachtar a chur isteach, roghnaigh an carachtar leis na heochracha saighde agus brúigh OK.

Chun litreacha i gcás uachtair a roghnú, brúigh **\*...** 

Chun uimhreacha nó carachtair speisialta a roghnú, brúigh \*. Nuair atá tú réidh, brúigh  $\blacktriangle$  chun an méarchlár ar an scáileán a dhúnadh.

Chun an t-athainmniú a chríochnú, roghnaigh Déanta agus brúigh OK.

# Cainéil satailíte a nuashonrú

Déanann an teilifís nuashonrú uathoibríoch uair amháin in aghaidh an lae, ag 4 AM, ar na cainéil satailíte. Déanann nuashonrú cainéal cuardach do chainéil nua agus cuireann sé le liosta na gcainéal ansin iad. Baintear as cainéil nach bhfuil fáil orthu a thuilleadh agus má dhéanann soláthróir athordú ar a phacáiste cainéal, déanfar liosta cainéal na teilifíse a nuashonrú. Ní mór don teilifís a bheith ar fuireachas chun na cainéil satailíte a nuashonrú go huathoibríoch. Mar rogha air sin, is féidir leat nuashonrú cainéal a dhéanamh tú féin am ar bith. Marcáiltear cainéil nua a aimsítear leis an nuashonrú cainéal leis an litirN agus bailítear le chéile iad sa liosta cainéal Nua. Cuirtear cainéil nua leis an liosta cainéal Gach cainéal freisin. Fanann cainéil nua sa liosta cainéal Nua chomh fada is nach dtiúnann tú iad nó nach marcálann tú iad mar shár-rogha.

#### Cas an nuashonrú cainéal uathoibríoch as

Is féidir leat an teilifís a chasadh as ar fad san oíche chun nuashonrú a sheachaint. Mar rogha air sin, is féidir leat an nuashonrú uathoibríoch a chasadh as sa roghchlár Suiteáil. 1 - Brúigh  $\bigoplus$ , roghnaigh  $\bigoplus$  Suiteáil agus brúigh OK. 2 - Roghnaigh Socruithe satailíte > Suiteáil cainéal > Nuashonrú cainéal uathoibríoch agus roghnaigh As.

### Cas as an nuashonrú do shatailít shainiúil

1 - Brúigh  $\bigoplus$ , roghnaigh  $\bigotimes$  Suiteáil agus brúigh OK.

2 - Roghnaigh Socruithe satailíte > Suiteáil cainéal > Rogha nuashonraithe uathoibríoch.

3 - Roghnaigh an tsatailít nach bhfuil uait í a nuashonrú leis na heochracha saighde. Brúigh OK chun an tsatailít a dhímharcáil. 4 - Roghnaigh Déanta agus brúigh OK chun an roghchlár a dhúnadh.

Ní dhéanfaidh an teilifís nuashonrú ar an gcainéil ón satailít atá marcáilte agat.

# Tosaigh nuashonrú tú féin

- 1 Brúigh  $\bigoplus$ , roghnaigh  $\bigotimes$  Suiteáil agus brúigh OK.
- 2 Roghnaigh Déan cuardach do shatailít agus brúigh OK.
- 3 Roghnaigh Nuashonraigh cainéil agus brúigh OK.

4 - Má tá uait seiceáil a dhéanamh cé acu de na satailítí atá socraithe le haghaidh a nuashonraithe, roghnaigh Socruithe agus brúigh OK.

5 - Úsáid na heochracha saighde chun na satailítí atá le nuashonrú a mharcáil nó a dhímharcáil. Roghnaigh Déanta agus brúigh OK.

6 - Roghnaigh Nuashonraigh agus brúigh OK. D'fhéadfadh an nuashonrú roinnt nóiméad a thógáil.

7 - Roghnaigh Críochnaigh agus brúigh OK.

# Gnéithe breise

# Gnéithe breise maidir le suiteáil Cainéal

Is féidir leat tuilleadh eolais a fháil sna chéad chaibidlí eile ar . . .

- Roghanna maidir le teanga cláir agus teanga fotheideal
- Socruithe maidir le rochtain Uilíoch dóibh siúd a bhfuil lagú éisteachta agus amhairc orthu
- Suiteáil de láimh suiteáil trasfhreagróra satailíte

#### Teangacha agus fotheidil roghnaithe

Is féidir le cainéil satailíte teangacha fuaime, teangacha fotheideil nó teangacha Téacs éagsúla a stóráil. Is féidir leat an teilifís a shocrú chun go n-athróidh sé go huathoibríoch go dtí an teanga, teanga fotheidil nó teanga Téacs is fearr leat, má tá an teanga sin ar fáil ar an gcainéal nó ar leathanaigh Téacs.

Chun an teanga is fearr leat a shocrú . . .

- 1 Brúigh  $\bigoplus$ , roghnaigh  $\bigotimes$  Suiteáil agus brúigh OK.
- 2 Roghnaigh Socruithe satailíte agus brúigh OK.

3 - Roghnaigh Teangacha agus brúigh OK. Roghnaigh an socrú atá uait.

4 - Brúigh  $\triangle$ , arís agus arís eile más gá, chun an roghchlár a dhúnadh.

### Lagú éisteachta

Craolann roinnt cainéal teilifíse digití fuaim agus fotheidil speisialta atá curtha in oiriúint dóibh siúd a bhfuil lagú éisteachta orthu. Nuair atá Lagú éisteachta casta air, athraíonn an teilifís go huathoibríoch go dtí an fhuaim agus na fotheidil oiriúnaithe, más ann dóibh. Ní mór duit Rochtain uilíoch a chasadh air sular féidir leat Lagú éisteachta a chasadh air.

#### Cas air

Chun Lagú éisteachta a chasadh air, brúigh **III OPTIONS**, roghnaigh Rochtain uilíoch agus brúigh OK. Roghnaigh Lagú éisteachta, roghnaigh Air agus brúigh OK.

Chun seiceáil an bhfuil teanga fuaime dóibh siúd a bhfuil lagú éisteachta orthu ar fáil, brúigh *III* OPTIONS, roghnaigh Teanga fuaime agus déan cuardach do theanga fuaime atá marcáilte le  $\mathfrak{P}_1$ 

Mura bhfuil Rochtain uilíoch sa roghchlár Options, cas air Rochtain uilíoch in Suiteáil.

In Cabhair, brúigh **· List** agus cuardaigh Rochtain uilíoch chun tuilleadh eolais a fháil.

#### Cur síos fuaime

#### Cas air

Is féidir le cainéil teilifíse digití tráchtaireacht fuaime speisialta a chraoladh a dhéanann cur síos air sin atá ag tarlú ar an scáileán. Ní mór duit Cur síos fuaime a chasadh air ar dtús sula mbeidh tú in ann an fhuaim agus na héifeachtaí Cur síos fuaime a shocrú. Anuas air sin, sula bhféadfá Cur síos fuaime a chasadh air, ní mór duit Rochtain uilíoch a chasadh air.

#### Cur síos fuaime

Cuirtear tráchtaireacht tráchtaire leis an ngnáthfuaim nuair atá Cur síos fuaime casta air.

Chun an tráchtaireacht a chasadh air (má tá sé ar fáil). 1 - Nuair atá Rochtain uilíoch casta air, brúigh **III OPTIONS** 

agus roghnaigh an táb **Options** sa mbarra roghchláir.

- 2 Roghnaigh Cur síos fuaime agus brúigh OK.
- 3 Roghnaigh Air agus brúigh OK.

Is féidir leat seiceáil an bhfuil tráchtaireacht fuaime ar fáil. Sa roghchlár Options, roghnaigh Teanga fuaime agus déan cuardach do theanga fuaime atá marcáilte le  $\mathbf{\hat{\Phi}}$ .

### Callairí / Cluasáin

Is féidir leat an bealach a n-éisteoidh tú leis an tráchtaireacht fuaime a roghnú, ar challairí na teilifíse amháin, ar na cluasáin amháin nó ar an dá rud.

Chun na Callairí/Cluasáin a shocrú. . .

1 - Brúigh  $\bigcap$ , roghnaigh  $\bigotimes$  Suiteáil agus brúigh OK.

2 - Roghnaigh Socruithe satailíte > Teangacha > Cur síos fuaime > Callairí/Cluasáin agus brúigh OK.

3 - Roghnaigh Callairí, Cluasáin nó Callairí + Cluasáin agus brúigh OK.

4 - Brúigh  $\blacktriangleleft$ , arís agus arís eile más gá, chun an roghchlár a dhúnadh.

### Fuaim mheasctha

Is féidir leat airde fuaime na ngnáthfuaime a mheascadh leis an tráchtaireacht fuaime.

Chun an airde fuaime a mheascadh . . .

1 - Brúigh *III* OPTIONS agus roghnaigh an táb Options sa mbarra roghchláir.

2 - Roghnaigh Rochtain uilíoch > Airde fuaime mheasctha agus brúigh OK.

3 - Úsáid na saigheada suas agus síos chun an barra sleamhnáin a shocrú.

4 - Brúigh OK chun dearbhú.

### Éifeacht fuaime

Is féidir le héifeachtaí breise a bheith ar fáil le roinnt tráchtaireachta fuaime, cosúil le steiréó nó fuaimeanna ag dul in éag.

Chun Éifeachtaí fuaime a chasadh air (má tá siad ar fáil) . . .

1 - Brúigh  $\bigoplus$ , roghnaigh  $\bigoplus$  Suiteáil agus brúigh OK.

2 - Roghnaigh Socruithe satailíte > Teangacha > Cur síos

fuaime > Éifeachtaí fuaime agus brúigh  $\overline{OK}$ .

3 - Roghnaigh Air nó As agus brúigh OK.

4 - Brúigh  $\triangle$ , arís agus arís eile más gá, chun an roghchlár a dhúnadh.

#### Caint

I gcás cainte, tá an tráchtaireacht fuaime in ann fotheidil a stóráil do na focail a labhraítear.

Chun na fotheidil seo a chasadh air (má tá siad ar fáil) . . .

1 - Brúigh  $\bigoplus$ , roghnaigh  $\bigotimes$  Suiteáil agus brúigh OK.

2 - Roghnaigh Socruithe satailíte > Teangacha > Cur síos fuaime  $>$  Caint agus brúigh OK.

3 - Roghnaigh Tuairisciúil (fuaim) nó Fotheidil agus brúigh OK. 4 - Brúigh  $\triangle$ , arís agus arís eile más gá, chun an roghchlár a dhúnadh.

#### Suiteáil láimhe

Is do shainúsáideoirí atá Suiteáil de láimh dírithe.

Is féidir leat Suiteáil de láimh a úsáid chun cainéil nua a chur leis an liosta go tapaidh ó thrasfhreagróir satailíte. Ní mór minicíocht agus polarú an trasfhreagróra a bheith ar eolas agat. Suiteálfaidh an teilifís gach cainéal ón trasfhreagróir sin. Más rud é gur suiteáladh an trasfhreagróir cheana, bogfar gach ceann dá chainéil - na cinn a bhí ann cheana féin agus na cinn nua - go dtí deireadh an liosta cainéal Gach ceann.

Ní féidir leat Suiteáil de láimh a úsáid má chaitheann tú líon na satailítí a athrú. Má tá gá leis seo, ní mór duit suiteáil iomlán a dhéanamh le Suiteáil satailítí.

Chun trasfhreagróir a shuiteáil. . .

- 1 Brúigh  $\bigoplus$ , roghnaigh  $\bigotimes$  Suiteáil agus brúigh OK.
- 2 Roghnaigh Socruithe satailíte agus brúigh OK.
- 3 Roghnaigh Suiteáil cainéal agus brúigh OK.
- 4 Roghnaigh Suiteáil de láimh agus brúigh OK.
- 5 Má tá níos mó ná 1 satailít suiteáilte agat, roghnaigh an tsatailít/LNB a bhfuil uait cainéil a chur léi.

6 - Socraigh an Polarú atá ag teastáil uait. Má shocraíonn tú an mód ráta Siombaile do De Láimh, is féidir leat an ráta Siombaile a chur isteach de láimh. Cuir isteach an Mhinicíocht agus cuir tús leis an gcuardach don trasfhreagróir.

7 - Má aimsítear trasfhreagróir, roghnaigh Stóráil agus brúigh OK chun an trasfhreagróir nua a stóráil ar an LNB atá roghnaithe.

8 - Roghnaigh Amach chun suiteáil de láimh a fhágáil.

# Fabhtcheartú

#### Ní féidir leis an teilifís na satailítí atá uaim a aimsiú nó suiteálann an teilifís an tsatailít chéanna faoi dhó

• Cinntigh go bhfuil an líon ceart satailítí socraithe i Socruithe ag tús na suiteála. Is féidir leat an teilifís a shocrú chun cuardach a dhéanamh do hAon, Dó nó 3/4 shatailít.

#### Ní féidir le LNB déchnoga an dara satailít a aimsiú

• Má aimsíonn an teilifís satailít amháin ach mura féidir leis an dara ceann a aimsiú, cas an mhias cúpla céim. Ailínigh an mhias chun an comhartha is treise a fháil don chéad satailít. Seiceáil táscaire treise comhartha an chéad satailít ar an scáileán. Nuair atá an chéad satailít socraithe ag an gcomhartha is treise, roghnaigh Cuardaigh arís chun an dara satailít a aimsiú. • Cinntigh go bhfuil na socruithe athraithe go Dhá shatailít.

#### Níor réitíodh m'fhadhb nuair a athraíodh na socruithe suiteála

• Ní stóráltar aon socrú, satailít nó cainéal go dtí deireadh na suiteála nuair a chríochnaíonn tú.

#### Tá gach cainéal satailíte imithe.

• Má úsáideann tú córas Unicable, cinntigh go bhfuil uimhir banda úsáideora uathúil sannta agat don ghlacadóir satailíte sna socruithe Unicable. D'fhéadfadh sé go bhfuil glacadóir satailíte eile ag baint úsáide as an uimhir banda úsáideora chéanna.

#### Tá an chosúlacht air go bhfuil roinnt cainéal satailíte imithe ó liosta na gcainéal.

Má tá an chosúlacht air go bhfuil roinnt cainéal imithe nó san áit mhícheart, d'fhéadfadh suíomh trasfhreagróra na gcainéal sin a bheith athraithe ag an gcraoltóir. Is féidir leat triail a bhaint as nuashonrú ar an bpacáiste cainéal chun suíomhanna na gcainéal a chur ar ais.

#### Ní féidir liom satailít a bhaint as

• Ní ligeann pacáistí suibscríbhinne duit satailít a bhaint as. Chun an tsatailít a bhaint as, ní mór duit suiteáil iomlán a dhéanamh arís agus pacáiste eile a roghnú.

#### Bíonn an ghlacacht lag ó am go chéile

• Seiceáil an bhfuil an mhias satailíte gléasta go daingean. Is féidir le gaotha láidre an mhias a bhogadh.

• Is féidir le sneachta agus le báisteach glacacht a dhíghrádú.

5 3D

# 5.1 Na rudaí a bheidh ag teastáil uait

Is teilifís 3D Easy í seo.

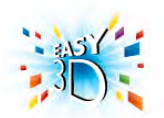

Chun féachaint ar 3D, ní mór duit :

• tiúnáil do chainéal teilifíse a chraolann cláir i 3D

• faigh scannán 3D ar cíos ó shiopa físeán ar líne le Smart TV

• féach ar scannán i 3D ó Dhiosca Blu-ray 3D, gléas USB nó ríomhaire

Chun péire breise spéaclaí a fháil, ceannaigh spéaclaí fulangacha Philips 3D PTA417 nó PTA426 (díoltar astu féin iad). Tá an seans ann nach dtacófar le spéaclaí 3D eile.

5.2 Do spéaclaí fulangacha 3D

# Ag úsáid na spéaclaí

Nuair atá clár 3D ar taispeáint ar an scáileán, díreach cuir ort na spéaclaí 3D chun féachaint ar an gclár i 3D.

## An airde amhairc a mholtar

Chun an caighdeán pictiúir is fearr a fháil, ba cheart go mbeadh do shúile ar aon leibhéal le lár an scáileáin nuair atá tú ag féachaint ar theilifís 3D fulangach.

# Cúram a thabhairt do na spéaclaí 3D

• Úsáid ceirt ghlan bhog (micrisnáithín nó flainín cadáis) chun na lionsaí a ghlanadh ionas nach scrabhfar iad.

• Ná húsáid ceimiceáin ghlanta a bhfuil alcól, tuaslagóir nó dromchlaghníomhaí iontu, nó céir, beinséin, tanaitheoir, éarthach muiscíte nó bealadh. Tá dídhathú nó scoilteanna in ann tarlú má úsáidtear na ceimiceáin sin.

• Ná nochtna spéaclaí 3D do sholas díreach na gréine, ná do theas, tine ná uisce, mar go bhfuil an baol ann nach

bhfeidhmeodh an táirge i gceart, nó go mbeidh tine ann. • Ná lig do na spéaclaí 3D titim ar an urlár, ná lúb iad agus ná cuir brú ar lionsaí na spéaclaí 3D.

# 5.3 Ag féachaint ar 3D

Ag athrú go 3D

Is féidir leat do rogha a dhéanamh faoin gcaoi 3D a thosú sa todhchaí an chéad uair a bhraitear comhartha 3D. Chun athrú go 3D go huathoibríoch, roghnaigh Uathoibríoch. Chun fógra a fháil ar dtús, roghnaigh Tabhair fógra. Roghnaigh Gan 3D mura bhfuil uait athrú go 3D go deo.

Is féidir leat an rogha seo a athrú i gcónaí sa roghchlárSuiteáil > Socruithe teilifíse  $>$  3D  $>$  Athraigh go 3D.

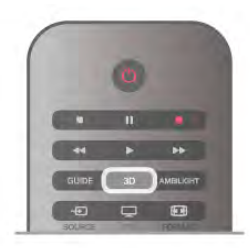

# Tosaigh 3D

Nuair a athraíonn an teilifís go 3D nó nuair atá fógra ar taispeáint go bhfuil 3D ar fáil, cuir ort do spéaclaí 3D.

Mura bhfuil an teilifís in ann an comhartha 3D a bhraith (tá clib an chomhartha 3D ar iarraidh), taispeánfar an clár 3D mar íomhá dhúbáilte ar an scáileán. Chun athrú go 3D, brúigh 3D agus roghnaigh Taobh le Taobh nó Barr/Bun ag brath ar shuíomh na híomhá dúbáilte.

# 3D a stopadh

Chun féachaint 3D a stopadh, brúigh **III OPTIONS**, roghnaigh Doimhneacht 3D agus roghnaigh As.

Athraítear 3D go 2D nuair a athraíonn tú go cainéal eile nó go gléas nasctha.

# Tiontú 2D go 3D

Is féidir leat aon chlár 2D a thiontú chun féachaint air in 3D. Chun clár 2D a thiontú go 3D, brúigh 3D, roghnaigh Tiontú 2D go 3D agus brúigh OK.

Chun an tiontú 2D go 3D a stopadh, brúigh 3D agus roghnaigh2D agus brúigh OK nó athraigh go gníomhaíocht eile sa roghchlár Baile. Ní stopfaidh an tiontú má athraíonn tú go cainéal teilifíse eile.

Is féidir leat doimhneacht an 3D a athrú le haghaidh éifeacht 3D níos láidre nó níos laige sa tiontú 2D go 3D. Chun doimhneacht an 3D a athrú, brúigh **III OPTIONS** agus roghnaigh Doimhneacht 3D. Roghnaigh As (gan aon 3D), Níos Lú (níos lú doimhneachta 3D), Normálta (an caighdeán 3D is fearr) nó Tuilleadh (tuilleadh doimhneachta 3D).

# 5.4 Féachaint 3D is fearr

Chun an t-eispéireas 3D féachana is fearr a fháil, molaimid duit na nithe seo a leanas a dhéanamh:

• suí ar a laghad achar ón teilifís atá 3 oiread airde scáileán na teilifíse, ach gan suí níos faide ná 6 méadar uaidh.

• soilsiú fluaraiseach (cosúil le soilsiú TL nó bolgáin solais áirithe atá tíosach ar fhuinneamh agus a oibríonn ar mhinicíocht íseal) agus solas díreach na gréine a sheachaint, mar go bhféadfaidís cur isteach ar an eispéireas 3D.

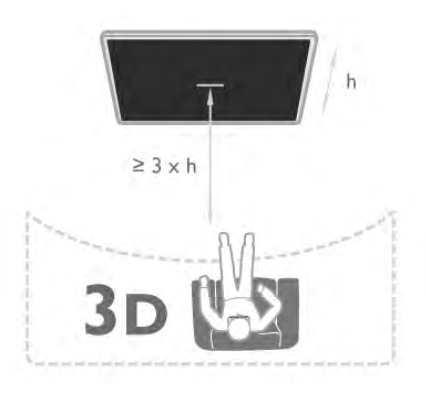

# 5.5 Rabhadh sláinte

• Ní mholtar go bhféachfaidh leanaí atá níos óige ná sé bliana d'aois ar 3D.

•Má tá stair titimis nó taomanna fótamhothálacha agat féin ná ag do theaghlach, téigh i gcomhairle le proifisiúnach leighis sula nochtann tú tú féin d'fhoinsí soilse gealánacha, sraitheoga íomhánna tapaidh nó d'fhéachaint 3D.

• Má tharlaíonn sé go bhfuil tú míchompordach, éirigh as a bheith ag féachaint ar 3D agus ná gabh láithreach le haon ghníomhaíocht a d'fhéadfadh a bheith contúirteach (carr a thiomáint, mar shampla) go dtí go mbeidh do chuid siomptóm imithe. Má mhaireann na siomptóim, ná féach ar 3D arís gan dul i gcomhairle le proifisiúnach leighis i dtosach.

• Molaimid gan féachaint ar 3D ar feadh tréimhsí fada chun míchompord cosúil le meadhrán, tinneas cinn nó mearbhall a sheachaint.

• Ná húsáid na spéaclaí 3D ach amháin chun féachaint ar theilifís 3D.

• Má chaitheann tú spéaclaí ceartúcháin nó má úsáideann tú lionsaí tadhaill go hiondúil, caith na spéaclaí 3D chomh maith leis na spéaclaí nó na lionsaí sin.

• Coinnigh na spéaclaí amach ó leanaí beaga ar fhaitíos go slogfaidís páirteanna beaga nó ceallraí.

• Ba cheart do thuismitheoirí súil a choinneáil ar a gcuid leanaí nuair atá siad ag féachaint ar 3D agus cinntiú nach bhfuil aon mhíchompord orthu, mar a luadh thuas. Ní mholtar do pháistí níos óige ná 6 bliana féachaint ar 3D mar nach bhfuil a gcóras amhairc forbartha go hiomlán fós.

• Seachain úsáid na spéaclaí 3D i gcás ionfhabhtú súl nó galair eile a tharchuirtear trí theagmháil (m.sh. toinníteas, míolta cloiginn, etc.). Ná húsáid na spéaclaí 3D arís go dtí go mbeidh an ionfhabhtú imithe go hiomlán.

# 6 Smart TV

# 6.1 Roghchlár Baile

Ón roghchlár Baile, is féidir leat tús a chur le haon ghníomhaíocht a bhaineann leis an teilifís.

Oscail an roghchlár Baile chun tosú ag féachaint ar an teilifís nó tosú ag féachaint ar dhiosca ar do Chóras Amhairclainne Baile. Is féidir leat Smart TV a oscailt freisin sa roghchlár Baile chun dul ar an Idirlíon, Skype a thosú nó Cabhair a oscailt má tá cabhair ag teastáil uait faoin gcaoi an teilifís a úsáid.

## Oscail an roghchlár Baile

Chun an roghchlár Baile a oscailt, brúigh  $\biguparrow$ . Roghnaigh gníomhaíocht trí úsáid a bhaint as na méaracha saighde agus brúigh OK chun tús a chur leis an ngníomhaíocht. Chun an roghchlár Baile a dhúnadh gan an ghníomhaíocht reatha a athrú, brúigh  $\blacktriangle$ .

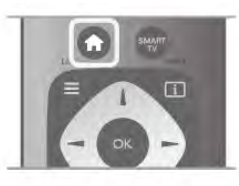

### - Teilifís

Roghnaigh Teilifís agus brúigh OK chun féachaint ar chainéil teilifíse.

#### - Satailít

Roghnaigh Satailít agus brúigh OK chun féachaint ar chainéil satailíte (i gcás teilifíseanna bhfuil tiúnóir satailíte ionsuite iontu).

## - Smart TV

Roghnaigh Smart TV agus brúigh OK chun leathanach baile Smart TV a oscailt.

#### - Foinse

Roghnaigh Foinse agus roghnaigh gléas nasctha sa liosta faoin deilbhín. Brúigh OK chun athrú go dtí an gléas a roghnaíodh.

## - Eolaire teilifíse

Roghnaigh Eolaire teilifíse agus brúigh OK chun liosta reatha de na cláir teilifíse atá ar do chainéil a fháil, chomh maith leo siúd atá sceidealaithe.

## - Taifeadtaí

Roghnaigh Taifeadtaí agus brúigh OK chun liosta do thaifeadtaí a oscailt.

## - Skype

Roghnaigh Skype chun glaonna físe a dhéanamh saor in aisce.

#### - Suiteáil

Roghnaigh Suiteáil chun cainéil a shuiteáil nó chun gach socrú teilifíse a athrú.

- Cabhair

Roghnaigh Cabhair agus brúigh OK chun an Cabhair ar an scáileán a oscailt. Is féidir leat topaic a fhiosrú i liosta aibítre.

# 6.2 Feidhmchláir Smart TV

# Na rudaí a bheidh ag teastáil uait

Chun leas a bhaint as feidhmchláir Smart TV, ní mór duit an teilifís a nascadh le ródaire a bhfuil nasc ardluais (leathanbhanda) aige leis an Idirlíon. Is féidir leat líonra baile atá nasctha leis an Idirlíon a úsáid. Ní theastaíonn ríomhaire uait. In Cabhair, brúigh **en List** agus cuardaigh Líonra chun tuilleadh eolais a fháil.

## Leid

Chun téacs a chur isteach nó chun leathanach Idirlín a nascleanúint níos éasca, is féidir leat breithniú a dhéanamh ar mhéarchlár USB agus luch USB a nascadh leis an teilifís. In Cabhair, brúigh **en List** agus cuardaigh méarchlár USB nó luch USB chun tuilleadh eolais a fháil.

# **Cumraigh**

Ní mór duit do nasc a chumrú an chéad uair a osclóidh tú Smart TV. Léigh agus glac leis na téarmaí agus coinníollacha chun dul ar aghaidh. Chun Smart TV a fhágáil, brúigh  $\blacktriangle$ .

### Cláraigh

Cláraigh le Club Philips. Roghnaigh Cláraigh agus brúigh OK. Cuir isteach do sheoladh ríomhphost, roghnaigh Lean ar aghaidh agus brúigh OK. Dearbhaigh an seoladh ríomhphoist.

#### Rialachán tuismitheoirí

Chun feidhmchláir atá feiliúnach dóibh siúd atá níos sine ná 18 a ghlasáil, cas air rialachán tuismitheoirí Smart TV trí Cumasaigh a roghnú agus ansin brúigh OK. Cuir isteach do rogha cóid PIN chun díghlasáil.

Dearbhaigh do chód PIN. Tá feidhmchláir dóibh siúd atá níos sine ná 18 glasáilte anois.

Chun feidhmchlár atá glasáilte a oscailt, roghnaigh an feidhmchlár agus brúigh OK. Iarrfaidh an teilfís ort do chód 4 digit a chur isteach.

## **Athchumraigh**

Chun do nasc a athchumrú le Smart TV, glan an cuimhne Idirlín ar an teilifís.

Chun an cuimhne Idirlín a ghlanadh, brúigh  $\bigcap$  agus roghnaigh Suiteáil agus brúigh OK.

Roghnaigh Socruithe líonra > Glan cuimhne Idirlín agus brúigh OK.

# Leathanach tosaigh Smart TV

Is é leathanach tosaigh Smart TV a nascann leis an Idirlíon tú. Is féidir leat scannáin a thógáil amach ar cíos ar líne, nuachtáin a léamh, féachaint ar fhíseáin agus éisteacht le ceol, leathanach do líonra sóisialta a oscailt (Facebook, Twitter, . . .) nó féachaint ar chláir teilifíse nuair a fheileann sé duit le Teilifís Ar Líne. Osclaíonn tú Feidhmchláir chun é seo a dhéanamh suíomhanna Idirlín atá curtha in oiriúint don teilifís. Nuair atá do theilfís nasctha leis an Idirlíon, is féidir leat Smart TV a oscailt.

# Oscail Smart TV

Chun leathanach tosaigh Smart TV a oscailt, brúigh Smart TV. Mar rogha air sin, is féidir leat  $\bigoplus$  a bhrú, Smart TV a roghnú agus OK a bhrú.

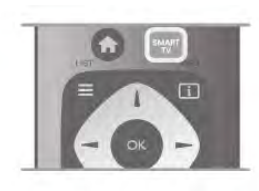

Nascann an teilfís leis an Idirlíon agus osclaíonn sé leathanach tosaigh Smart TV. D'fhéadfadh sé seo roinnt soicind a thógáil.

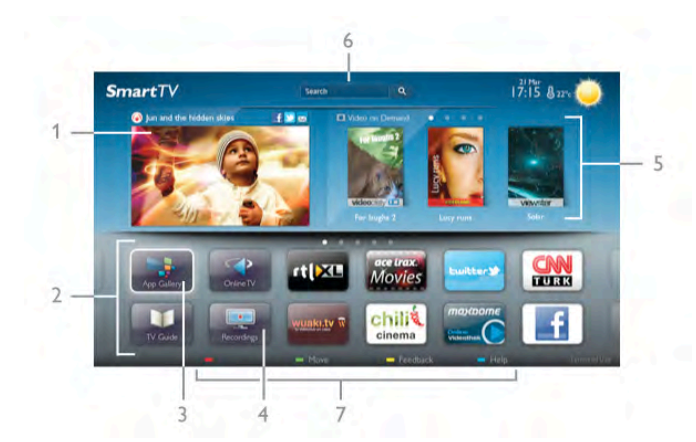

- 1 Ar do theilifís anois
- 2 Do chuid Feidhmchlár
- 3 App gallery (gailearaí na bhFeidhmchlár)
- 4 Idirlíon
- 5 Feidhmchláir Mholta
- 6 Cuardaigh
- 7 Méaracha dathanna le haghaidh rialaithe

## Do chuid Feidhmchlár

Tosaíonn tú Feidhmchláir ó leathanach tosaigh Smart TV. Mura bhfuil aon fheidhmchlár ar an leathanach tosaigh fós, is féidir leat Feidhmchláir a chur leis ón App gallery (gailearaí na bhFeidhmchlár).

Tá liosta do chuid Feidhmchlár in ann a bheith roinnt leathanach ar fad. Úsáid na méaracha saighde chun dul go dtí an chéad leathanach eile nó an leathanach roimhe sin. Mar rogha air sin, brúigh CH+ (An chéad leathanach eile) nó CH- (An leathanach roimhe sin).

## App gallery (gailearaí na bhFeidhmchlár)

Gheobhaidh tú gach Feidhmchlár atá ar fáil san App gallery (gailearaí na bhFeidhmchlár).

### Idirlíon

Osclaíonn an Feidhmchlár Idirlín an Gréasán Domhanda ar do theilifís.

Is féidir leat féachaint ar aon suíomh gréasáin ar an Idirlíon ar do theilifís ach níl an chuid is mó acu feiliúnach do scáileán na teilifíse.

- Tá roinnt breiseán (m.sh. chun féachaint ar leathanaigh nó ar fhíseáin) nach bhfuil ar fáil ar do theilifís.

- Taispeántar leathanaigh Idirlín mar leathanach amháin ag aon am amháin agus líonann siad an scáileán.

### Feidhmchláir mholta

Tairgeann Philips raon Feidhmchlár atá molta do do thír san fhuinneog seo, Feidhmchláir do theilifís Ar Líne nó raon scannán ar féidir iad a thógáil amach ar cíos ó shiopaí Físeán. Is féidir leat iad a roghnú agus a oscailt ó fhuinneog na bhFeidhmchlár Molta.

#### **Cuardaigh**

Is féidir leat an App gallery (gáilearaí na bhFeidhmchlár) a chuardach le haghaidh Feidhmchláir ábhartha le Cuardaigh. Cuir isteach eochairfhocal sa réimse téacs, roghnaigh  $\mathbf Q$  agus brúigh OK chun an cuardach a thosú. Is féidir leat ainmneacha, teidil, seánraí agus eochairfhocail tuairisciúla a chur isteach don chuardach.

Mar rogha air sin, is féidir leat an réimse téacs a fhágáil folamh agus cuardach a dhéanamh do na cuardaigh/eochairfhocail is mó a bhfuil tóir orthu i raon catagóirí. Sa liosta eochairfhocal a aimsíodh, roghnaigh eochairfhocal agus brúigh OKchun cuardach a dhéanamh do mhíreanna a bhfuil an eochairfhocal sin iontu.

Sa liosta Feidhmchlár ar leathanach tosaigh Smart TV is féidir leat . . .

#### Feidhmchlár a bhaint as

Chun Feidhmchlár a bhaint as leathanach tosaigh Smart TV, roghnaigh deilbhín an Fheidhmchláir agus brúigh **Bain as**.

#### Feidhmchlár a bhogadh

Chun suíomh Feidhmchláir a bhogadh sa liosta, roghnaigh deilbhín an Fheidhmchláir, brúigh **Bog** agus úsáid na méaracha saighde chun suíomh an Fheidhmchláir a bhogadh. Brúigh OK chun an suíomh a dhearbhú.

#### Feidhmchlár a ghlasáil

Chun Feidhmchlár a ghlasáil, roghnaigh deilbhín an Fheidhmchláir agus brúigh **· Glasáil**. Nuair a ghlasálann tú Feidhmchlár, ní mór duit an cód PIN 4

digit a shocraigh tú don rialachán Tuismitheoirí nuair a chumraigh tú Smart TV a chur isteach. Marcáltar Feidhmchlár atá glasáilte sa liosta le glas  $\hat{\mathbf{n}}$ .

Chun Feidhmchlár a díghlasáil, roghnaigh deilbhín an Fheidhmchláir agus brúigh **Díghlasáil**. Ní mór duit an cód PIN 4 digit a chur isteach chun é a díghlasáil.

#### Aiseolas maidir le Feidhmchlár

Roghnaigh an Feidhmchlár agus brúigh **· Aiseolas** chun cnaipe 'taitníonn' nó 'ní thaitníonn' a roghnú agus moladh nó tuairim a sheoladh chugainn. Is féidir leat freisin scéal a chur chugainn maidir le mífheidhm Feidhmchláir.

#### Oscail Smart TV

Chun an leathanach tosaigh Smart TV a dhúnadh, brúigh  $\biguparrow$ agus roghnaigh gníomhaíocht eile.

Ní ghlacann TP Vision Netherlands B.V. le haon fhreagracht maidir le hábhar nó caighdeán an ábhair atá curtha ar fáil ag na soláthróirí seirbhíse ábhar.

# Feidhmchláir a úsáid

Ní mór duit Feidhmchlár a chur le do liosta Feidhmchlár ar leathanach tosaigh Smart TV ar dtús chun é a thosú. Is féidir leat Feidhmchláir a chur le do liosta ón App gallery (gailearaí na bhFeidhmchlár).

### App gallery (gailearaí na bhFeidhmchlár)

Tá gach Feidhmchlár atá ar fáil san App gallery (gailearaí na bhFeidhmchlár). Taispeánann gailearaí na bhFeidhmchlár Feidhmchláir i liostaí a bhaineann le tíortha.

Chun an App gallery (gailearaí na bhFeidhmchlár) a oscailt, roghnaigh deilbhín an App gallery ar leathanach tosaigh Smart TV agus brúigh OK.

San App gallery (gailearaí na bhFeidhmchlár), úsáid na méaracha saighde chun míreanna ar an leathanach a roghnú.

Chun féachaint ar na Feidhmchláir in ord catagóire, brúigh Gach Feidhmchlár, roghnaigh catagóir agus brúigh OK.

Chun féachaint ar na Feidhmchláir ó thír eile, brúigh  $\blacksquare$  Tír, roghnaigh tír agus brúigh OK.

Chun Feidhmchlár a ghlasáil, roghnaigh deilbhín an Fheidhmchláir agus brúigh  $\Box$  Glasáil.

Nuair a ghlasálann tú Feidhmchlár, ní mór duit an cód PIN 4 digit a shocraigh tú don rialachán Tuismitheoirí nuair a chumraigh tú Smart TV a chur isteach. Marcáltar Feidhmchlár

atá glasáilte sa liosta le glas  $\hat{\mathbf{n}}$ .

Chun Feidhmchlár a díghlasáil, roghnaigh deilbhín an Fheidhmchláir agus brúigh **Díghlasáil**. Ní mór duit an cód PIN 4 digit a chur isteach chun é a díghlasáil.

Chun filleadh ar an leathanach tosaigh Smart TV, brúigh  $\equiv$  $LIST \nno \nightharpoonup.$ 

## Cuir Feidhmchlár le do liosta

San App gallery (gailearaí na bhFeidhmchlár), roghnaigh deilbhín an Fheidhmchláir agus brúigh OK.

Roghnaigh Lean ar aghaidh agus brúigh OK.

Mar rogha air sin, roghnaigh Cuir leis an liosta agus bog chun é a chur isteach agus an Feidhmchlár a chur láithreach san áit a bhfuil sé uait i do liosta.

#### Tosaigh Feidhmchlár

Chun Feidhmchlár a thosú, brúigh  $\biguparrow$  agus roghnaigh Smart TV.

Ar an leathanach tosaigh, roghnaigh deilbhín Feidhmchláir agus brúigh OK.

Brúigh  $\blacktriangle$  i bhFeidhmchlár chun dul siar céim nó leathanach amháin.

#### Athlódáil leathanach Feidhmchláir

Murar athlódáil leathanach Feidhmchláir i gceart, brúigh **til** OPTIONS agus roghnaigh Athlódáil chun an leathanach a athlódáil.

#### Zúmáil

Is féidir leat zúmáil iseach ar leathanach Feidhmchláir. Chun leathanach a zúmáil, brúigh **III OPTIONS** agus roghnaigh Zúmáil leathanach.

Úsáid an barra sleamhnáin chun an leibhéal zúmála a shocrú.

Téigh ar ais go dtí an gnáthamharc tríd an mbarra sleamhnáin a athshocrú.

### Féach ar eolas slándála

Is féidir leat leibhéal slándála leathanach Feidhmchláir a sheiceáil.

Brúigh **III OPTIONS** ar leathanach Feidhmchláir agus roghnaigh Eolas slándála. Má tá glas **a** ar taispeáint in aice leis an mbeochan lódála ag bun an scáileáin nuair atá an leathanach á lódáil, tá an t-aistriú slán.

#### Feidhmchlár a dhúnadh

Chun Feidhmchlár a dhúnadh agus filleadh ar leathanach tosaigh Smart TV, brúigh Smart TV.

# Feidhmchláir d'Fhíseáin ar cíos

Is féidir leat an scannán is fearr leat a thógáil amach ar cíos ó shiopa físeáin ar cíos leis na Feidhmchláir siopa físeán in Smart TV. Is féidir leat íoc go sábháilte le do chárta creidmheasa.

#### Scannán a thógáil amach ar cíos

1 - Oscail Feidhmchlár Siopa Físeán i do liosta Feidhmchlár nó roghnaigh físeán atá molta ar leathanach tosaigh Smart TV.

- 2 Roghnaigh scannán.
- 3 Íoc ar líne.
- 4 Íoslódáil an físeán.

5 - Tosaigh ag féachaint. Is féidir leat na heochracha  $\blacktriangleright$  (Seinn) agus II (Cur ar sos) a úsáid.

Iarrfaidh formhór na siopaí físeán ort cuntas a chruthú chun logáil isteach.

#### Físeán sruthaithe

Is féidir leat féachaint ar scannáin ar cíos a seoltar i bhformáid físe sruthaithe leis an teilifís seo. Is féidir leat féachaint ar an scannán beagnach ar an toirt. Nuair atá sruthú físe á úsáid ag an siopa físeán, d'fhéadfadh Diosca Crua USB a bheith ag teastáil uait chun roinnt maoláin físeáin a stóráil. Is féidir leat scannán ar cíos a sheoladh le fís-sruthú a chur ar sos nó a thosú arís. Má tá Diosca Crua USB nasctha agat, is féidir leat scannáin ar cíos a íoslódáil ó shiopaí físeán a thairgeann íoslódáil scannán amháin. Is féidir leat scannán ar cíos atá íoslódáilte agat a chur ar sos nó a thosú arís.

Téigh i gcomhairle leis an siopa físeán maidir le fad cíosa scannán ar cíos.

#### Trácht Idirlín

Má shruthaíonn nó má íoslódálann tú go leor físeán, d'fhéadfá gabháil thar do theorainn tráchta Idirlín mhíosúil.

# Teilifís ar líne

Is féidir leat féachaint ar chláir teilifíse atá caillte agat nó ag an am is fearr a fheileann duit leis an bhFeidhmchlár Teilifís Ar Líne ar leathanach tosaigh Smart TV\*.

#### Oscail Teilifís Ar Líne

Chun an Feidhmchlár Teilifíse Ar Líne a oscailt, brúigh  $\bigoplus$  agus roghnaigh Smart TV.

Ar an leathanach tosaigh, roghnaigh an deilbhín <>>
Teilifís Ar Líne agus brúigh OK.

Roghnaigh clár ar an leathanach agus brúigh OK chun tosú ag féachaint.

Is féidir leat na heochracha ▶ (Seinn) agus II (Cuir ar sos) a úsáid.

#### Liosta in aghaidh craoltóra

Chun féachaint ar na cláir Teilifíse Ar Líne a d'ordaigh an craoltóir, brúigh **· Gach craoltóir**. Roghnaigh craoltóir agus brúigh OK.

\* Má tá fáil air i do réigiún.

# 6.3 Físeáin, grianghraif nó ceol

# Le USB nó ríomhaire Líonra

## Na rudaí a bheidh ag teastáil uait

Is féidir leat féachaint ar do ghrianghraif nó do cheol a sheinnt ó dhiosca cuimhne USB nó ó Dhiosca Crua USB. Má tá ríomhaire i do líonra baile agat, is féidir leat féachaint ar na comhaid ar do ríomhaire nó iad a sheinnt ar an teilifís.

### Ó ghléas USB

Agus an teilifís casta air agat, plugáil isteach diosca cuimhne USB nó Diosca Crua USB i gceann de na naisc USB. Braitheann an teilfís an gléas agus tugann sé liosta de do chomhaid. Mura mbeidh an liosta le feiceáil go huathoibríoch, brúigh SOURCE, roghnaigh Brabhsáil USB agus brúigh OK.

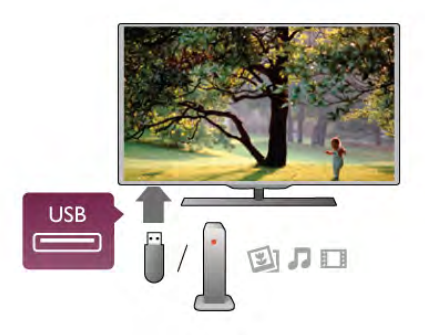

## Rabhadh:

Má dhéanann tú iarracht clár a chur ar sos nó é a thaifeadadh nuair atá Diosca Crua USB, iarrfaidh an teilifís ort an Diosca Crua USB a fhormáidiú. Scriosfaidh an formáidiú seo gach comhad reatha ar an Diosca Crua USB.

## Ó ríomhaire

Má tá an teilifís agus an ríomhaire sa líonra céanna, is féidir leis an teilifís brabhsáil do chomhaid atá stóráilte ar do ríomhaire agus iad a sheinnt.

Ní mór duit bogearraí freastalaí meán cosúil le Twonky™ a shuiteáil ar do ríomhaire chun comhaid a roinnt leis an teilifís. Taispeánfaidh an teilfís do chomhaid agus d'fhillteáin mar atá siad eagraithe ar do ríomhaire.

Chun na comhaid ar do ríomhaire a bhrabhsáil, brúigh SOURCE, roghnaigh Brabhsáil líonra agus brúigh OK.

### Barra roghchláir agus sórtáil

Nuair atá gléas USB nasctha agat, sórtálann an teilifís na comhaid de réir cineáil. Téigh go dtí an barra roghchláir agus roghnaigh an cineál comhaid atá á chuartú agat. Má bhrabhsálann tú comhaid ó ríomhaire, ní féidir leat ach na comhaid agus na fillteáin a bhrabhsáil mar atá siad eagraithe ar an ríomhaire.

### Barra roghchláir

Téigh go dtí an barra roghchláir agus roghnaigh an cineál comhaid a bhfuil tú ag iarraidh féachaint air nó a sheinnt. Roghnaigh **@** Grianghraif, J Ceol nó **I Físeáin**. Mar rogha air sin, is féidir leat an t-amharc **Fillteáin** a oscailt agus féachaint ar d'fhillteáin agus iad a bhrabhsáil chun comhad a aimsiú.

## Sórtáil

Chun do ghrianghraif a bhrabhsáil de réir dáta, míosa, bliana nó aibítre, brúigh **· Sórtáil**.

Chun do cheol a bhrabhsáil de réir albaim, ceoltóra, séanra, nó aibítre, brúigh **· Sórtáil**.

Sórtáiltear físeáin de réir aibítre.

## Féach ar ghrianghraif

Chun féachaint ar ghrianghraif, roghnaigh **I Grianghraif** sa mbarra roghchláir, roghnaigh mionshamhail grianghraif agus brúigh OK.

Má tá roinnt grianghraf san fhillteán céanna, roghnaigh grianghraf agus brúigh **· Taispeántas sleamhnán** chun taispeántas sleamhnán de gach grianghraf san fhillteán seo a thosú. Chun dul ar aghaidh go dtí an chéad ghrianghraf eile nó an ceann roimhe sin, brúigh CH+ nó CH-.

Chun an taispeántas sleamhnán a stopadh nó an grianghraf a dhúnadh, brúigh  $\equiv$  LIST nó  $\equiv$  (Stopadh).

Is féidir leat ceol a sheinnt le taispeántas sleamhnán.

Tosaigh an taispeántas sleamhnán tar éis duit an ceol a thosú. 1 - Roghnaigh amhrán nó fillteán a bhfuil amhráin ann agus brúigh OK.

 $2$  - Brúigh  $\equiv$  LIST agus roghnaigh  $\bar{\mathbf{Q}}$  Grianghraif.

3 - Roghnaigh grianghraf nó fillteán a bhfuil grianghraif ann agus brúigh **\*\*** Taispeántas sleamhnán.

## **Eolas**

Chun féachaint ar eolas maidir le grianghraf, (méid, dáta cruthaithe, cosán comhad, srl.), roghnaigh grianghraf agus brúigh i INFO.

Brúigh arís chun an t-eolas a chur i bhfolach.

# Roghanna

# Brúigh **III OPTIONS**.

# - Suaitheadh

Taispeánann sé do ghrianghraif go randamach.

- Lúbadh
- Seinneann sé an taispeántas sleamhnán gan stopadh.
- Luas an Taispeántais sleamhnán
- Socraíonn sé luas an taispeántais sleamhnán.

- Trasdulta taispeántais sleamhnán

Socraíonn sé stíl na dtrasdulta grianghraif.

Chun Brabhsáil USB nó Brabhsáil líonra a dhúnadh, brúigh  $\biguparrow$ agus roghnaigh gníomhaíocht eile.

### Seinn ceol

Chun ceol a sheinnt, roghnaigh **J Ceol** ar an mbarra roghchláir, roghnaigh amhrán agus brúigh OK.

Má tá tuilleadh amhrán san fhillteán céanna, brúigh **\*\* Seinn** gach amhrán chun gach amhrán san fhillteán seo a sheinnt. Chun dul ar aghaidh go dtí an chéad amhrán eile nó an ceann

roimhe sin, brúigh CH+ nó CH-. Chun an ceol a chur ar sos, brúigh OK. Brúigh OK arís chun

leanúint ar aghaidh.

Chun léim 10-soicind in amhrán a dhéanamh, nó léim 10 soicind siar, brúigh  $\blacktriangleright$  nó  $\blacktriangleleft$ .

Chun atochrais nó mear-chasadh, brúigh << nó >. Brúigh na heochracha roinnt uaireanta chun an luas a ardú - 2x, 4x, 8x, 16x, 32x.

Chun athsheinnt ceoil a stopadh, brúigh  $\blacksquare$  (Stop).

Má bhrúnn tú  $\equiv$  LIST nó  $\Rightarrow$ , leanfaidh an ceol ar aghaidh.

#### Eolas

Chun féachaint ar eolas amhráin (teideal, ceoltóir, fad, srl.), roghnaigh an t-amhrán agus brúigh  $\Box$  INFO. Brúigh arís chun an t-eolas a chur i bhfolach.

#### Roghanna

Brúigh **III OPTIONS**.

# - Suaitheadh

Seinneann sé do cheol go randamach.

#### - Lúbadh

Seinneann sé an t-amhrán uair amháin nó go leanúnach.

#### Scáileán casta as

Mura n-éistíonn tú ach le ceol, is féidir leat scáileán na teilifíse a chasadh as chun fuinneamh a choigilt.

Chun an scáileán a chasadh as, brúigh **III OPTIONS**, roghnaigh ficea-socruithe ar an mbarra roghchláir, roghnaigh Scáileán múchta agus brúigh OK. Chun an scáileán a chasadh air arís, brúigh aon eochair ar an gcianrialtán.

Chun Brabhsáil USB nó Brabhsáil líonra a dhúnadh, brúigh  $\biguparrow$ agus roghnaigh gníomhaíocht eile.

#### Físeáin a sheinnt

Chun físeán a sheinnt, roghnaigh **I Físeáin** ar an mbarra roghchláir, roghnaigh físeán agus brúigh OK.

Má tá tuillleadh físeán san fhillteán céanna, brúigh **Executeda Canada Seinn** gach físeán chun gach físeán san fhillteán seo a sheinnt.

Chun dul díreach ar aghaidh go dtí an chéad fhíseán eile nó an ceann roimhe, brúigh CH+ nó CH-.

Chun an físeán a chur ar sos, brúigh OK. Brúigh OK arís chun leanúint ar aghaidh.

Chun léim 10-soicind i bhfíseán a dhéanamh, nó léim 10 soicind siar, brúigh  $\blacktriangleright$  nó  $\blacktriangleleft$ .

Chun atochrais nó mear-chasadh, brúigh << nó >. Brúigh na heochracha roinnt uaireanta chun an luas a ardú - 2x, 4x, 8x,  $16x.32x$ 

Chun athsheinnt an fhíseáin a stopadh, brúigh  $\blacksquare$  (Stop).

#### Eolas

Chun féachaint ar eolas maidir le físeán (suíomh an tseinnchnoga, fad, teideal, dáta, srl.), roghnaigh an físeán agus  $b$ rúigh  $\overline{1}$  INFO.

Brúigh arís chun an t-eolas a chur i bhfolach.

#### Roghanna

### Brúigh **III OPTIONS**.

- Fotheidil

Má tá siad ar fáil, is féidir leat fotheidil a chasadh Air, As nó Air nuair atá sé gan fhuaim.

- Suaitheadh

Seinneann sé d'fhíseáin go randamach.

- Lúbadh
- Seinneann sé an físeán uair amháin nó go leanúnach.
- DivX® VOD

Osclaíonn sé an clárúchán DivX.

Chun Brabhsáil USB nó Brabhsáil líonra a dhúnadh, brúigh **fa** agus roghnaigh gníomhaíocht eile.

#### DivX® VOD

Tá an teilifís seo DivX-certified® agus seinneann sé físeáin Físeán Ar Éileamh (VOD) DivX ar ardchaighdeán.

Chun físeáin DivX VOD ó shiopa físeáin ná ó do ríomhaire a sheinnt, ní mór duit DivX VOD a ghníomhachtú ar an teilifís ar dtús. Tá gníomhachtú DivX VOD do theilifíse saor in aisce.

#### Cláraigh

Mura bhfuil an teilifís gníomhachtaithe fós nuair a thosaíonn tú ag seinnt físeán DivX ar cíos, taispeánfaidh an teilifís duit an cód clárúcháin DivX chun an teilifís seo a ghníomhachtú.

Lean na céimeanna seo chun clárú.

1 - Nuair a thaispeánann an teilifís an cód clárúcháin 8 nó 10 digit , scríobh síos an cód agus téigh go dtí http://vod.divx.com ar do ríomhaire

2 - Íoslódáil agus suiteáil bogearraí an tseinnteora DivX ar do ríomhaire.

3 - Tosaigh bogearraí an tseinnteora DivX agus cruthaigh cuntas DivX (VOD > Create a DivX Account . . .)

4 - Cláraigh an teilifís sa seinnteoir DivX le cód clárúcháin na teilifíse (VOD > Register a DivX Certified Device . . .)

5 - Íoslódáil agus sábháil an físeán clárúcháin nuair a iarrfar ort. 6 - Aistrigh an físeán clárúcháin go dtí an teilifís. Is féidir leat diosca cuimhne USB nó do nasc líonra a úsáid.

7 - Seinn an físeán clárúcháin ar do theilifís. Críochnaíonn sé an clárúchán agus gníomhachtaíonn sé DivX ar do theilifís.

Téigh go dtí láithreán gréasáin DivX chun tuilleadh tacaíochta a fháil.

#### **D**íchláraigh

Is féidir leat an teilifís a díchlárú agus athsheinm DivX VOD a díghníomhachtú.

Chun díchlárú, brúigh SOURCE, roghnaigh Brabhsáil USB agus brúigh OK.

Brúigh *III* OPTIONS, roghnaigh DivX® VOD agus brúigh OK.

Trádmharcanna de Rovi Corporation nó a fhochomhlachtaí iad DivX®, DivX Certified® agus lógónna gaolmhara agus úsáidtear faoi cheadúnas iad.

MAIDIR LE DIVX VIDEO: Formáid físe digití é DivX® a chruthaigh DivX, LLC, fochomhlacht de chuid Rovi Corporation.

Gléas oifigiúil DivX-certified® é seo a sheinneann físeáin DivX. Téigh go dtí divx.com chun tulleadh eolais agus uirlisí bogearraí a thiontaíonn do chomhaid go físeáin DivX a fháil.

MAIDIR LE DIVX VIDEO-ON-DEMAND: Ní mór an gléas DivX-certified® seo a chlárú chun scannáin DivX Físeán Ar Éileamh (VOD) atá ceannaithe a sheinnt. Chun do chód clárúcháin a fháil, aimsigh an rannán DivX VOD i roghchlár suiteála do ghléis. Téigh go vod.divx.com chun tuilleadh eolais a fháil faoin gcaoi do chárúchán a chríochnú.

# Le Wi-Fi Miracast

# Céard é Wi-Fi Miracast?

Is gléas Wi-Fi Certified Miracast™ do theilifís. Is féidir leat breathnú ar scáileán d'fhón cliste, taibléad nó ríomhaire ar scáileán do theilifíse le Miracast™, nó é a roinnt gan sreang. Is féidir leat físeáin a shruthú (fuaim agus fís), grianghraif a roinnt nó rud ar bith eile atá ar scáileán an ghléis. Ní gá an gléas a nascadh le do líonra baile. Ní mór don teilifís agus don ghléas a bheith ina ngléasanna Wi-Fi Certified Miracast™ devices agus ní mór do Miracast a bheith casta air.

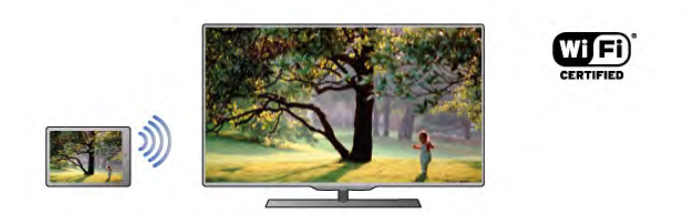

Chun tuilleadh eolais a fháil ar Wi-Fi Certified Miracast™ téigh go dtí www.wi-fi.org

Is trádmharcanna cláraithe de chuid an Wi-Fi Alliance Wi-Fi®, an logó Wi-Fi CERTIFIED, an logó Wi-Fi. Is trádmharcanna de chuid an Wi-Fi Alliance Wi-Fi CERTIFIED Miracast™, Miracast™.

## Cas air Miracast

Tagann an teilifís le Miracast casta Air agus tá sé réidh scáileán gléis a thaispeáint le Miracast.

## Cas as Miracast

Mura bhfuil uait go nglacfaidh an teilifís le hiarratais ó ghléasanna eile chun a scáileáin a roinnt, is féidir leat Miracast a chasadh as ar an teilifís.

1 - Brúigh  $\bigoplus$ , roghnaigh  $\bigotimes$  Suiteáil agus brúigh OK.

2 - Roghnaigh Socruithe líonra > Wi-Fi Miracast > As agus brúigh OK.

3 - Brúigh  $\triangle$ , arís agus arís eile más gá, chun an roghchlár a dhúnadh.

#### Scáileán a roinnt ar an teilifís

Chun scáileán d'fhón cliste, taibléad nó ríomhaire a roinnt ar an teilifís . . .

1 - Cas air an teilifís.

2 - Oscail feidhmchlár ar an ngléas, leithéidí Wi-Fi Miracast, Wi-Fi Direct™, Intel®Wireless Display\* nó feidhmchlár cosúil leo agus cuir tús le scanadh do ghléasanna eile Miracast. 3 - Roghnaigh an teilifís sa liosta gléasanna a aimsíodh agus nasc.

4 - Glac leis an iarratas ar an teilifís chun nascadh leis an teilifís. D'fhéadfaí iarraidh ort cód PIN a chur isteach ar an teilifís ón ngléas - cuir isteach na huimhreacha leis na heochracha uimhreach ar an gcianrialtán. Mar mhalairt air sin, d'fhéadfadh an teilifís iarraidh ort cód PIN a chur isteach ar an ngléas. Má nascann tú, taispeánfaidh an teilifís scáileán an ghléis.

5 - Roghnaigh na físeáin, na grianghraif nó na comhaid ar an ngléas a bhfuil uait breathnú orthu ar an teilifís.

\* Tacaíonn leagan WiDi 3.5 agus leaganacha níos deireanaí le Miracast.

### Roinnt scáileáin a stopadh

## Ón ngléas

Is féidir leat an feidhmchlár a d'úsáid tú chun Miracast a thosú a úsáid chun dínascadh agus éirí as féachaint ar scáileán an ghléis ar an teilifís. Athróidh an teilifís ar ais go dtí an clár deireanach a bhí roghnaithe.

## Ón teilifís

Chun éirí as féachaint ar scáileán an ghléis ar an teilifís, is féidir leat . . .

- brúigh Teilifís chun féachaint ar chraoladh teilifíse
- brúigh  $\bigcap$  chun gníomhaíocht eile ar an teilifís a thosú

• brúigh  $\bigoplus$  SOURCE chun an roghchlár Source a oscailt agus gléas nasctha a roghnú.

## Gléas a bhlocáil

Is féidir leat gléas a bhlocáil an chéad uair a fhaigheann tú iarratas uaidh nascadh. Déanfar neamhaird den iarratas sin, agus de gach iarratas ón ngléas sin sa todhchaí.

Chun gléas a bhlocáil, roghnaigh Blocáil . . . san fhuinneog iarratais agus brúigh OK.

## Díbhlocáil gach gléas

Tá gach gléas a nascadh agus a blocáladh roimhe seo stóráilte i liosta nasc Wi-Fi Miracast. Má ghlanann tú an liosta seo, díbhlocálfar gach gléas atá blocáilte.

Chun gach gléas atá blocáilte a dhíbhlocáil. . .

1 - Brúigh  $\bigoplus$ , roghnaigh  $\bigotimes$  Suiteáil agus brúigh OK.

2 - Roghnaigh Socruithe líonra > Naisc Wi-Fi Miracast agus brúigh OK.

3 - Roghnaigh Glan gach nasc agus brúigh OK chun an liosta a ghlanadh.

4 - Brúigh  $\triangle$ , arís agus arís eile más gá, chun an roghchlár a dhúnadh.

## Chun gléas a bhí nasctha cheana féin a bhlocáil

Má tá uait gléas a bhí nasctha cheana féin a bhlocáil, ní mór duit an liosta nasc Wi-Fi Miracast a ghlanadh ar dtús. Má ghlanann tú an liosta seo, beidh ort an nasc do gach gléas a dhearbhú nó a bhlocáil arís.

#### Moill scáileáin

Isteach is amach le 1 soicind an ghnáthmhoill nuair atáthar ag roinnt scáileán le Miracast. D'fhéadfadh an mhoill a bheith níos faide má tá gléasanna/ríomhairí níos sine in úsáid agat a bhfuil níos lú cumhacht próiseála acu.

# Sonraí

• Tá Miracast ar an teilifís seo faoi réir ag an bprótacal HDCP agus ní féidir leis ábhar atá faoi chosaint atá seolta ag gléas a thaispeáint.

• Is é 720p an taifeach físe is airde a thacaítear leis.

# 6.4 Ilseomra

# Céard é Ilseomra?

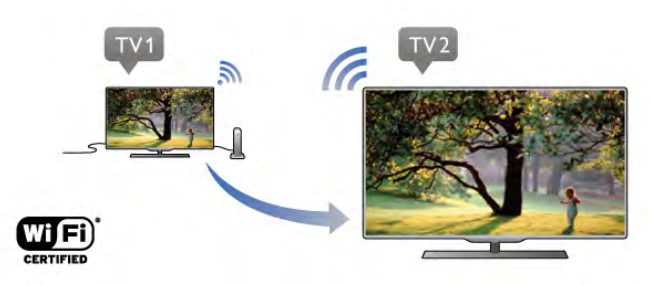

Is féidir leat cainéil teilifíse digiteacha a sheoladh - a shruthú - ó theilifís Philips eile go dtí an teilifís seo le Ilseomra. Is féidir leat aon chainéal teilifíse digiteach a shruthú ón teilifís eile, nó cainéil ó chárta cliste a mbaineann suibscríbhinn leis. Má tá tú in ann féachaint ar an gcainéal digiteach ar an teilifís eile, is féidir leat féachaint air ar an gceann seo. Mura bhfuil nasc aeróige agat sa seomra ina bhfuil an teilifís seo, is féidir leat Ilseomra a úsáid chun féachaint ar na cainéil digiteacha ar an teilifís eile.

Má chríochnaíonn uimhir cineáil an dá theilifís le hocht m.sh. (méid an scáileáin) PFLxxx8, is féidir leat an teilifís eile a chasadh air leis an teilifís seo má tá sé i staid fuireachais. Chomh maith leis sin, is féidir leat féachaint ar thaifeadtaí ar an teilifís seo a rinneadh ar an teilifís eile agus atá stóráilte ar a HDD nasctha.

Nuair a shruthaíonn tú cainéal teilifíse le hIlseomra, laghdóidh sé an taifeach ó HD go SD. Ní féidir leat cainéil raidió (fuaim amháin) a shruthú.

# Na rudaí a bheidh ag teastáil uait

Ní mór don teilifís eile freastal mar fhoinse cainéil teilifíse chun go mbeifear in ann cainéil teilifíse a shruthú ó theilifís Philips eile agus chun féachaint orthu. Ní mór don dá teilifís a bheith nasctha le do líonra baile gan sreang.

I gCabhair, léigh an chaibidil Líonra i Suiteáil chun an teilifís seo a nascadh le do líonra baile.

Má chríochnaíonn uimhir chineál na teilifíse Philips eile le seacht m.sh. (méid an scáileáin) PFLxxx7 agus má tá na bogearraí is deireanaí aige, tá tú réidh.

Léigh an chaibidil faoi Nuashonrú bogearraí i gCabhair ar an teilifís eile chun a bogearraí teilifíse a nuashonrú.

# Cas air ó fhuireachas

Má chríochnaíonn uimhir cineáil an dá theilifís le hocht m.sh. (méid an scáileáin) PFLxxx8, is féidir leat an teilifís eile a chasadh air leis an teilifís seo má tá sé i staid fuireachais. Bí cinnte go gcasann tú air an socrú Cas air le Wi-Fi ar an teilifís eile.

Chun Cas air le Wi-Fi a chasadh air, brúigh  $\bigoplus$ , roghnaigh  $\bigoplus$ Suiteáil agus brúigh OK. Roghnaigh Socruithe líonra > Cas air le Wi-Fi agus roghnaigh Air agus brúigh OK.

Má chomhlíontar gach coinníoll ar an dá theilifís, is féidir leat Ilseomra a úsáid.

# Ag úsáid Ilseomra

# Úsáid den chéad uair

Nuair a thosaíonn tú Ilseomra den chéad uair, cas air an dá theilifís.

Chomh luath is a bheidh nasc déanta idir an teilifís seo agus an teilifís eile, beidh an ceann eile le feiceáil go huathoibríoch sa líonra Brabhsála fiú nuair atá sé ar fuireachas.

## Cainéal teilifíse a shruthú

Is féidir leat féachaint ar an gcainéal teilifíse reatha le hIIlseomra nó liosta cainéal na teilifíse eile a oscailt. Má roghnaíonn tú cainéal ón liosta, athróidh an teilifís eile go dtí an cainéal atá roghnaithe agat. Má tá tiúnóir satailíte ionsuite ag an teilifís eile agus cainéil suiteáilte nó Tiomántán Crua (HDD) a bhfuil taifeadtaí air\*, is féidir leat féachaint orthu sin freisin ar an teilifís seo. Ní féidir leat cainéil a athrú nuair atá an teilifís eile i mbun taifeadta, i mód Cuir Teilifís ar Sos nó i mbun úsáide Skype.

Chun cainéal teilifíse a shruthú agus féachaint air ón teilifís eile .

. . 1 - Bí cinnte go bhfuil an teilifís eile i staid fuireachais\* nó casta air.

2 - Brúigh  $\bigoplus$  SOURCE ar an teilifís seo, roghnaigh Brabhsáil líonra agus brúigh OK.

3 - Mura bhfuil an teilifís nasctha le do líonra baile fós, tosóidh an tsuiteáil líonra go huathoibríoch. Má tá an teilifís nasctha cheana féin, gabh ar aghaidh go dtí céim 4.

4 - Sa roghchlár **Brabhsáil líonra**, roghnaigh ainm na teilifíse eile agus brúigh OK. Má tá go leor teilifíseanna i do theach agat, d'fhéadfá a bheith ag iarraidh ainm na teilifíse eile a athrú. Is féidir leat é sin a dhéanamh ar an teilifís féin.

5 - Roghnaigh a bhfuil uait féachaint air ón teilifís eile. . .

• Chun féachaint ar chainéal reatha na teilifíse eile, roghnaigh Cainéal reatha agus brúigh OK.

• Chun liosta cainéal na teilifíse eile a oscailt, roghnaigh Féach ar theilifís agus brúigh  $\blacktriangleright$  (Deas).

• Chun liosta cainéal satailíte na teilifíse eile a oscailt, roghnaigh Féach ar Shatailít agus brúigh  $\blacktriangleright$  (Deas).

• Chun liosta na dtaifeadtaí\* ar an teilifís eile a oscailt, roghnaigh Féach ar thaifeadtaí agus brúigh  $\blacktriangleright$  (Deas).

• Is féidir leat cainéil a athrú le CH+ agus CH-. Ní féidir leat cainéil a athrú nuair atá an teilifís eile i mbun taifeadta, i mód Cuir teilifís ar sos nó i mbun úsáide Skype.

\* Chun an teilifís eile a chasadh air ó fhuireachas nó chun féachaint ar a taifeadtaí ó HDD nasctha, ní mór uimhir cineáil a chríochnaíonn le hocht a bheith ag an dá theilifís, m.sh. (méid an scáileáin) PFLxxx8.

# Ainm na teilifíse

Chun ainm na teilifíse a athrú, brúigh  $\bigcap$  > Suiteáil > Socruithe líonra > Ainm líonra na teilifíse.

# 6.5 Cuir teilifís ar sos

Is féidir leat craoladh teilifíse a chur ar sos agus tosú ag breathnú air arís ina dhiaidh sin. Ní féidir ach cainéil dhigiteacha teilifíse a chur ar sos. Ní mór duit Diosca Crua USB a nascadh chun an craoladh a mhaolánú. Is féidir leat an craoladh a chur ar sos ar feadh 90 nóiméad ar a mhéid.

In Cabhair, brúigh **e List** agus déan cuardach do Diosca Crua USB, suiteáil chun tuilleadh eolais a fháil.

## Craoladh a chur ar sos nó a atosú

Chun craoladh a chur ar sos, brúigh II (Cuir ar sos). Beidh barra dul chun cinn le feiceáil ar an scáileán ar feadh roinnt soicind.

Chun an barra dul chun cinn a thaispeáint ar an scáileán arís, brúigh II (Cuir ar sos) arís.

Brúigh  $\blacktriangleright$  (Seinn) chun tosú ag breathnú arís. Tugann an deilbhín ar an scáileán le fios go bhfuil tú ag breathnú ar chraoladh atá curtha ar sos.

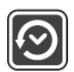

## Ar ais ag an gcraoladh teilifíse féin

Brúigh (Stop) chun filleadh ar an gcraoladh teilifíse féin.

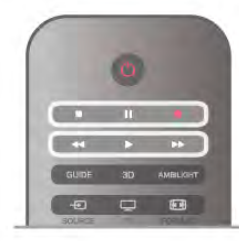

Chomh luath is a a athraíonn tú go cainéal digiteach, tosaíonn an Diosca Crua USB ag maolánú an chraolta. Nuair a athraíonn tú go cainéal digiteach eile, déantar maolánú ar chraoladh an chainéil nua agus glantar craoladh an tseanchainéil. Nuair a athraíonn tú go gléas nasctha (seinnteoir Diosca Blu-ray nó glacadóir digiteach), cuireann an Diosca Crua USB deireadh leis an stóráil agus glantar an craoladh. Chomh maith leis sin, nuair a athraíonn tú an teilifís go fuireachas, glantar an craoladh atá stóráilte.

Nuair atá clár á thaifeadadh ar Dhiosca Crua USB, ní féidir leat craoladh a chur ar sos.

### Athsheinm ar an toirt

Nuair atá tú ag féachaint ar chraoladh ó chainéal teilifíse digití, is féidir leat an craoladh a athsheinnt ar an toirt go héasca. Chun an 10 soicind deireanacha de chraoladh a athsheinnt, brúigh  $\blacksquare$  (Cuir ar sos) agus brúigh  $\blacktriangleleft$  (Clé). Is féidir leat w a bhrú arís agus arís eile go dtí go sroichfidh tú tús an mhaoláin chraolta nó an t-uas-achar ama.

### Barra dul chun cinn

Nuair atá an barra dul chun cinn le feiceáil ar an scáileán, brúigh **44** (Atochrais) nó brúigh  $\blacktriangleright$  (Ar Aghaidh) chun an áit a bhfuil tú ag iarraidh tosú ag féachaint ar an gcraoladh atá curtha ar sos a roghnú. Brúigh na heochracha seo arís agus arís eile chun a luas a athrú.

## Sonraí

• Níl an fhuaim (tráchtaireacht) don Chur Síos Fuaime dóibh siúd a bhfuil lagú amhairc orthu ar fáil le haghaidh a hathsheinnte in Cuir Teilifís ar sos nó Taifeadadh. • Is féidir leat fotheidil dhigiteacha (DVB) cainéil a mhaolánú. Ní féidir leat fotheidil a thagann ó sheirbhísí Téacs a mhaolánú. Chun seiceáil an bhfuil fáil ar fhotheidil dhigiteacha (DVB), tiúináil go dtí an cainéal teilifíse agus brúigh *III* OPTIONS, roghnaigh  $\equiv$  Options sa roghchlár agus roghnaigh Teanga fotheideal chun liosta na bhFotheideal a oscailt. Ní féidir ach teanga fotheideal a bhfuil an deilbhín DVB roimhe a mhaolánú.

# 6.6 Taifeadadh

# Clár a thaifead

## Na rudaí a bheidh ag teastáil uait

Chun clár teilifíse a thaifead, teastaíonn . . .

- Tiomántán Diosca Crua USB nasctha ar an teilifís seo
- cainéil teilifíse dhigiteacha suiteáilte ar an teilifís seo (na cainéil a bhféachann tú orthu le Féach ar theilifís)

• chun eolas cainéil a fháil ón eolaire teilifíse ionsuite (ón gcraoltóir nó ón Idirlíon)

In Cabhair, brúigh **en Liosta** agus cuardaigh Diosca Crua USB, suiteáil chun Diosca Crua USB a shuiteáil.

## Taifead anois

Chun an clár a bhfuil tú ag féachaint air a thaifeadadh, brúigh  $\bullet$ (Taifeadadh) ar an gcianrialtán.

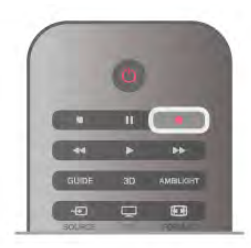

Má fhaigheann tú eolas don eolaire teilifíse ón Idirlíon, is féidir leat am deiridh an taifeadta a athrú san fhuinneog aníos sula ndearbhóidh tú an taifeadadh.

Má fhaigheann tú eolas don eolaire teilifíse ón gcraoltóir, tosóidh an taifeadadh láithreach. Is féidir leat am deiridh an taifeadta a athrú sa liosta taifeadtaí.

Chun taifeadadh a stopadh, brúigh (Stop).

#### Taifead a sceidealú

Is féidir leat taifeadadh cláir atá le craoladh inniu nó i gceann cúpla lá (suas le 8 lá) a sceidealú.

1 -Chun taifead a sceidealú, brúigh GUIDE.

Ar leathanach an eolaire teilifíse, roghnaigh an cainéal agus an clár a bhfuil uait é a thaifeadadh.

Is féidir leat uimhir an chainéil a chur isteach chun dul díreach go dtí an cainéal sa liosta.

Brúigh > (Deas) nó < (Clé) chun scrolláil trí chláir cainéil. Chun dáta an liosta a athrú, brúigh **III OPTIONS** agus roghnaigh Roghnaigh lá. Sa liosta sin, roghnaigh an lá atá uait agus brúigh OK. Má thagann an t-eolaire teilifíse ón Idirlíon, is féidir leat an dáta a roghnú ag barr an leathanaigh agus OK a bhrú.

2 - Nuair atá an clár roghnaithe agat, brúigh **· Taifead** nó brúigh *III* OPTIONS agus roghnaigh Taifead. Cuireann an teilfís isteach maolán ama áirithe ag deireadh an chláir. Is féidir leat maolán breise a chur isteach má theastaíonn sé.

3 - Roghnaigh Sceidealaigh agus brúigh OK. Tá an clár sceidealaithe le haghaidh a thaifeadta. Taispeánfar rabhadh go

huathoibríoch nuair a sceidealaítear taifeadtaí atá ag forluí ar a chéile. Má bheartaíonn tú clár a thaifeadadh nuair nach bhfuil tú i

láthair, ná déan dearmad an teilifís a fhágáil ar fuireachas agus an Diosca Crua USB casta air.

## Liosta taifeadtaí

Chun féachaint ar liosta na dtaifeadtaí agus na dtaifeadtaí atá sceidilithe, brúigh  $\bigoplus$ , roghnaigh  $\bigoplus$  Taifeadtaí agus brúigh OK.

Sa liosta seo, is féidir leat taifeadadh a roghnú chun féachaint air, cláir atá taifeadta a bhaint as, am deiridh taifeadta leanúnaigh a athrú nó an méid spáis shaoir ar an dhiosca a sheiceáil. Má thagann an eolaire teilifíse ón Idirlíon, is féidir leat taifeadadh a sceidealú sa liosta seo freisin a bhfuil an t-am tosaigh agus an tam deiridh socraithe agatsa mar thaifeadadh uainithe nach bhfuil aon bhaint aige le clár. Chun taifeadadh uainithe a shocrú, roghnaigh Sceideal taifeadadh ag barr an leathanaigh agus brúigh OK. Socraigh an cainéal, an dáta agus an réise ama. Chun an taifeadadh a dhearbhú, roghnaigh Sceideal agus brúigh OK.

#### Bain as taifeadadh sceidealaithe

Chun taifeadadh sceidealaithe a bhaint as, roghnaigh an taifeadadh atá ag teacht aníos agus brúigh OK. Mar rogha air sin, is féidir leat an taifeadadh sceidealaithe a roghnú agus  $\mathsf{H}$ OPTIONS a bhrú agus Cealaigh taifeadadh a roghnú.

#### Sonraí

• Nuair atá clár á thaifeadadh agat, is féidir leat féachaint ar chlár a taifeadadh roimhe sin.

• Nuair atá taifeadadh ar bun, ní féidir leat an cainéal teilifíse a athrú.

• Nuair atá taifeadadh ar bun, ní féidir leat an craoladh teilifíse a chur ar sos.

• Teastaíonn socrú cloig iontaofa ó chraoltóirí chun Taifead a dhéanamh. Má athshocraíonn tú clog na teilifíse de láimh, d'fhéadfadh taifeadtaí teipeadh.

• Ní féidir an fhuaim (tráchtaireacht) Cur Síos Fuaime dóibh siúd a bhfuil lagú amhairc orthu a thaifeadadh.

• Ní féidir leat fotheidil a thagann ó sheirbhísí Téacs a thaifeadadh. Chun seiceáil an bhfuil fáil ar fhotheidil dhigiteacha (DVB), tiúináil go dtí an cainéal teilifíse agus brúigh **tit**  $OPTIONS$ , roghnaigh  $\equiv$  Options sa roghchlár agus roghnaigh Teanga fotheideal chun liosta na bhFotheideal a oscailt. Ní féidir ach teanga fotheideal a bhfuil an deilbhín DVB roimhe a thaifeadadh.

# Féach ar thaifeadadh

Chun féachaint ar thaifeadadh, brúigh  $\bigoplus$ , roghnaigh  $\bigoplus$ Taifeadtaí agus brúigh OK.

Sa liosta, roghnaigh an taifeadadh agus brúigh > (Seinn) chun tús a chur leis an athsheinnt.

Is féidir leat na heochracha >> (Ar Aghaidh), << (Atochrais), 11 (Cuir ar sos) nó  $\blacksquare$  (Stop) a úsáid ar an gcianrialtán.

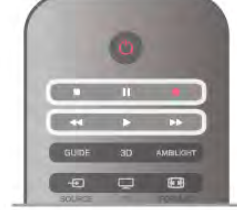

#### Taifeadadh atá imithe in éag

Is féidir le craoltóir teorainn a chur leis an líon laethanta ar féidir féachaint ar thaifeadadh. Is féidir le taifeadadh sa liosta an líon laethanta sula ngabhfaidh sé in éag a thaispeáint.

#### Taifeadadh teipthe

Nuair a chuireann an craoltóir cosc le taifeadadh sceidealaithe nó nuair a bhristear isteach ar chraoladh, marcáiltear taifeadadh mar Teipthe.

#### Taifeadadh a scrios

Chun taifeadadh atá déanta a scriosadh, roghnaigh an taifeadadh sa liosta, brúigh **III OPTIONS** agus roghnaigh Scrios taifeadadh.

In Cabhair, brúigh **Dealain List** agus cuardaigh Taifead clár chun tuilleadh eolais a fháil.

# 6.7 Feidhmchlár MyRemote

# Maidir leis an bhFeidhmchlár MyRemote

### A bhfuil an Feidhmchlár seo in ann a dhéanamh

Tá an Feidhmchlár MyRemote agus an teilifís seo in ann na rudaí seo a leanas a dhéanamh . . .

• Smacht - d'fhón cliste nó do thaibléad a úsáid mar chianrialtán teilifíse

• SimplyShare - grianfhraif, ceol agus físeáin a roinnt ó d'fhón cliste nó do thaibléad

• Eolaire teilifíse- féach ar an sceideal teilifíse agus athraigh an teilifís go dtí an cainéal atá uait

• Taifeadadh MyRemote - taifead a sceidealú san eolaire teilifíse le d'fhón cliste nó do thaibléad

• Scáileán cliste Wi-Fi - féach ar chainéal teilifíse ar d'fhón cliste nó do thaibléad

Tá an Feidhmchlár MyRemote v4.x ar fáil don iPhone, iPad agus don Android™. D'fhéadfadh feidhmeanna an Fheidhmchláir MyRemote athrú ag brath ar leagan agus ar chóras oibriúcháin an ghléis shoghluaiste.

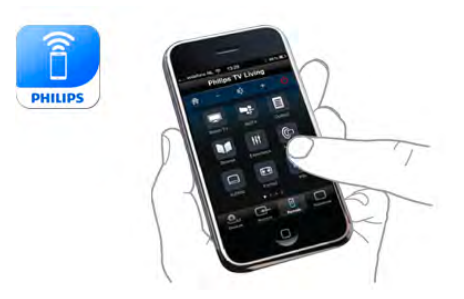

#### Tá sé saor in aisce

Is féidir leat an Feidhmchlár MyRemote a íoslódáil in aisce. Má tá uait na feidhmeanna a bhaineann le scáileán cliste Wi-Fi a chur leis, d'fhéadfadh costas beag a bheith i gceist.

#### Teangacha

Tá na teangacha seo a leanas ar fáil san Fheidhmchlár MyRemote: Béarla, Gearmáinis, Fraincis, Iodáilis, Spáinnis, Portaingéilis, Ollainnis agus Rúisis.

Mura bhfuil an teanga atá socraithe ar do ghléas soghluaiste ar cheann de na teangacha sin, athrófar teanga an Fheidhmchláir MyRemote ar ais go Béarla.

Tá an Feidhmchlár MyRemote á fhorbairt ar bhonn leanúnach. Beidh feidhmeanna nua ag na leaganacha a bheidh ann sa todhchaí agus beidh fáil orthu de réir a chéile. Coinnigh súil ar na nuashonruithe don Fheidhmchlár MyRemote a bhíonn ar fáil sna siopaí Feidhmchlár.

Is trádmharcanna de chuid Apple Inc. Apple, iPhone and iPad, agus iad cláraithe sna Stáit Aontaithe agus i dtíortha eile. Trádmharc de chuid Google Inc. Android. Trádmharc de chuid Google Inc. Google Play.

#### An Feidhmchlár a úsáid ar theilifíseanna eile Philips

### Feidhmchlár MyRemote le teilifíseanna eile

Is féidir leat an Feidhmchlár MyRemote a úsáid ar mhúnlaí teilifíse a tógadh ón mbliain 2009 ar aghaidh. Más múnla na bliana 2009 do theilifís, ní mór duit bogearraí na teilifíse a nuashonrú agus **JointSpace** a ghníomhachtú. Má tá múnla na bliana 2010 agat, níl le déanamh agat ach JointSpace a ghníomhachtú ar an teilifís. Tá múnlaí na mblianta 2011 agus ina dhiaidh sin réidh chun an Feidhmchlár MyRemote a úsáid. Seiceáil uimhir cineáil na teilifíse chun an bhliain inar tógadh an teilifís a dhearbhú (m.sh. xxPFLxxx4). Más '4' uimhir dheireanach do theilifíse, is múnla na bliana 2009 do theilifís. Más '5' an uimhir dheireanach, is múnla na bliana 2010 do theilifís. '6' atá ann don bhliain 2011, '7' don bhliain 2012 agus '8' don bhliain 2013.

# Do ghréasán

### Líonra Baile

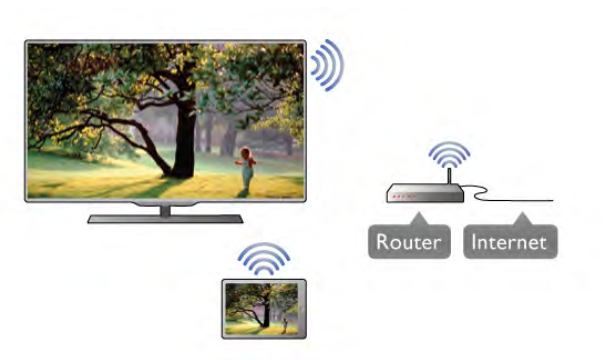

#### Líonra Baile

Ní mór do theilifís, d'fhón cliste, do thaibléad agus do ríomhaire a bheith nasctha le do líonrabaile chun leas a bhaint as an bhfeidhmchlár MyRemote.

Chun an teilifís a nascadh le do líonra baile . . . 1 - Nasc do ródaire líonra leis an Idirlíon, mura bhfuil sé nasctha fós (nasc Idirlín leathanbhanda). 2 - Nasc an teilifís le do ródaire líonra. Is féidir leat é seo a dhéanamh gan sreang nó ar bhonn sreangaithe. In Cabhair, brúigh **is List** agus cuardaigh Líonra, gan sreang nó Líonra, sreangaithechun tuilleadh eolais a fháil.

#### Bogearraí freastalaí meán

#### Bogearraí freastalaí meán

Má tá uait féachaint ar do ghrianghraif, nó do cheol nó d'fhíseáin ar do ríomhaire a sheinnt ar an teilifís, beidh ort bogearraí freastalaí meán a shuiteáil ar do ríomhaire. Suiteáil na bogearraí freastalaí meán seo chun do chomhaid a roinnt ar do líonra baile.

In Cabhair, brúigh **an List** agus déan cuardach do Freastalaithe meán, tacaithe chun liosta na mbogearraí freastalaí méan atá comhoiriúnach leis an teilifís a fháil.

### Rindreálaí Meán Digiteach - DMR

### Rindreálaí Meán Digiteach - DMR

Mura seinneann do chomhaid meán ar do theilifís, cinntigh go bhfuil an Rindreálaí Meán Digiteach casta air. Bíonn DMR casta air mar réamhshocrú.

Chun seiceáil an bhfuil DMR casta Air . . .

- 1 Brúigh  $\bigoplus$  agus roghnaigh  $\bigotimes$  Suiteáil agus brúigh OK.
- 2 Roghnaigh Socruithe líonra agus brúigh OK.

3 - Roghnaigh Rindreálaí Meán Digiteach - DMR agus brúigh OK.

4 - Roghnaigh Air agus brúigh OK.

5 - Brúigh  $\Rightarrow$ , arís agus arís eile más gá, chun an roghchlár a dhúnadh.

#### Ainm an líonra teilifíse

#### Ainm an líonra teilifíse

Má tá níos mó ná teilifís amháin i do líonra baile agat, is féidir leat an teilifís a athainmniú i Socruithe Líonra.

Chun do theilifís a athainmniú .

- 1 Brúigh  $\bigcap$  agus roghnaigh  $\bigotimes$  Suiteáil agus brúigh OK.
- 2 Roghnaigh Socruithe líonra agus brúigh OK.

3 - Roghnaigh Ainm líonra na teilifíse agus brúigh OK chun an t-ainm atá ann faoi láthair a thaispeáint. Is féidir leat an méarchlár ar an gcianrialtán a úsáid chun ainm líonra na teilifíse a athrú.

4 - Roghnaigh Déanta agus brúigh OK nuair atá tú réidh.

5 - Brúigh  $\overline{\triangle}$ , arís agus arís eile más gá, chun an roghchlár a dhúnadh.

### Cas air le Wi-Fi - WoWLAN

Is féidir leat an teilifísseo a chasadh air ó d'fhón cliste nó do thaibléad má tá an teilifís i staid fuireachais. Ní mór an socrú Cas air le Wi-Fi (WoWLAN) a shocrú go Air.

Chun an socrú seo a chasadh air. . .

- 1 Brúigh  $\bigcap$  agus roghnaigh  $\bigotimes$  Suiteáil agus brúigh OK. 2 - Roghnaigh Socruithe líonra > Cas air le Wi-Fi
- (WoWLAN).
- 3 Roghnaigh Air agus brúigh OK.

4 - Brúigh  $\triangle$ , arís agus arís eile más gá, chun an roghchlár a dhúnadh.

# Íoslódáil Feidhmchláir

Is féidir leat na cóid QR ar an leathanach seo a úsáid chun an Feidhmchlár MyRemote a íoslódáil ar d'fhón cliste nó ar do thaibléad. Roghnaigh an córas oibriúcháin (nó an cineál gléis) atá uait agus úsáid do léitheoir cóid QR chun dul go dtí an leathanach íoslódála go díreach.

#### Apple iPhone

Chun an feidhmchlár a íoslódáil ar do iPhone, téigh go dtí Siopa Feidhmchlár Apple agus aimsigh an feidhmchlár Philips MyRemote.

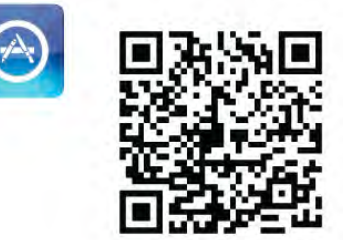

#### Apple iPad

Chun an feidhmchlár a íoslódáil ar do iPad, téigh go dtí go an Siopa Feidhmchlár Apple agus aimsigh an feidhmchlár Philips MyRemote HD.

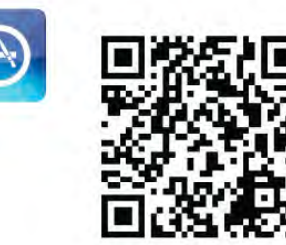

#### Google play

Chun an feidhmchlár a íoslódáil ar do ghléas Android, téigh go dtí Google play agus déan cuardach don Fheidhmchlár Philips MyRemote.

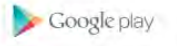

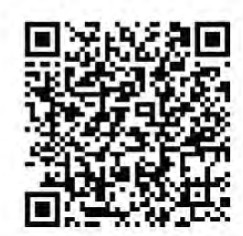

# Roghchlár Feidhmchláir

Is féidir leat feidhmeanna éagsúla an Fheidhmchláir MyRemote a thosú ó roghchlár Feidhmchláir MyRemote. Díreach tapáil feidhm chun é a oscailt.

Tapáil cnaipe an roghchlár Feidhmchláir ag barr an leathanaigh chun dul ar ais go dtí an roghchlár Feidhmchláir.

#### Leideanna uirlise  $\bigoplus$

Tapáil an deilbhín  $\bigoplus$  chun fáil amach céard a dhéanann cnaipí éagsúla an Fheidhmchláir. Beidh na leideanna uirlise le feiceáil ar bharr na gcnaipí atá ar fáil.

Tapáil áit ar bith ar an scáileán tadhaill chun an leideanna Uirlise a dhúnadh.

#### Roghnaigh gléas

Sa roghchlár Feidhmchlár MyRemote, is féidir leat an gléas m.sh. an teilifís seo - a bhfuil uait feidhmeanna uile an Fheidhmchláir a úsáid leis a roghnú. Tapáil an cnaipeRoghnaigh gléas ar bharr roghchlár an Fheidhmchláir ar thaobh na láimhe deise.

\* Is féidir leat comhoiriúnacht MyRemote le do tháirgí Philips eile a sheiceáil ar leathanach tacaíochta ar líne do tháirge ag www.philips.com/support. Bí cinnte freisin go bhfuil do tháirge nuashonraithe leis na bogearraí is deireanaí.

# Feidhmeanna Feidhmchláir

# SimplyShare

Is féidir leat comhaid meán cosúil le grianghraif, ceol nó físeáin a sheoladh ó ghléas i do líonra baile go dtí gléas eile i do líonra le SimplyShare.\*

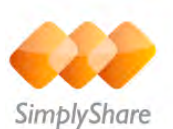

Chun SimplyShare a oscailt sa bhfeidhmchlár MyRemote, tapáil an cnaipe SimplyShare i roghchlár Feidhmchláir MyRemote.

### Roghnaigh gléas chun na comhaid meán a sheoladh uaidh

- 1 Tapáil an barra bán ar barr chun liosta na ngléasanna atá ar fáil i do líonra a oscailt.
- 2 Tapáil gléas sa liosta.

### Roghnaigh gléas chun na comhaid meán a sheinnt

1 - Tapáil an barra bán ag an mbun chun liosta na ngléasanna atá ar fáil i do líonra a oscailt.

2 - Tapáil gléas sa liosta.

## Roghnaigh comhad meán

Cuireann roinnt gléasanna a sheolann comhaid ar fáil iad de réir meán. Más ea, is féidir leat an cineál meán atá uait a roghnú - Ceol, Físeáin nó Grianghraif.

- 1 Tapáil an cineál comhaid meán atá á chuartú agat.
- 2 Tapáil an t-amhrán, an físeán nó an grianghraf sa liosta chun é a sheinnt ar an ngléas a roghnaigh tú.

#### Formáidí meán comhoiriúnacha

Is féidir raon leathan formáidí meán a sheinnt ar do theilifís.

In Cabhair, brúigh **II** List agus déan cuardach do Formáidí Athsheanma chun liosta iomlán na bhformáidí comhaid atá comhoiriúnach le do theilifís a fháil.

\* Is féidir leat comhoiriúnacht MyRemote leis an táirge sonrach Philips atá agatsa a sheiceáil ar leathanach tacaíochta ar líne do tháirge ag www.philips.com/support. Bí cinnte freisin go bhfuil do tháirge nuashonraithe leis na bogearraí is deireanaí.

#### Eolaire teilifíse

#### Na rudaí a bheidh ag teastáil uait

Chun féachaint ar eolaire teilifíse na teilifíse ar d'fhón cliste nó do thaibléad. . .

• ní mór eolaire teilifíse a bheith ar an teilifís le heolas faoi chainéil agus faoi chláir

• is ón Idirlíon a tháinig eolas an eolaire teilifíse

• ní mór d'eolaire teilifíse na teilifíse a bheith nasctha leis an bhfón cliste nó leis an taibléad

Chun tuilleadh eolais a fháil faoin eolaire teilifíse, brúigh Liosta agus déan cuardach do Eolaire teilifíse.

#### Taifeadadh MyRemote

Chun taifeadadh a sceidealú san eolaire teilifíse ó d'fhón cliste nó do thaibléad. . .

- nasc agus formáidigh Diosca Crua USB ar do theilifís
- cinntigh go bhfuil an socrú taifeadadh MyRemote casta air

• sula mbainfidh tú úsáid as an bhfeidhm taifeadta MyRemote, ní mór duit an teilifís a athrú go staid fuireachais agus ansin é a chasadh air arís

Chun tuilleadh eolais a fháil faoin gcaoi Diosca Crua USB a nascadh, brúigh **· Liosta** agus déan cuardach do Diosca Crua USB .

#### Suiteáil

Chun an t-eolaire teilifíse a oscailt ar d'fhón cliste nó ar do thaibléad, ní mór don eolaire teilifíse a bheith nasctha le do ghléas soghluaiste.

Chomh maith leis sin, seiceáil ar dtús an ndéantar an t-eolaire teililfíse ar do theilifís a nuashonrú ón Idirlíon.

1 - Brúigh  $\bigcap$  agus roghnaigh  $\bigotimes$  Suiteáil agus brúigh OK. 2 - Roghnaigh Socruithe teilifíse > Socruithe ginearálta > Eolaire teilifíse.

3 - Roghnaigh Ón Idirlíon agus brúigh OK.

4 - Brúigh  $\blacktriangle$ , arís agus arís eile más gá, chun an roghchlár a dhúnadh.

#### Nasc leis an teilifís

Chun d'fhón cliste nó do thaibléad a nascadh le heolaire teilifíse na teilifíse . . .

1 - Brúigh GUIDE ar an gcianrialtán chun an t-eolaire teilifíse a oscailt ar an teilifís.

2 - Brúigh an eochair **\* (buí)** chun liosta na ngléasanna soghluaiste atá braite a oscailt.

3 - Roghnaigh Nasc gléas soghluaiste agus brúigh OK chun an cód nasctha a fheiceáil.

4 - Tosaigh an Feidhmchlár MyRemote ar an ngléas soghluaiste agus tapáil an cnaipe Suiteáil ar an roghchlár baile.

5 - Tapáil an mhír Eolaire teilifíse.

6 - Iontráil an cód chun an nascadh a dhéanamh.

#### An socrú taifeadadh MyRemote

Cinntigh go bhfuil an socrú seo casta air chun taifeadadh a sceidealú.

- 1 Brúigh  $\bigcap$  agus roghnaigh  $\bigotimes$  Suiteáil agus brúigh OK.
- 2 Roghnaigh Socruithe líonra > Taifeadadh MyRemote.
- 3 Roghnaigh Air agus brúigh OK.

4 - Brúigh  $\triangle$ , arís agus arís eile más gá, chun an roghchlár a dhúnadh.

#### An t-eolaire teilifíse a úsáid

Is féidir leat eolaire teilifíse do theilifíse a fháil ar d'fhón cliste nó ar do thaibléad leis an bhfeidhm Eolaire teilifíse. Is féidir leat féachaint ar sceideal na teilifíse agus eolas faoi chláir a léamh. Is féidir leat teideal an chláir a tapáil chun an teilifís a athrú go dtí an cainéal atá roghnaithe go díreach.

Má tá Diosca Crua USB suiteáilte ar do theilifís, is féidir leat taifeadtaí ón teilifís a sceidealú ó d'fhón cliste nó do thaibléad.

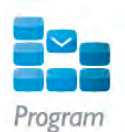

Chun an t-eolaire teilifíse a oscailt, tapáil cnaipe an eolaire teilifíse ar roghchlár feidhmchláir MyRemote.

Iarrfar ort an taibléad a nascadh leis an teilifís an chéad uair a thapálann tú cnaipe an eolaire teilifíse, mura bhfuil siad nasctha fós agat.

#### Taifead a sceidealú

Is féidir leat taifeadadh a sceidealú in eolaire teilifíse na teilifíse leis an bhFeidhmchlár MyRemote.

Chun tuilleadh eolas a fháil faoi Thaifeadadh, brúigh **Exist** agus déan cuardach do Thaifeadadh.

#### Control

Déanann tú cianrialtán iomlán as d'fhón cliste nó do thaibléad leis an bhfeidhm Rialú ar roghchlár baile MyRemote.

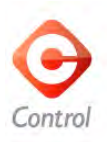

Tapáil an cnaipe Rialú chun do theilifís a roghnú (nó do sheinnteoir Diosca Blu-ray Philips nó do Chóras Amharclainne Baile) chun é a rialú.

Tapáil deilbhín an ghléis chun a chianrialtán a thaispeáint.

#### Scáileán cliste Wi-Fi

#### Na rudaí a bheidh ag teastáil uait

Is féidir leat féachaint ar chainéal teilifíse digití ó do theilifís ar d'fhón cliste nó do thaibléad leis an bhfeidhm Scáileán cliste Wi-Fi . Má tá córas oibriúcháin Android in úsáid agat, ní féidir leat ach féachaint ar chainéil atá saor.

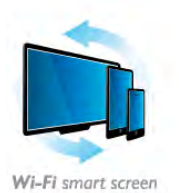

#### Na rudaí a bheidh ag teastáil uait

Chun féachaint ar an teilifís ar d'fhón cliste nó ar do thaibléad . . .

• ní mór cainéil teilifíse dhigiteacha a bheith suiteáilte agat ar do theilifís (na cainéil a bhféachainn tú orthu le Féach ar theilifís)

• ní mór don teilifís a bheith casta air

• ní mór do do líonra baile a bheith daingnithe. Daingnigh do líonra le WEP, WPA, WPA2 nó suiteáil le WPS é.

• ní mór an socrú scáileán cliste Wi-Fi a bheith casta air. Brúigh  $\hat{\mathbf{H}}$  (home) > Suiteáil > Socruithe Líonra > scáileán cliste Wi-Fi.

Ceannaigh scáileán cliste Wi-Fi

#### An chaoi ceannach

Tapáil scáileán cliste Wi-Fi sa roghchlár Feidhmchlár chun an fheidhm a oscailt. Mura bhfuil an fheidhm sin ceannaithe agat fós, iarrfar ort é a cheannach ar líne. Osclóidh scáileán cliste Wi-Fi go huathoibríoch i ndiaidh an cheannaigh agus is féidir leat tosú ag breathnú ar theilifís.

#### Rátáil tuismitheoirí

Tá rátáil déanta ag roinnt craoltóirí digiteacha ar a gcláir. Nuair atá an rátáil cothrom le nó níos airde ná an rátáil atá socraithe agat d'aois do linbh, cuirfear glas ar an gclár. Beidh cód PIN ag teastáil uait chun an glas a bhaint den chlár agus breathnú air. Chun Rátáil Tuismitheora a chasadh air, tapáil an cnaipe Suiteáil ar an roghchlár Feidhmchlár. Cas air Rátáil

Tuismitheora, socraigh do chód PIN agus socraigh aois. Tá an rátáil tuismitheora sa bhFeidhmchlár MyRemote socraithe chun breathnú ar an teilifís ar d'fhón cliste nó do thaibléad, agus ní ar do theilifís.

Má tá do chód PIN dearmadta agat, ní mór duit an Feidhmchlár My Remote a athshuiteáil ón siopa Feidhmchlár. Is féidir leat do cheannachán a athnuachan gan costas ar an leathanach ceannaigh don scáileán cliste Wi-Fi.

### Féach ar chainéal teilifíse

Chun breathnú ar chainéal teilifíse leis an bhfeidhmscáileáin chliste Wi-Fi, tapáil scáileáin chliste Wi-Fi sa roghchlár Feidhmchlár. Taispeánfaidh an scáileáin chliste Wi-Fi an cainéal teilifíse atá ar an teilifís faoi láthair. Má athraítear an teilifís go gléas nasctha, ní mór duit an teilifís a athrú ar ais go Féach ar theilifís nó go Féach ar Shatailít (má tá tiúnóir satailíte ionsuite ar fáil).

#### Cainéil teilifíse a athrú

Chun cainéil teilifíse a athrú, svaidhpeáil scáileán tadhaill d'fhóin chliste nó do thaibléid. Svaidhpeáil ar dheis chun breathnú ar an gcainéal roimhe sin nó svaidhpeáil ar chlé chun breathnú ar an gcéad chainéal eile. Tá an tsraith cainéal mar a chéile le sraith cainéal na teilifíse.

Is féidir leat barra na gCainéal a úsáid chun cuardach a dhéanamh do chainéil teilifíse agus chun athrú go dtí iad.

#### An Teilifís agus Taifeadadh a chur ar sos

Má chuireann tú an craoladh teilifíse ar an teilifís ar sos nó má cuireann tú tús le taifeadadh craolta leis an teilifís (ar Dhiosca Crua USB nasctha), stopfar feidhm an scáileáin chliste Wi-Fi.

#### Fuaim

Is fuaim mhonofónach an fhuaim a thagann leis an gcainéal teilifíse.

#### Fotheidil

Níl aon tacaíocht ann d'fhotheidil ar an scáileán cliste Wi-Fi.

### Barra na gcainéal

Is féidir leat barra na gCainéal a thaispeáint chun athrú go cainéal níos faide suas nó síos liosta na gcainéal teilifíse.

Chun barra na gCainéal a thaispeáint ar do scáileán, tapáil lár do scáileáin tadhaill uair amháin. Taispeánfar barra na gCainéal ag bun an scáileáin, chomh maith leis an mbarra Uirlise ag an mbarr. Is féidir leat barra na gCainéal a svaidhpeáil agus cuardach a dhéanamh do chainéal teilifíse.

Tapáil deilbhín an chainéil uair amháin chun athrú go dtí cainéal teilifíse

Tapáil lár an scáileáin arís chun barra na gCainéal agus an barra uirlise a dhúnadh.

#### Barra uirlise

Is féidir leat an fhormáid pictiúir a roghnú ar bharra uirlise an scáileáin chliste Wi-Fi, nó an liosta cainéal teilifíse nó satailíte a roghnú (má tá fáil orthu ar an teilifís), na leideanna uirlise a oscailt nó an teilifís a athrú go fuireachas.

Chun an barra Uirlise a thaispeáint ar do scáileán, tapáil lár do scáileáin tadhaill uair amháin. Taispeánfar an barra Uirlise ag barr an scáileáin, chomh maith le barra na gCainéal.

Tapáil lár an scáileáin arís chun an barra uirlise agus barra na gCainéal a dhúnadh.

#### Cnaipe an roghchlár Feidhmchláir

Tapáil an roghchlár Feidhmchláir chun filleadh ar roghchlár Feidhmchláir MyRemote.

### Scála

Tapáil an cnaipe Scála chun scoránú idir an pictiúr a scálú chun díreach dul in oiriúint don scáileán nó chun é a líonadh go hiomlán.

### Teilifís nó satailít

Má tá tiúnóir satailíte ionsuite i do theilifís, is féidir leat liosta na gcainéal a roghnú ó Féach ar theilifís nó Féach ar shatailít. Taispeánann an cnaipe cé acu de na liostaí cainéal atá roghnaithe faoi láthair.

Tapáil an cnaipe agus tapáil Teilifís nó Satailít chun an liosta cainéal atá uait a roghnú. Mura bhfuil tiúnóir satailíte ionsuite agat, níl aon chnaipe roghnúcháin ann.

# 7 Skype

# 7.1 Céard é iTV?

Is féidir leat glaonna físeáin a dhéanamh ar do theilifís saor in aisce le Skype™. Is féidir leat glaoch ar do chairde agus iad a fheiceáil áit ar bith ar domhan. Labhair le do chairde agus tú ag féachaint orthu ar scáileán mór do theilifíse.

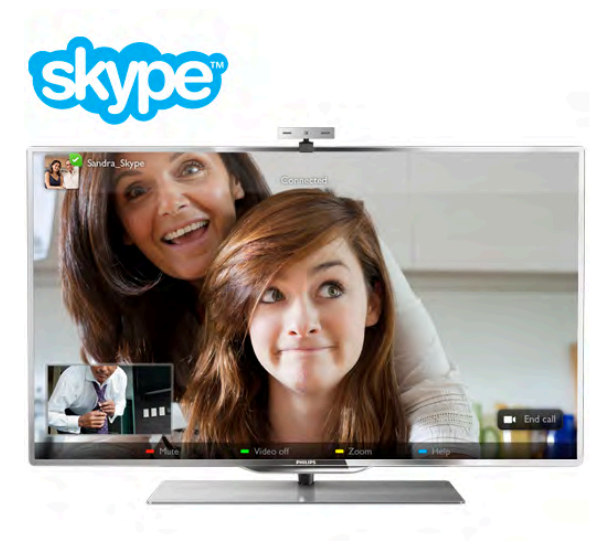

Chun glao físe a dhéanamh ar Skype, teastaíonn an ceamara teilifíse Philips PTA317, a dhíoltar as féin, agus a bhfuil micrifón ionsuite ann agus nasc maith don Idirlíon.

Ní mór don teilfís a bheith nasctha leis an Idirlíon sula féidir leat Skype a shocrú suas. Is féidir leat do theilfís a nascadh gan sreang nó le sreang.

In Cabhair, brúigh **Easain List** agus cuardaigh Líonra, gan sreang chun an teilifís a nascadh le do líonra baile agus leis an Idirlíon.

## Cuntas Skype

Chun Skype a úsáid, ní mór duit cuntas Skype a chruthú duit féin nó do do theaghlach. Is féidir leat cuntas nua Skype a chruthú ar do theilifís nó ar do ríomhaire.

# Creidmheas Skype nó Subscríbhinní Skype

Ar chostas beag, is féidir leat glaoch ar fhóin nó ar fhóin shoghluaiste le Skype. Is féidir leat do ríomhaire a úsáid chun Creidmheas Skype a cheannach nó suibscríbhinn Skype a thógáil ag www.skype.com

# 7.2 Tosaigh Skype

# An ceamara a shuiteáil

Nasc cábla an cheamara teilifíse le ceann amháin de na naisc USB ar an teilifís.

Lúb an teanntán beag mar atá léirithe sa léaráid thíos agus cuir an ceamara ar bharr na teilifíse.

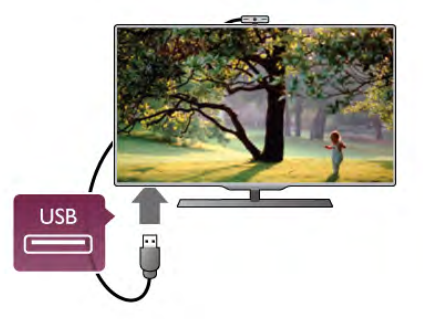

Bíodh an ceamara ag pointeáil i dtreo na háite a mbíonn tú i do shuí ann go hiondúíl. Is féidir leat an ceamara a thástáil i socruithe Skype, chomh maith lena amharcphointe a sheiceáil nó a leibhéal zúmála a sheiceáil.

Is féidir leat an ceamara a chur áit ar bith, ach moltar é a chur in áit nach bhfuil ina aice le callairí na teilifíse.

Mura bhfuil an ceamara teilifíse nasctha, ní thosóidh Skype.

# Sínigh isteach - Cuntas nua

Nuair atá an teilifís nasctha leis an Idirlíon agus an ceamara teilifíse gléasta nó ionsuite, is féidir leat Skype a thosú ar do theilifís.

Chun an leathanach sínithe isteach a oscailt ar Skype, brúigh **f** chun an roghchlár Baile a oscailt, roghnaigh Skype agus brúigh OK.

Cuir isteach d'Ainm Skype agus do Phasfhocal, roghnaigh Sínigh isteach agus brúigh OK. Osclóidh an roghchlár Skype ar an scáileán.

An bhfuil d'Ainm Skype nó do phasfhocal dearmadtha agat? Tosaigh Skype ar do ríomhaire chun pasfhocal sealadach a fháil ó Skype.

## Cruthaigh cuntas nua

Mura bhfuil Ainm Skype nó Pasfhocal agat fós, is féidir leat cuntas nua a chruthú ar an leathanach sínithe isteach ar an teilifís.

1 - Ar an leathanach sínithe isteach, roghnaigh Cuntas nua agus brúigh OK.

2 - Cruthaigh do chuntas nua.

# - Ainm iomlán

Cuir isteach d'ainm iomlán.

- Ainm Skype

Cuir isteach ainm mar d'Ainm Skype. Taispeánfar d'Ainm Skype sa liosta Úsáideoirí Skype eile. Ní mór litir i gcás uachtair nó íochtair a bheith ag tús Ainm Skype. Ní mór idir 6 agus 32 carachtar a bheith ann agus d'fhéadfadh uimhreacha a bheith ann. Ní féidir spás a bheith in Ainm Skype.

### - Pasfhocal

Cuir isteach do phasfhocal. Ní mór idir 6 agus 20 carachtar a bheith ann agus teastaíonn ar a laghad litir amháin nó uimhir amháin. Ní féidir aon charachtar speisialta a bheith ann, cosúil le trádmharc, urchar nó comhartha an euro. Ní féidir spás a bheith i bpasfhocal Skype.

- Ríomhphost

Cuir isteach do sheoladh ríomhphoist.

#### 3 - Léigh agus glac le Téarmaí Úsáide Skype.

4 - Más rud é gur glacadh le do chuntas nua, tá tú sínithe isteach.

Is féidir leat do phróifíl Skype a athrú nó a chríochnú ar do ríomhaire. Tosaigh Skype ar do ríomhaire, sínigh isteach le d'Ainm Skype agus do Phasfhocal agus oscail do phróifíl Skype. Is féidir leat do phictiúr próifíle a athrú, teachtaireacht a chur isteach nó na socruithe príobháideachta a shocrú.

# Níl glaonna éigeandála ar fáil

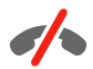

Níl glaonna éigeandála ar fáil - ní thógann Skype áit do theileafóin agus ní féidir é a úsáid chun glao éigeandála a dhéanamh.

# 7.3 **Teagmhálaithe**

# Leathanach na dteagmhálaithe

Ar leathanach na **& dTeagmhálaithe**, is féidir leat do liosta teagmhálaithe Skype a fháil. Taispeántar na teagmhálaithe lena nAinm Skype. Ar an leathanach seo, is féidir leat teagmhálaithe a chur isteach, a bhlocáil nó a scriosadh. Is féidir leat féachaint ar shonraí teagmhálaithe nó féachaint ar stair na nglaonna a bhí agat le teagmhálaí faoi leith.

## Eolas teagmhálaithe

Chun féachaint ar shonraí teagmhálaí, roghnaigh teagmhálaí agus brúigh  $\Box$  INFO.

#### Stair teagmhálaithe

Chun féachaint ar na glaonna a bhí agat le teagmhálaí, brúigh Stair teagmhálaí.

Nuair a shíníonn tú isteach le cuntas Skype eile ar an teilifís seo, glantar stair na dteagmhálaithe ar fad i do chuntas.

#### Stádas ar líne

Chun fáil amach an bhfuil teagmhálaí ar líne, seiceáil an deilbhín stádais ar líne in aice le hAinm Skype do theagmhálaí. Cosúil le gach úsáideoir, taispeántar do stádas ar líne ina leathanach teagmhálaithe, ach is féidir leatsa do stádas ar líne a athrú. 1 - Ar leathanach na dTeagmhálaithe, brúigh *III OPTIONS* agus roghnaigh Stádas Ar Líne.

2 - Sa liosta, roghnaigh stádas agus brúigh OK.

Athraítear do stádas go Ar Líne gach uair a chasann tú an teilifís air.

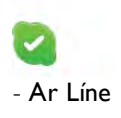

Is é seo an gnáthshocrú a bhíonn ann nuair a shíníonn tú isteach go Skype. Feicfidh do theagmhálaithe go bhfuil tú ar líne agus gur féidir leo dul i dteagmháil leat.

#### - As láthair

Feicfidh do theagmhálaithe go bhfuil tú sínithe isteach ach gan a bheith ag féachaint ar an teilifís. Is féidir le do theagmhálaithe iarracht a dhéanamh glaoch ort i gcónaí.

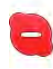

#### - Ná cuir isteach orm

Is féidir le do theagmhálaithe feiceáil go bhfuil tú ar líne ach nach bhfuil tú ag iarraidh go gcuirfí isteach ort. Is féidir leo glaoch ort agus cuirfidh fuaim ar an airdeall tú.

### - Dofheicthe

Beidh an chuma air do do theagmhálaithe nach bhfuil tú ar líne, ach is féidir leat Skype a úsáid mar is gnáth. Is féidir leat Skype a úsáid gan glaonna isteach a bheith ag cur isteach ort.

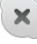

### - As líne

Taispeántar go huathoibríoch é nuair nach bhfuil tú sínithe isteach do Skype. Is féidir leat freisin do stádas a athrú go as líne tú féin.

#### Uimhreacha fóin nó soghluaiste

Is féidir leat freisin uimhir fóin líne talún nó shoghluaiste a chur le do liosta teagmhálaithe. Marcálfar a leithéid de theagmháil leis an deilbhín seo.

**AR** 

# Cuir isteach teagmhálaí

Má tá Ainm Skype nó ríomhphost cara ar eolas agat, is féidir leat iad a chur le do liosta teagmhálaithe go héasca. Mura bhfuil a nAinm Skype nó ríomhphoist ar eolas agat, is féidir leat iarracht a dhéanamh iad a aimsiú tríd a n-ainmneacha a úsáid.

1 - Sa mbarra roghchláir, roghnaigh an leathanach **& Teagmhálaithe**. Is féidir leat  $\equiv$  LIST a bhrú nó  $\Rightarrow$  chun dul díreach go dtí an barra roghchláir.

2 - Brúigh **Deanach teagmhálaí.** 

3 - Sa réimse téacs, cuir isteach ainm Skype, seoladh

ríomhphoist nó ainm. Úsáid an eochaircheap ar an gcianrialtán chun an téacs a chur isteach.

4 - Roghnaigh Cuardach agus brúigh OK.

5 - Aimseoidh Skype úsáideoirí a mheaitseálann do chuardach. Chun a chinntiú gur roghnaigh tú an duine a bhí á chuardach agat, brúigh  $\Box$  INFO chun na sonraí teagmhála a fháil. 6 - Más é seo an duine a bhí á chuardach agat, roghnaigh Cuir leis agus brúigh OK.
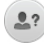

Ní mór don teagmhálaí atá díreach curtha isteach i do liosta agat glacadh le d'iarratas chun a ainm nó a hainm a chur le do liosta teagmhálaithe. Go dtí go nglacann an teagmhálaí le d'iarratas, taispeánfar an teagmhálaí nua mar as líne.

#### Ag glacadh le hiarratas Teagmhálaí

Ní féidir ach le húsáideoirí Skype cuireadh a thabhairt duit a bheith ar a liosta teagmhálaithe. Cuirfear ar an eolas tú maidir lena n-iarratas, ar féidir leat glacadh leis nó diúltú roimhe.

### Teagmhálaí a bhlocáil

Mura bhfuil tú ag iarraidh go n-aimseofaí ar líne tú, is féidir leat aon úsáideoir Skype atá ag iarraidh é sin a dhéanamh a bhlocáil. Ní bheidh teagmhálaí in ann teagmháil a dhéanamh leat le Skype. Ní chuirfear teagmhálaí blocáilte ar an eolas, agus beidh an chuma ort i gcónaí i liosta teagmhálaithe an teagmhálaí atá blocáilte go bhfuil tú as líne.

Ar an leathanach  $\bullet$  Teagmhálaithe, roghnaigh teagmhálaí agus brúigh Blocáil teagmhálaí.

Is féidir leat teagmhálaí a díbhlocáil i gcónaí. Chun an teagmhálaí a díbhlocáil, roghnaigh an teagmhálaí sa liosta agus brúigh **\*\*** Díbhlocáil teagmhálaí.

Sa liosta teagmhálaithe, beidh an deilbhín seo ag teagmhálaí atá blocáilte.

Chun féachaint ar liosta teagmhálaithe atá blocáilte, brúigh **til** OPTIONS agus roghnaigh Teagmhálaithe blocáilte. Chun duine sa liosta a díbhlocáil, roghnaigh an t-ainm agus brúigh OK.

### 7.4 Ag déanamh glao ar Skype

### Glao físeáin agus gutha

#### Glao físeáin a dhéanamh

Is féidir leat glaoch ar do chairde agus iad a fheiceáil ar scáileán do theilifíse saor in aisce le glao Físeáin.

#### Glao físeáin a dhéanamh

Ar an leathanach **& Teagmhálaithe**, roghnaigh an duine a bhfuil uait glaoch air agus ansin roghnaigh an cnaipe  $\blacksquare$  Glao físeáin agus brúigh OK.

Má tá ceamara nasctha ag do theagmhálaí agus má ghlacann sé leis an nglao, is féidir leat an duine a fheiceáil ar do theilifís sa scáileán iomlán. Nuair atá do cheamara teilifíse casta air, lasfar na soilse gorma táscaire LED. Is féidir leat an méid atá do theagmhálaí in ann a fheiceáil a fheiceáil tú féin sa scáileán beag ar do theilifís.

Chun do mhicrifón a bhalbhú nuair atá an glao á dhéanamh agat, brúigh **· Balbhaigh**.

Chun do cheamara a chasadh as, brúigh **camara as.** Chun an ceamara a zúmáil agus a fhrámú, brúigh **· Zúmáil**. Anois is féidir leat **\* Zúmáil amach** a bhrú nó **\* Zúmáil** isteach a bhrú. Is féidir leat na saigheada a úsáid chun an ceamara a fhrámú. Nuair atá tú sásta leis an zúmáil agus an fhrámáil, brúigh **· Socraigh zúmáil**.

Chun deireadh a chur leis an nglao, roghnaigh an cnaipe Cuir deireadh leis an nglao agus brúigh OK.

#### Glao gutha a dhéanamh

Is féidir leat glao Skype a dhéanamh gan fhís agus leis an gceamara casta as.

Chun glao a dhéanamh gan fhís, roghnaigh an teagmhálaí agus ansin roghnaigh an cnaipe  $\bigcirc$  Glao gutha agus brúigh OK. Chun do mhicrifón a bhalbhú nuair atá tú ag glaoch, brúigh Balbhaigh.

Chun an glao gutha a chríochnú, roghnaigh an cnaipe Cuir deireadh leis an nglao agus brúigh OK.

Nuair atá tú ar ghlao gutha, is féidir leat athrú go glao físe i gcónaí. Chun athrú go glao físe, brúigh **· Ceamara air**.

Is féidir le teagmhálaí tú a chur le glao gutha a bhfuil níos mó ná rannpháirtí amháin ann. Ní féidir leat rannpháirtí breise a chur leis an nglao tú féin.

### Ag glaoch ar fhóin agus ar fhóin shoghuaiste

Is féidir leat glaoch freisin ar fhóin talún agus ar fhóin shoghuaiste le Skype. Ní mór duit Creidmheas Skype a cheannach ar Skype ar do ríomhaire chun glaoch ar fhóín. Is féidir leat Creidmheas Skype a cheannach nó suibscríbhinn a thógáil le Skype.

#### Glaoigh ar fhón

1 - Roghnaigh **in Glaoigh ar fhóin** sa mbarra roghchláir. Is féidir leat  $\equiv$  LIST a bhrú chun dul díreach go dtí an barra roghchláir.

2 - Cuir isteach an uimhir fóin le méaracha an chianrialtáin nó roghnaigh na huimhreacha ar an eochaircheap ar an scáileán.

Chun + (móide) a chur isteach, brúigh  $\blacksquare$  +. Chun \* (réiltín) a chur isteach, brúigh  $\blacksquare$  \*.

Chun # (hais) a chur isteach, brúigh  $\blacksquare$  #.

Chun digit amháin a scriosadh, brúigh **· Cúlspás**.

3 - Nuair atá an uimhir iomlán curtha isteach agat, roghnaigh an cnaipe Glaoigh agus brúigh OK chun tús a chur leis an nglao. Chun do mhicrifón a bhalbhú nuair atá tú ag glaoch, brúigh Balbhaigh.

Chun deireadh a chur le glao fóin, roghnaigh an cnaipe Cuir deireadh leis an nglao agus brúigh OK.

Liosta na n-uimhreacha a glaodh orthu le deireanas

Má tá glaoite agat ar roinnt uimhreacha fóin le Skype níos túisce, is féidir leat uimhir fóin a roghnú sa liosta ar thaobh na láimhe clé den leathanach.

Chun an uimhir fóin a roghnaíodh a ghlanadh, brúigh **In Glan** uimhir.

Chun an uimhir fóin seo a chur le do liosta teagmhálaithe, brúigh **· Cuir le teagmhálaithe**.

Chun gach uimhir fóin a ghlanadh, brúigh **Glan gach uimhir**.

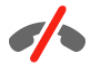

Níl glaonna éigeandála ar fáil - ní thógann Skype áit do theileafóin agus ní féidir é a úsáid chun glao éigeandála a dhéanamh.

### Ag glacadh le glao

Nuair atá tú sínithe isteach go Skype agus ag féachaint ar an teilifís, tugtar fógra duit go bhfuil glao isteach agat trí theachtaireacht ar an scáileán. Insíonn an fógra duit cé tá ag glaoch agus is féidir leat glacadh leis an nglao nó diúltú roimhe. Chun glacadh leis an nglao, roghnaigh an cnaipe Freagair san fhógra agus brúigh OK.

Roghnaigh the cnaipe Diúltaigh agus brúigh OK chun diúltú roimhe.

Chomh maith leis sin, taispeánfar iarratais nua ó theagmhálaithe láithreach.

#### Ag úsáid Skype nuair atáthar ag féachaint ar scannán a tógadh amach ar cíos agus Cuir teilifís ar sos

Nuair atá tú ag féachaint ar scannán a tógadh amach ar cíos ó chraoltóir nó ó shiopa físeáin, nó ag úsáid Cuir teilifís ar sos, brisfear isteach ar an scannán nó an clár atá curtha ar sos má ghlacann tú le glao Skype.

Chun tosú ag féachaint ar an scannán ar cíos arís, ní mór duit filleadh ar an siopa físeán nó an tseirbhís chraolta. Ní thugann roinnt siopaí físeán nó seirbhísí cead duit an scannán a thosú arís. Cailltear an stóráil cláir a rinneadh le Pause TV.

#### Skype i rith taifeadta

Nuair atá clár á thaifeadadh ar Diosca Crua USB, tabharfaidh an teilifís fógra duit má bhí glao isteach ann agus cé uaidh a tháinig sé. Ní cheadaíonn an teilfís duit glacadh le glao Skype i rith taifeadta. Is féidir leat an glao a fhreagairt go héasca ón leathanach  $\Theta$  Le Deireanas, nuair atá an taifeadadh déanta.

#### Fógraí teagmhálaithe

Chomh maith le gnáthghlaonna, d'fhéadfaí fógra a chur ort nuair a thagann do theamhálaithe ar líne nó nuair a imíonn siad as líne. Is féidir leat na fógraí teagmhálaithe seo a chasadh as ar an leathanach  $\clubsuit$  Socruithe.

### Glaonna le deireanas

Ar an leathanach  $\Theta$  Le Deireanas, is féidir leat féachaint ar d'eachtraí Skype le deireanas.

Taispeánfar an eachtra Skype is deireanaí ar dtús. Taispeánann sé an teagmhálaí, an cineál eachtra - glao físe nó glao fóin agus an uair a tharla sé.

Mar atá amhlaidh ar leathanach na dTeagmhálaithe, is féidir leat glao Físe, glao Gutha nó glao Fóin a dhéanamh do theagmhálaí atá roghnaithe agat.

#### Stair

Braitheann an méid ama a choinnítear d'eachtraí Skype sa liosta staire seo ar an líon teagmhálaithe atá agat agus a mhinicí a úsáideann tú Skype.

Chomh maith leis sin, má shíníonn tú isteach le cuntas eile Skype ar an teilifís, glanfar an stair le déanaí.

### Glórphost

Má ghlaonn duine ort ar Skype agus murar féidir leat an glao a thógáil, is féidir leis nó léi teachtaireacht labhartha a fhágáil ar do ghlórphost Skype .

Chun teachtaireacht a fhágáil ar ghlórphost teagmhálaí, ní mór duit glórphost Skype a shocrú suas ar do ríomhaire. Mura shocraigh tú ghlórphost suas duit féin ach má tá glórphost socraithe suas ag an teagmhálaí a ghlaoigh ort, is féidir leis nó léi glórphost a fhágáil duit.

Ar an leathanach es Glórphost, is féidir leat teachtaireachtaí glórphoist a fágadh duit a sheinnt. Má thaispeántar uimhir in aice leis an deilbhín glórphoist sa mbarra roghchláir, tá teachtaireacht nua glórphoist agat - e 1.

#### Glórphost a sheinnt

Chun glórphost a sheinnt, roghnaigh an deilbhín glórphoist sa mbarra roghchláir, roghnaigh an glórphost nua sa liosta agus brúigh OK. Is féidir leat éisteacht leis an nglórphost nua a mhinicí agus is mian leat. Mar sin féin, nuair a fhágann tú an leathanach e Glórphost, bainfear as gach glórphost a seinneadh ón liosta.

Mar atá amhlaidh ar leathanach na dTeagmhálaithe, is féidir leat glao Físe, glao Gutha nó glao Fóin a dhéanamh do theagmhálaí atá roghnaithe agat.

### 7.5 Creidmheas Skype

Is féidir leat Creidmheas Skype a cheannach ar Skype nó suibscríbhinn Skype a thógáil amach. Is féidir leat glaoch ar fhóin talún agus ar fhóin shoghluaiste ar do theilifís má tá Creidmheas Skype agat nó má tá suibscríbhinn Skype ar fáil.

#### Creidhmheas Skype a cheannach

Chun Creidhmheas Skype a cheannach nó suibscríbhinn Skype a thógáil amach, sínigh isteach go Skype ar do ríomhaire. Beidh an Creidmheas Skype a cheannaíonn tú ar fáil nuair a shíníonn tú isteach go Skype ar do theilifís.

Taispeánfar an méid creidmheasa nó an t-eolas suibscríbhinne ar gach leathanach ar féidir leat glao fóin a dhéanamh ann.

#### Creidmheas Skype íseal

Tabharfar fógra duit má tá do chreidmheas ró-íseal chun glao fóin a dhéanamh.

### 7.6 Socruithe Skype

### Síniú isteach uathoibríoch

Is féidir leat Skype a shocrú suas chun go síneoidh sé isteach go huathoibríoch nuair a chasann tú air an teilifís. Ní gá duit d'Ainm Skype nó do phasfhocal a chur isteach.

Téigh go dtí an barra roghchláir agus roghnaigh  $\clubsuit$  Socruithe chun an leathanach Socruithe a oscailt.

Roghnaigh Síniú isteach uathoibríoch agus brúigh OK chun é a roghnú nó a díroghnú.

### Fógraí teagmhálaithe

Is féidir leat stádas ar líne fógraí do theagmhálaithe a fháil nó a bhlocáil nuair atá tú ag féachaint ar an teilifís.

Téigh go dtí an barra roghchláir agus roghnaigh  $\clubsuit$  Socruithe chun an leathanach Socruithe a oscailt.

Roghnaigh Fógraí teagmhálaithe agus brúigh OK chun é a roghnú nó a díroghnú.

### Stádas ar líne

Is féidir leat do stádas ar líne féin a athrú.

Téigh go dtí an barra roghchláir agus roghnaigh  $\clubsuit$  Socruithe chun an leathanach Socruithe a oscailt.

Roghnaigh Stádas ar líne agus ansin roghnaigh an stádas ar líne a bhfuil uait go bhfeicfidh do theagmhálaithe é nuair atá tú ar líne agus brúigh OK.

### Airde fuaime clingthoin

Is féidir leat airde fuaime clingthoin Skype a athrú.

Téigh go dtí an barra roghchláir agus roghnaigh  $\clubsuit$  Socruithe chun an leathanach Socruithe a oscailt. Roghnaigh Airde fuaime clingthoin agus ansin athraigh an airde fuaime leis na saigheada suas agus síos.

Téigh go dtí an barra roghchláir agus roghnaigh  $\clubsuit$  Socruithe chun an leathanach Socruithe a oscailt.

Roghnaigh Tástáil ceamara. Ba cheart go mbeadh pictiúr an cheamara le feiceáil nuair a labhraíonn tú, agus ba cheart go léireodh an micrifón airde fuaime do ghutha.

#### Zúmáil agus frámaigh an pictiúr

- 1 Brúigh **· Zúmáil**.
- 2 Brúigh **East**úmáil amach nó **Eastáil isteach.**

2 - Nuair atá an pictiúr zúmáilte isteach agat, is féidir leat fráma an cheamara a bhogadh suas, síos, ar chlé nó ar dheas chun an pictiúr a fhrámú díreach i gceart. Úsáid na saigheada ar an gcianrialtán chun é a bhogadh.

4 - Brúigh **· Socraigh zúmáil** nuair atá tú réidh leis.

Athraítear airde fuaime an mhicrifóin go huathoibríoch.

### Athraigh pasfhocal

Is féidir leat do phasfhocal reatha do Skype a athrú agus pasfhocal nua a chur isteach.

- 1 Téigh go dtí an barra roghchláir agus roghnaigh  $\clubsuit$ Socruithe chun an leathanach Socruithe a oscailt.
- 2 Roghnaigh Athraigh pasfhocal.

3 - Roghnaigh an réimse téacs Pasfhocal reatha chun do phasfhocal a chur isteach.

4 - Roghnaigh an réimse téacs Pasfhocal nua agus cuir isteach pasfhocal nua.

5 - Roghnaigh an réimse téacs Cuir isteach pasfhocal nua arís agus cuir isteach an pasfhocal nua arís.

6 - Brúigh OK chun an pasfhocal nua a sheoladh le haghaidh a dhearbhaithe.

### 7.7 Sínigh amach:

Téigh go dtí an barra roghchláir agus roghnaigh  $\clubsuit$  Socruithe chun an leathanach Socruithe a oscailt. Roghnaigh Sínigh amach chun Skype a fhágáil ar do theilifís.

### 7.8 Téarmaí Úsáide

Léigh Téarmaí Úsáide Skype ag www.skype.com/go/tou

Léigh an Ráiteas Príobháideachta ag www.skype.com/privacy

### Tástáil ceamara

Is féidir leat tástáil a dhéanamh chun a chinntiú go bhfuil do cheamara Skype agus do mhicrifón ag obair. Chomh maith leis sin, is féidir leat pictiúr do cheamara a zúmáil agus a fhrámáil chun nach bhfeicfidh do theagmhálaithe ach díreach an méid atá tú ag iarraidh go bhfeicfidís.

## $\alpha$ Cluichí

### $Q<sub>1</sub>$ Cluiche a imirt

Nuair atá consól cluiche nasctha le do theilifís agat, is féidir leat cluichí a imirt ar an teilifís.

### Tosaigh cluiche

Cas air an consól cluiche agus brúigh  $\biguparrow$ , roghnaigh an deilbhín atá socraithe agat do do chonsól cluiche (m.sh. Cluiche nó Imreoir) agus brúigh OK chun féachaint ar an gcluiche.

#### An socrú is fearr don cluiche

I gcás roinnt cluichí, nuair atá luas agus beachtas ag teastáil, athraigh an teilifís go dtí an socrú is fearr do Chluichesula dtosóidh tú ag imirt.

Má chuirtear do chonsól cluiche isteach mar chineál gléis Cluiche sa roghchlár Foinse (liosta nasc), socraítear an teilifís go dtí an socrú Cluiche is fearr go huathoibríoch.

Má shocraítear cineál do chonsól cluiche mar Imreoir agus má úsáidtear an chuid is mó den am é mar sheinnteoir diosca, fág socrú an chineál gléis mar Imreoir.

Chun an teilifís a athrú go dtí an socrú is fearr de láimh. . .

1 - Brúigh  $\bigcap$ , roghnaigh  $\bigotimes$  Suiteáil agus brúigh OK.

2 - Roghnaigh Socruithe teilifíse > Pictiúr > Cluiche nó ríomhaire agus brúigh OK.

3 - Roghnaigh cluiche agus brúigh OK.

4 - Brúigh  $\triangle$ , arís agus arís eile más gá, chun an roghchlár a dhúnadh. Ná déan dearmad an socrú Cluiche nó ríomhaire a athrú ar ais go As nuair a éiríonn tú as a bheith ag imirt an chluiche.

In Cabhair, brúigh **en List** agus cuardaigh Consól cluiche, nasc chun consól cluiche a nascadh leis an teilifís.

### 8.2 Cluichí dhá imreoir

### Céard is cluiche dhá imreoir ann?

Má imríonn tú cluiche ilimreoir a bhfuil scáileáin roinnte ann, is féidir leat an teilifís a shocrú chun gach scáileán a thaispeáint mar scáileán iomlán. Ní fheiceann gach imreoir ach a chuid féin den chluiche mar scáileán iomlán. Baineann an teilfís úsáid as teicneolaíocht 3D chun an dá scáileán a thaispeáint. Chun féachaint ar an dá phictiúr mar dhá scáileán iomlán, beidh péire spéaclaí 3D ag teastáil ó gach imreoir.

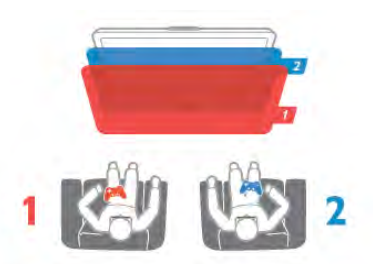

#### Na rudaí a bheidh ag teastáil uait

Chun cluiche dhá imreoir a imirt leis an teilifís seo, teastaíonn gaireas dhá imreoir a bhfuil 2 péire spéaclaí 3D ann- Philips PTA436 (díoltar astu féin iad).

Chomh maith leis sin, ní mór don chonsól cluiche a bheith nasctha le HDMI.

### Imir cluiche dhá imreoir

Chun cluiche dhá imreoir a thosú . . .

1 - Brúigh  $\bigoplus$  SOURCE, roghnaigh an consól cluiche agus brúigh OK.

2 - Tosaigh an cluiche ar an gconsól cluiche agus roghnaigh an mód ilimreora nó dhá imreoir. Roghnaigh an mód do scáileáin roinnte.

3 - Brúigh **III OPTIONS** ar an teilifís, roghnaigh **in Pictiúr** agus fuaim, roghnaigh Cluiche dhá imreoir agus brúigh OK\*. 4 - Roghnaigh an fhormáid ina dtaispeánfar an cluiche le scáileán roinnte ar an scáileán, Taobh le taobh nó Barr/ bun agus brúigh OK. Taispeánfaidh an teilfís an 2 scáileán mar scáileáin iomlána.

Chun féachaint ar an 2 scáileán éagsúla, cuireann gach imreoir péire spéaclaí air féin - imreoir 1 nó imreoir 2.

#### Athraigh an t-amharc go scáileán roinnte agus ar ais arís

Nuair atá an amharc athraithe agat go scáileán roinnte do dhá imreoir, is féidir leat athrú ar ais go dtí scáileán amháin chun go mbeidh tú in ann roghchlár an chluiche a léamh, nó scóir an chluiche.

Chun an t-amharc a athrú ar ais, brúigh OK ar chianrialtán na teilifíse.

#### Cluiche dhá imreoir a stopadh

Chun an scáileán roinnte do dhá imreoir a stopadh, brúigh  $\bigcap$ agus roghnaigh gníomhaíocht eile.

\* Mura bhfuil cluichíocht dhá imreoir ar fáil sa roghchlár, brúigh 3D ar an gcianrialtán agus roghnaigh 2D agus brúigh OK.

## 9 Sonraíochtaí teilifíse

### $Q<sub>1</sub>$ Comhshaol

### Coigilt fuinnimh

Cuachann coigilt fuinnimh na socruithe teilifíse a chabhraíonn leis an gcomhshaol.

Agus tú ag féachaint ar chainéil teilifíse, brúigh **\*\*** chun Éiceashocruithe a oscailt. Marcáltar socruithe atá gníomhach le  $\mathscr{I}$  .

Brúigh **e arís** chun é a dhúnadh.

#### Coigilt fuinnimh

Athraíonn an socrú Smart picture seo an pictiúr, mar aon le Ambilight, go dtí an socrú is fearr ó thaobh fuinneamh a choigilt. Roghnaigh Coigilt fuinnimh in Éicea-socruithe chun é a chasadh air agus brúigh OK.

Chun Coigilt fuinnimh a chasadh as, roghnaigh socrú eile Pictiúr cliste.

#### Scáileán casta as

Mura mbíonn tú ach ag éisteacht le ceol, is féidir leat scáileán na teilifíse a chasadh as chun fuinneamh a choigilt. Roghnaigh Scáileán casta as agus brúigh OK. Chun an scáileán a chasadh air arís, brúigh eochair ar bith ar an gcianrialtán.

#### Braiteoir solais

Íslíonn an braiteoir solais chomhthimpeallaigh ionsuite gile scáileán na teilifíse nuair a dhorchaíonn an solas atá mórthimpeall air chun fuinneamh a choigilt. Athraíonn an braiteoir solaisionsuite an pictiúr go huathoibríoch, mar aon le Ambilight, go dtí riochtaí solais an tseomra. Roghnaigh Braiteoir solais agus brúigh OK chun é a chasadh air. Brúigh OK arís chun é a chasadh as.

#### Cas as an t-amadóir

Mura mbrúfaidh tú eochair ar an gcianrialtán i rith tréimhse 4 uaire, nó mura bhfaigheann an teilifís aon chomhartha ar feadh 10 nóiméad, casann an teilifís as go huathoibríoch chun fuinneamh a choigilt. Roghnaigh Cas as an t-uaineadóir. Má úsáideann tú an teilifís mar mhonatóir nó má úsáideann tú glacadóir digiteach chun féachaint ar theilifís (Bosca bairr - STB) agus mura n-úsáideann tú cianrialtán na teilifíse, díghníomhachtaígh an casadh as uathoibríoch.

Chomh maith leis na héicea-socruithe seo, tá gnéithe eile ag do theilifís ar féidir iad a athrú chun tomhaltas cumhachta a ísliú ar mhaithe leis an gcomhshaol.

#### Cumhacht íseal fuireachais

Islíonn an ciorcadra cumhachta sárfhorbartha tomhaltas cumhachta na teilifíse go mór, gan an fheidhmíocht leanúnach Fuireachais a chailleadh.

#### Bainistíocht cumhachta

Cintíonn ardbhainistíocht cumhachta na teilifíse seo an úsáid fuinnimh is éifeachtaí. Is féidir leat an tionchar atá ag do shocruithe pearsanta teilifíse, leibhéal gile na bpictiúr atá ar an scáileán faoi láthair, agus na riochtaí solais comhthimpeallaigh ar thomhaltas cumhachta coibhneasta.

Chun an tomhaltas cumhachta coibhneasta a sheiceáil, brúigh  $\bigcap$  > Suiteáil > Féach ar shamplaí > Rialú gníomhach agus brúigh OK. Roghnaigh socrú chun na luachanna a bhaineann leis a sheiceáil.

### Lipéad fuinnimh na hEorpa

Cuireann Lipéad Fuinnimh na hEorpa ar an eolas tú maidir le haicme éifeachtacht fuinnimh an táirge seo. Dá ghlaise aicme éifeachtacht fuinnimh an táirge, is ea is lú fuinnimh a thomhlaíonn sé.

Is féidir leat aicme éifeachtacht fuinnimh, meántomhaltas cumhachta an táirge seo nuair atá sé i mbun úsáide agus meántomhaltas cumhachta ar feadh 1 bliain a fháil ar an lipéad. Is féidir leat freisin luachanna tomhaltais cumhachta don táirge seo a fháil ar shuíomh gréasáin Philips i do thír féin ag www.philips.com/TV

### Deireadh úsáide

#### Do sheantáirge agus do cheallraí a dhiúscairt

Dearadh agus monaraíodh do tháirge le hábhair agus comhpháirteanna ar ardchaighdeán ar féidir iad a athchúrsáil agus a athúsáid.

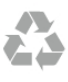

Nuair atá an tsiombail seo d'araid rothaí a bhfuil cros air ar tháirge, ciallaíonn sé go bhfuil an táirge clúdaithe ag Treoir Eorpach 2002/96/CE.

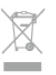

Cuir tú féin ar an eolas le do thoil faoin gcóras bailiúcháin áitiúil ar leith do tháirgí leictreacha agus leictreonacha.

Cloígh leis na rialacha áitiúla atá i bhfeidhm le do thoil agus ná diúscair do sheantáirgí le do ghnáthdhramhaíl tí. Nuair a dhiúscraíonn tú do sheantáirge i gceart, cabhraíonn sé iarmhairtí a d'fhéadfadh a bheith díobhálach don chomhshaol agus do shláinte an duine a chosc.

Tá ceallraí i do tháirge atá san áireamh i dTreoir an Chomhphobail Eorpaigh 2006/66/EC, nach féidir iad a dhiúscairt le gnáthdhramhaíl tí.

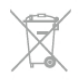

Cuir tú féin ar an eolas le do thoil faoi rialacha áitiúla maidir le bailiú ar leith ceallraí mar go gcabhróidh diúscairt chuí iarmhairtí díobhálacha don chomhshaol agus do shláinte an duine a chosc.

### 97 Cumhacht

Tá sonraíochtaí an táirge faoi réir athraithe gan fógra. Chun tuilleadh sonraí maidir le sonraíochtaí an táirge seo a fháil, féach ar www.philips.com/support

#### Cumhacht

- Príomhchumhacht : AC 220-240V +/-10%
- Teocht chomhthimpeallach : 5°C to 35°C
- Tomhaltas fuinnimh fuireachais : < 0.1W

• Gnéithe choigilt cumhachta : Braiteoir solais, Éicea-mód, Balbhaigh pictiúr (do raidió), Múch uaineadóir go huathoibríoch, Roghchlár Éicea-socruithe.

Is é an rátáil cumhachta atá ar chlár cineáil an táirge tomhaltas cumhachta don táirge seo i rith gnáthúsáid tí (IEC 62087 Ed.2). Úsáidtear an rátáil cumhachta is airde, scríofa idir lúibíní, chun críche sábháilteachta leictrí (IEC 60065 Ed. 7.2).

### $\overline{93}$ Glacacht

- Ionchur aeróige : 75 ohm comhaiseach (IEC75)
- Bandaí tiúnóra : Hipearbanda; S-Channel; UHF; VHF
- DVB : DVB-T (trastíre, aeróg) COFDM 2K/8K; DVB-T2 : do
- chineálacha teilifíse amháin '. . . T/12'; DVB-C (cábla) QAM • Athsheinm físeáin analógaigh: NTSC; SECAM; PAL
- Athsheinm físeáin digitigh: MPEG2 SD/HD (ISO/IEC 13818- 2); MPEG4 SD/HD (ISO/IEC 14496-10)
- Athsheinm fuaime digití (ISO/IEC 13818-3)
- Féach ar liosta na dtíortha ar chlár cineáil na teilifíse
- Ionchur aeróige satailíte: 75 ohm cineál F
- Raon minicíochta ionchuir: 950 go 2150MHz
- Raon leibhéil ionchuir: 25 go 65 dBm
- DVB-S/S2 QPSK, ráta siombailí 2 go 5M siombailí, SCPC agus MCPC

• Satailítí a thacaítear leo: Astra 19.2°E, Astra 23.5°E, Astra 28.2°E, Hotbird 13.0°E, TürkSat 42.0°E, Eutelsat 7°W, Thor 1°W

• Tacaíocht do Astra HD+

• LNB : DiSEqC 1.0, 1 to 4 LNBanna tacaithe, Roghnú polaraíochta 14/18V, Roghnú banda 22kHz, Mód rúisce toin, LNB reatha 300mA max

• Féach ar liosta na dtíortha ar chlár cineáil na teilifíse

### 9.4 Taispeáint

### Cineál

- Méid fhiarthrasna an scáileán :
- 60PFL8708 : 152 cm / 60 orlach
- Taifeach painéil : 1920x1080p
- 3D : Easy 3D, Cluichíocht Lán-Scáileán Dhá Imreoir, Doimhneacht Premium 3D, tiontú Premium 2D go 3D

### Taifigh ionchuir

#### Formáidí físe

- Taifeach Ráta athnuachan
- 480i 60 Hz
- 480p 60 Hz
- 576i 50 Hz
- 576p 50 Hz
- 720p 50 Hz, 60 Hz
- 1080i 50 Hz, 60 Hz
- 1080p 24 Hz, 25 Hz, 30 Hz
- 1080p 50 Hz, 60 Hz

#### Formáidí ríomhaire

- Taifigh (i measc cinn eile)
- $640 \times 480p 60$  Hz
- $800 \times 480p 60 Hz$
- $1024 \times 768p 60$  Hz
- $1280 \times 768p 60$  Hz
- $1360 \times 765p 60$  Hz
- $1360 \times 768p 60$  Hz
- $1280 \times 1024p 60$  Hz
- $1920 \times 1080p 60$  Hz

### 9.5 Fuaim

#### HD Stereo 3D wOOx

- Cumhacht aschuir (RMS) : 30W @30%THD
- Breisiú fuaime: Uath-leibhéaladh Airde Fuaime, Fuaim Shoiléir, Imfhuaim iontach, Imfhuaim iontach 3D

### 9.6 Ilmheáin

#### Naisc

- USB 2.0
- Ethemet LAN RJ-45
- Wi-Fi 802.11b/g/n (ionsuite)

#### Córais comad USB tacaithe

• FAT 16, FAT 32, NTFS

#### Formáidí athsheanma

• Árthaí: 3GP, AVCHD, AVI, DivX®, MPEG-PS, MPEG-TS, MPEG-4, Matroska (MKV), Quicktime (MOV, M4V, M4A) Windows Media (ASF/WMV/WMA)

• Codecs Físe : DivX®, MPEG-1, MPEG-2, MPEG-4 Part 2, MPEG-4 Part 10 AVC (H264), VC-1, WMV9

• Codecs Fuaime: AAC, HE-AAC (v1/v2), AMR-NB, Dolby Digital, Dolby Digital Plus, DTS 2.0 + Digital Out™, MPEG-1/2/2.5 Layer I/II/III (áirítear leis MP3), WMA (v2 go v9.2), WMA Pro (v9/v10)

- Fotheidil :
- Formáidí: SAMI, SubRip (SRT), SubViewer (SUB), MicroDVD (TXT), mplayer2 (TXT), TMPlayer (TXT), fotheidil DivX®

– Ionchóduithe carachtair : UTF-8, Lár na hEorpa agus Oirthear na hEorpa (Windows-1250), Coireallach (Windows-1251), Gréigis (Windows-1253), Tuircis (Windows-1254), Iarthar na hEorpa (Windows-1252)

- Codecs Íomhá: JPEG
- Teorainneacha :

– Is é 30Mbps an t-uasráta giotán iomlán atá tacaithe do chomhad meán.

– Is é 20Mbps an t-uasráta giotán físe atá tacaithe do chomhad meán.

– Tacaítear le MPEG-4 AVC (H.264) suas go dtí High Profile @ L4.1.

– Tacaítear le VC-1 suas go dtí Advanced Profile @ L3.

#### Wi-Fi Deimhnithe Miracast™

Tacaíonn an teilifís seo le gléasanna WiDi 4.x.

#### DivX®

In Cabhair, brúigh **en List** agus cuardaigh DivX® VOD chun tuilleadh eolais a fháil.

#### Bogearraí freastalaí meán (DMS) tacaithe

- Ríomhaire Microsoft Windows XP, Vista nó Windows 7 – Is féidir leat aon bhogearraí freastalaí meán atá DLNA deimhnithe® a úsáid.
- Microsoft Windows Media Player
- Mac OS X
- Is féidir leat aon bhogearraí freastalaí meán atá DLNA deimhnithe® a úsáid.
- Gléasanna soghluaiste
- Philips MyRemote iOS, Android

– D'fhéadfadh idir-inoibritheacht agus feidhmiúlacht a bheith athraitheach, ag brath ar chumais an ghléis shoghluaiste agus ar na bogearraí atá in úsáid.

#### Rialacháin ESD

-Comhlíonann an gaireas seo critéir feidhmíochta A do ESD. Sa chás nach bhfuil an gaireas in ann téarnamh i mód comhroinnt comhad de bharr díluchtú leictreastatach, beidh idirghabháil an úsáideora ag teastáil.

### $\overline{97}$ Nascacht

- • SCART (cuibheoir san áireamh): Fuaim Clé/Deas, CVBS isteach, RGB
- YPbPr : Y Pb Pr (cuibheoir san áireamh), Fuaim Clé/Deas (mion-seac steiréó 3.5mm)
- Fuaim Isteach (DVI go HDMI) (mionseac steiréó 3.5mm)
- 4x HDMI isteach le ARC (3D)
- Fuaim amach Clé/Deas taipseáint sioncronaithe (optúil, Toslink)
- $\bullet$  LAN Líonra (RI45)
- 3x USB 2.0
- Sliotán comhéadain choiteann (CI+/CAM)
- Cluasáin (mionseac steiréó 3.5mm)

### 9.8 Toisí agus meáchain

60PFL8708

Leithead 1342 mm - Airde776 mm - Doimhneacht 60 mm - Meáchan ±25 kg

. . . le seastán teilifíse - Airde 860 mm - Doimhneacht 236 mm - Meáchan ±28 kg

UMv 3104 327 0088.3 - 130814

## 10 Bogearraí teilifíse

### $10.1$

## Leagan bogearraí

Chun leagan reatha na mbogearraí teilifíse a fheiceáil, brúigh fa, roghnaigh **&** Suiteáil agus brúigh OK.

Roghnaigh Socruithe bogearraí agus brúigh OK.

Roghnaigh Eolas faoin mbogearraí reatha agus féach ar Leagan: . . . .

### $10.2$ Nuashonrú bogearraí

### Nuashonrú bogearraí ón Idirlíon

Má tá an teilifís nasctha leis an Idirlíon, d'fhéadfá teachtaireacht a fháil ó TP Vision chun bogearraí na teilifíse a nuashonrú. Teastaíonn nasc ardluais (leathanbhanda) don Idirlíon.

Má fhaigheann tú an teachtaireacht seo, molaimid go ndéanfaidh tú an nuashonrú. Roghnaigh Nuashonraigh. Lean na treoracha ar an scáileán.

Is féidir leat freisin cuardach a dhéanamh do nuashonruithe tú féin.

Chun cuardach a dhéanamh do nuashonrú, brúigh  $\bigcap$ ,

roghnaigh **Suiteáil** agus brúigh OK.

Roghnaigh Nuashonraigh bogearraí agus brúigh OK. Lean na treoracha ar an scáileán.

Nuair atá an nuashonrú déanta, castar an teilifís as agus air arís go huathoibríoch. Fan go dtí go gcasann an teilifís í féin air arís. Ná húsáid an lasc Cumhachta U ar an teilifís.

### Nuashonrú bogearraí ó USB

D'fhéadfadh sé a bheith riachtanach bogearraí na teilifíse a nuashonrú. Teastaíonn ríomhaire uait le nasc ardluais don Idirlíon agus gléas cuimhne USB chun na bogearraí a uaslódáil ar an teilifís ón USB. Úsáid gléas cuimhne USB a bhfuil 256MB de spás saor air. Bí cinnte go bhfuil cosaint ar scríobh casta as.

#### 1 - Tosaigh an nuashonrú ar an teilifís

Chun an nuashonrú a thosú, brúigh **f**, roghnaigh **\$Suiteáil** agus brúigh OK.

Roghnaigh Nuashonraigh bogearraí > USB agus brúigh OK.

#### 2 - Sainaithin an teilifís

Cuir an gléas cuimhne USB isteach i gceann de na naisc USB ar an teilifís, roghnaigh Tosaigh agus brúigh OK. Scríobhfar comhad sainaitheanta ar an ngléas cuimhne USB.

#### 3 - Íoslódáil bogearraí na teilifíse

Cuir an gléas cuimhne USB isteach i do ríomhaire. Aimsigh an comhad update.htm ar an ngléas cuimhne USB agus cliceáil faoi dhó air. Cliceáil ar Seol ID. Má tá bogearraí nua ar fáil, íoslódáil an comhad .zip. Nuair atá an íoslódáil déanta, dízipeáil an comhad agus cóipeáil an comhadautorun.upg go dtí an gléas cuimhne USB. Ná cuir an comhad seo i bhfillteán.

#### 4 - Nuashonraigh bogearraí na teilifíse

Cuir an gléas cuimhne USB isteach sa teilifís arís. Tosóidh an nuashonrú go huathoibríoch. Casann an teilfís í féin as ar feadh 10 soicind agus ansin casann sí air arís. Fan le do thoil. Ná. . .

- úsáid an cianrialtán
- bain an gléas cuimhne USB amach ón teilifís

Má chliseann ar an gcumhacht i rith an nuashonraithe, ná bain as an gléas cuimhne USB ón teilifís go deo. Nuair a thiocfaidh an chumhacht ar ais, leanfaidh an nuashonrú ar aghaidh.

Ag deireadh an nuashonraithe, taispeánfar an teachtaireacht Operation successful ar an scáileán. Bain amach an gléas cuimhne USB agus brúigh  $\bigcup$  ar an gcianrialtán.

Ná. . .

- brúigh (b faoi dhó
- úsáid an lasc  $\bigcirc$  ar an teilifís

Casann an teilfís í féin as ar feadh 10 soicind agus ansin casann sí air arís. Fan le do thoil.

Tá bogearraí na teilfíse nuashonraithe. Is féidir leat an teilifís a úsáid arís.

Scrios an comhad autorun.upg ón ngléas cuimhne USB chun nuashonrú tionóisceach bhogearraí na teilifíse a chosc.

### $10.3$ Bogearraí foinse oscailte

Tá bogearraí foinse oscailte sa teilifís seo. Tairgeann TP Vision Netherlands B.V. leis seo cóip den chód foinse comhfhreagrach iomlán do na pacáistí bogearraí foinse oscailte faoi chóipcheart a úsáidtear sa táirge seo a sheachadadh, ach iarratas a bheith déanta, sa chás go bhfuil a leithéid de thairiscint iarrtha ag na ceadúnais faoi seach.

Tá an tairiscint seo bailí ar feadh tréimhse suas le trí bliana tar éis don táirge a bheith ceannaithe d'aon duine a bhfuil an teolas seo a fháil aige nó aici. Chun an cód foinse a fháil, scríobh i mBéarla le do thoil chuig . . .

#### Intellectual Property Dept.

TP Vision Netherlands B.V. P.O. Box 80077 5600 KA Eindhoven The Netherlands

10.4 Ceadúnas foinse oscailte

## 11 Tacaíocht

## 11.1 **Cláraigh**

Cláraigh do theilifís agus bain leas as raon tairbhí lena n-áirítear tacaíocht iomlán (íoslódálacha san áireamh), rochtain phribhléideach a fháil ar fhaisnéis maidir le táirgí nua, tairiscintí agus lascainí eisiacha agus an deis duaiseanna a bhuachan agus fiú páirt a ghlacadh i suirbhéanna speisialta faoi eisiúintí nua.

Tabhair cuairt ar www.philips.com/welcome

# 11.2

## Ag úsáid Cabhair agus Cuardach

Tugann an teilifís seo cabhair ar an scáileán. Is féidir leat an t-eolas atá uait a fháil i liosta na dtopaicí nó Cabhair a léamh mar leabhar le caibidlí.

### Oscail Cabhair

Brúigh **f** chun an roghchlár Baile a oscailt. Roghnaigh **2** Cabhair agus brúigh OK.

Chun féachaint ar liosta topaicí in ord aibítre, roghnaigh an táb  $\equiv$  Liosta ar an mbarra roghchláir.

Chun Cabhair a léamh mar leabhar, roghnaigh **D** Leabhar ar an mbarra roghchláir.

Sula leanfaidh tú treoracha Cabhair, dún Cabhair. Brúigh  $\Rightarrow$  nó  $\bigcap$  chun Cabhair a dhúnadh.

Ar an gcuid is mó do na socruithe agus roghanna ar roghchláir, is féidir leat **an** (eochair ghorm) a bhrú chun eolas a fháil faoin socrú nó an rogha atá roghnaithe agat.

Má tá eolas ar fáil maidir leis an socrú nó an rogha, is féidir leat **• (eochair ghorm) a bhrú arís chun an leathanach ábhartha a** oscailt in Cabhair.

I gcás gníomhaíochtaí áirithe, cosúíl le Téacs, tá feidhmeanna sonracha ag na heochracha dathanna agus ní féidir leo Cabhair a oscailt.

### Cabhair teilifíse ar do tháibléad, d'fhón cliste nó do ríomhaire

Is féidir leat an Cabhair teilifíse a íoslódáil i bhformáid PDF chun é a léamh ar d'fhón cliste, do tháibléad nó do ríomhaire. Chun liosta níos faide treoracha a chur i gcrích níos éasca, is féidir leat an leathanach ábhartha Cabhair a phriontáil ó ríomhaire.

Chun Cabhair (lámhleabhar úsáideora) a íoslódáil, tabhair cuairt ar www.philips.com/support

### 11.3 Cabhair ar líne

Is féidir leat dul i gcomhairle lenár dtacaíocht ar líne chun aon fhadhb a bhaineann le teilifís Philips a réiteach. Is féidir leat do theanga a roghnú agus uimhir do mhúnla táirge a chur isteach.

Tabhair cuairt arwww.philips.com/support .

Is féidir leat an uimhir teileafóin chun dul i dteagmháil linn i do thír féin a aimsiú ar an suíomh tacaíochta, chomh maith le freagraí do cheisteanna coitianta (CCanna). I roinnt tíortha is féidir leat labhairt le duine dár gcomhghleacaithe agus do cheist a chur go díreach nó trí ríomhphost.

Is féidir leat bogearraí nua teilifíse a íoslódáil nó an treoirleabhar chun é a léamh ar do ríomhaire.

### $\frac{1}{114}$ Cúram Custaiméirí

Is féidir leat glaoch ar an mbeolíne Chúram Custaiméirí i do thír chun tacaíocht a fháil. Aimsigh an uimhir teileafóin sa cháipéisíocht phriontáilte a tháinig leis an teilifís. Nó tabhairt cuairt ar ár láithreán gréasáin www.philips.com/support .

#### Uimhir mhúnla na teilifíse agus sraithuimhir

D'fhéadfadh sé go n-iarrfaí ort uimhir mhúnla an táirge teilifíse agus an tsraithuimhir a thabhairt. Aimsigh na huimhreacha seo ar an lipéad pacáistithe nó ar an lipéad cineáil ar chúl nó ar bhun na teilifíse.

## 12 Cóipchearta agus ceadúnais

### 12.1 HDMI

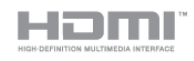

### **HDMI®**

Is trádmharcanna nó trádmharcanna cláraithe de HDMI Licensing LLC iad na téarmaí HDMI agus HDMI High-Definition Multimedia Interface, agus lógó HDMI Logo i Stáit Aontaithe Mheiriceá agus i dtíortha eile.

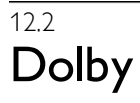

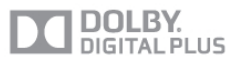

#### Dolby®

Monaraíodh faoi cheadúnas ó Dolby Laboratories. Is trádmharcanna iad Dolby agus an tsiombail D-dúbáilte de Dolby Laboratories.

### 12.3 DTS 2.0 + Digital Amach™

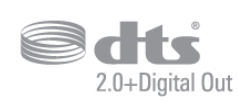

#### DTS 2.0 + Digital Amach™

Monaraíodh faoi cheadúnas faoi Uimhreacha Paitinne na Stát Aontaithe: 5,956,674; 5,974,380; 6,487,535 agus paitinní eile de chuid na Stát Aontaithe agus domhanda atá eisithe agus ar feitheamh. Trádmharcanna cláraithe iad DTS, an tSiombail, agus DTS agus an an tSiombail le chéile agus is trádmharc de chuid DTS DTS 2.0+Digital Out, Inc. Áirítear bogearraí leis an táirge. © DTS, Inc. Gach ceart ar cosaint.

### 12.4 Skype

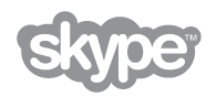

Is trádmharc é Skype™ de Skype™ Limited nó a chomhlachtaí gaolmhara.

12.5

## DLNA Certified®

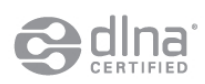

© 2013 Digital Living Network Alliance. Gach ceart ar cosaint. © 2013 DLNA. Gach ceart ar cosaint.

### 12.6 DivX Certified®

**HD** 

MAIDIR LE DIVX VIDEO: Is formáid físe digití é DivX® a chruthaigh DivX, LLC, ar fochomhlacht é de Rovi Corporation. Gléas oifigiúil DivX Certified® é seo a sheinneann fís DivX. Tabhairt cuairt ar divx.com chun tuilleadh eolais a fháil, agus uirlisí bogearraí chun do chomhaid a thiontú go físeáin DivX. MAIDIR LE DIVX VIDEO-ON-DEMAND: Ní mór an gléas DivX Certified® seo a chlárú chun scannáin DivX Video-on-Demand (VOD) atá ceannaithe a sheinnt. Aimsigh an rannán a bhaineann le DivX VOD i roghchlár suiteála do ghléis chun do chód clárúcháin a fháil. Tabhair cuairt ar vod.divx.com chun tuilleadh eolais a fháil faoin gcaoi do chlárúchán a chríochnú.

### 12.7 Microsoft

#### Windows Media

Is trádmharc cláraithe nó trádmharc é Windows Media de Microsoft Corporation i Stáit Aontaithe Mheiriceá agus/nó tíortha eile.

### Microsoft PlayReady

Baineann úinéirí ábhar úsáid as Microsoft PlayReady™, ar teicneolaíocht é a rialaíonn rochtain ar ábhar, chun a maoin intleachtúil, lena n-áirítear ábhar faoi chóipcheart, a chosaint. Baineann an gléas seo úsáid as teicneolaíocht PlayReady chun rochtain a fháil ar ábhar atá cosanta ag PlayReady agus/nó ábhar atá cosanta ag WMDRM. Má theipeann ar an ngléas srianta ar úsáid ábhar a fhorfheidhmiú go cuí, d'fhéadfadh úinéirí ábhar iarradh ar Microsoft cumas an ghléis ábhar atá cosanta ag PlayReady a sheinnt a aisghairm. Ní ceart go mbeadh aon tionchar ag aisghairm ar ábhar neamhchosanta nó ábhar atá cosanta ag teicneolaíochtaí rochtana ábhar eile. D'fhéadfadh úinéirí ábhar iarradh ort PlayReady a uasghrádú chun rochtain a fháil ar a n-ábhar. Má dhiúltaíonn tú roimh uasghrádú, ní bheidh tú in ann rochtain a fháil ar ábhar a bhfuil an t-uasghrádú ag teastáil uaidh.

### 12.8 Wi-Fi Alliance

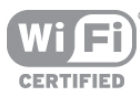

Is trádmharcanna cláraithe de chuid an Wi-Fi Alliance Wi-Fi®, an logó Wi-Fi CERTIFIED, an logó Wi-Fi. Is trádmharcanna de chuid an Wi-Fi Alliance Wi-Fi CERTIFIED Miracast™, Miracast™.

### 12.9 Bogearraí MHEG

Is le S&T CLIENT SYSTEMS LIMITED ("an tÚinéir") an cóipcheart i mbogearraí MHEG ("na Bogearraí") atá sa teilifís seo ("an táirge seo") agus cuirtear san áireamh é chun a chur ar do chumas gnéithe idirghníomhacha teilifíse a úsáid. Níl cead agat na Bogearraí a úsáid ach amháin in éineacht leis an táirge seo.

### $12.10$ Trádmharcanna eile

Maoin dá n-úinéirí faoi seach iad gach trádmharc cláraithe agus neamhchláraithe eile.

## Innéacs

### 3

3D spéaclaí, Úsáid 55 3D, 2D go 3D 55 3D, féachaint is fearr 55 3D, glanadh spéaclaí 55 3D, rabhadh sláinte 56

### A

Ag Féachaint ar an Teilifís 27 Aimplitheoir 44 Ainm an líonra teilifíse 9 Air agus As 22 Airde fuaime na gcluasán 43 Aistriú pictiúir 42 Ambilight, air nó as 45 Ambilight, casadh as teilifíse 46 Ambilight, dath an bhalla 46 Ambilight, dath statach 45 Ambilight, gile 45 Ambilight, ISF 46 Ambilight, luas dinimiciúil 45 Ambilight, láithriú teilifíse 6 Ambilight, mód 45 App, gallery (gailearaí na bhFeidhmchlár) 59 Athshuiteáil teilifíse 30

### B

Barraí dubha 33 Bogearraí , leagan reatha 80 Bogearraí foinse oscailte 80 Bogearraí freastalaí meán 8 Bogearraí, nuashonrú Idirlín 80 Bogearraí, nuashonrú USB 80 Braiteoir solais 77 Breisiú datha 40 Bíp eochrach 47

### $\mathsf{C}$

Cabhair, ar thaibléad 81 Cabhair, úsáid 81 Caighdeán glacachta 32 Caint 47 Cainéal raidió 27 Cainéal, athainmnigh 28 Cainéal, athordaigh 29 Cainéal, athraigh 27 Cainéal, ceanáin 29 Cainéal, logónna 28 Cainéil, athshuiteáil 30 Cainéil, nuashonrú 30 Calabrúchán ISF® 42 Callainí /Cluasáin 47 Callairí teilifíse 44 CAM - Modúl Rochtana Coinníollaí 11 CAM, suiteáil 12 Cas air le Wi-Fi 67 Cas as an t-amadóir 77 Ceamara grianghraif, nasc 17  $Cl+ 11$ Cianrialtán, aicinn agus siombailí 24 Cianrialtán, Azerty 25

Cianrialtán, ceallraí 26 Cianrialtán, Coireallach 25 Cianrialtán, Cás uachtair 24 Cianrialtán, Méaracha 23 Cianrialtán, méarchlár 24 Cianrialtán, pointeoir 25 Cianrialtán, péireáil 26 Clear LCD 40 Clog 38 Clog teilifíse 38 Cluasáin, nasc 18 Cluiche nó ríomhaire 42 Cluiche nó ríomhaire, cluiche 76 Cluiche nó ríomhaire, ríomhaire 18 Cluiche, dhá imreoir 76 Cluiche, imir 76 Cluiche, tosaigh dhá imreoir 76 Codarsnacht 39 Codarsnacht fhoirfe 40 Codarsnacht físe 41 Coigilt fuinnimh 77 Comhaid ceoil, athsheinm 61 Comhaid físeán, athsheinm 61 Consól cluiche, nasc A/V Clé/Deas 15 Consól cluiche, nasc HDMI 14 Cuimhne Idirlín, glan 9 Cód glais leanaí 29 Cód PIN WPS: 8 Cóipeáil liosta cainéal 30 Cóipeáil liosta cainéal, cóipeáil 31 Cóipeáil liosta cainéal, uaslódáil 31 Córas Amharclainne Baile, ilchainéil 14 Córas Amharclainne Baile, leibhéaladh airde fuaime 14 Cúl solas dinimiciúil 40 Cúram scáileáin 20

### D

Dath 39 Deilbhín gléis 36 Deireadh úsáide 77 Diosca Crua USB, eolas 15 Diosca Crua USB, suiteáil 15 DivX® VOD 61 Dord 43 DVB 31 DVB, socruithe 31 DVI, nasc 10

### E

EasyLink 11 EasyLink, naisc 9 EasyLink, socruithe 11 Eolaire teilifíse 35 Eolaire teilifíse, eolas 36 ESD 79

### F

Fad amhairc 6 Faoi thrí 43 Feidhmchlár Idirlín 58 Feidhmchlár MyRemote, eolaire teilifíse 68 Feidhmchlár MyRemote, JointSpace 66 Feidhmchlár MyRemote, líonra 66 Feidhmchlár MyRemote, Rialú 69 Feidhmchlár MyRemote, roghchlár 67 Feidhmchlár MyRemote, scáileán cliste Wi-Fi 69 Feidhmchlár MyRemote, SimplyShare 68

Feidhmchlár MyRemote, taifeadadh 68 Feidhmchlár MyRemote, íoslódáil 67 Feidhmchlár, aiseolas 58 Feidhmchlár, cuardaigh 58 Feidhmchlár, glasáil 58 Feidhmchlár, molta 58 Formáidí athsheanma 78 Fotheidil 37 Fotheidil, cuir teilifís ar sos 64 Fotheidil, taifeadadh 65 Freastalaithe meán, tacaithe 79 Fuaim agus fís a shioncronú 13 Fuaim Amach - Optúil 10 Fuaim mheasctha<sup>1</sup>47 Fuireachas 22 Físeán sruthaithe 59

### G

Gile 41 Glas cainéil 29 Gléasadh balla, VESA 6 Grianghraif, taispeántas sleamhnáin 60 Gáma 41 Géire 39

### H

HbbTV 34 HDCP, cosaint ar chóipeáil 10 HDMI ARC 10

### I

Ilseomra, an chaoi é a shuiteáil 63 Ilseomra, céard é 63 Ilseomra, suiteáil 63 Imfhuaim 43 Imill scáileáin 42 Ionraon cumhachta 6

### $\mathbf{L}$

Laghdú déantáin MPEG 40 Laghdú torainn 39 Lagú éisteachta 46, 53 Leathanach tosaigh Smart TV 58 Leibhéaladh fuaime uathoibríoch 44 Liosta cainéal, Nua 30 Liosta clár 35 Liostaí cainéil 28 Lipéad Fuinnimh na hEorpa 77 Lonnú na teilifíse 45 Luch USB 16 Luch, luas 16 Luch, nasc 16 Líonra, DHCP 8 Líonra, gan sreang 7 Líonra, IP Statach 8 Líonra, pasfhocal 8 Líonra, sreangaithe 8

### M

Maidir leis an bpointeoir 25 Meabhrúchán, clár 35 Mearthosach 22 MHEG 34 Minicíocht líonra 32 Miracast, blocáil/díbhlocáil 62 Miracast, roinn scáileán 62 Miracast, roinnt a stopadh 62 Miracast™ 62 Modh minicíochta líonra 32 Modh ráta siombail 32 Moill fuireachais 22 Monafónach/Steiréó 44 Méarchlár USB 16 Méarchlár, nasc 16 Méaróg USB, nasc 16 Méid céime minicíochta 32

### N

Naisc, liosta 36 Nasc aeróige 6 Nasc aeróige, leideanna 9 Nasc HDMI, leideanna 9 Nasc Pixel Plus 11 Nasc SCART, leideanna 10 Nasc Y Pb Pr, leideanna 10 Nuashonrú cainéal uathoibríoch 30

 $\Omega$ Olltaifeach 40

### P

Pacáiste cainéal, nuashonraigh 50 Pacáistí cainéal 50 Perfect Natural Motion 40 Pointeoir, cas as 25 Pointeoir, luas 25 Pointeoir, úsáid 25

### R

Rialú gníomhach 19 Rindreálaí Meán Digiteach - DMR 9 Rochtain uilíoch 46 Roghanna, ar chainéal 27 Roghchlár Baile 57 Roghchlár foinse 36 Roghnú físe 27 Ráta siombail 32 Rátaí siombail réamhshainithe 32 Rátáil tuismitheoirí 29 Ródaire líonra 7

### S

Satailít, aonad ilteaghais 50 Satailít, athainmniú cainéal 52 Satailít, bain as 51 Satailít, cainéil 48 Satailít, cainéil a athordú 49 Satailít, cainéil ceanán 48 Satailít, cuir isteach 51 Satailít, glasáil cainéil 49 Satailít, liosta cainéal 48 Satailít, nasc 7 Satailít, nuashonraigh cainéal 52 Satailít, rátáil aoise 49 Satailít, suiteáil 50 Satailít, Unicable 51 Scanadh minicíochta 32 Scannáin ar cíos 59 Scáileán cliste Wi-Fi, barra na gcainéal 70 Scáileán cliste Wi-Fi, barra uirlise 70 Scáileán cliste Wi-Fi, féach ar theilifís 69 Scáileán, cas as 61 Sioncronú fuaime go físe 13 Siopa físeán 59

Skype 71 Skype, ag glacadh le glaonna 74 Skype, ag glaoch ar fhóin 73 Skype, athraigh pasfhocal 75 Skype, clingthon 75 Skype, Creidmheas 74 Skype, cuntas nua 71 Skype, eachtra 74 Skype, fógraí 75 Skype, gan fuaim 73 Skype, glao físeáin 73 Skype, glao gutha 73 Skype, glórphost 74 Skype, stair 74 Skype, stádas ar líne 72 Skype, sínigh amach 75 Skype, sínigh isteach 71 Skype, síniú isteach uathoibríoch 75 Skype, teagmháil a bhlocáil 73 Skype, teagmhálaithe 72 Skype, tástáil ceamara 75 Sliotán Comhéadain Choiteann 12 Smart TV, cláraigh 57 Smart TV, cód PIN 57 Socruithe líonra 9 Socruithe Mearphictiúir 18 Socruithe monarchan 30 Solas tolglainne 46 Spéaclaí 3D , cinéal 55 Stádas 28 Stíl fuaime 43 Suiteáil Cosanta WPS - Wi-Fi 7 Suiteáil láimhe 33 Suíomh siopa 42

### T

Tacaíocht ar líne 81 Taifeadadh, an méid a theastaíonn uait 64 Taifeadadh, liosta na dtaifeadtaí 65 Taifeadadh, taifead a sceidealú 65 Taifeadadh, taifead anois 65 Taifeadtaí, eolas an eolaire teilifíse 36 Taifeadtaí, liosta 65 Teachtaireacht um nuashonrú cainéil 30 Teanga bhunaidh 38 Teanga fuaime 38 Teanga, roghchláir 38 Teilifís ar líne 59 Teilifís ar Éileamh 60 Teilifís Idirghníomhach 34 Teocht datha 41 Teocht datha saincheaptha 41 Treoir maidir le nascacht 9 Treoracha sábháilteachta 19 Tráchtaireacht fuaime 47 Téacs 33 Téacs digiteach 34 Téacs, déscáileán 34 Téacs, forbhreathnú T.O.P. 34 Téacs, reoigh 34 Téacs, roghanna 34 Téacs, socraigh suas 34

### U

Uaineadóir codlata 38 Uath-imfhuaim iontach 3D 43 Uathathrú fotheideal 11

W WWW. 58

#### É Éicea-socruithe 77 Éifeacht fuaime 47

Í Ídiú cumhachta 77

• • Stíl pictiúir 39

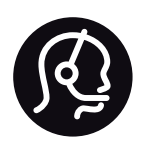

## Contact information

Argentina 0800 444 7749 Buenos Aires 0810 444 7782

België / Belgique  $070$   $700$   $035$   $(0.15)$ 

Bosna i Hercegovina 033 941 251 (Lokalni poziv)

**Brazil** 0800 701 0245 Sao Paulo 2938 0245

**Бълария** 02 4916 273 (Национален номер)

Česká republika 228880895 (Místní tarif)

Danmark 3525 8314

Deutschland  $01805010469(0,14\text{E/Min.})$ 

Ελλάδα 2111983028 (Εθνική κλήση)

España 902 88 10 83 (0,10 $\in$  + 0,08 $\in$ /min.)

 $F<sub>st</sub>onia$ 6683061 (Kohalikud kõned)

France 01 57 32 40 50 (local)

Hrvatska 01 777 66 01 (Lokalni poziv)

**Italia** 0245 28 70 14 (chiamata nazionale)

Ireland 0818 210 140 (national call)

Northern Ireland 0844 338 04 88 (5p/min BT landline)

Казакстан 8 10 800 2000 00 04 (free)

l atvia 6616 3263 (Vietējais tarifs)

Lithuania 8 5 214 0293 (Vietinais tarifais)

Luxembourg / Luxemburg 2487 1100 (Nationale Ruf / appel national)

Magyarország 06 1 700 8151 (Belföldi hívás)

Nederland 0900 202 08 71 (0,10€/min.)

Norge 22 97 19 14

Österreich 0820 40 11 33 (0,145€/Min.)

Polska 22 397 15 04 (Połączenie lokalne)

Portugal 707 78 02 25 (0,12€/min. - Móvel  $0,30 \in \text{/min.}$ 

Romānä 031 6300042 (Tarif local)

Россия 8-800-22 00004 (бесплатно)

Suisse / Schweiz / Svizzera 0848 000 291 (0,081 CHF/Min.)

Србија 011 321 6840 (Lokalni poziv)

Slovakia 2 332 154 93 (Vnútroštátny hovor)

Slovenija 1 888 83 12 (Lokalni klic)

Suomi 09 88 62 50 40

Sverige 08 5792 9096 (lokalsamtal)

ประเทศไทย (Thailand) 02 652 7650

Türkiye 444 8445

United Kingdom 0844 338 04 88 (5p/min BT landline)

Україна 0-800-500-480 (безкоштовно)

www.philips.com/support

Non-contractual images / Images non contractuelles / Außervertragliche Bilder

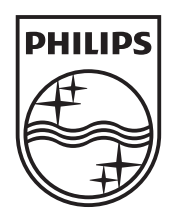

Specifications are subject to change without notice. Philips and the Philips' shield emblem are registered trademarks of Koninklijke Philips N.V. and are used under license from Koninklijke Philips N.V. All registered and unregistered trademarks are property of their respective owners. 2013 © TP Vision Netherlands B.V. All rights reserved.

www.philips.com